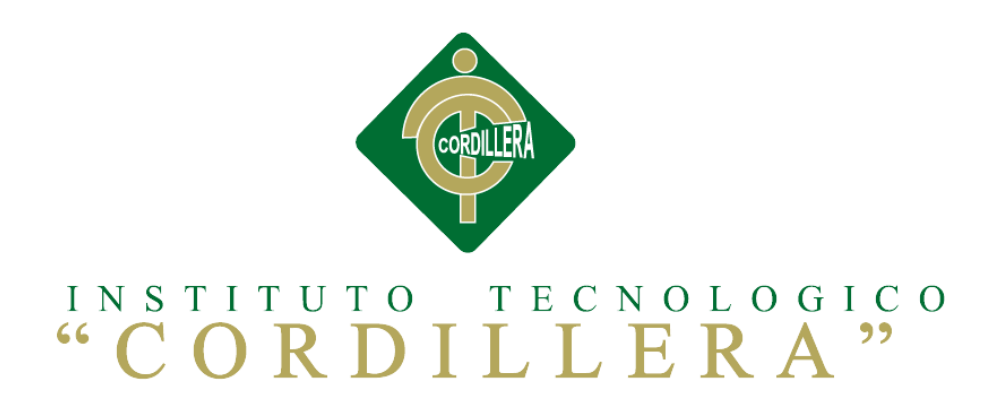

## CARRERA DE ANÁLISIS DE SISTEMAS

# OPTIMIZACIÓN DE LOS PROCESOS DE ACTIVOS FIJOS MEDIANTE UNA APLICACIÓN INFORMÁTICA WEB PARA LA EMPRESA ACERO INOX EN LA CIUDAD DE QUITO.

Proyecto de investigación previo a la obtención del título de

Tecnólogo en Análisis de Sistemas.

Autor: Cristian Fabian Calle Verdezoto

Tutor: Lic. Carlos Romero

Quito, Abril 2015

<span id="page-1-0"></span>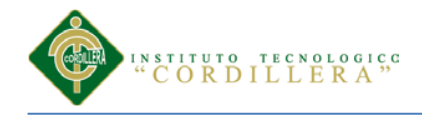

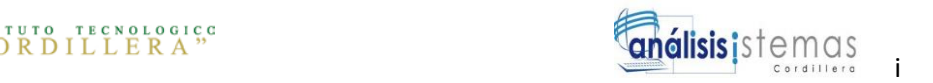

#### **Aprobación del Tutor y Lector**

En mi calidad de tutor del trabajo sobre el tema: **"OPTIMIZACION DE LOS PROCESOS DE ACTIVOS FIJOS MEDIANTE UNA APLICACIÓN INFORMÁTICA WEB PARA LA EMPRESA ACERO INOX EN LA CIUDAD DE QUITO."** presentado por el ciudadana: **Cristian Fabian Calle Verdezoto**, estudiante de la Escuela de Sistemas, considero que dicho informe reúne los requisitos y méritos suficientes para ser sometido a la evaluación por parte del Tribunal de Grado, que el Honorable Consejo de Escuela designe, para su correspondiente estudio y calificación.

Quito, Abril del 2015

Lic. Carlos Romero Ing. Johnny Coronel

 **TUTOR LECTOR**

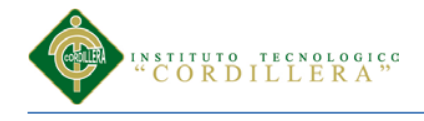

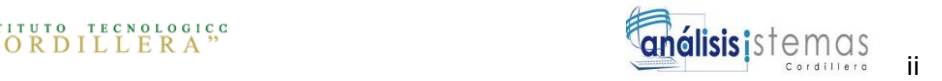

### **Declaratoria**

<span id="page-2-0"></span>Declaro que la investigación es absolutamente original, autentica, personal, que se han citado las fuentes correspondientes y que en su ejecución se respetaron las disposiciones legales que protegen los derechos de autor vigentes. Las ideas, doctrinas resultados y conclusiones a los que he llegado son de mi absoluta responsabilidad.

Cristian Fabian Calle Verdezoto

\_\_\_\_\_\_\_\_\_\_\_\_\_\_\_\_\_\_\_\_\_\_\_\_\_\_\_\_\_

C.C. 1725834954

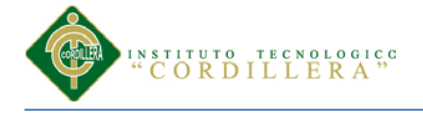

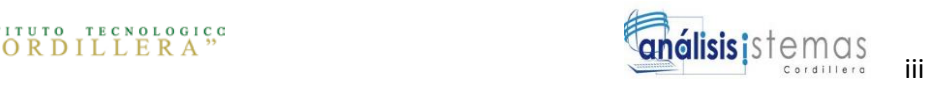

#### **Contrato de Cesión sobre Derechos Propiedad Intelectual**

<span id="page-3-0"></span>Comparecen a la celebración del presente contrato de cesión y transferencia de derechos de propiedad intelectual, por una parte, el estudiante CRISTIAN FABIAN CALLE VERDEZOTO, por sus propios y personales derechos, a quien en lo posterior se le denominará el "CEDENTE"; y, por otra parte, el INSTITUTO SUPERIOR TECNOLÓGICO CORDILLERA, representado por su Rector el Ingeniero Ernesto Flores Córdova, a quien en lo posterior se lo denominará el "CESIONARIO". Los comparecientes son mayores de edad, domiciliados en esta ciudad de Quito Distrito Metropolitano, hábiles y capaces para contraer derechos y obligaciones, quienes acuerdan al tenor de las siguientes cláusulas:

**PRIMERA: ANTECEDENTE.- a)** El Cedente dentro del pensum de estudio en la carrera de análisis de sistemas que imparte el Instituto Superior Tecnológico Cordillera, y con el objeto de obtener el título de Tecnólogo en Análisis de Sistemas, el estudiante participa en el proyecto de grado denominado "

Control de los procesos de manejo de activos fijos, mediante un sistema informático para, la Jefatura Provincial de Tránsito de Pichincha.", el cual incluye la creación y desarrollo del programa de ordenador o software, para lo cual ha implementado los conocimientos adquiridos en su calidad de alumno. **b)** Por iniciativa y responsabilidad del Instituto Superior Tecnológico Cordillera se desarrolla la creación del programa de ordenador, motivo por el cual se regula de forma clara la cesión de los derechos de autor que genera la obra literaria y que es producto del proyecto de grado, el mismo que culminado es de plena aplicación técnica, administrativa y de reproducción.

**SEGUNDA: CESIÓN Y TRANSFERENCIA.-** Con el antecedente indicado, el Cedente libre y voluntariamente cede y transfiere de manera perpetua y gratuita todos los derechos patrimoniales del programa de ordenador descrito en la clausula anterior a favor del Cesionario, sin reservarse para sí ningún privilegio especial (código fuente, código objeto, diagramas de flujo, planos, manuales de uso, etc.). El Cesionario podrá explotar el programa de ordenador por cualquier medio o procedimiento tal cual lo establece el Artículo 20 de la Ley de Propiedad Intelectual, esto es, realizar, autorizar o prohibir, entre otros: a) La reproducción del programa de ordenador por cualquier forma o procedimiento; b) La comunicación pública del software; c) La distribución pública de ejemplares o copias, la comercialización, arrendamiento o alquiler del programa de ordenador; d) Cualquier transformación o modificación del programa de ordenador; e) La protección y registro en el IEPI el programa de ordenador a nombre del Cesionario; f) Ejercer la protección jurídica del programa de ordenador; g) Los demás derechos establecidos en la Ley de Propiedad Intelectual y otros cuerpos legales que normen sobre la cesión de derechos de autor y derechos patrimoniales.

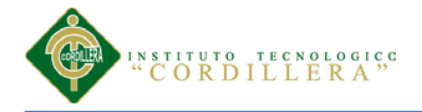

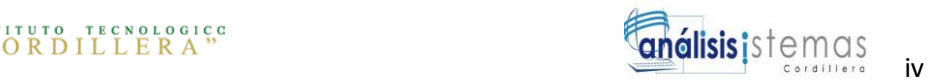

**TERCERA: OBLIGACIÓN DEL CEDENTE.-** El cedente no podrá transferir a ningún tercero los derechos que conforman la estructura, secuencia y organización del programa de ordenador que es objeto del presente contrato, como tampoco emplearlo o utilizarlo a título personal, ya que siempre se deberá guardar la exclusividad del programa de ordenador a favor del Cesionario.

**CUARTA: CUANTIA.-** La cesión objeto del presente contrato, se realiza a título gratuito y por ende el Cesionario ni sus administradores deben cancelar valor alguno o regalías por este contrato y por los derechos que se derivan del mismo.

**QUINTA: PLAZO.-** La vigencia del presente contrato es indefinida.

**SEXTA: DOMICILIO, JURISDICCIÓN Y COMPETENCIA.-** Las partes fijan como su domicilio la ciudad de Quito. Toda controversia o diferencia derivada de éste, será resuelta directamente entre las partes y, si esto no fuere factible, se solicitará la asistencia de un Mediador del Centro de Arbitraje y Mediación de la Cámara de Comercio de Quito. En el evento que el conflicto no fuere resuelto mediante este procedimiento, en el plazo de diez días calendario desde su inicio, pudiendo prorrogarse por mutuo acuerdo este plazo, las partes someterán sus controversias a la resolución de un árbitro, que se sujetará a lo dispuesto en la Ley de Arbitraje y Mediación, al Reglamento del Centro de Arbitraje y Mediación de la Cámara de comercio de Quito, y a las siguientes normas: a) El árbitro será seleccionado conforme a lo establecido en la Ley de Arbitraje y Mediación; b) Las partes renuncian a la jurisdicción ordinaria, se obligan a acatar el laudo arbitral y se comprometen a no interponer ningún tipo de recurso en contra del laudo arbitral; c) Para la ejecución de medidas cautelares, el árbitro está facultado para solicitar el auxilio de los funcionarios públicos, judiciales, policiales y administrativos, sin que sea necesario recurrir a juez ordinario alguno; d) El procedimiento será confidencial y en derecho; e) El lugar de arbitraje serán las instalaciones del centro de arbitraje y mediación de la Cámara de Comercio de Quito; f) El idioma del arbitraje será el español; y, g) La reconvención, caso de haberla, seguirá los mismos procedimientos antes indicados para el juicio principal.

**SÉPTIMA: ACEPTACIÓN.-** Las partes contratantes aceptan el contenido del presente contrato, por ser hecho en seguridad de sus respectivos intereses.

En aceptación firman a los 6 días del mes de Abril del dos mil quince.

**CEDENTE CESIONARIO**

 $f)$   $f)$ C.C. 1725834954 Instituto Superior Tecnológico Cordillera

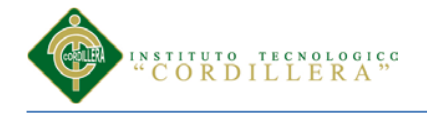

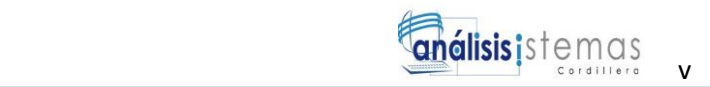

### **Agradecimiento**

<span id="page-5-0"></span>Le agradezco primeramente a Dios por haberme acompañado y guiado a lo largo de mi carrera, por ser mi fortaleza en los momentos de debilidad y por brindarme una vida llena de aprendizajes, experiencias y sobre todo felicidad.

Le doy gracias a mis padres Fabián y Beatriz por apoyarme en todo momento, por los valores que me han inculcado, y por haberme dado la oportunidad de tener una excelente educación en el transcurso de mi vida, y sobre todo por ser un excelente ejemplo de vida a seguir.

A mis hermanos Xavier y Gissela por ser parte importante de mi vida y representar la unidad familiar, agradezco a toda mi familia por sus consejos y palabras de aliento para salir adelante, a mis amigos que estuvieron presente brindándome apoyo incondicional, motivación y fuerzas para no decaer.

Agradezco al Instituto Tecnológico Superior Cordillera por darme la oportunidad de estudiar y formarme como profesional.

A mis profesores que durante toda mi carrera tuvieron la tarea de impartir tantos conocimientos en mi guiándome en mi aprendizaje, les estaré eternamente agradecido.

A mi tutor y lector Ing. Carlos Romero y Ing. Johnny Coronel quienes fueron guías durante la elaboración del proyecto de titulación.

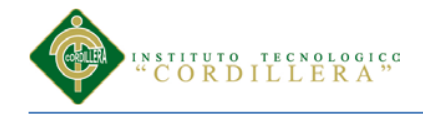

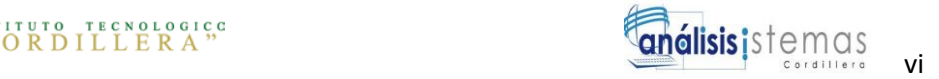

#### <span id="page-6-0"></span> **Dedicatoria**

En el presente proyecto dedico este trabajo fruto del esfuerzo y constancia a las personas más importantes en mi vida. Primeramente doy gracias a Dios por ser quien guía mis pasos.

A mis queridos padres con su amor, trabajo y sacrificio durante todos estos años, doy gracias a ustedes he logrado llegar hasta aquí y convertirme lo que soy. Ha sido un privilegio ser su hijo los quiero.

A mis hermanos, amigos y de más familia en general por el apoyo que siempre me brindaron día a día en el transcurso de cada año de mi carrera en el Instituto Tecnológico Cordillera.

A la memoria de mi abuelito y la temprana partida de mi tío se los dedico este logro importante, sé que desde el cielo estarán felices y contentos de mí. Sus recuerdos les tengo guardado dentro de mi corazón.

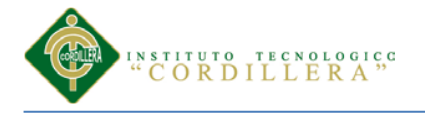

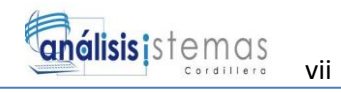

## Índice general

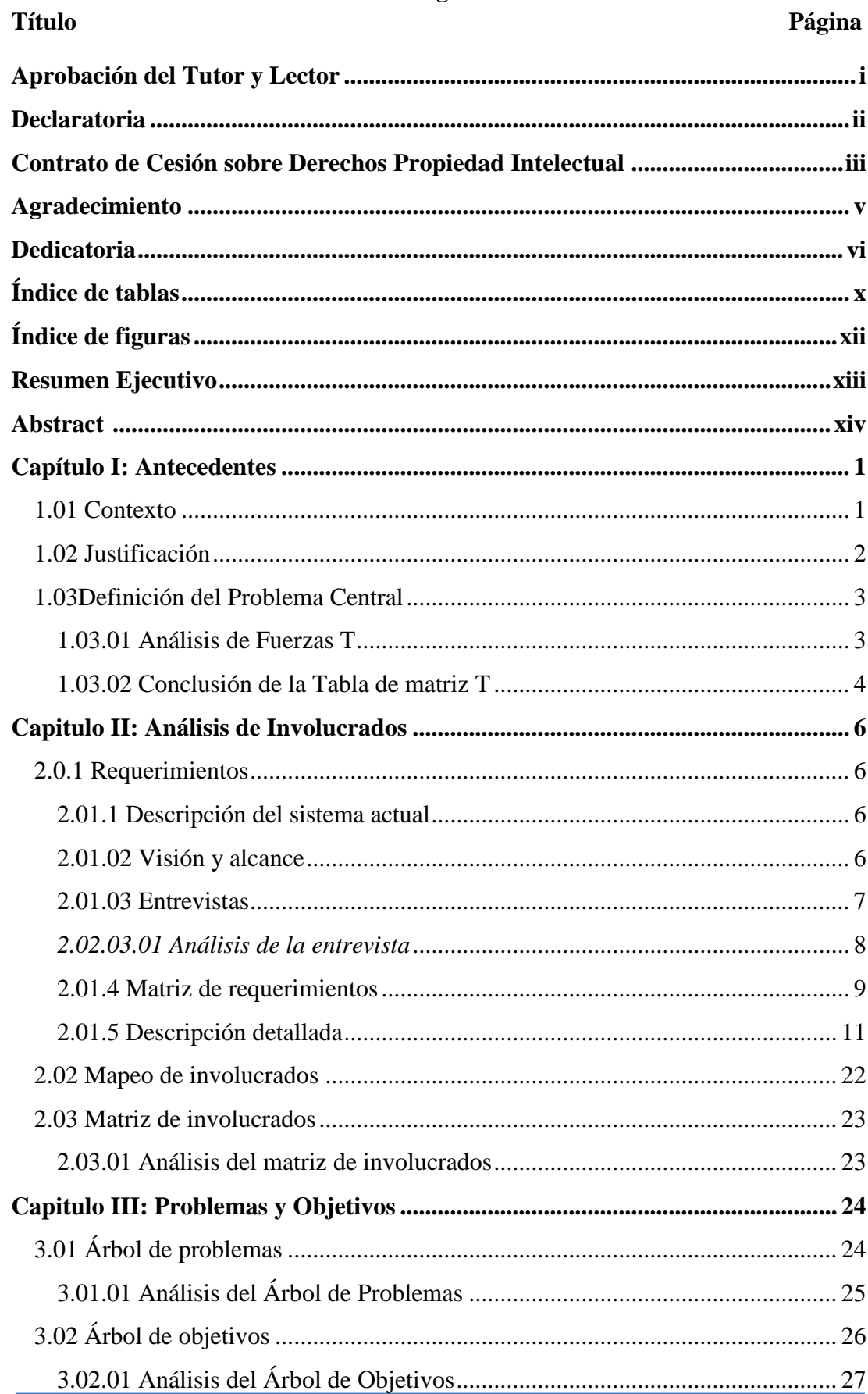

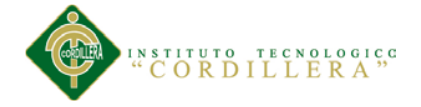

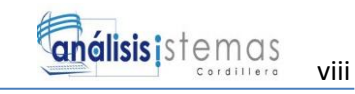

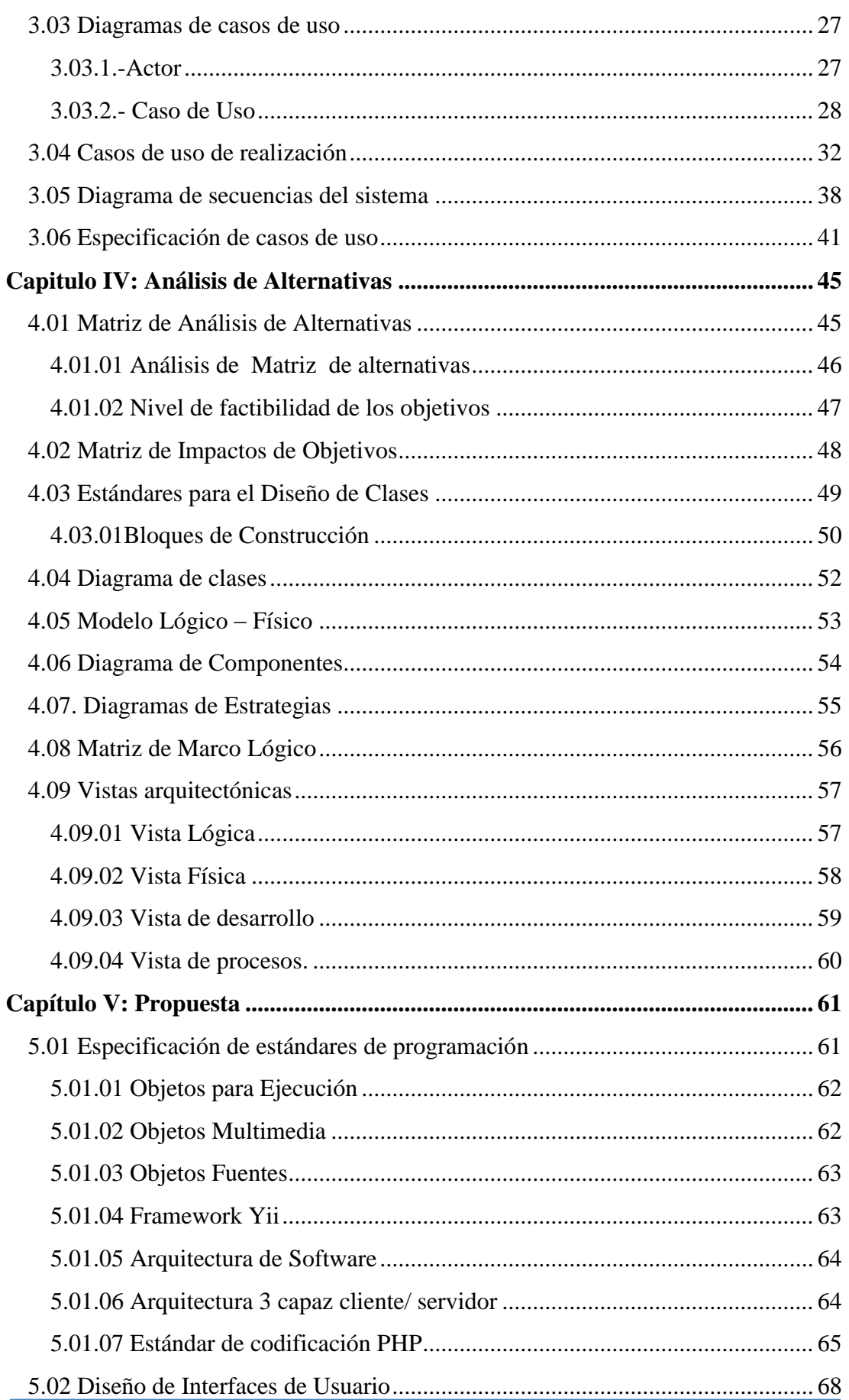

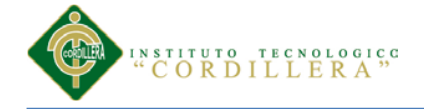

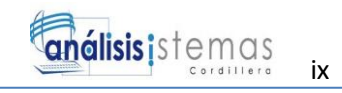

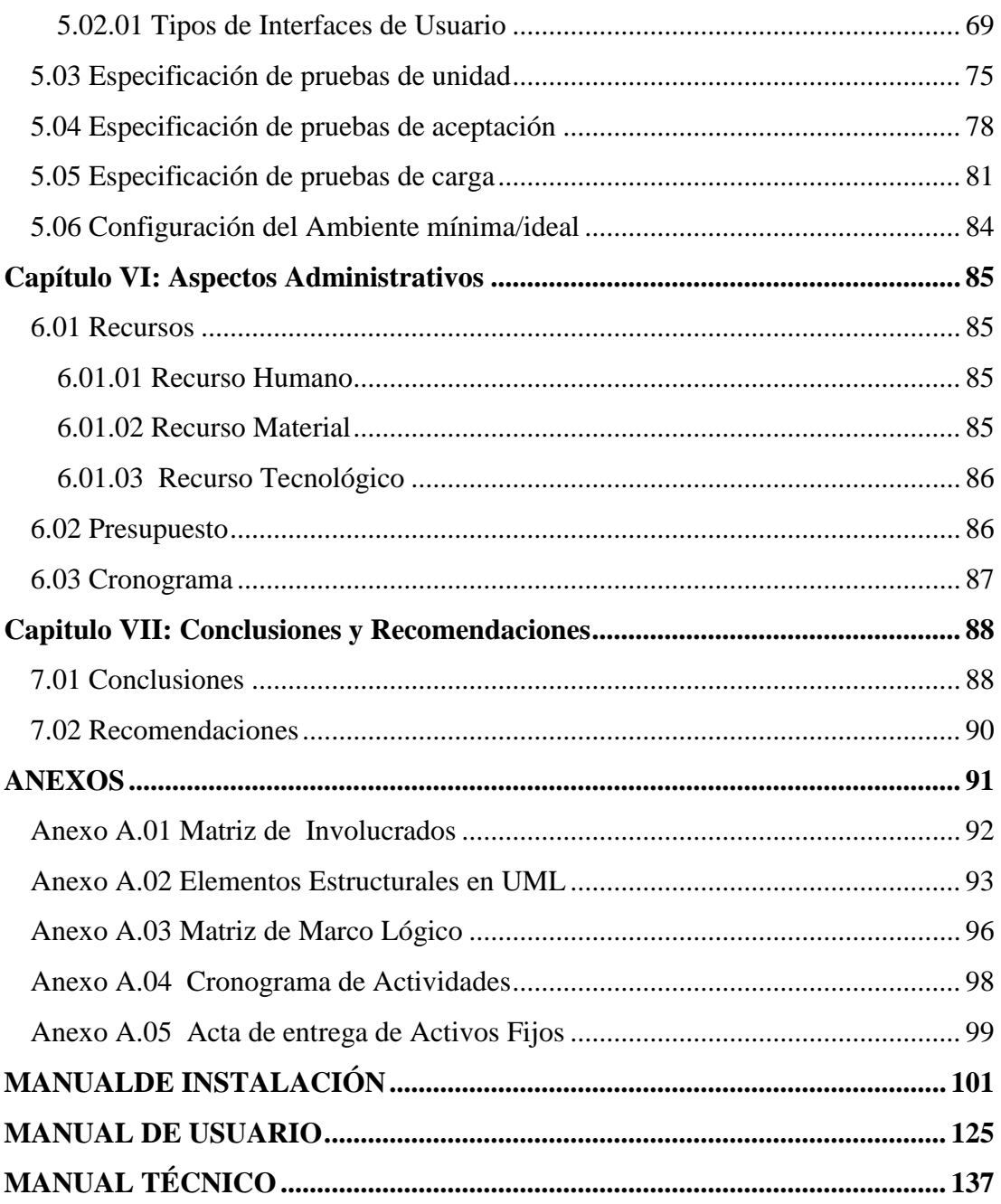

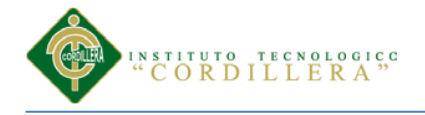

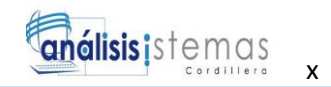

## Índice de tablas

#### Página

<span id="page-10-0"></span>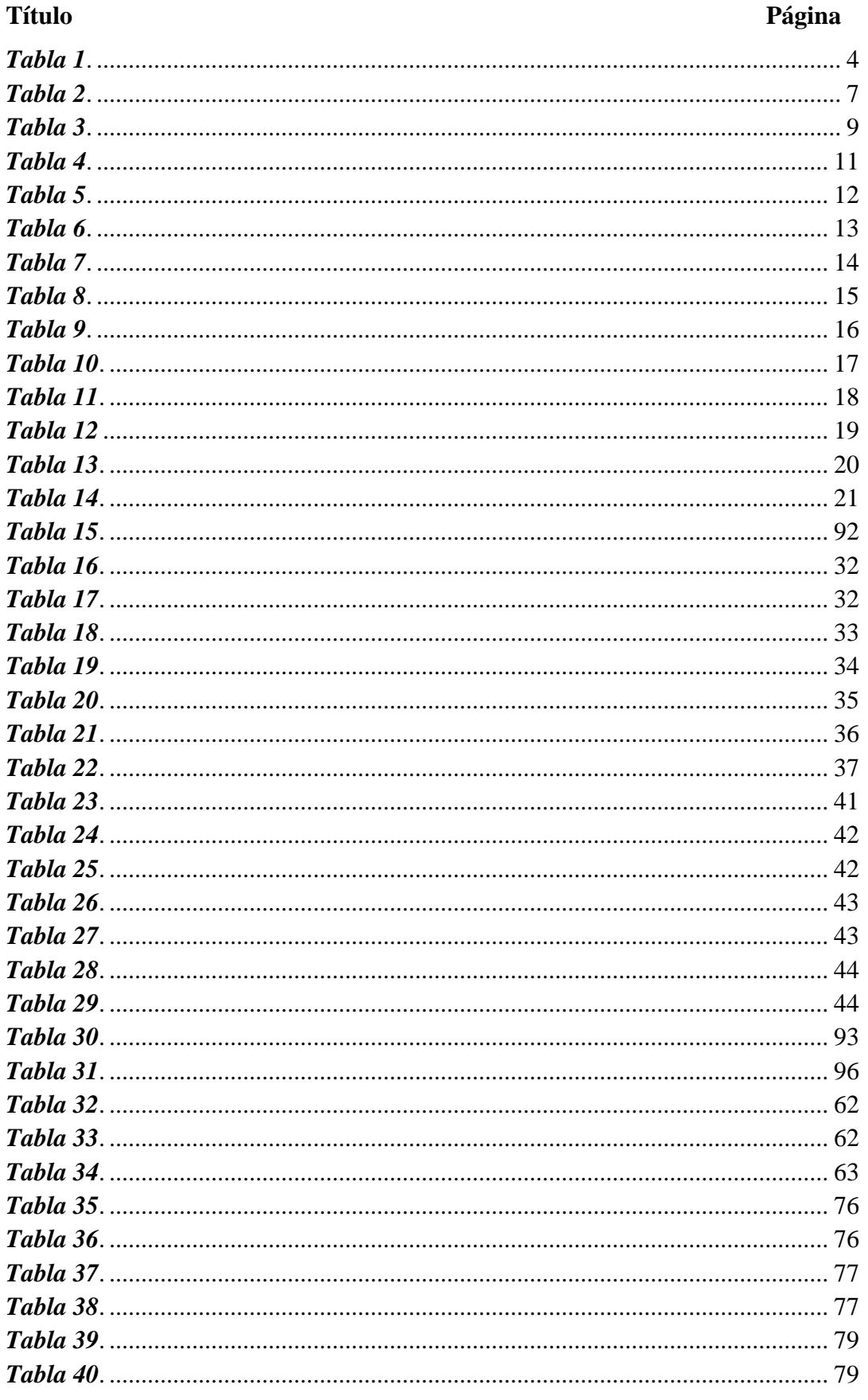

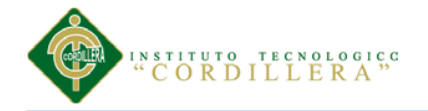

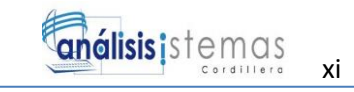

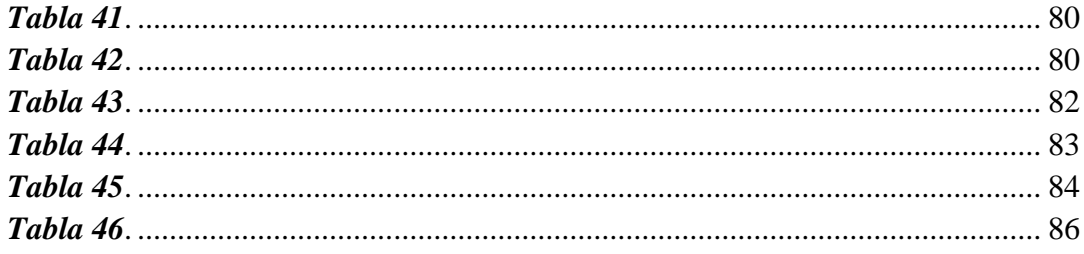

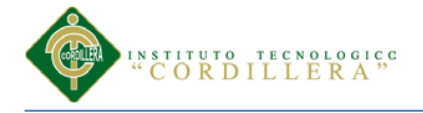

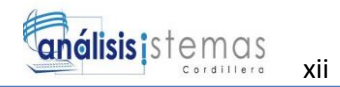

# Índice de figuras

#### Página

<span id="page-12-0"></span>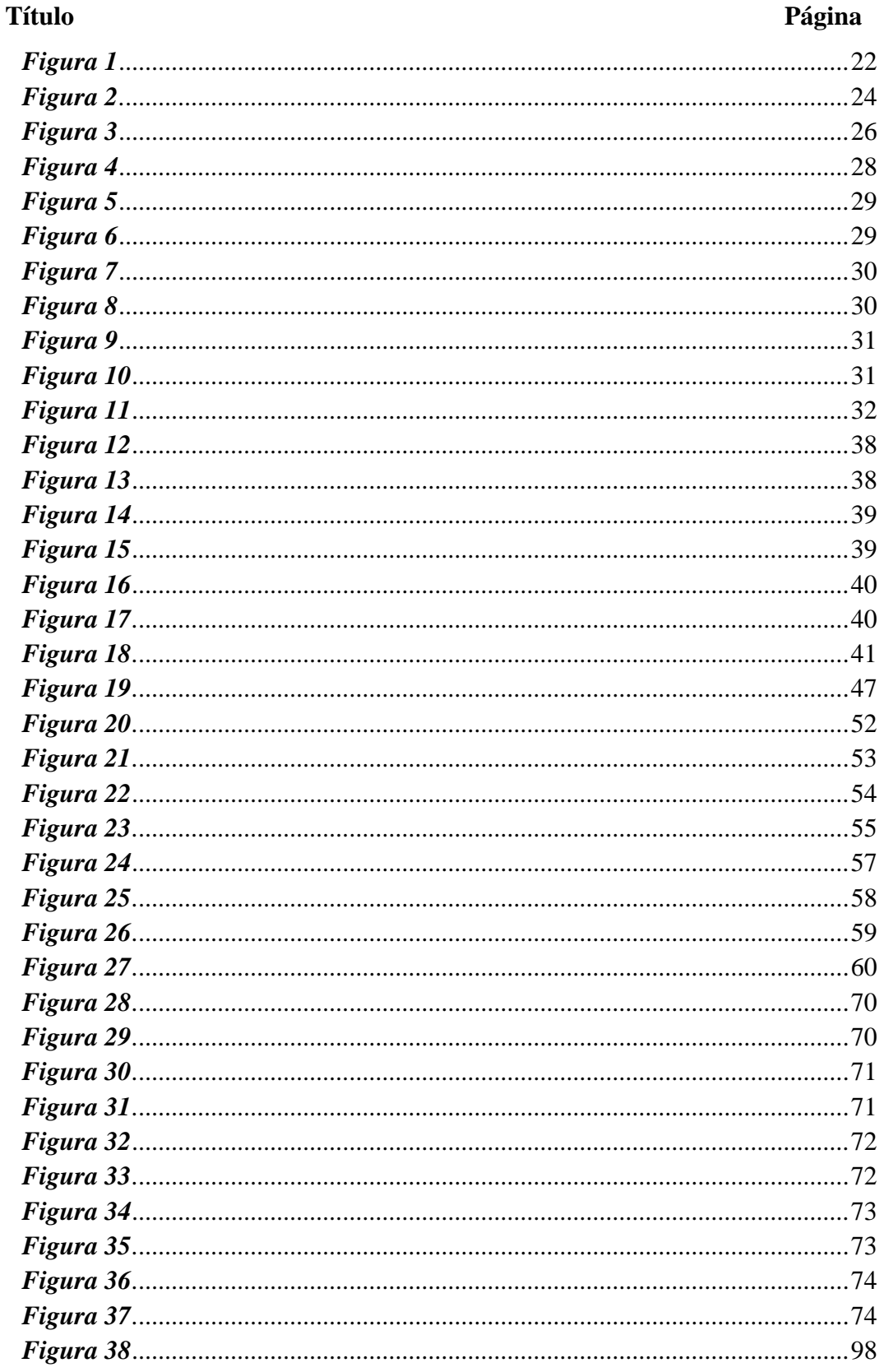

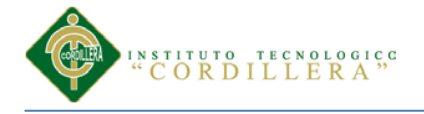

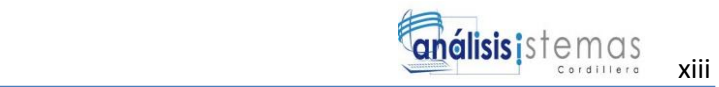

#### **Resumen Ejecutivo**

<span id="page-13-0"></span>El presente proyecto se ha desarrollado con la finalidad de mejorar el control de procesos de activos fijos en la empresa ACERO-INOX en la ciudad de Quito, la empresa se dedica a la elaboración de productos en Acero Inoxidables, cabe indicar que como cualquier empresa o institución pública o privada cuenta con un sin número de activos fijos; Por la necesidad se ha implementado un sistema de informático de Control de Activos Fijos para que ayude al control y buen manejo de los activos

Básicamente nuestro proyecto busca un control sistematizado de los activos fijos, los mismos que en la empresa actualmente se manejan de manera manual, lo que conlleva a que existan varias problemáticas como: inseguridad, redundancia de información, constancia de bienes declarados ya dados de baja, falta de actas que sirvan como respaldo,

Para este propósito trabajaremos con un software orientado a la Web, construyendo un ambiente amigable para el usuario, con las herramientas profesionales de programación que requiere este tipo de aplicaciones. Se espera cumplir las expectativas y necesidades del usuario con la implementación del sistema informático, teniendo una gran mejoría y agilidad en el manejo de información de activos fijos, en donde el encargado de activos fijos contará con los procesos automatizados y la obtención de actas y reportes del sistema, que le servirán como respaldos de las transacciones.

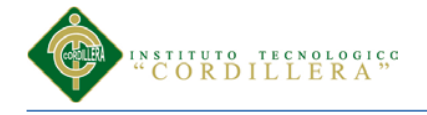

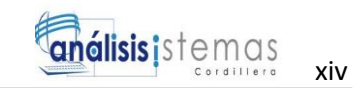

#### <span id="page-14-0"></span> **Abstract**

This project has been developed in order to improve process control of fixed assets in the company ACERO-INOX in the city of Quito, the company is dedicated to developing products in Stainless Steel, it is noted that any undertaking or public or private institution has a number of fixed assets; The need has implemented a computerized Asset Control to help control and good management of assets Basically our project seeks a systematic monitoring of fixed assets, the same as in the company currently handled manually, leading to the existence of several problems such as insecurity, redundancy of information, evidence of declared goods and discharged, lack of records that serve as backup,

For this purpose we will work with Web-oriented software, building a user-friendly environment, with professional programming tools that require this type of application.

Is expected to meet the expectations and needs of the user with the implementation of the computer system, having a great improvement and agility in information management of fixed assets, where the asset manager will have automated processes and obtaining records and reports system, which will serve as backups of transactions.

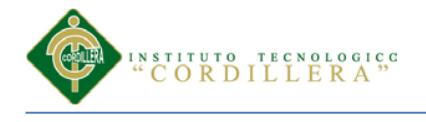

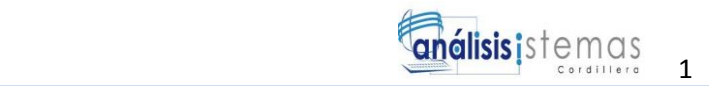

#### **Capítulo I: Antecedentes**

#### <span id="page-15-1"></span><span id="page-15-0"></span>**1.01 Contexto**

La Empresa "ACERO-INOX" es una empresa que se encarga de la producción y comercialización de equipos de acero los cuales son distribuidos a nivel nacional y reconocidos por su calidad y tiene como objetivo ofrecer a los clientes una amplia variedad de equipos de acero inoxidable con características versátiles y un diseño de alta calidad, utilizando tecnología y procesos de fabricación seguros.

La mayor parte de las empresas hoy en día no poseen mecanismos del control de activos fijos, es así por lo tanto que se necesita implantar sistemas que mejoren o controlen cada uno de los activos, este factor influye mucho en el desenvolvimiento y prestación de servicios a la sociedad en general.

Al mantener un control eficiente del proceso de manejo de información de activos fijos y en general dentro de una empresa pública o privada es de suma importancia, ya que esto ayuda a que los procesos que ahí se manejan sean siempre efectivos y rápidos, teniendo en cuenta que los activos fijos están presentes en todas las organizaciones.

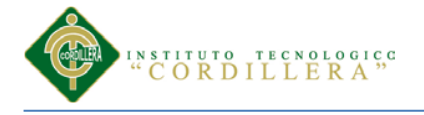

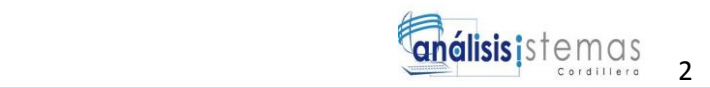

### <span id="page-16-0"></span>**1.02 Justificación**

La empresa ACERO INOX actualmente ha venido teniendo varios problemas por el mal manejo de los activos fijos, debido a que la información de los activos fijos es controlada desde las hojas de Excel teniendo como mayor dificultad al momento del ingreso, movimientos, asignación de responsables de los activos, depreciación de los bienes, vida útil de los activos y ubicación.

Con las necesidades claras, es preciso analizar un enfoque directo de las problemáticas planteadas, a medida que se desarrolle el análisis, y levantamiento de información, se está involucrando a todas las personas que se verán favorecidas por el proyecto.

Con la realización y desarrollo del aplicativo se brindará beneficios:

- Llevar un control y orden de los datos
- Verificar el ingreso y egreso de los activos
- Mantener en orden el proceso de asignación y búsqueda de custodios
- Conocer los activos que dispone la empresa que al momento se desconoce la realidad de los mismos, en cuanto a maquinaria, herramientas, muebles de oficina, enseres.

Con estos antecedentes, queda plenamente justificada la necesidad que tiene la empresa de la que se ha venido hablando posteriormente, de poseer un sistema de control de activos fijos para solucionar dichas necesidades que con vive la empresa.

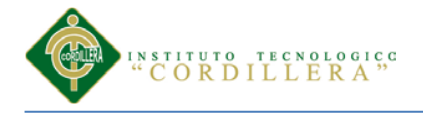

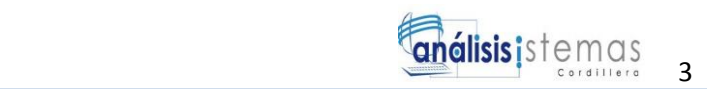

#### <span id="page-17-1"></span><span id="page-17-0"></span>**1.03Definición del Problema Central**

**1.03.01 Análisis de Fuerzas T***: Es una técnica para diagnosticar situaciones. Fue desarrollada por Kurt Lewin proporciona un marco para observar las fuerzas que afectan a una situación problemática. Las fuerzas impulsadoras y las fuerzas represoras. Las fuerzas impulsadoras o positivas son las que atraen cambios a la situación actual y las fuerzas represoras o negativas evitan que el cambio ocurra. Se puede tener en cuenta los diferentes tipos de fuerzas recursos disponibles, tradiciones, intereses personales, estructuras organizativas, tendencias sociales, normativas, necesidades personales o grupales, políticas y normas institucionales, valores, deseos, costos, eventos*. 1

 $\overline{\phantom{a}}$ 

<sup>&</sup>lt;sup>1</sup> (Kurt, Lewin) es.slideshare.net

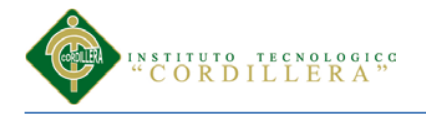

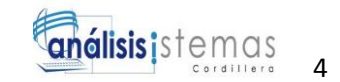

#### Tabla 1

### *Matriz T del Problema Central*

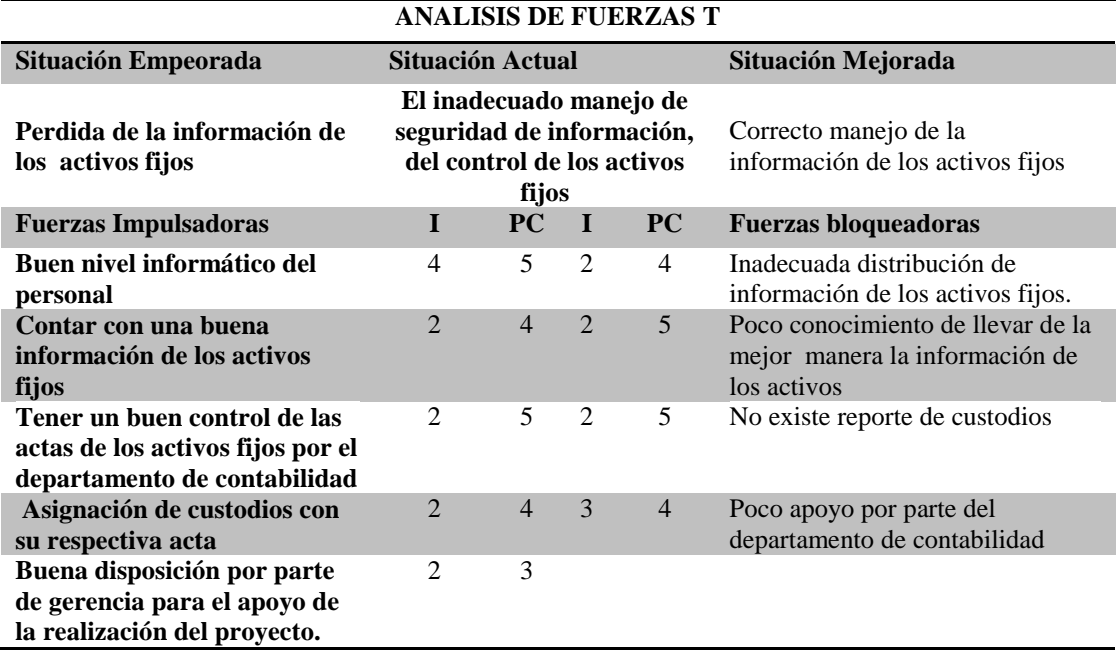

**I = Intensidad:** es el nivel de impacto de la fuerza sobre las condiciones de la

problemática actual.

**PC = Potencial de cambio:** es cuanto se puede modificar o aprovechar la fuerza

para llegar a la situación deseada.

**Nota:** los niveles están considerados de la siguiente manera:

 $1 = Ba$ jo  $2 = Medio Ba$ jo  $3 = Medio 4 = Medio Alto 5 = Alto.$ 

<span id="page-18-0"></span>**1.03.02 Conclusión de la Tabla de matriz T***:* Luego de realizar una observación en la matriz de fuerzas T podemos observar las fuerzas bloqueadoras, se ha determinado las más relevantes tales como: Inadecuada distribución de información de los activos fijos., inexistencia de reportes de asignación de custodios, Información de los activos

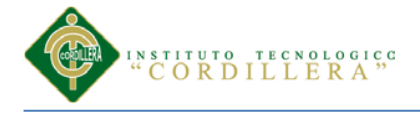

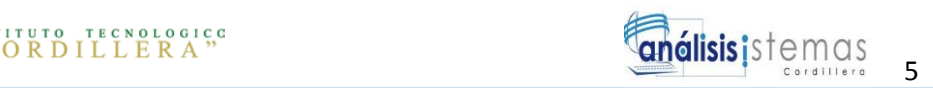

fijos llevada en una manera incorrecta, Constancia de activos que ya fueron dados de baja, esto implica a la redundancia de datos por la existencia de varios libros con la misma información, para tener respaldos de lo que se ha entregado o a su vez recibido. Tener constancia de los activos fijos que ya fueron puestos dados de baja, no existe una adecuada depreciación de los bienes esto impide que la situación actual de la empresa mejore.

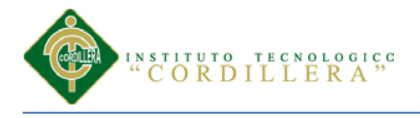

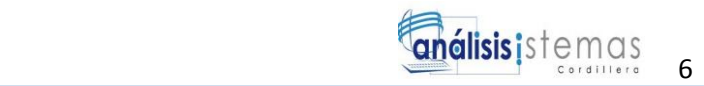

#### **Capitulo II: Análisis de Involucrados**

#### <span id="page-20-1"></span><span id="page-20-0"></span>**2.0.1 Requerimientos**

#### <span id="page-20-2"></span>**2.01.1 Descripción del sistema actual**

En la empresa ACERO INOX en la actualidad el proceso de manejo del control de los activos fijos es elaborado en los libros impresos de Excel, teniendo en cuenta que existe redundancia de información e inconsistencias. La persona responsable de llevar el proceso del control de los activos fijos tiene en su equipo de trabajo donde reposa la información de los activos fijos, sin ningún tipo de seguridad en la información teniendo en cuenta que los datos sean vulnerables por cualquier persona no autorizada y que sea alterada la información y poner en riesgo a la empresa.

Para realizar el proceso de depreciación de bienes se lo hace de manera manual, con una calculadora lo que conlleva tiempo y falta de eficacia en los resultados; para buscar información y obtener un reporte se lo hace en Excel lo que resulta tedioso y lento.

#### <span id="page-20-3"></span>**2.01.02 Visión y alcance**

*2.01.02.01 Visión***.\_** Con la elaboración del sistema informático esperamos contribuir con un mejor apoyo para la Institución, impulsando tecnológicamente al personal y sistematizando el control de procesos de manejo de activos fijos.

*2.01.02.02 Alcance***.\_** El sistema contendrá una interfaz gráfica simple pero eficiente, de fácil manejo y amigable a la vista del usuario. Deberá realizar ingreso, egreso, bajas, búsquedas, traspasos, asignación de custodios y depreciación de bienes.

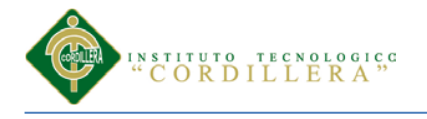

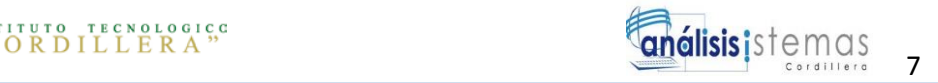

#### <span id="page-21-0"></span>**2.01.03 Entrevistas**

Tabla 2

*Diseño de entrevistas*

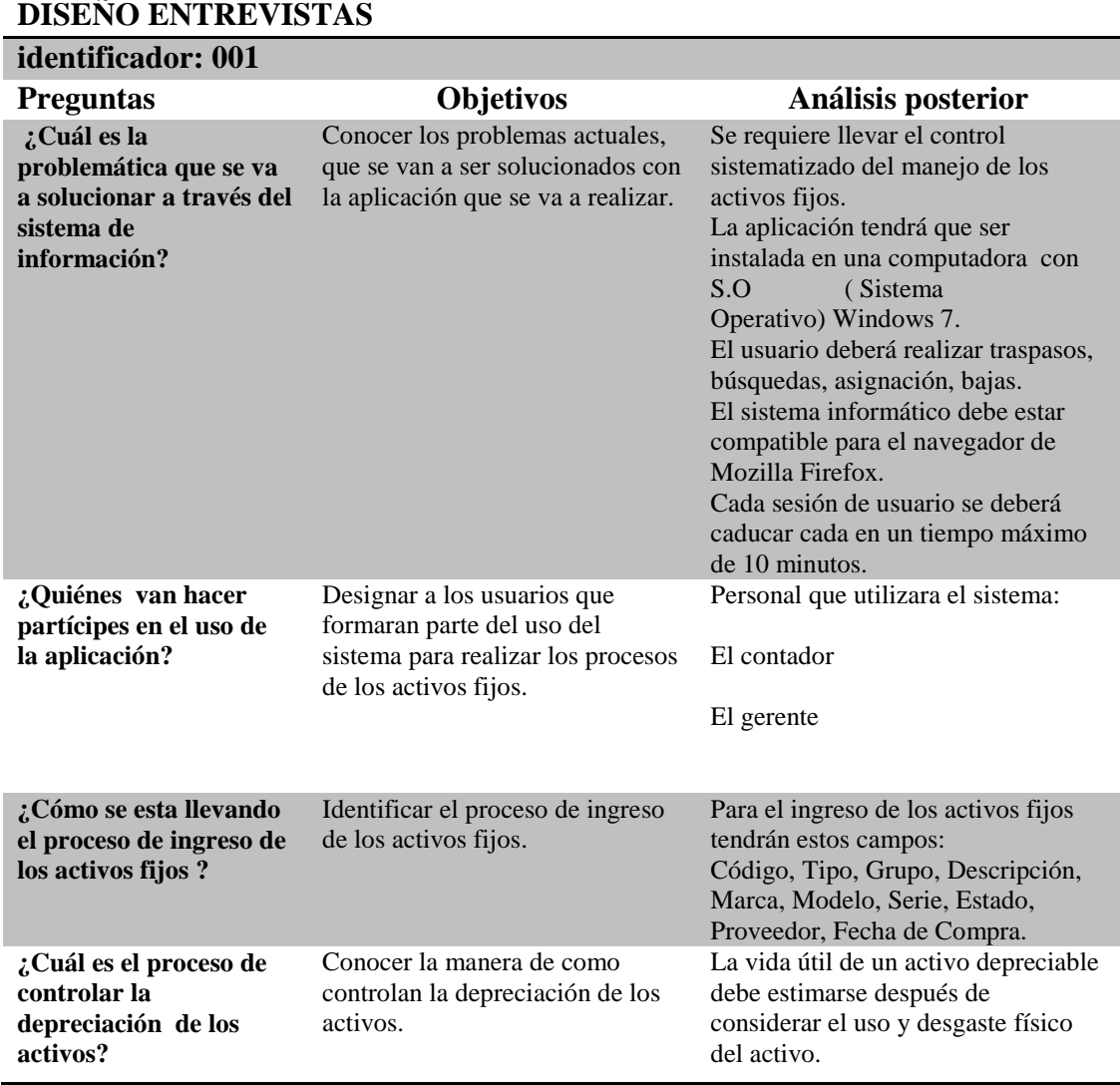

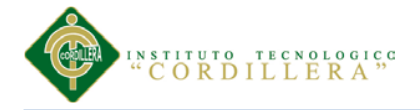

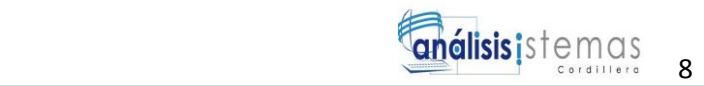

<span id="page-22-0"></span>*2.02.03.01 Análisis de la entrevista:* Una vez concluida con la entrevista al personal encargado de manejar los procesos de activos fijos en la empresa ACERO INOX se procederá a la obtención del análisis de los resultados para la obtención del levantamiento de requerimientos.

Con la elaboración de la entrevista hacia el dueño del proceso hemos detectado algunas necesidades específicas para poder llevar un mejor control del manejo de los procesos de activos fijos en la dicha empresa los cuales se detallara cada una de las necesidades adquiridas.

- Se requiere llevar el control sistematizado del manejo de los activos fijos.
- La aplicación tendrá que ser instalada en una computadora con S.O (Sistema Operativo) Windows 7.
- El usuario deberá realizar traspasos, búsquedas, asignación, bajas.
- El sistema informático debe estar compatible para el navegador de Mozilla Firefox.
- Cada sesión de usuario se deberá caducar en un tiempo máximo de 10 minutos.

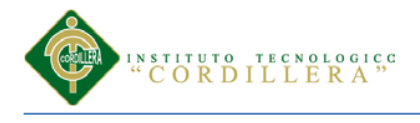

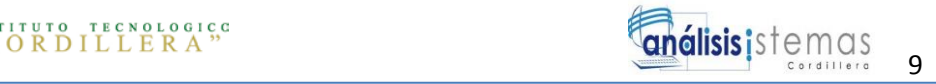

## <span id="page-23-0"></span>**2.01.4 Matriz de requerimientos**

Tabla 3.

*Matriz de Requerimientos*

## **MATRIZ DE REQUERIMIENTOS**

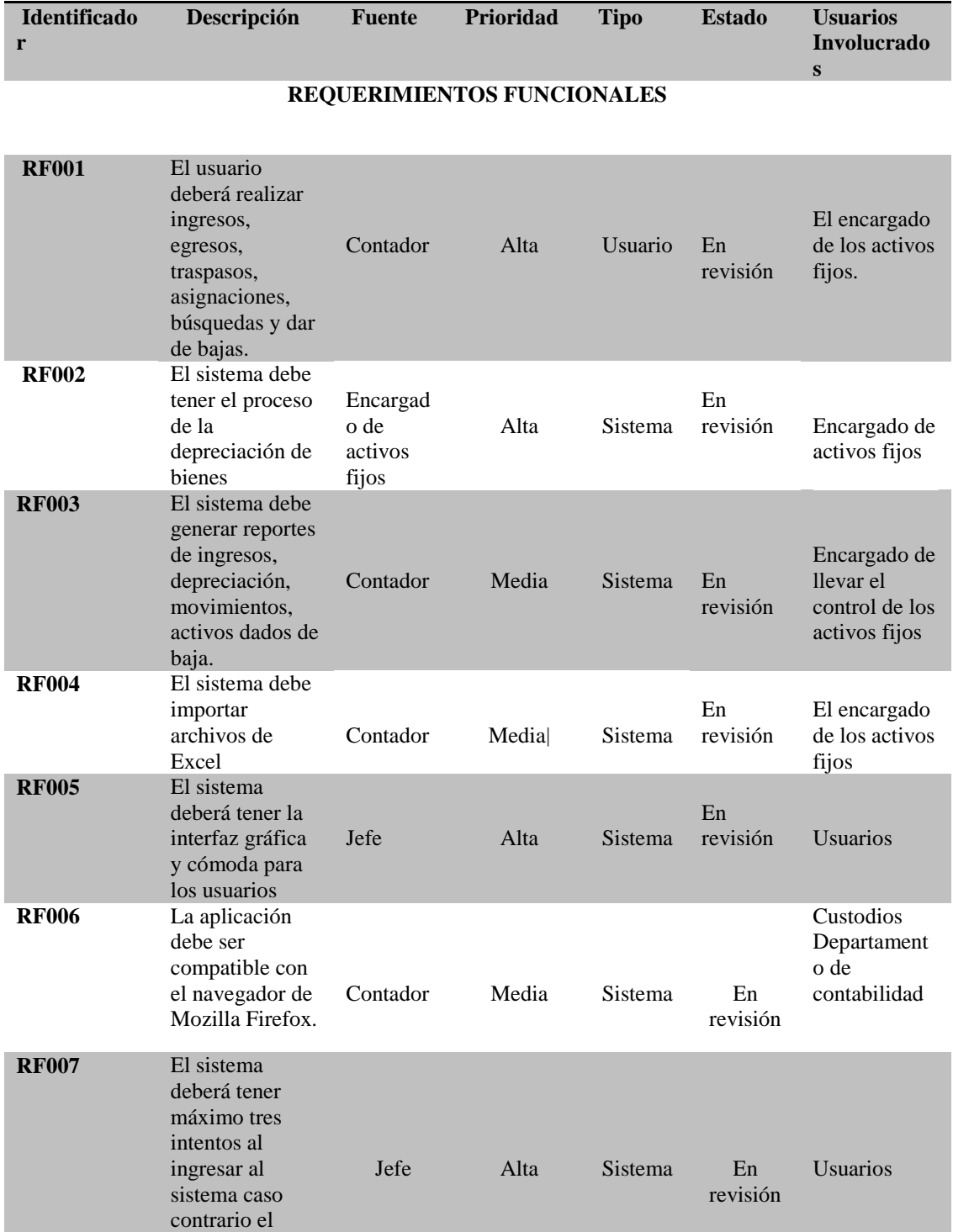

*OPTIMIZACIÓN DE LOS PROCESOS DE ACTIVOS FIJOS MEDIANTE UNA APLICACIÓN INFORMÁTICA WEB PARA LA EMPRESA ACERO INOX EN LA CIUDAD DE QUITO.*

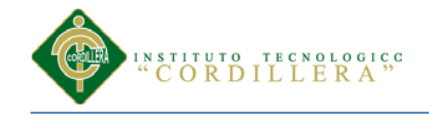

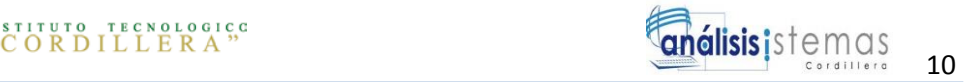

sistema se bloqueara

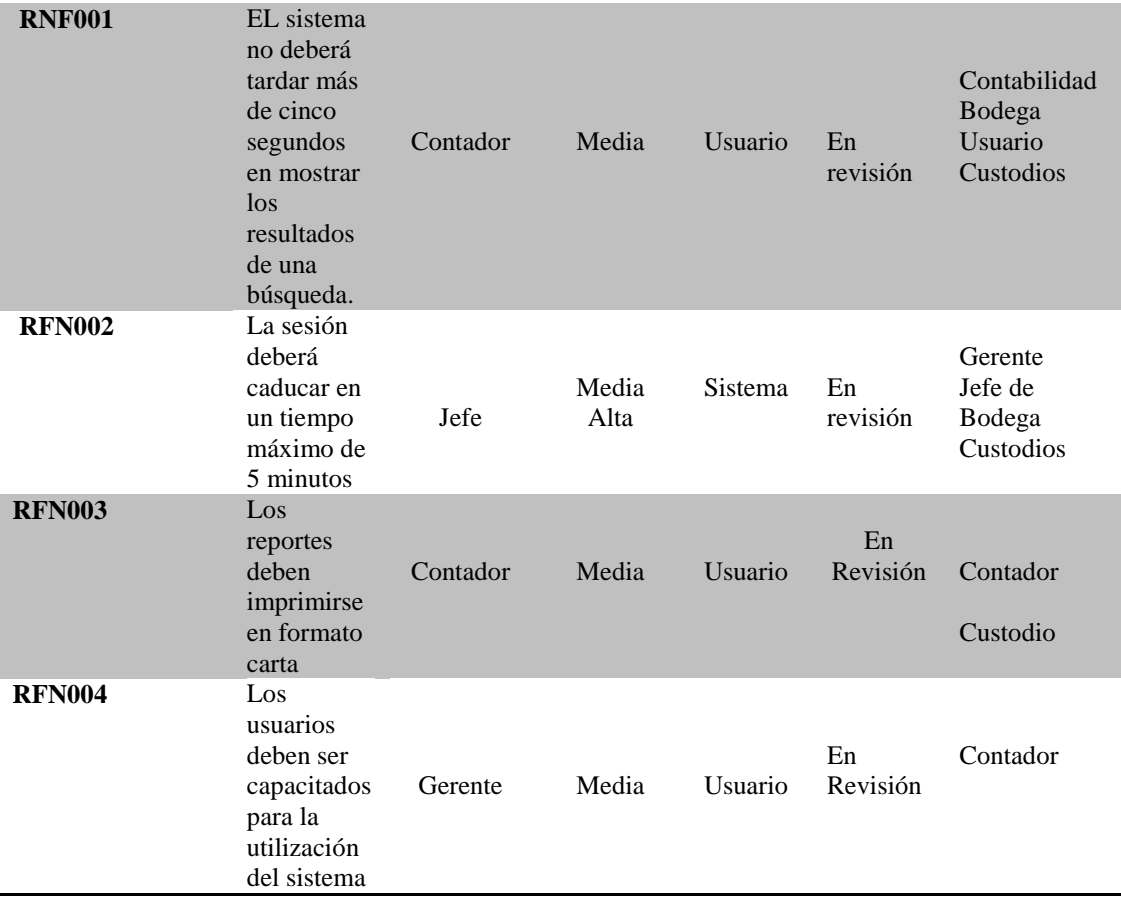

#### **REQUERIMIENTOS NO FUNCIONALES**

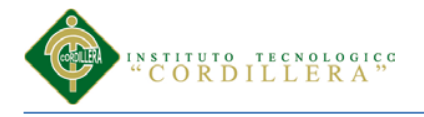

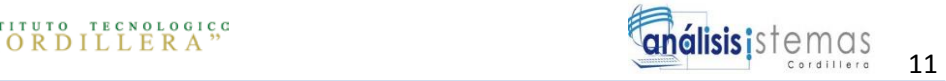

## <span id="page-25-0"></span>**2.01.5 Descripción detallada**

Tabla 4.

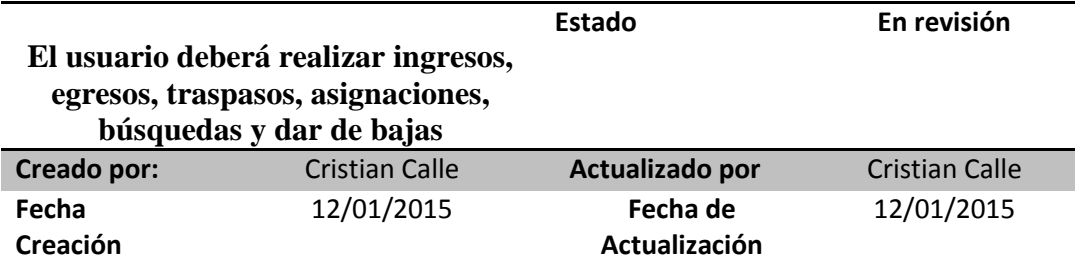

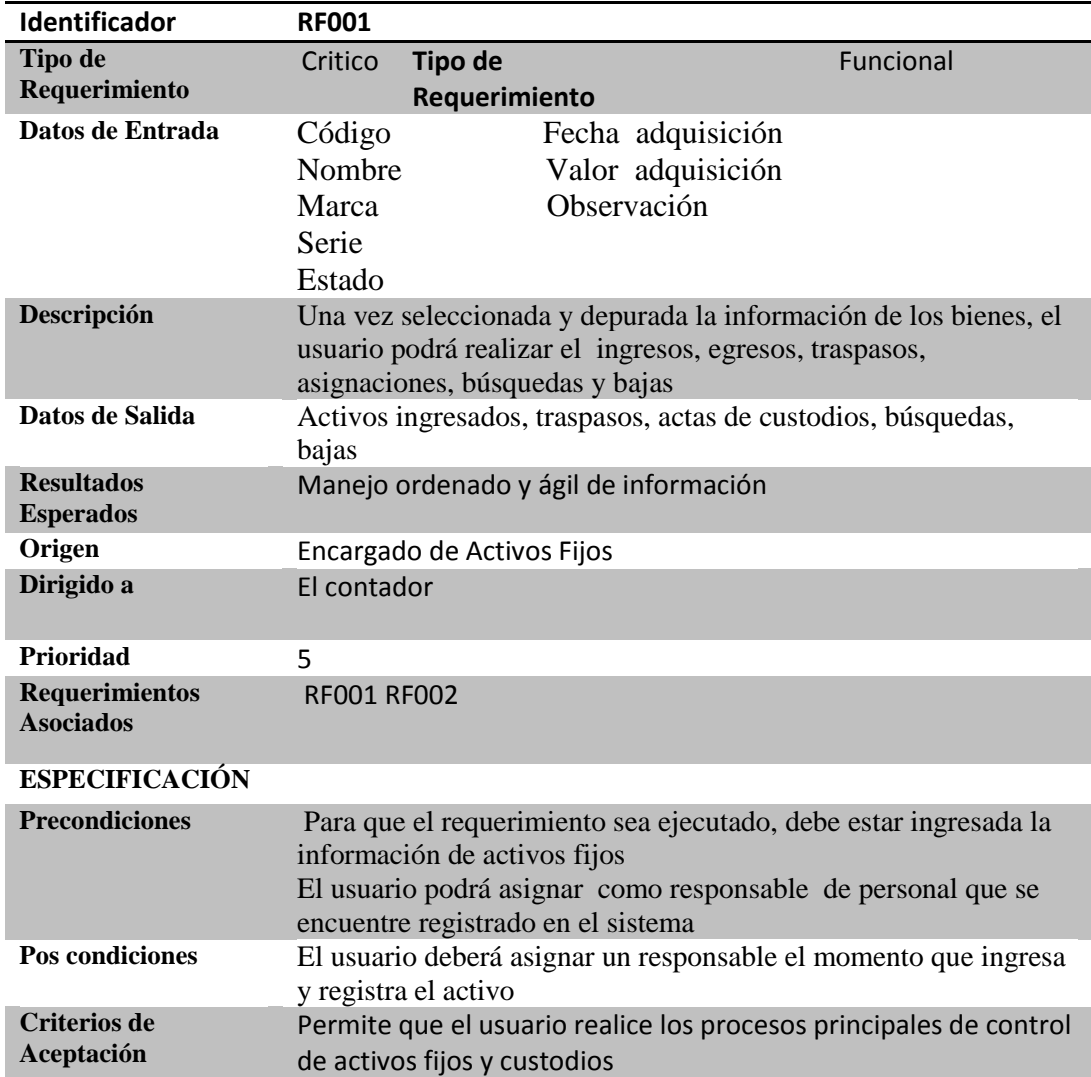

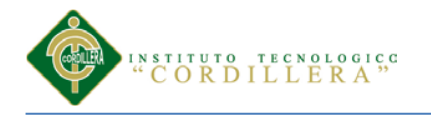

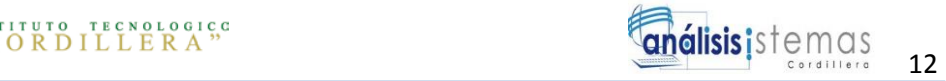

## Tabla 5.

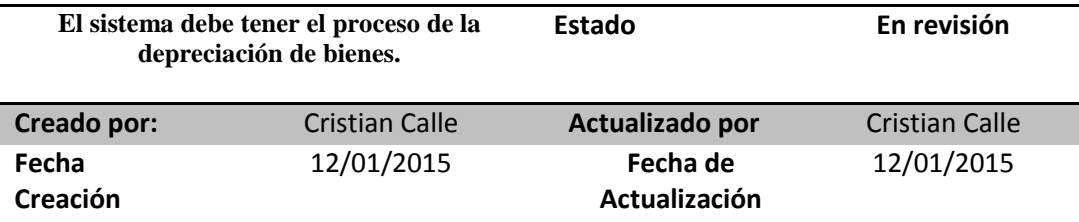

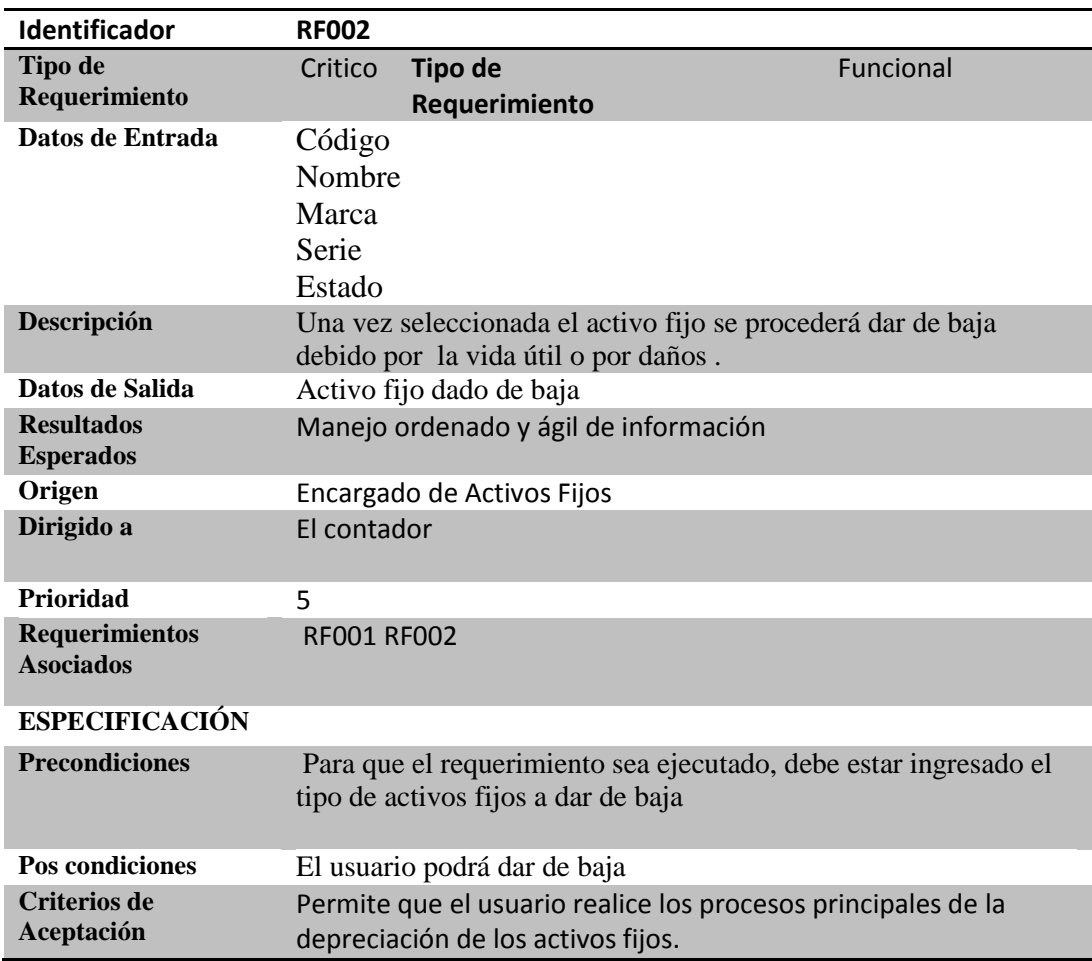

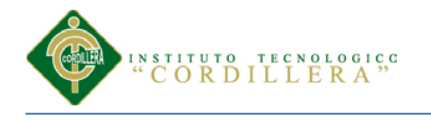

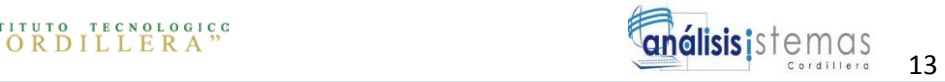

#### Tabla 6.

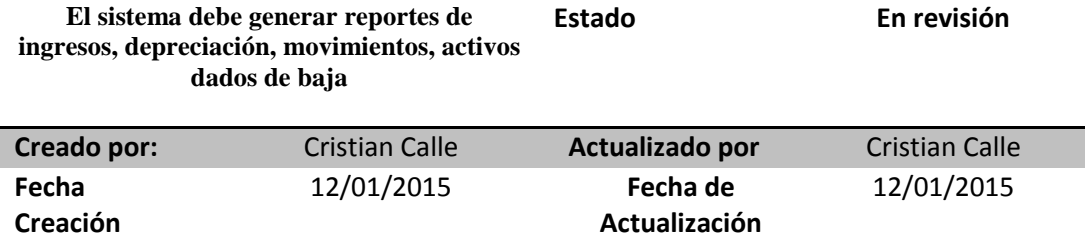

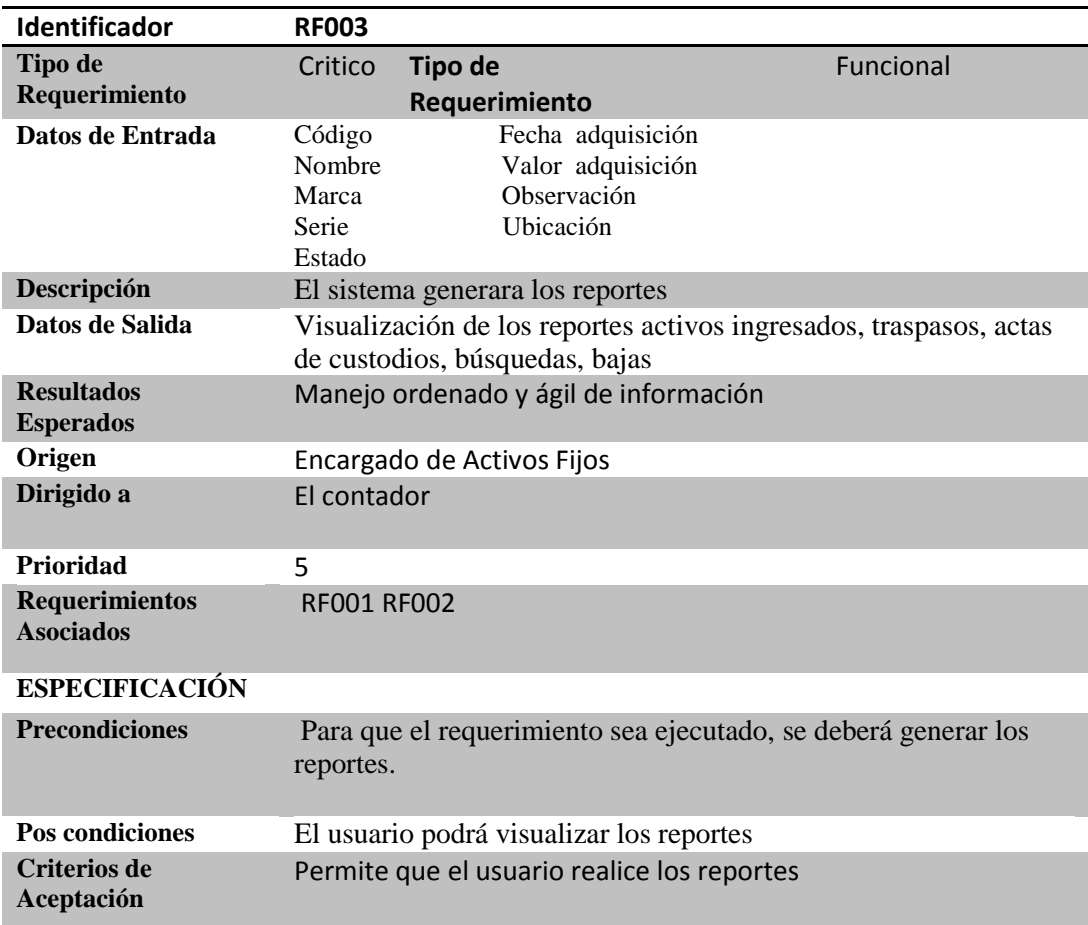

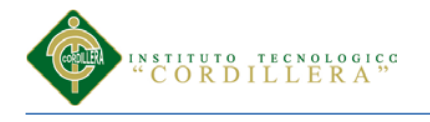

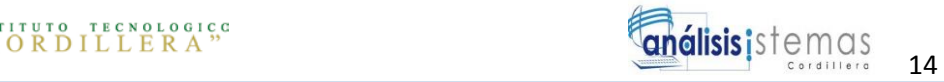

## Tabla 7.

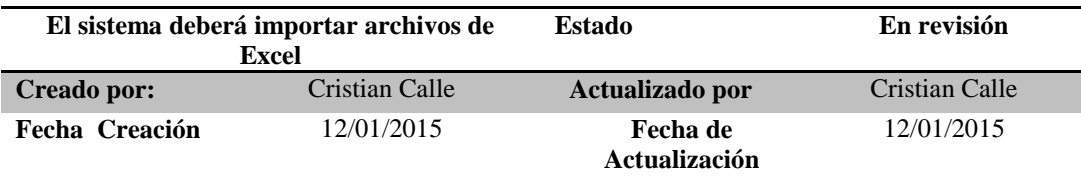

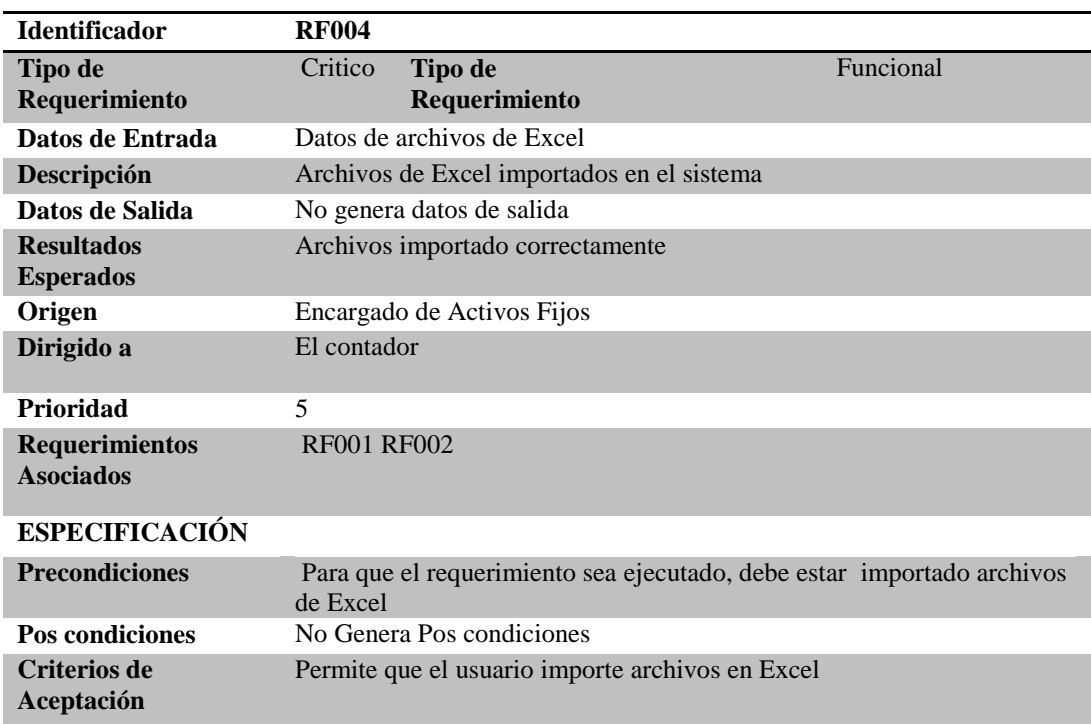

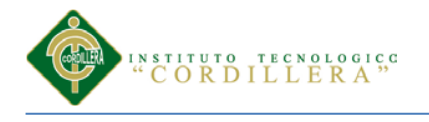

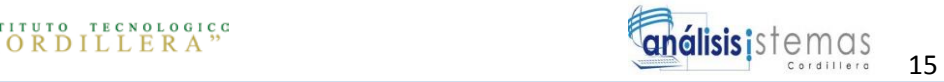

## Tabla 8.

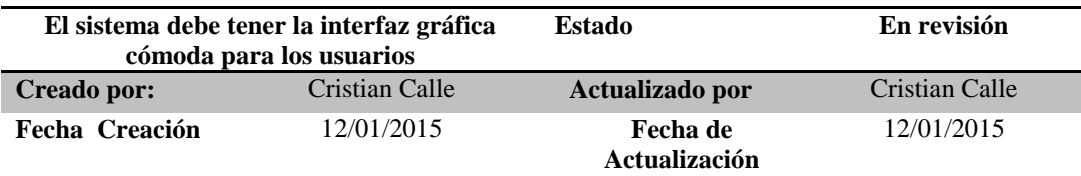

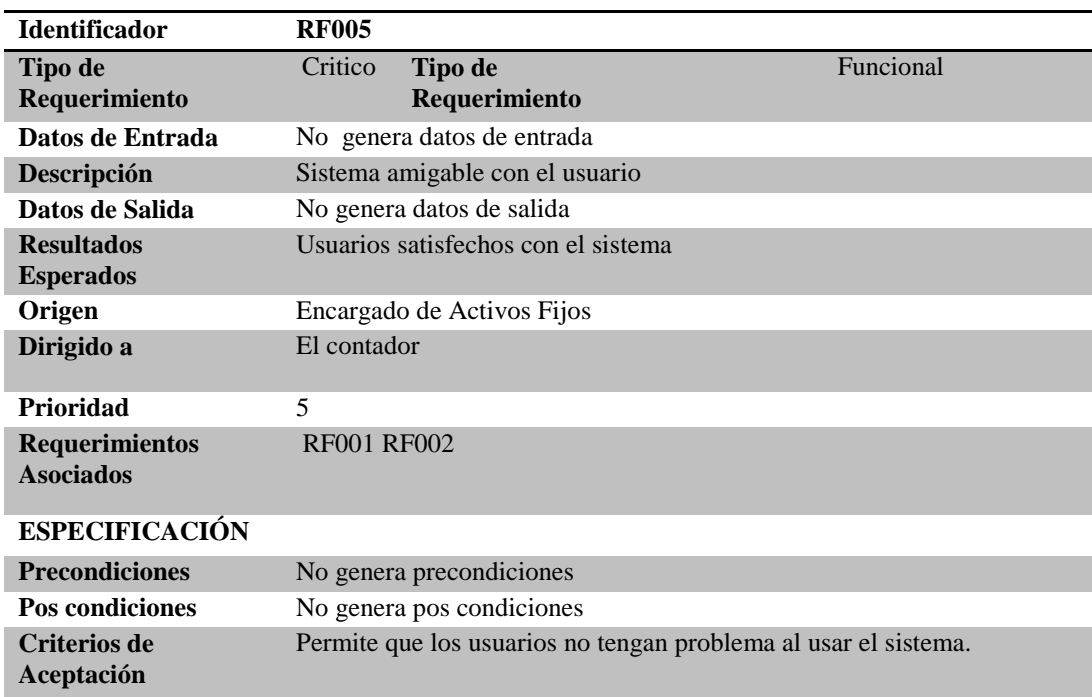

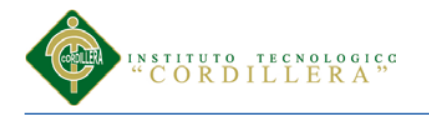

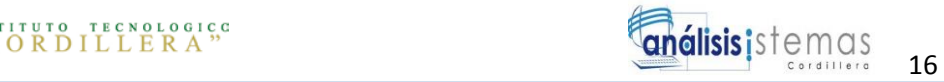

## Tabla 9.

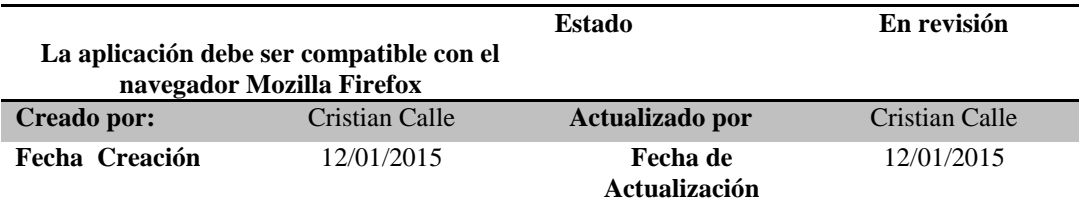

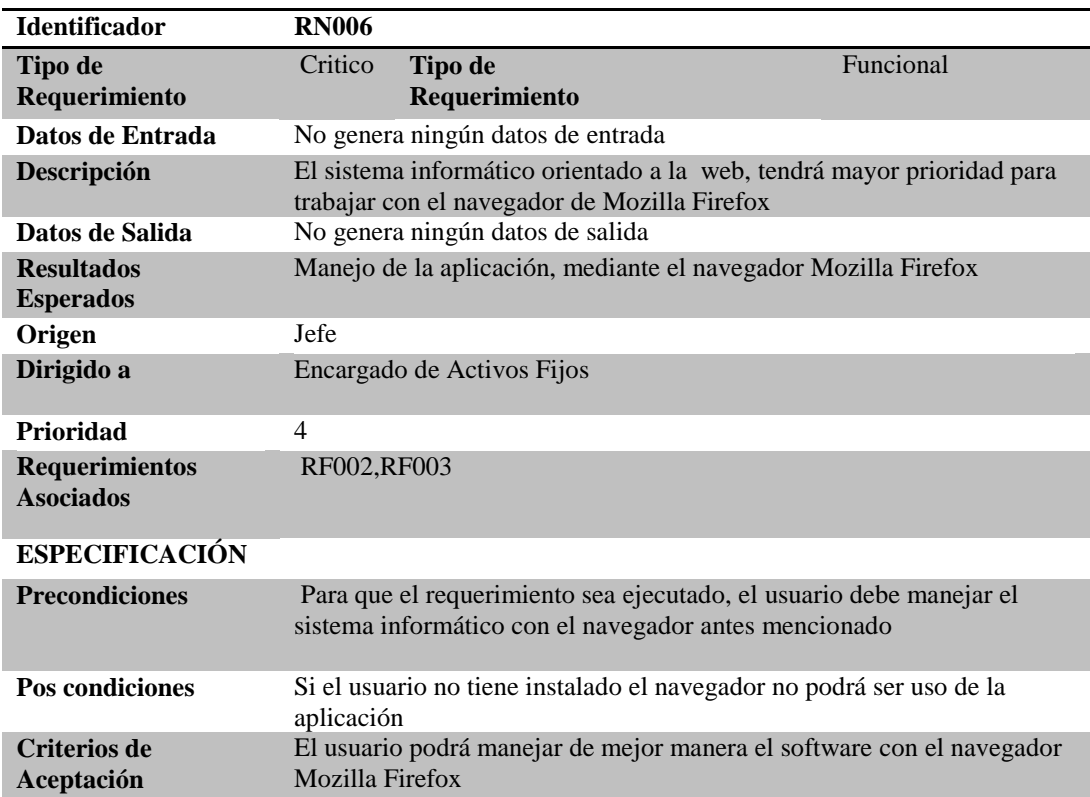

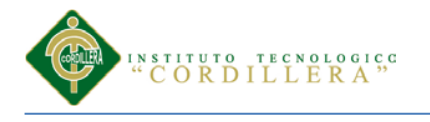

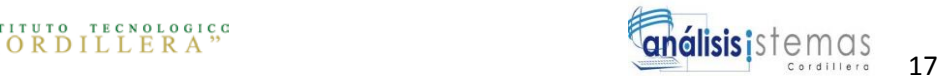

## Tabla 10.

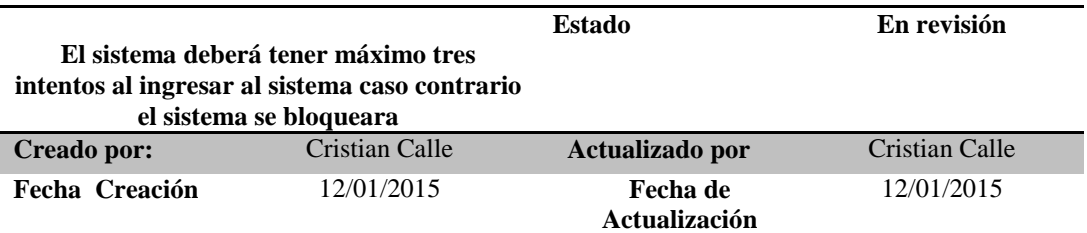

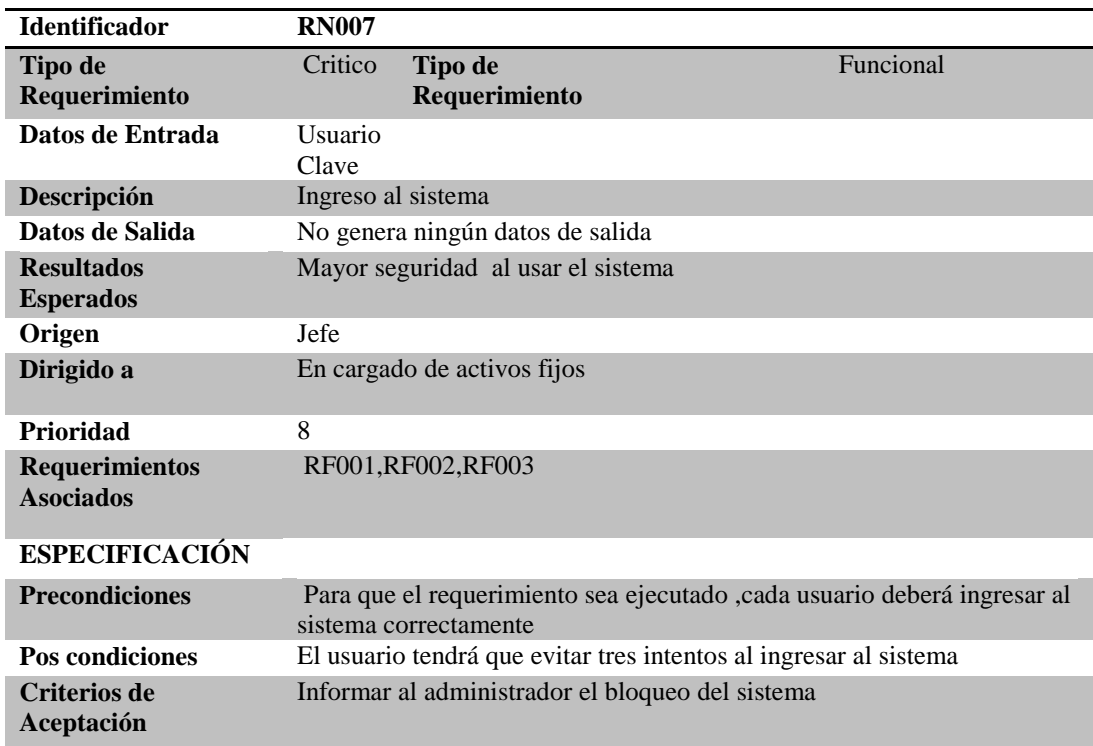

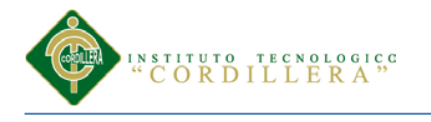

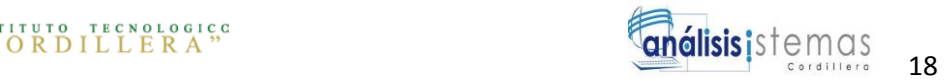

### Tabla 11.

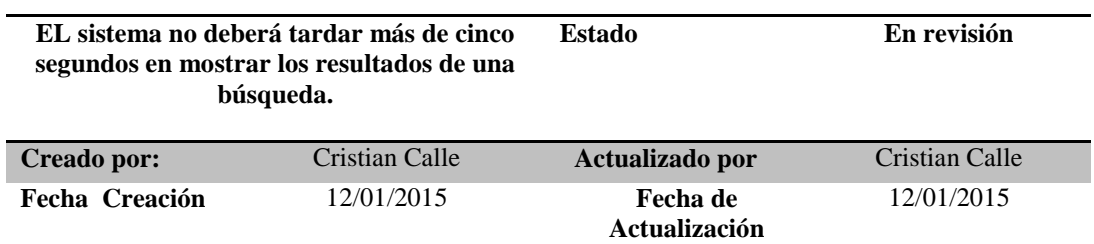

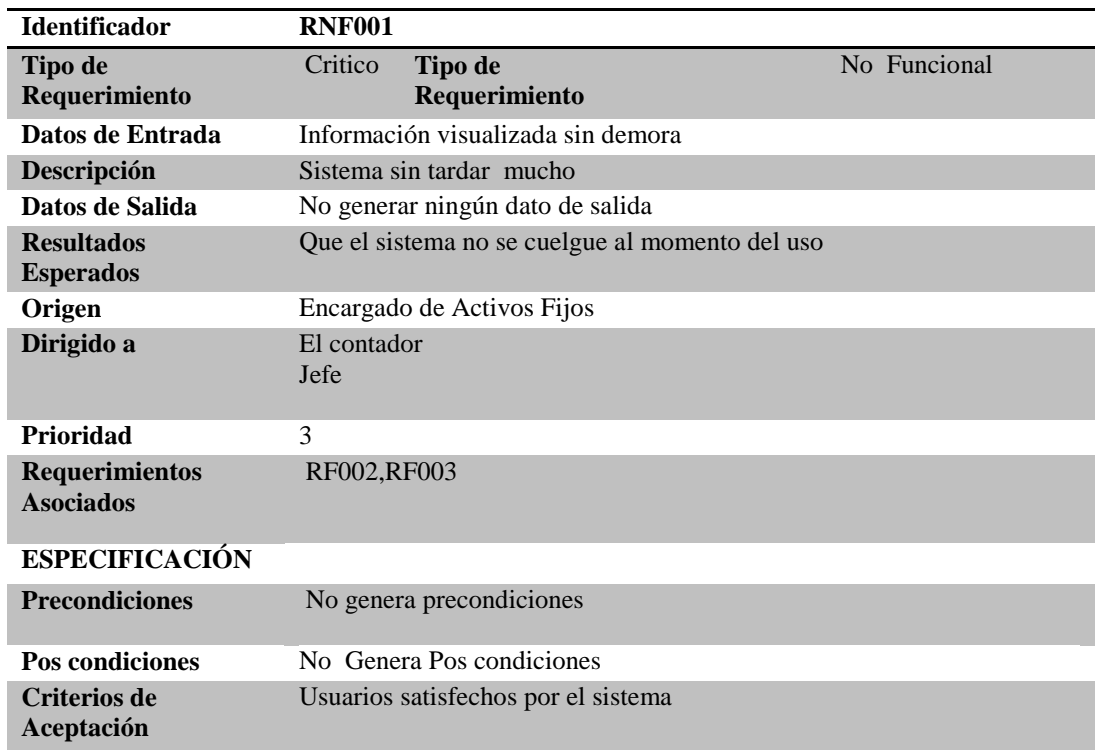

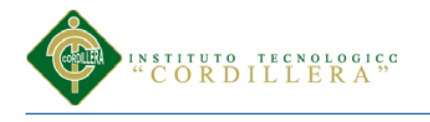

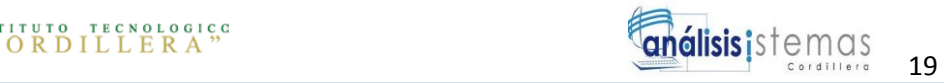

## Tabla 12.

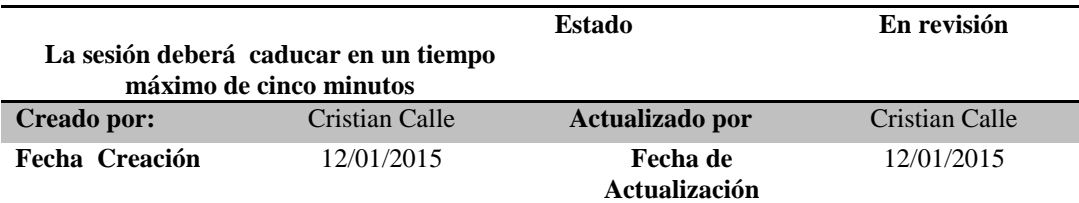

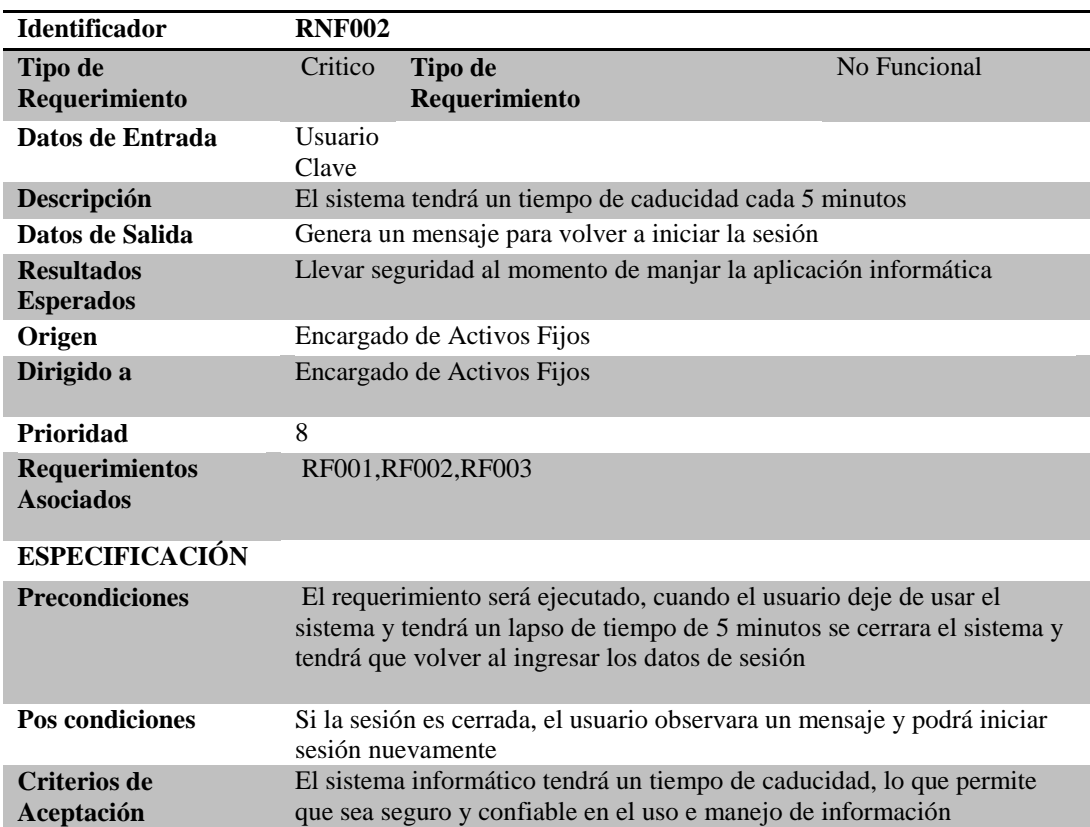

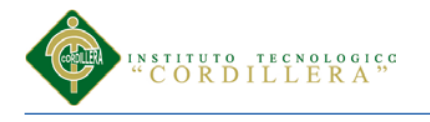

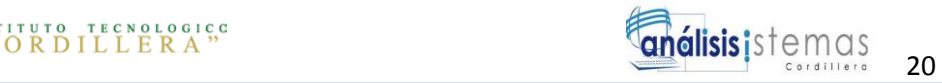

Tabla 13.

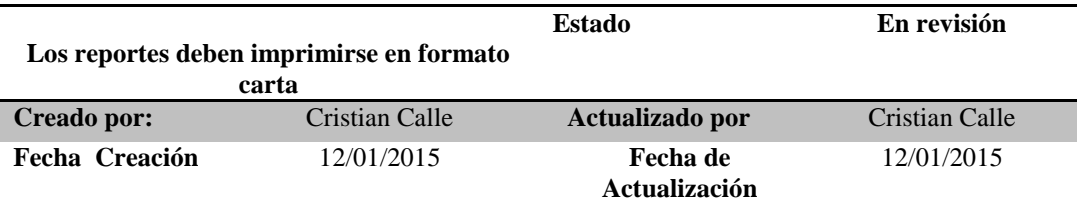

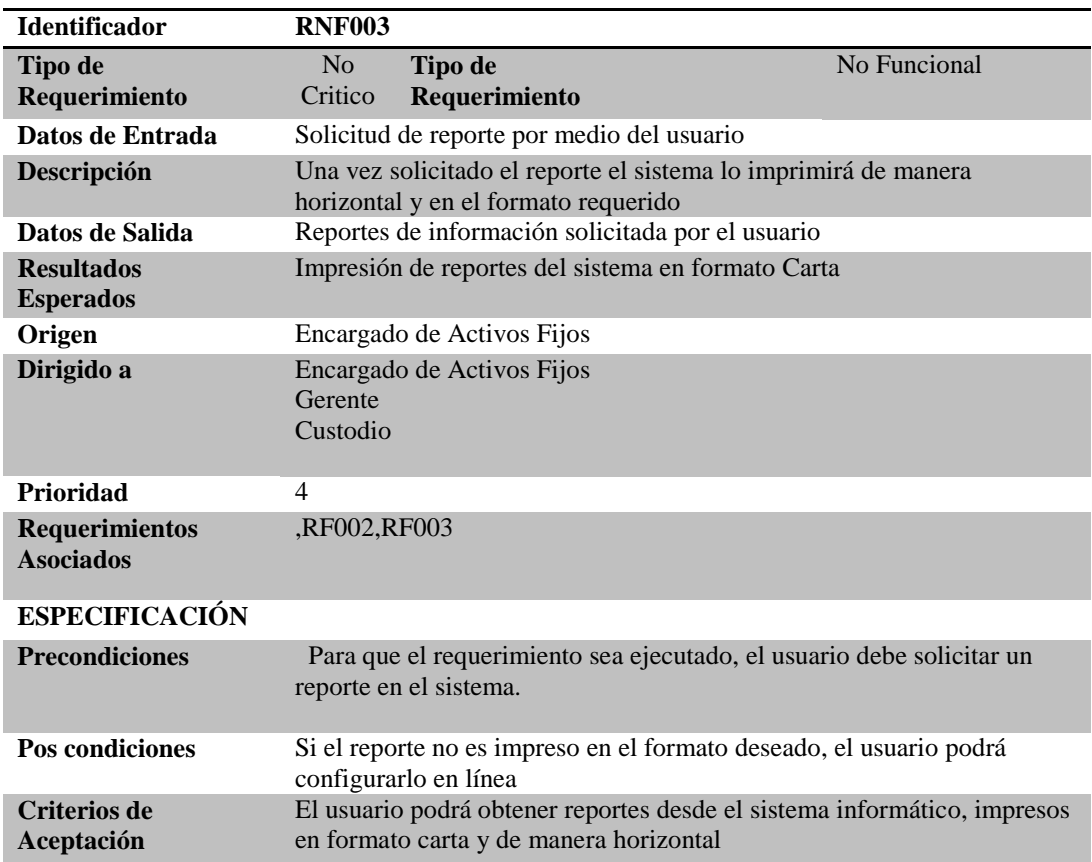

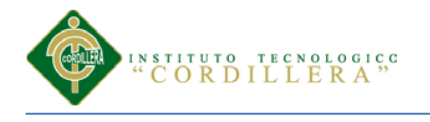

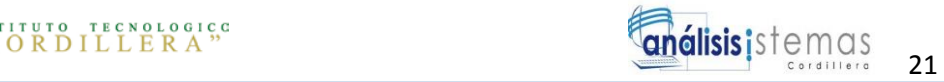

## Tabla 14.

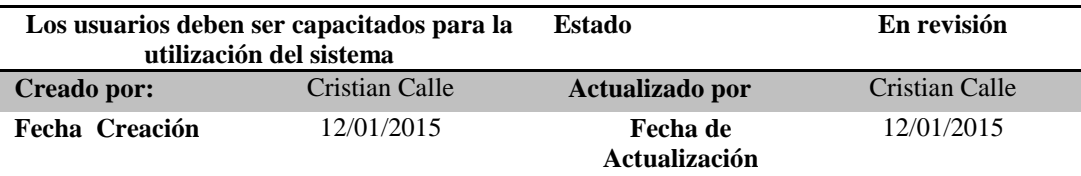

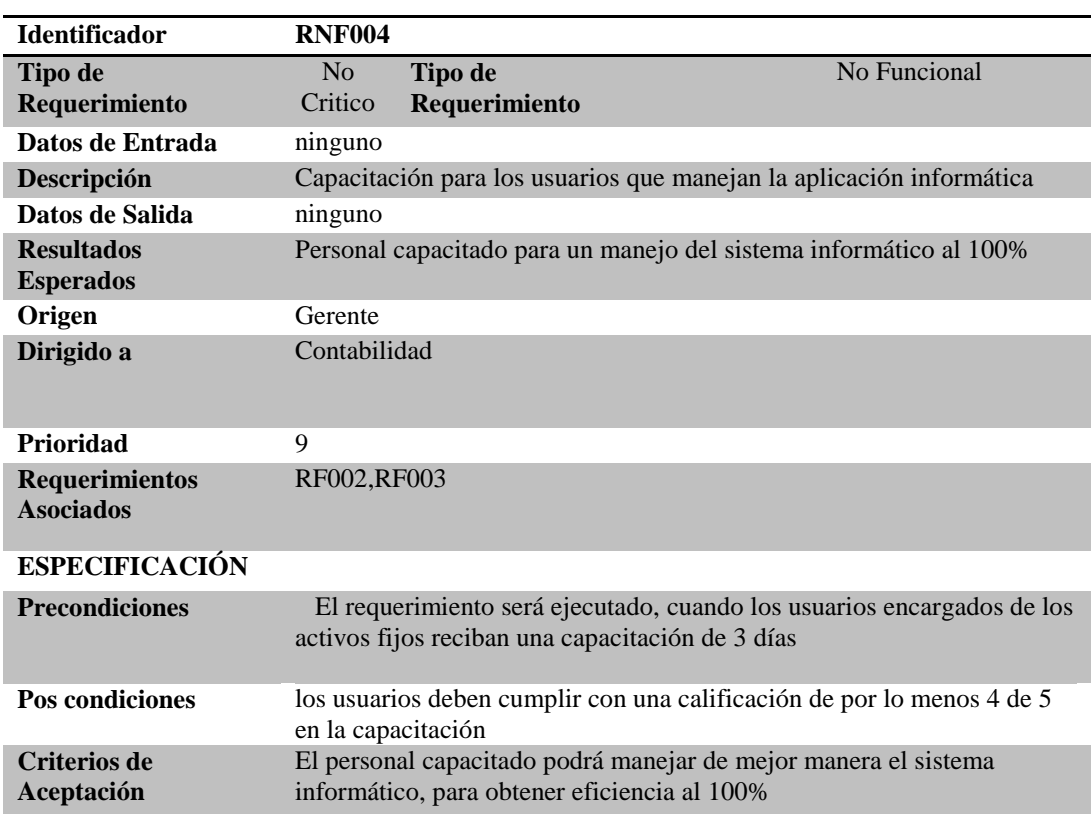
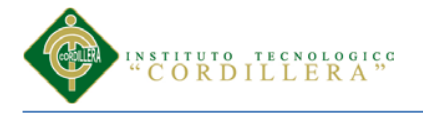

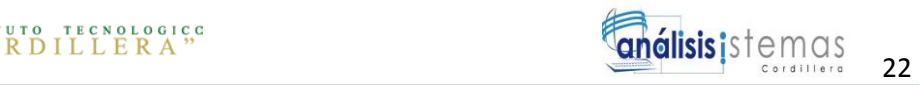

## **2.02 Mapeo de involucrados**

El mapeo de involucrados nos ayudara a visualizar que miembros o personas que intervienen en el sistema visualizando claramente las áreas de la empresa que van a estar involucradas en el mismo.

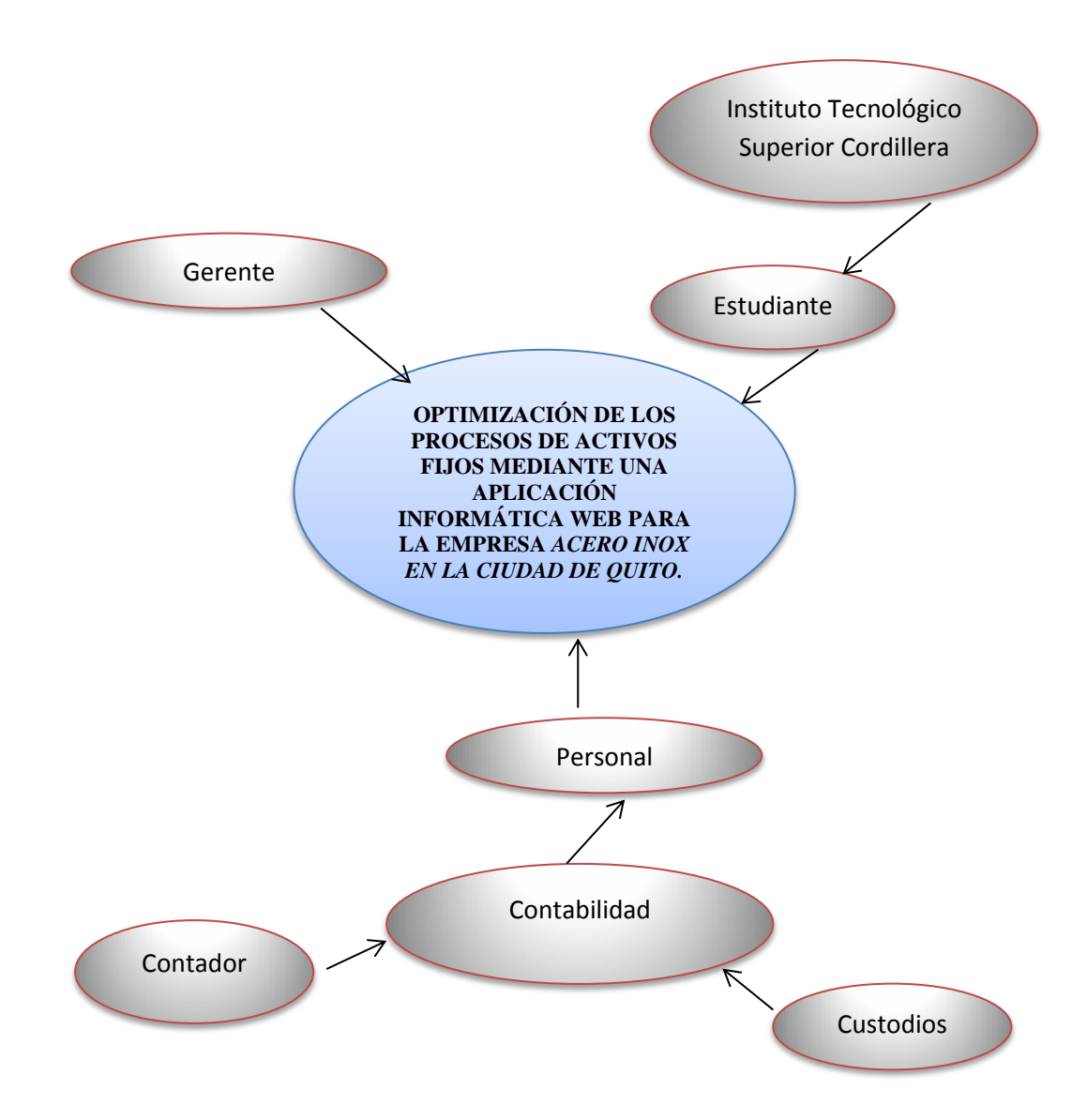

*Figura 1:* Mapeo de Involucrados. figura muestra los principales involucrados en el desarrollo del sistema informático.

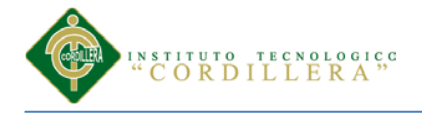

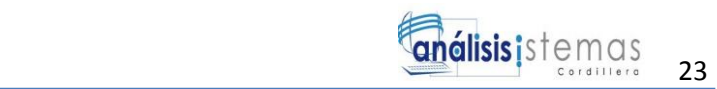

## **2.03 Matriz de involucrados**

**2.03.01 Análisis del matriz de involucrados***: Según Hector Oyarce en su publicación sobre análisis de involucrados en la web "El análisis de los involucrados constituye un instrumento indispensable para comprender el contexto social e institucional de un proyecto, programa o política social. El análisis de los involucrados es un instrumento que permite: Identificar a aquellas personas y organizaciones interesadas en el éxito de un proyecto, aquellas que contribuyen o son afectadas por los objetivos del mismo, y a quienes tienen un poder de influencia sobre los problemas que hay que enfrentar."* 

*Siguiendo este concepto se creó una matriz de involucrados donde se describe el interés de cada uno de ellos y el problema percibido en la actualidad y su análisis. 2*

Véase anexo A.1

 $\overline{\phantom{a}}$ 

<sup>&</sup>lt;sup>2</sup> (Oyance, http://k2colombiaapropiemonos.com/moodle/pluginfile.php/2239/mod\_assign/intro/Htas.%20Anali sis.pdf)

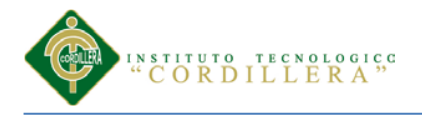

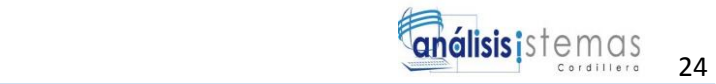

# **Capitulo III: Problemas y Objetivos**

# **3.01 Árbol de problemas**

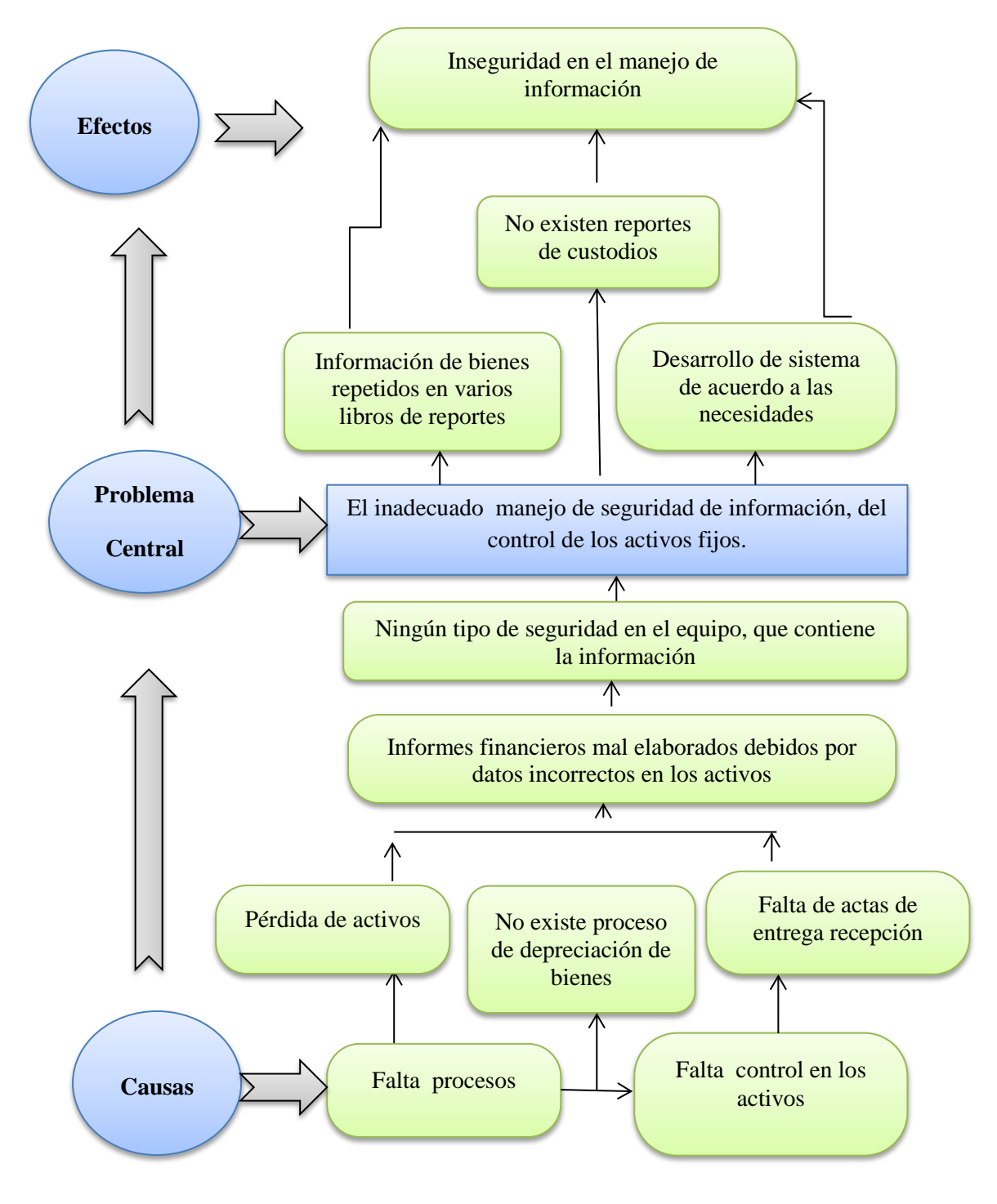

*Figura 2: Gráfico del árbol de Problemas.* Esta figura muestra los problemas que conlleva los activos fijos de la empresa.

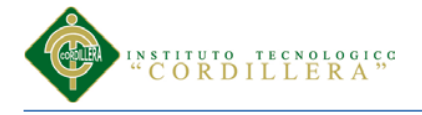

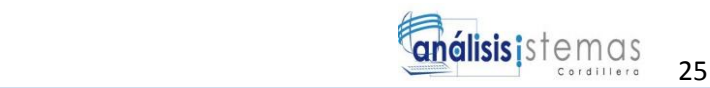

# **3.01.01 Análisis del Árbol de Problemas**

Como observamos en la figura 2 del árbol de problemas, en la empresa AXERO INOX tiene graves problemas, como se puede ver las situaciones empeoradas que representa en el desarrollo del proyecto donde se presenta la situación actual de la empresa para la solución de la problemática. Debemos tomar en cuenta que el principal problema que se va a solucionar con la aplicación es tener mayor control de los activos fijos.

El árbol de problemas es un análisis causa-efecto de los diferentes factores implicados en las necesidades. Esta herramienta nos permite ser específicos en la determinación de los problemas y, como meta u objetivo, hace que los usuarios reflexionen, para que logren tener una visión compartida de los problemas del la Empresa ACERO-INOX.

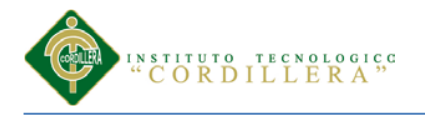

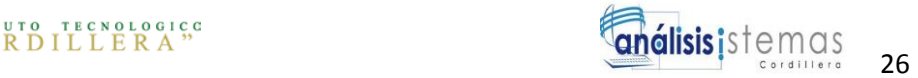

# **3.02 Árbol de objetivos**

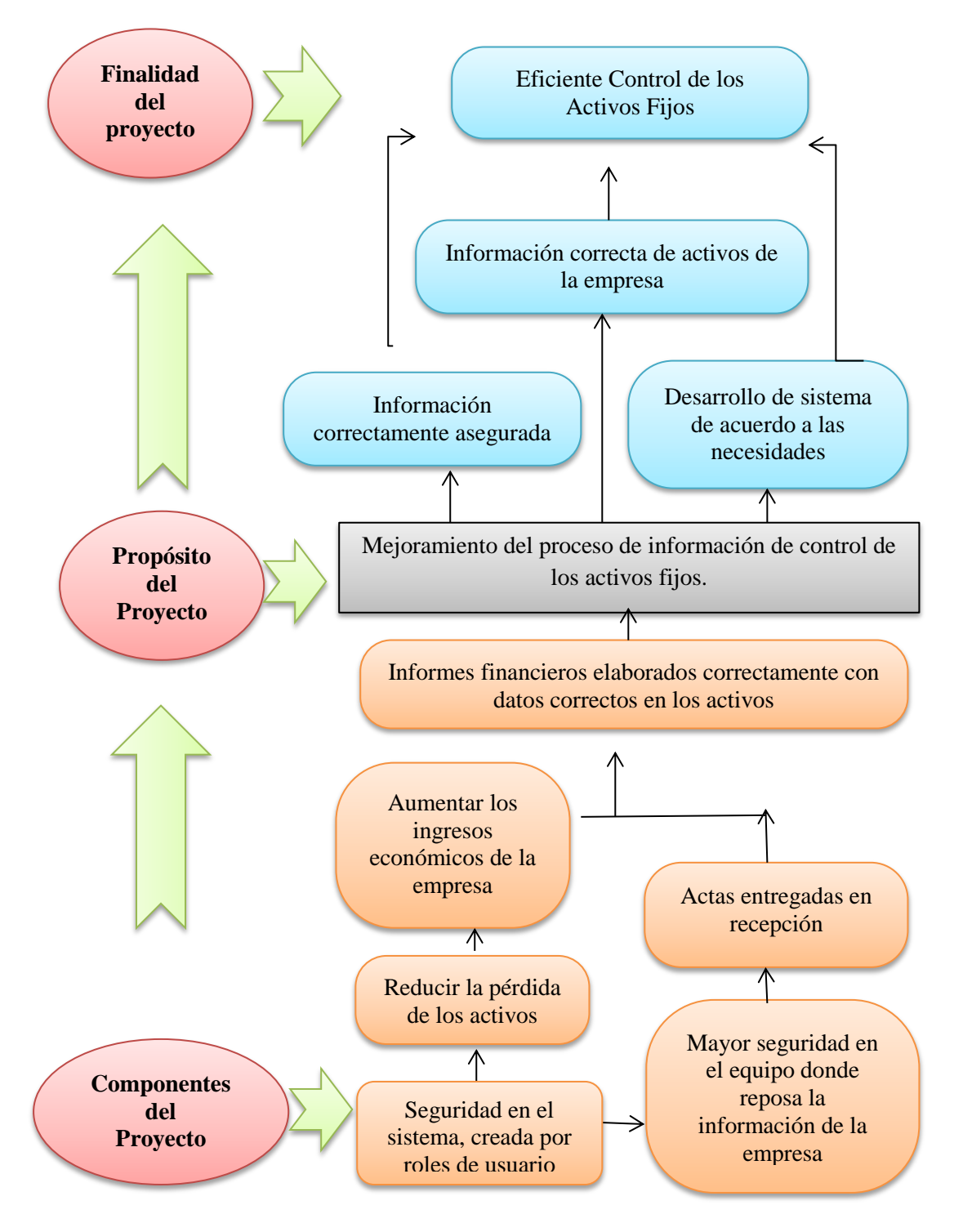

*Figura 3: Gráfico del árbol de Objetivos.* Esta figura muestra los objetivos para mejorar el manejo de Activos Fijos.

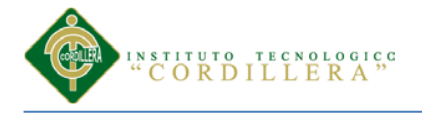

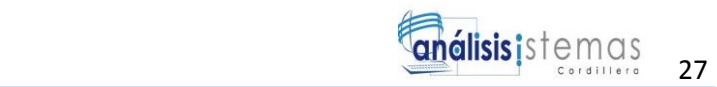

# **3.02.01 Análisis del Árbol de Objetivos**

Analizando el árbol de objetivos podemos ir solucionando cada uno de los errores que se están presentando actualmente en la empresa. Reduciendo el porcentaje de errores en los procesos de los activos fijos y motivando al uso de la tecnología y sus aplicaciones informáticas y dando como resultado un buen control eficiente de los activos a través de la tecnología.

Los objetivos que conforman el árbol deben ser realistas, es decir, se deben poder alcanzar con los recursos disponibles dentro de las condiciones generales dadas. Eficaces, es decir, no solo deben responder a los problemas presentes, sino aquellos que existirán en el tiempo futuro en que se ubica el objetivo.

### **3.03 Diagramas de casos de uso**

Un diagrama de casos de uso muestra la relación de los actores con cada uno de los caso de usos que interactúa en el sistema. Que representa cada una la funcionalidad que ofrece el sistema que se refiere a su interacción externa. Para los casos de uso tenemos los elementos son los actores, casos de usos e relaciones.

Vasado en este concepto se realizó un caso de uso en el programa StarUML, que tiene como objetivo orientar al programador y diseñadores web a entender a la perfección la regla de negocio o necesidad de la empresa, como está conformado cada rol de los involucrados en el desarrollo de la aplicación web

**3.03.1.-Actor:** Un Actor en un diagrama de casos de uso representa un rol que alguien puede estar jugando, no un individuo particular por lo tanto puede haber personas particulares que puedan estar usando el sistema de formas diferentes en diferentes ocasiones.

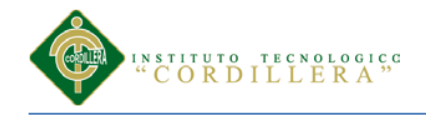

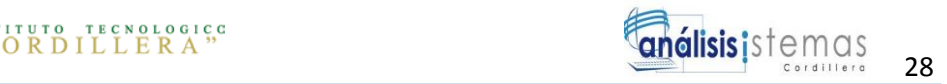

**J** 

**3.03.2.- Caso de Uso:** Muestra un conjunto de casos de uso, los actores implicados y sus relaciones. Son diagramas fundamentales en el modelado y organización del sistema.

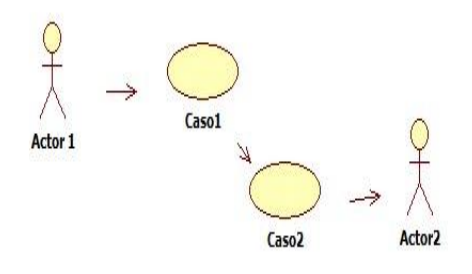

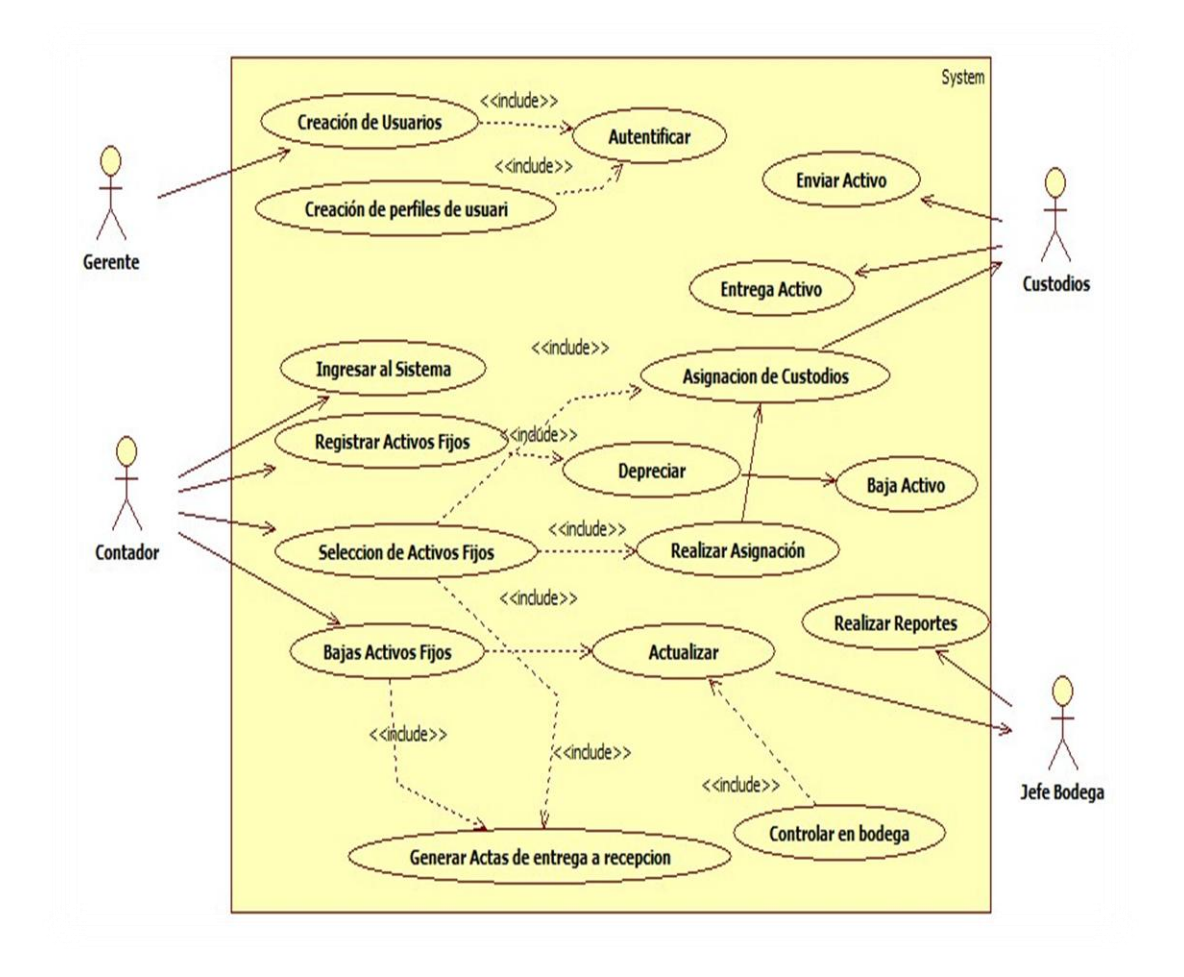

*Figura 4*: *Diagrama de Casos de Uso General.* Esta figura muestra los procesos delos activos fijos del sistema.

*OPTIMIZACIÓN DE LOS PROCESOS DE ACTIVOS FIJOS MEDIANTE UNA APLICACIÓN INFORMÁTICA WEB PARA LA EMPRESA ACERO INOX EN LA CIUDAD DE QUITO.*

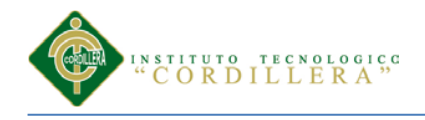

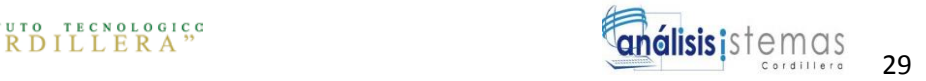

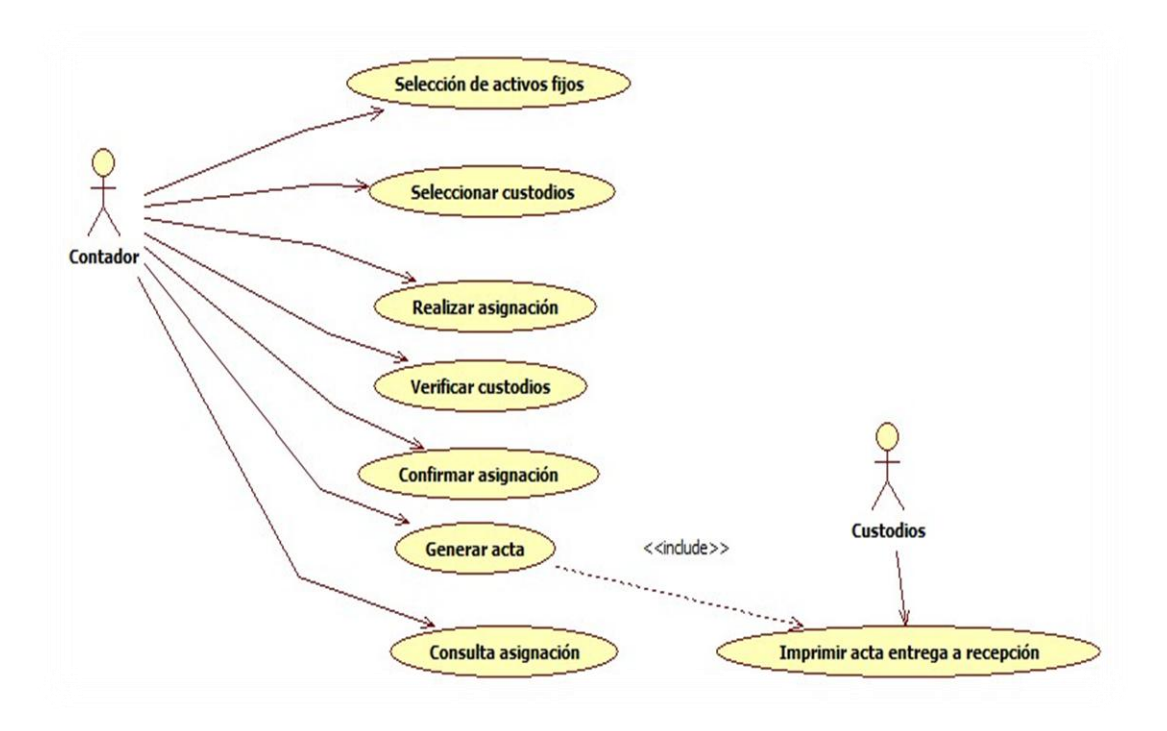

 *Figura 5*: *Diagrama de Casos de Uso.* Esta figura muestra el proceso para la asignación de un activo fijo y responsable.

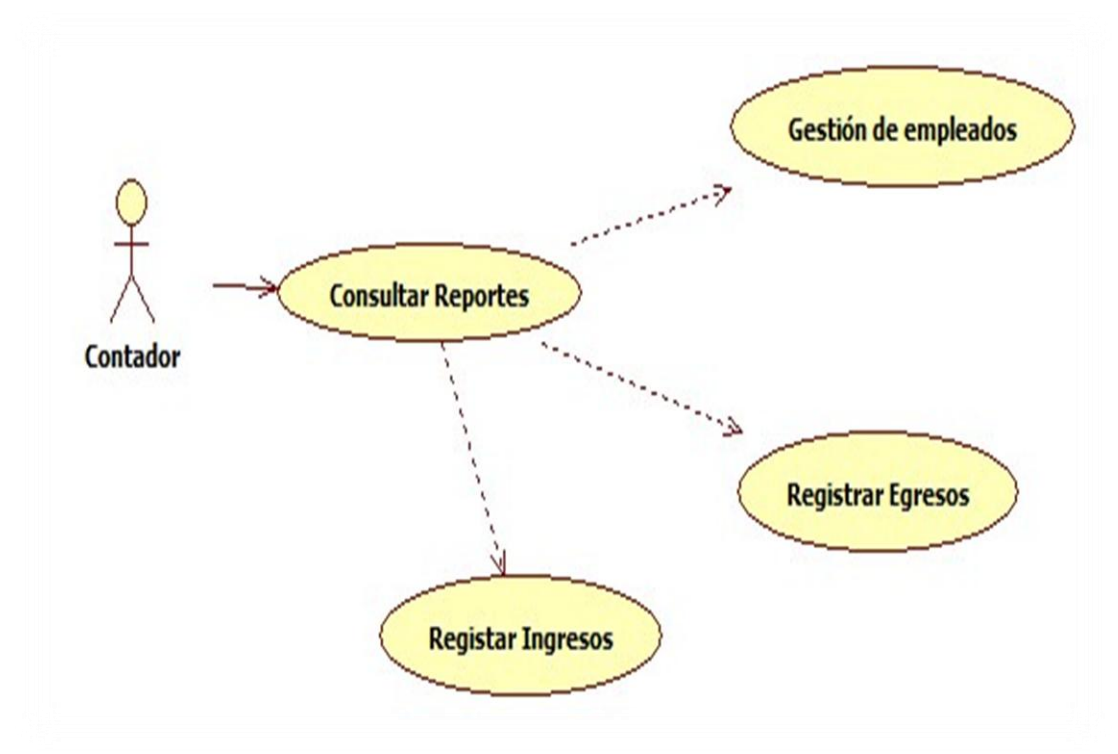

*Figura 6*: *Diagrama de Casos de Uso.* Esta figura muestra el proceso del contador de consultar los reportes.

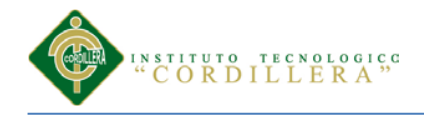

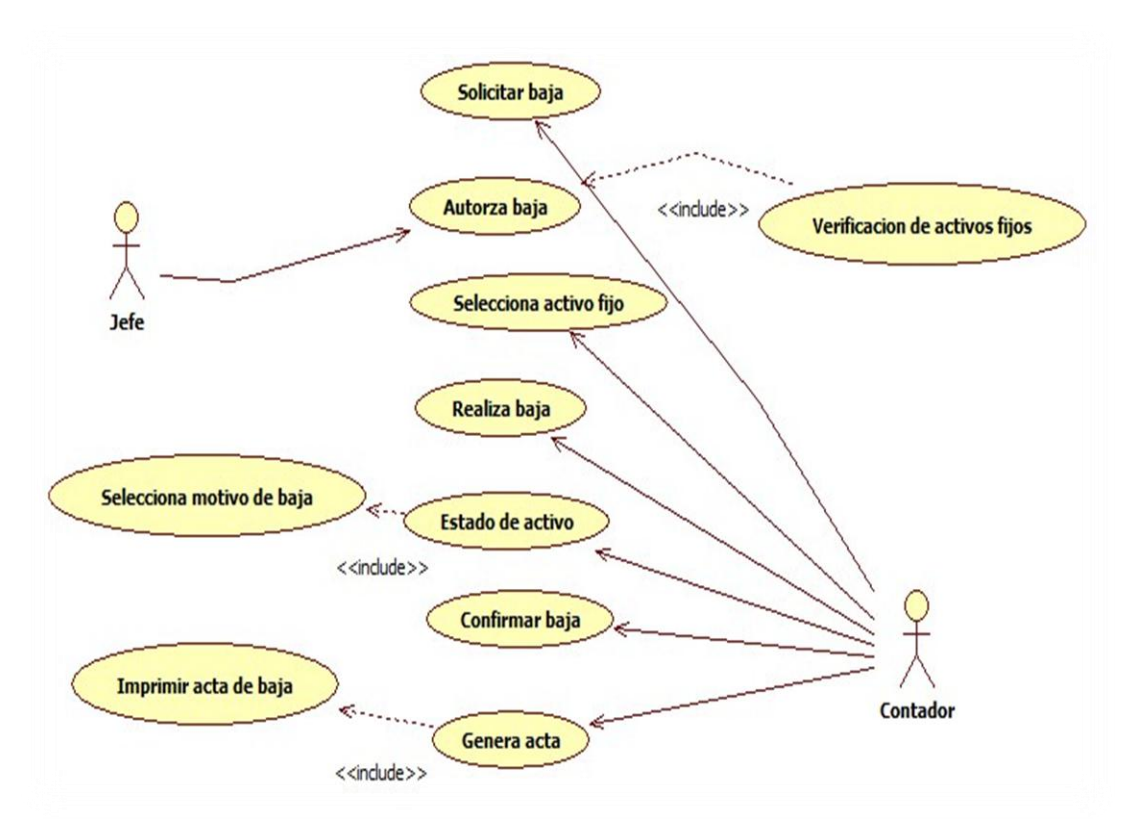

*Figura 7*: *Diagrama de Casos de Uso.* Esta figura muestra el proceso de dar de baja al activo fijo.

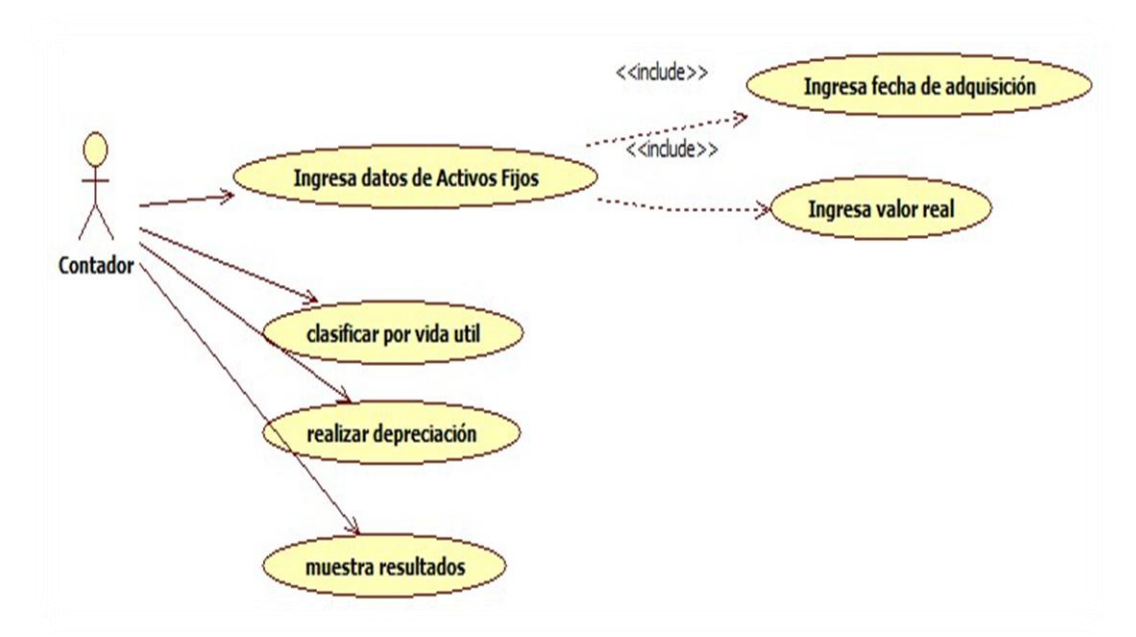

*Figura 8*: *Diagrama de Casos de Uso.* Esta figura muestra el proceso de la depreciación del activo fijo

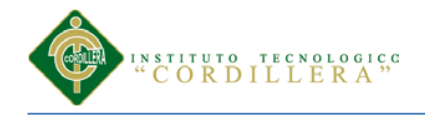

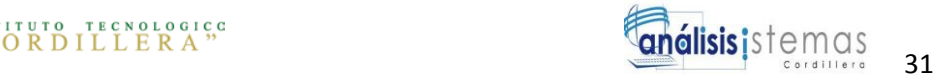

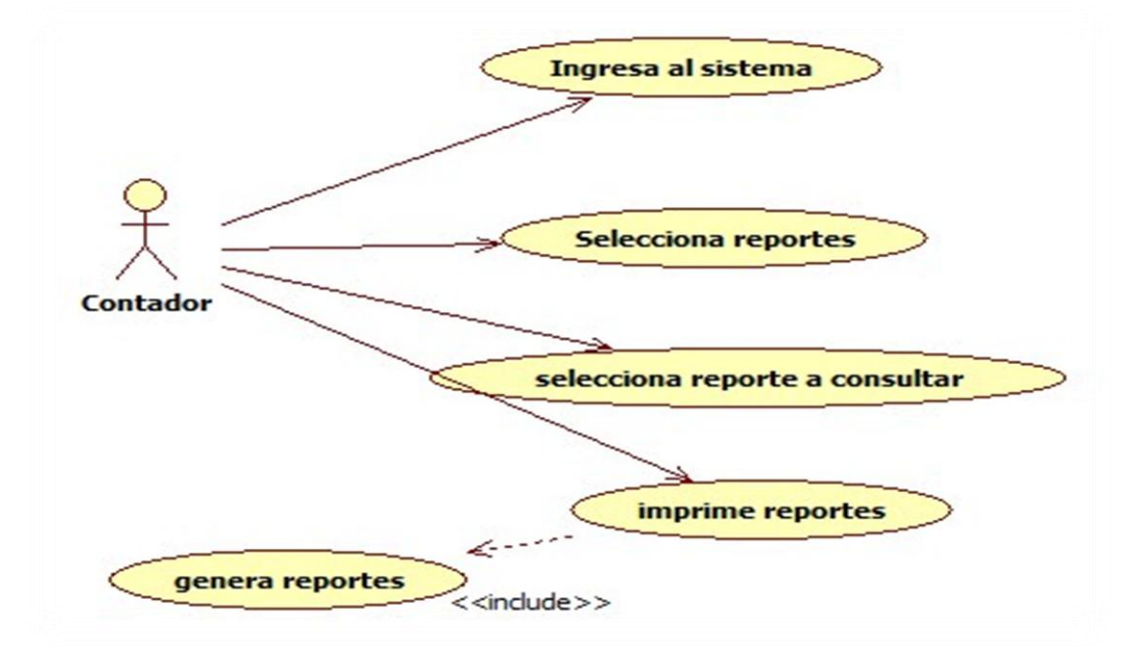

*Figura 9*: *Diagrama de Casos de Uso.* Esta figura muestra el proceso de generar reportes.

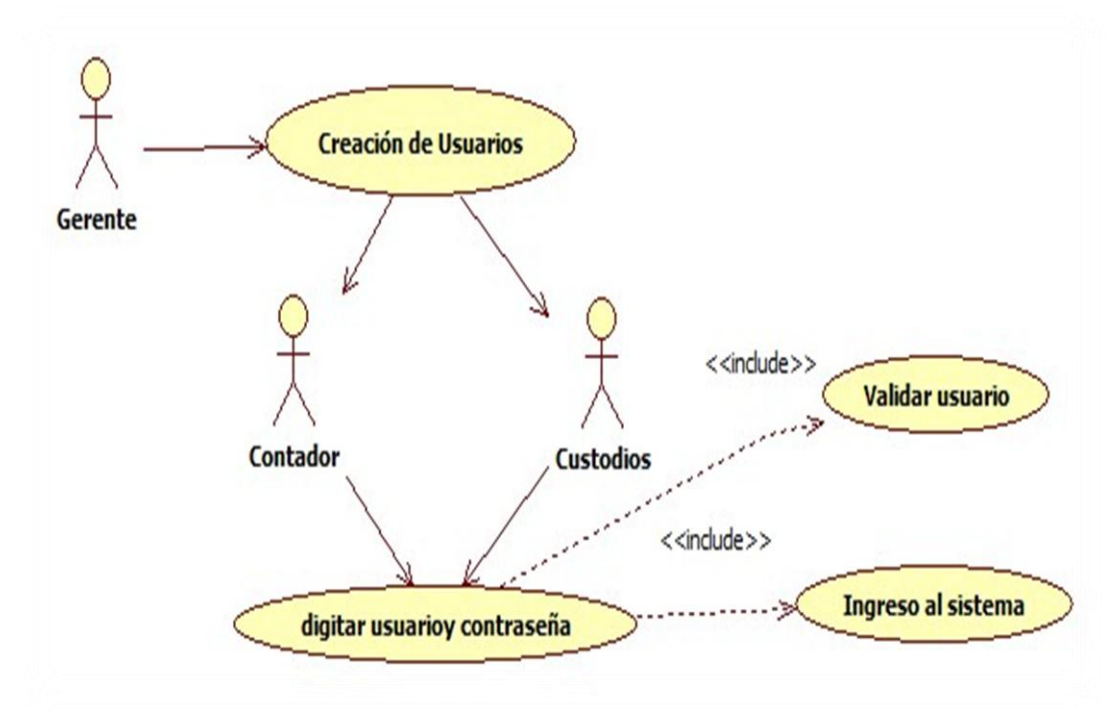

*Figura 10*: *Diagrama de Casos de Uso.* Esta figura muestra la autentificación de roles de usuario

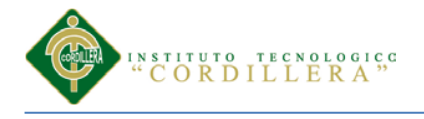

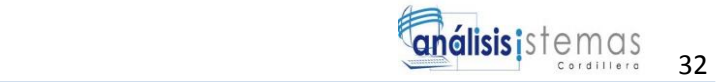

## **3.04 Casos de uso de realización**

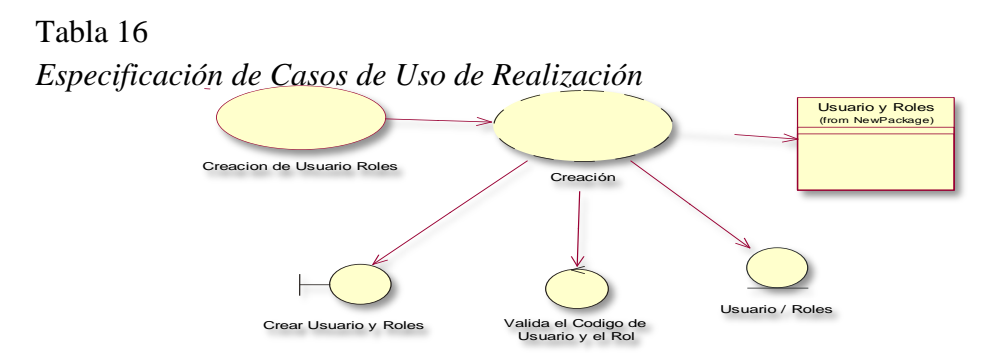

*Figura 11: Diagrama de Casos de Uso de realización.* Esta figura muestra el proceso de autentificación de usuarios.

### Tabla 17

*Especificación de Casos de Uso de Realización*

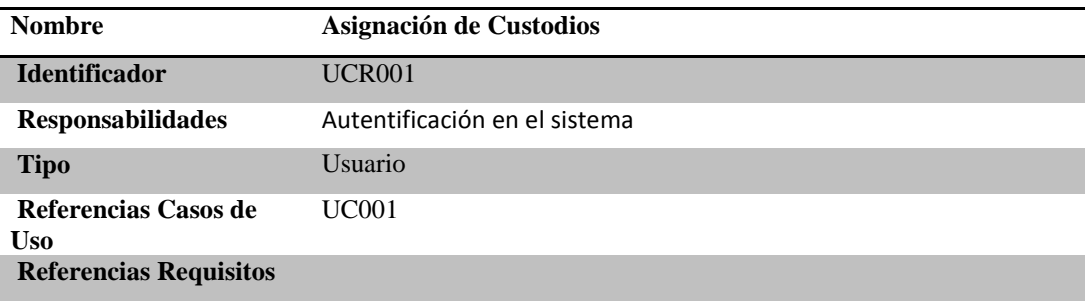

### **PRECONDICIONES**

### **De Instancia:**

1.- Una vez ingresada la información y datos de activos fijos, el usuario deberá asignar un custodio para los bienes

2.- Se necesita que el sistema genere un acta de Entrega-Recepción de los bienes asignados por custodio

3.- Se requiere que los custodios y demás usuarios puedan visualizar la información en el sistema

### **De Relación:**

Ninguno

#### **POSCONDICIONES**

#### **De Instancia:**

1.- El responsable debe estar registrado en el sistema

De Relación:

## **Ninguno**

### **SALIDAS PANTALLA**

**1.-** Asignación realizada con éxito

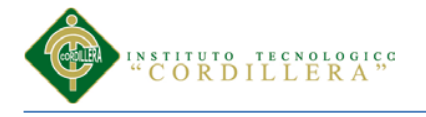

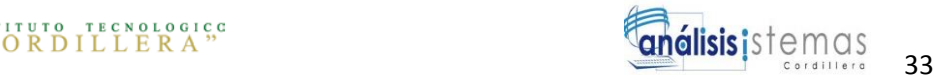

# *Especificación de Casos de Uso de Realización*

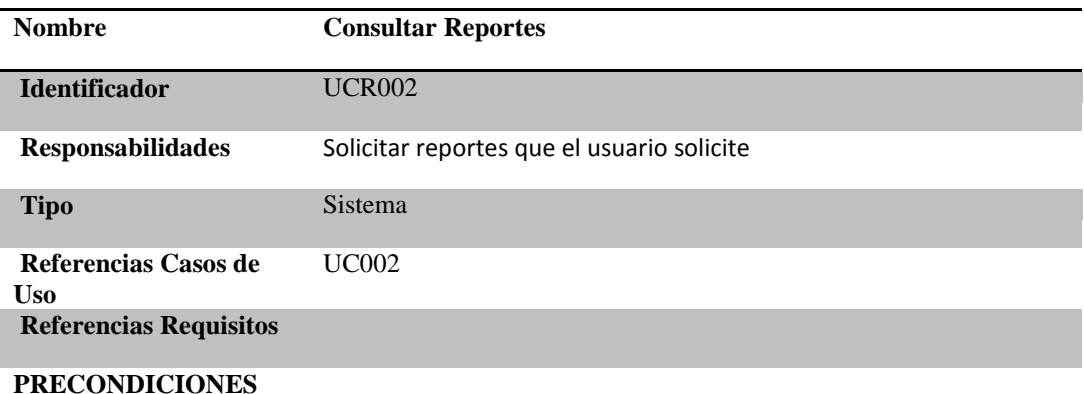

### **De Instancia:**

1.- Se necesita una interface en donde el usuario generará reportes según su necesidad.

2.-El usuario Encargado de Activos Fijos podrá obtener reportes por: tipo, subtipo, unidad, código bien, custodio, fecha de ingreso, resumen por cuentas mayor, entre otras.

### **De Relación:**

Ninguno

**POSCONDICIONES**

#### **De Instancia:**

1.- El usuario podrá visualizar en pantalla o mandar a imprimir directamente los reportes

#### **De Relación:**

**Ninguno**

**SALIDAS PANTALLA**

**1**.- Visualización de los reportes generado por los usuarios

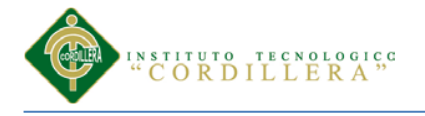

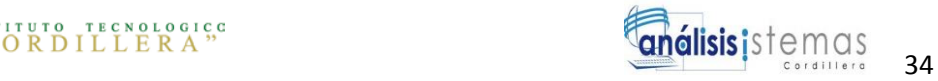

## *Especificación de Casos de Uso de Realización*

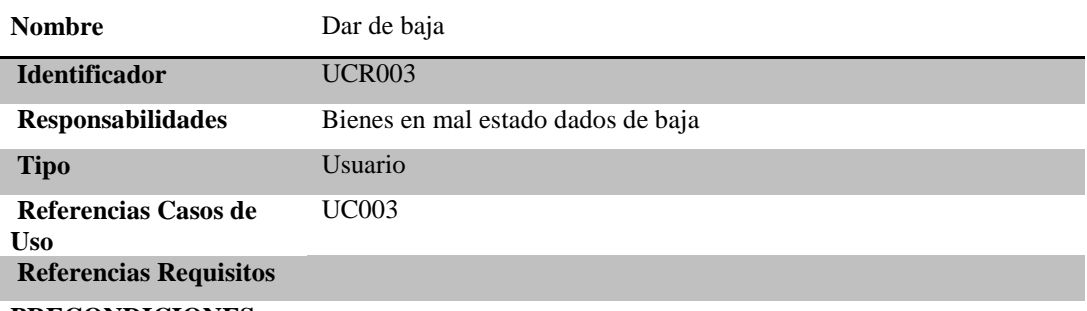

# **PRECONDICIONES**

### **De Instancia:**

1.- Se necesita una interface de movimientos, en donde estará incluida la baja de activos fijos o bienes en mal estado

2.- El encargado de activos fijos realizará la baja una vez que está sea aprobada, verificando que los bienes no estén en movimiento

3.- Debe ingresarse el número de memorando con el cual solicita y autoriza la baja

#### **De Relación:**

Ninguno

### **POSCONDICIONES**

#### **De Instancia:**

1.- No se pueden dar de baja aquellos activos fijos que se encuentre en algún tipo de movimiento

### **De Relación:**

### Ninguno

**SALIDAS PANTALLA**

- 1.- No se puede dar de baja, ACTIVO EN MOVIMIENTO
- 2.- Bienes dados de baja con éxito

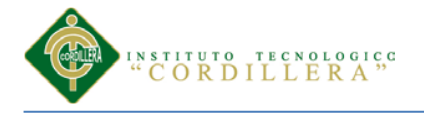

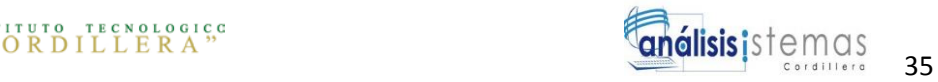

## *Especificación de Casos de Uso de Realización*

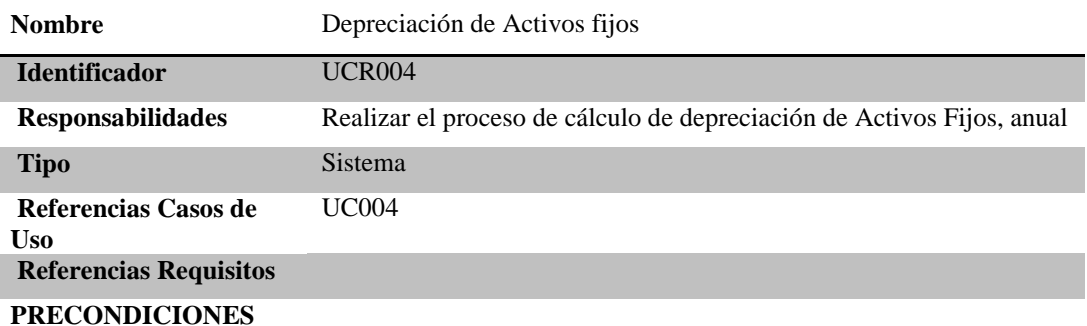

# **De Instancia:**

- 1. Se necesita una interface en donde se pueda calcular la depreciación anual de los activos fijos
- 2. Una ves ingresada la información de activos fijos, el sistema los clasificará por su vida útil para posteriormente aplicar la fórmula: ( valor del activo/ Vida útil).

#### **De Relación:**

1.- El usuario debe ingresar la fecha de adquisición del bien y el valor real **POSCONDICIONES**

#### **De Instancia:**

1. El usuario podrá visualizar el valor histórico del bien ingresado.

### **De Relación:**

Ninguno

# **SALIDAS PANTALLA**

1.- Cálculo de depreciación de activos fijos

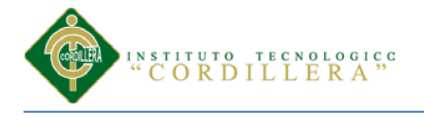

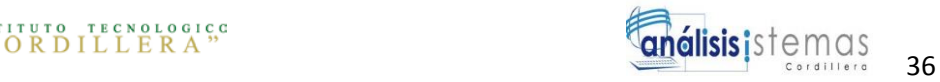

# *Especificación de Casos de Uso de Realización*

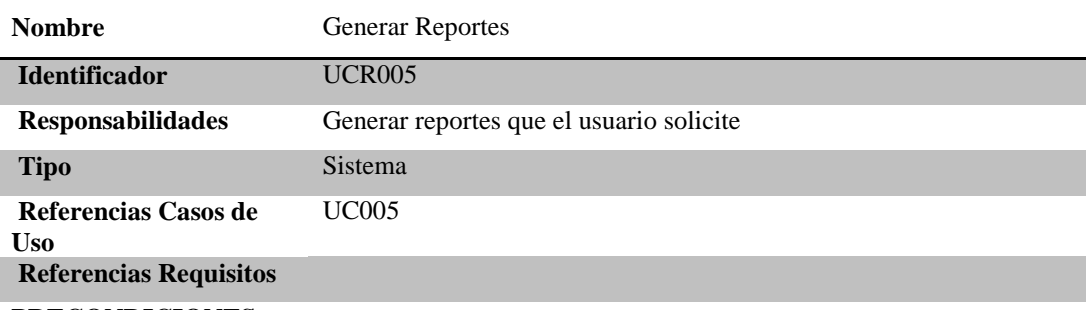

# **PRECONDICIONES**

### **De Instancia:**

1. El usuario Encargado de Activos Fijos podrá obtener reportes por: tipo, subtipo, unidad, código bien, custodio, fecha de ingreso, resumen por cuentas mayor, entre otras.

#### **De Relación:**

Ninguno

### **POSCONDICIONES**

### **De Instancia:**

1. El usuario podrá visualizar y mandar a imprimir los reportes

#### **De Relación:**

Ninguno

**SALIDAS PANTALLA**

1.- Reporte solicitado por el usuario se podrá imprimir correctamente

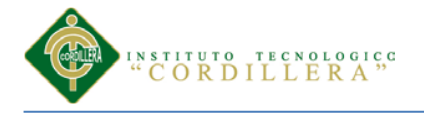

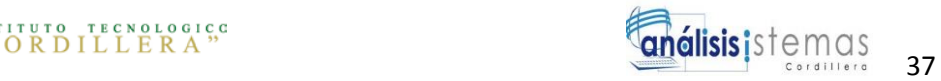

# *Especificación de Casos de Uso de Realización*

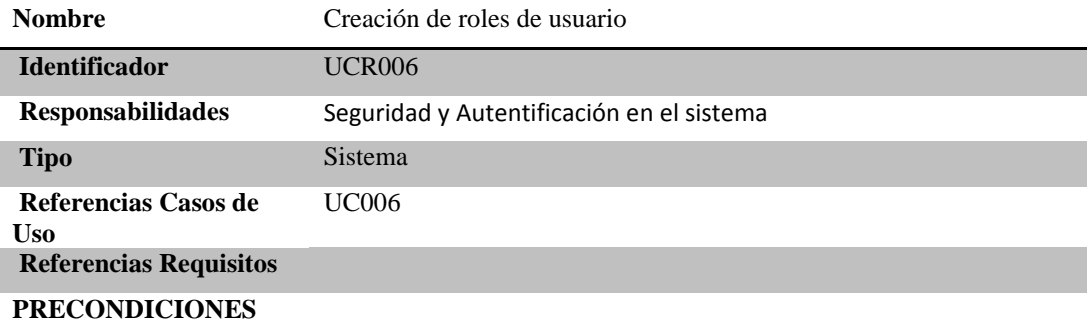

### **De Instancia:**

- 1. Se necesita tener una interface de seguridad y autentificación en donde los usuarios ingresen los parámetros necesarios para el ingreso al sistema
- 2. El usuario ingresará automáticamente a su ambiente de trabajo una vez que haya ingresado de manera correcta su nombre de usuario y contraseña.

# **De Relación:**

#### Ninguno

**POSCONDICIONES**

#### **De Instancia:**

1. Verificar la contraseña y el usuario antes de guardar los datos

### **De Relación:**

Ninguno

### **SALIDAS PANTALLA**

- 1. Ingrese contraseña correcta
- 2. Contraseña incorrecta
- 3. Vuelva a Ingresar
- 4. Guardado con éxito

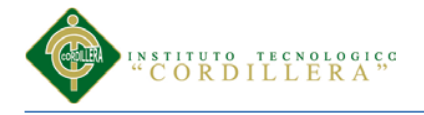

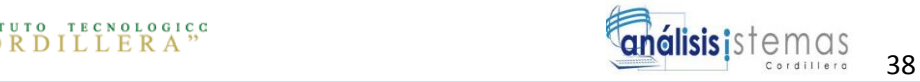

### **3.05 Diagrama de secuencias del sistema**

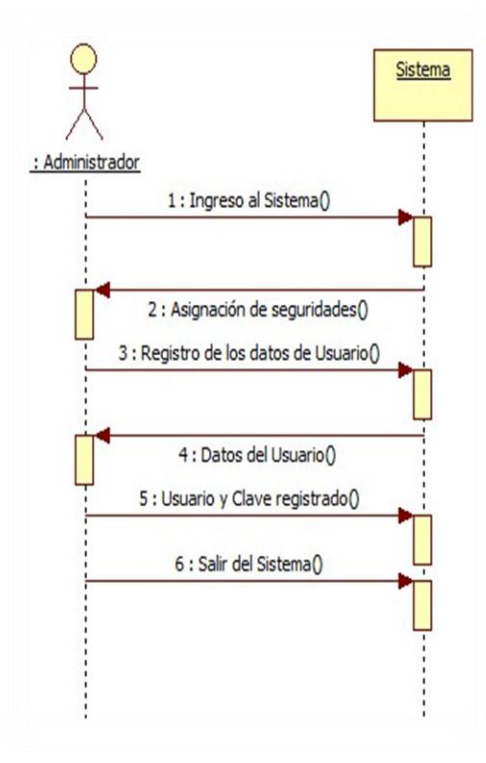

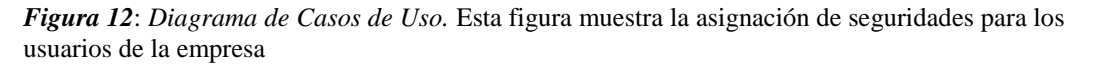

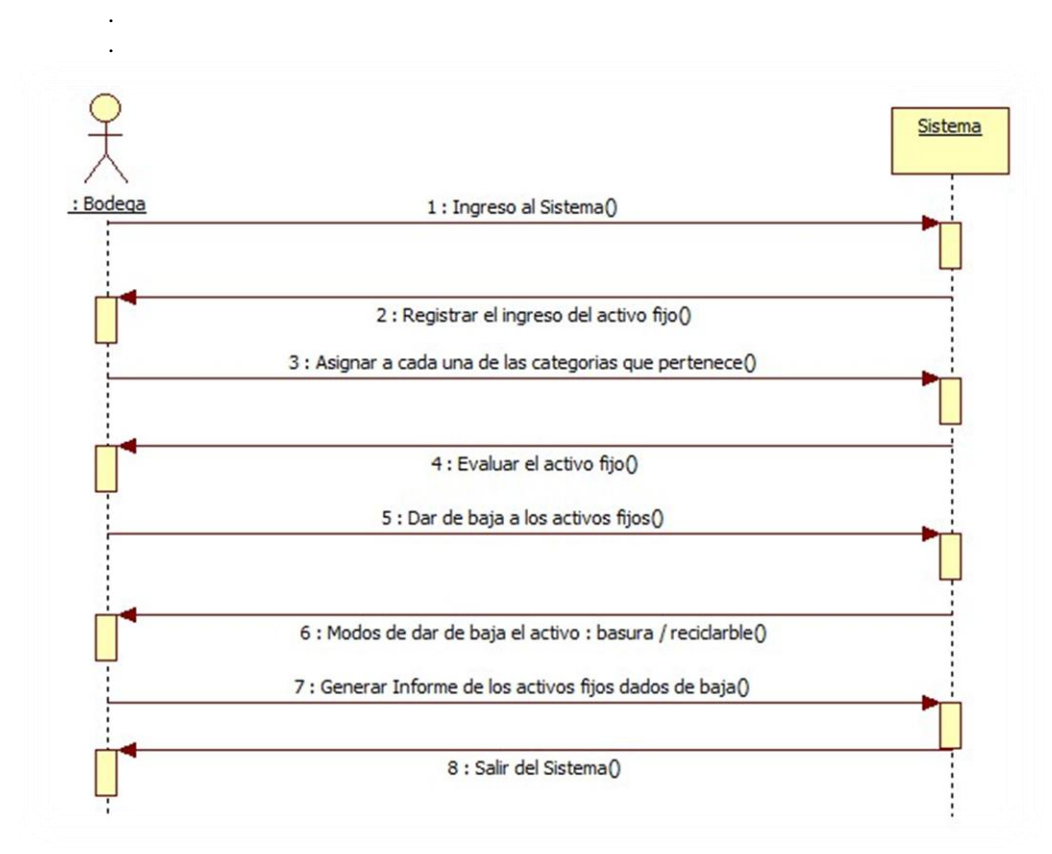

*Figura13*: *Diagrama de Secuencias del sistema*. En esta figura muestra el jefe de bodega asigna los activos fijos

*OPTIMIZACIÓN DE LOS PROCESOS DE ACTIVOS FIJOS MEDIANTE UNA APLICACIÓN INFORMÁTICA WEB PARA LA EMPRESA ACERO INOX EN LA CIUDAD DE QUITO.*

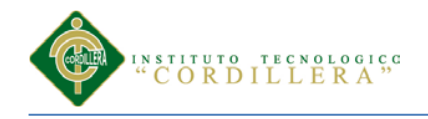

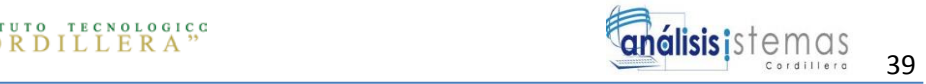

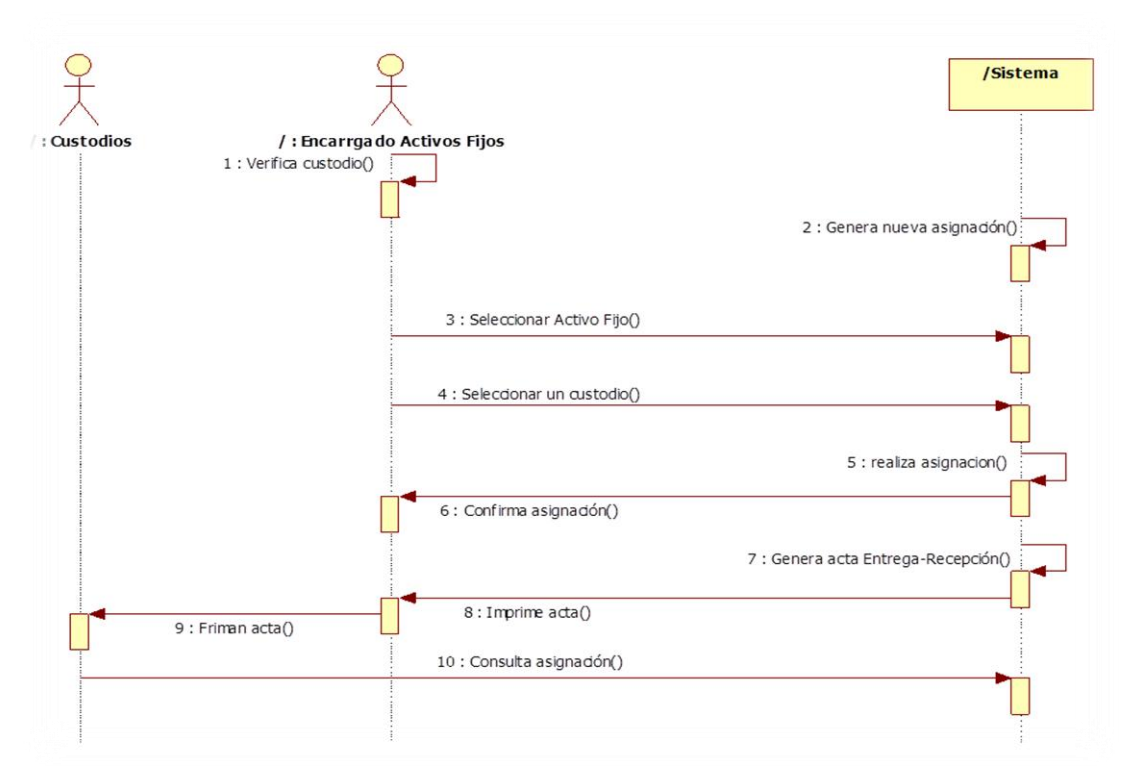

*Figura14*: *Diagrama de Secuencias del sistema*. Esta figura muestra las actividades para asignar un activo fijo a un custodio

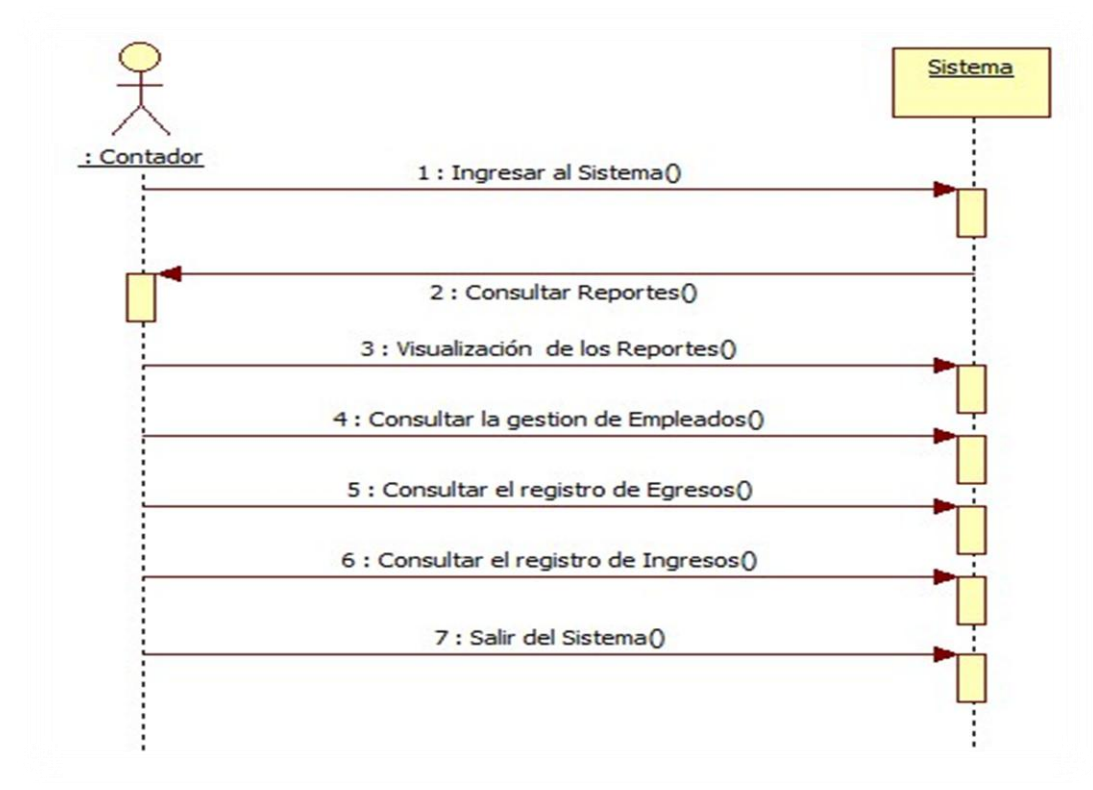

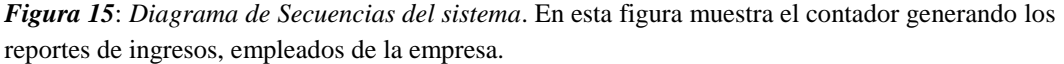

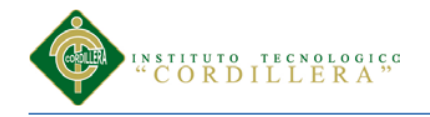

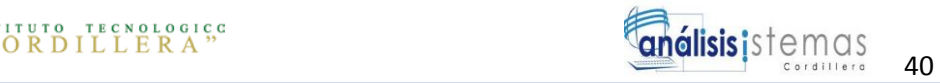

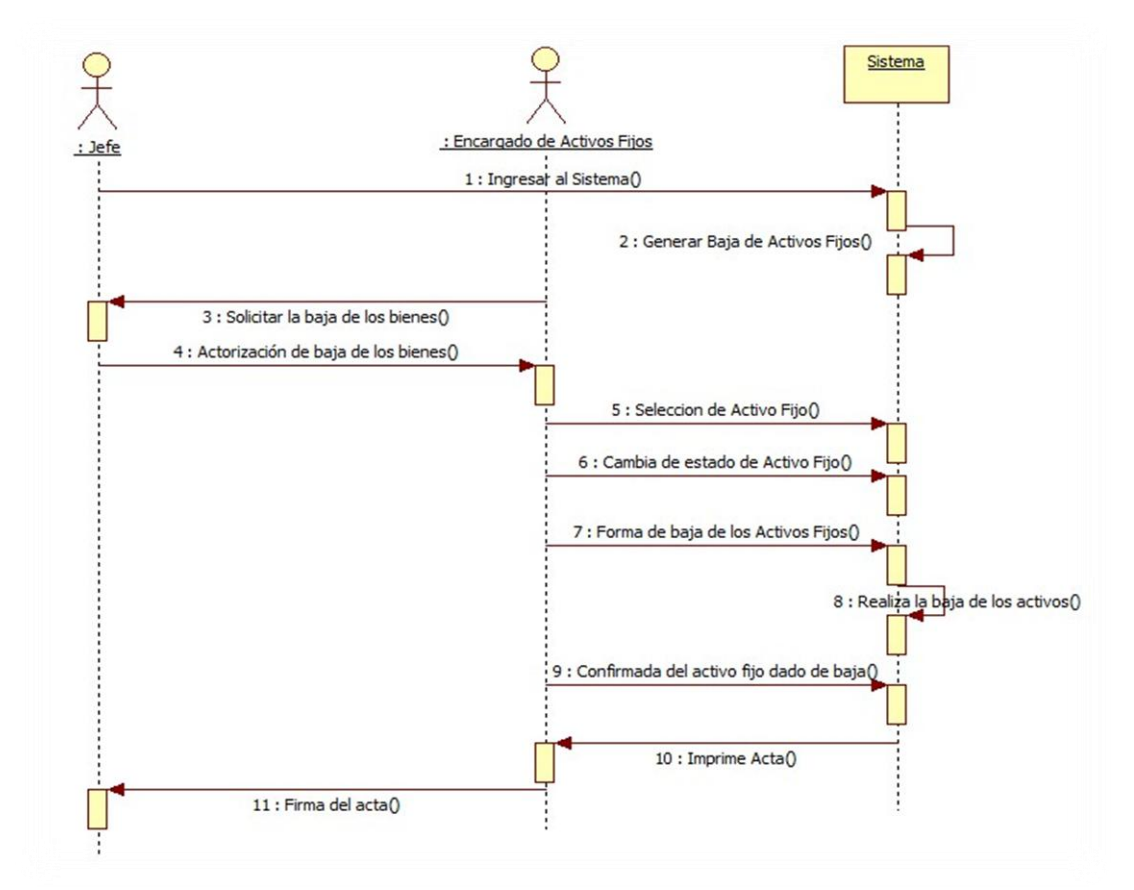

*Figura 16*: *Diagrama de Secuencias del sistema*. Esta figura muestra las actividades a seguir para dar de baja un activo fijo.

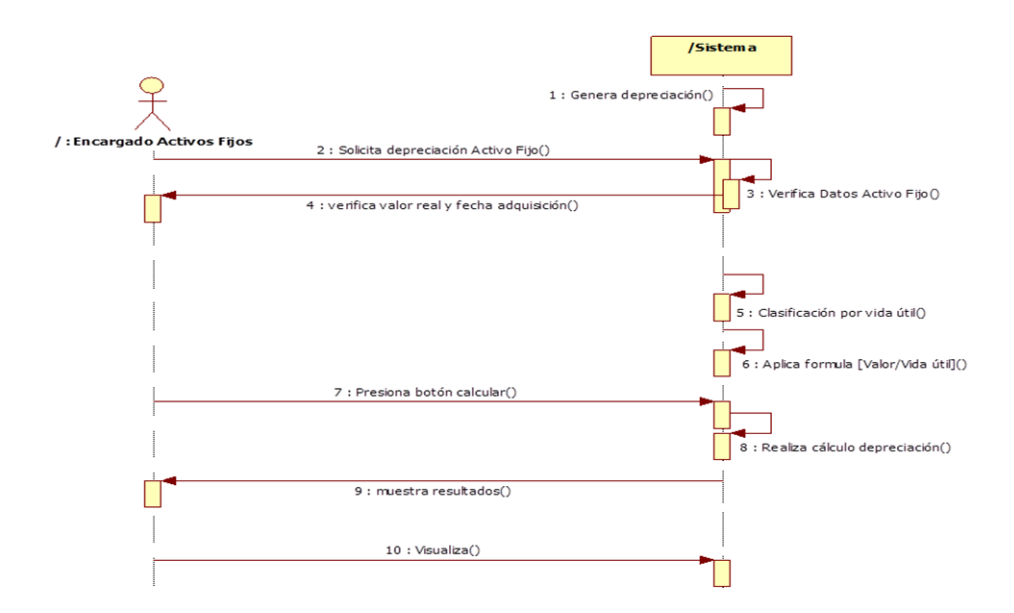

*Figura 17*: *Diagrama de Secuencias del sistema*. Esta figura muestra las actividades a seguir para calcular la depreciación de activos fijos.

#### *OPTIMIZACIÓN DE LOS PROCESOS DE ACTIVOS FIJOS MEDIANTE UNA APLICACIÓN INFORMÁTICA WEB PARA LA EMPRESA ACERO INOX EN LA CIUDAD DE QUITO.*

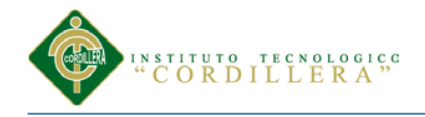

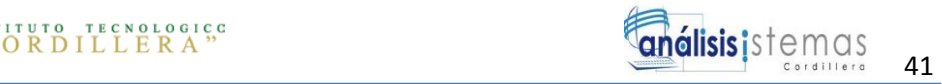

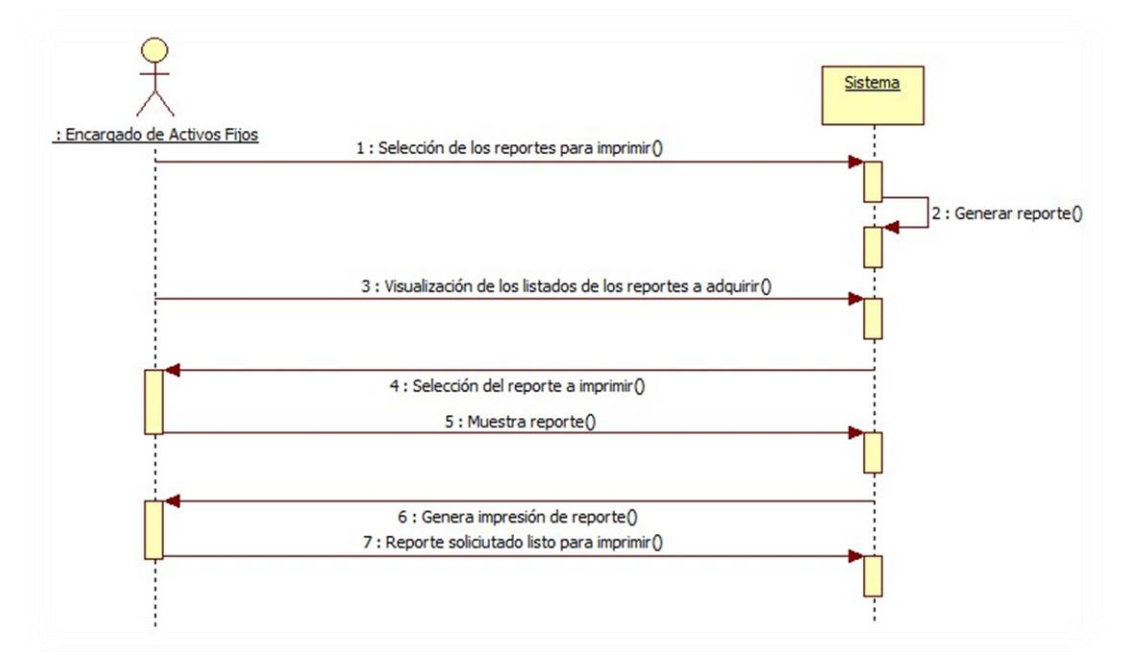

*Figura 18*: *Diagrama de Secuencias del sistema*. Esta figura muestra las actividades a seguir para obtener reportes del sistema.

## **3.06 Especificación de casos de uso**

Tabla 23

*Especificación de Casos de Uso*

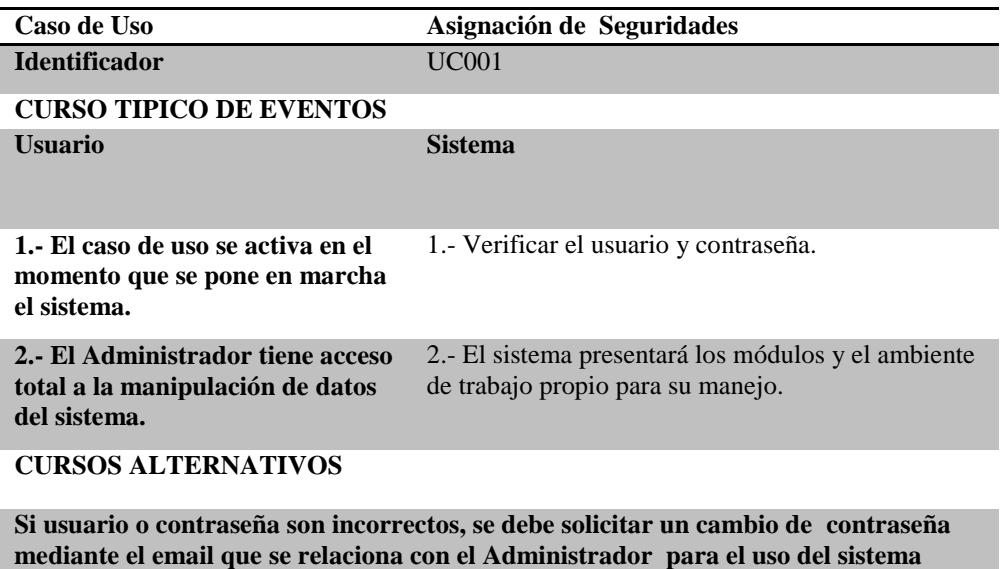

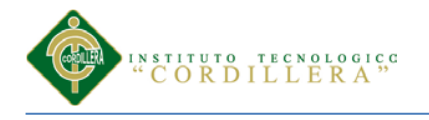

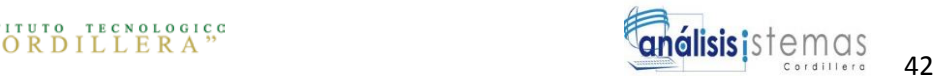

# *Especificación de Casos de Uso*

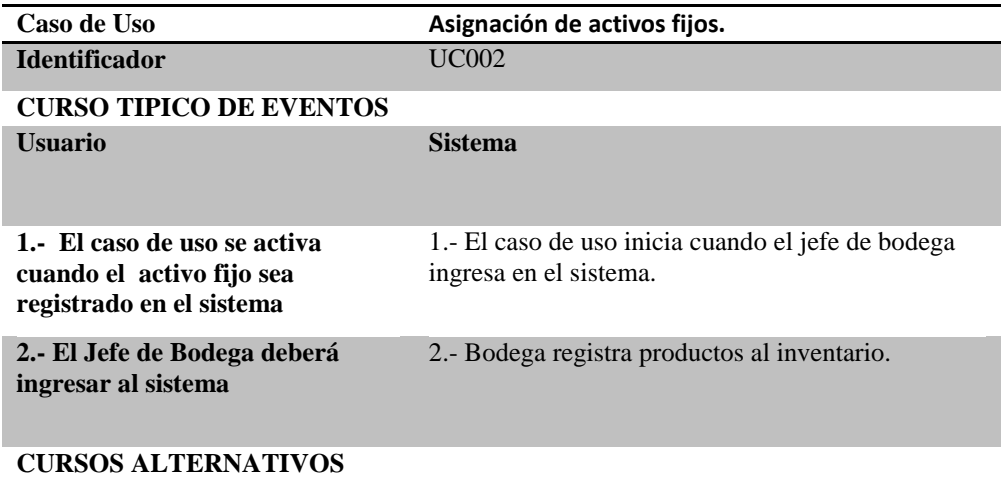

**El usuario en cualquier momento podrá salir del sistema.**

# Tabla 25

### *Especificación de Casos de Uso*

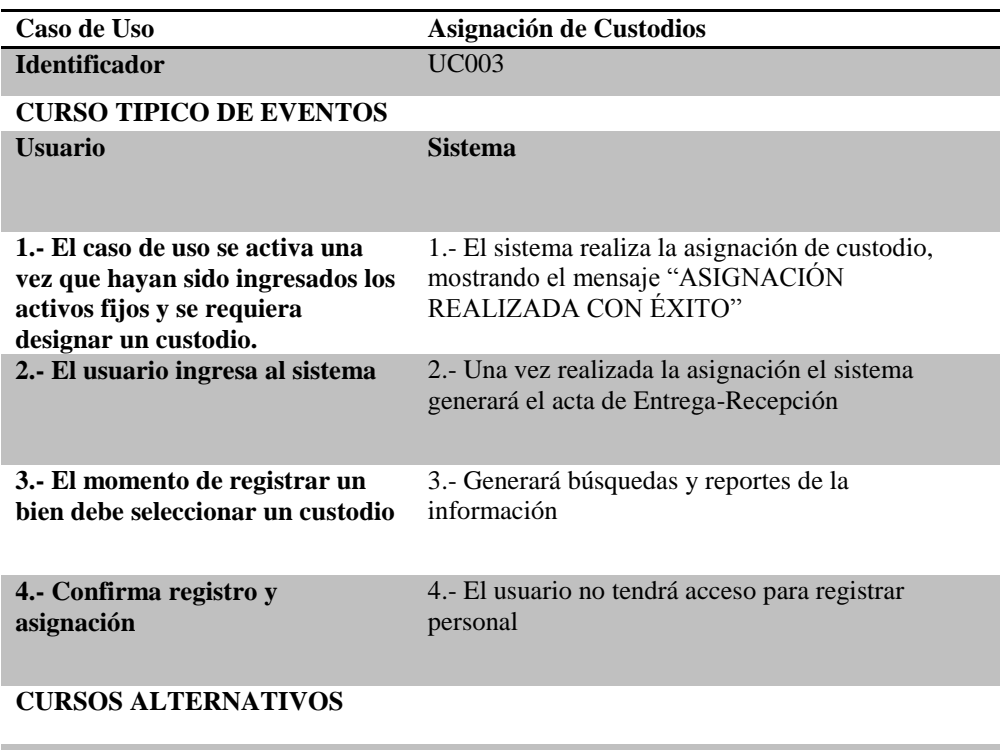

**Solamente pueden ser custodios las personas que se encuentren registradas en la empresa**

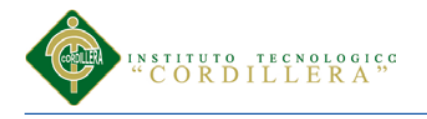

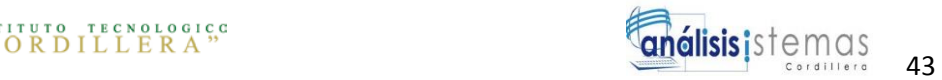

# *Especificación de Casos de Uso*

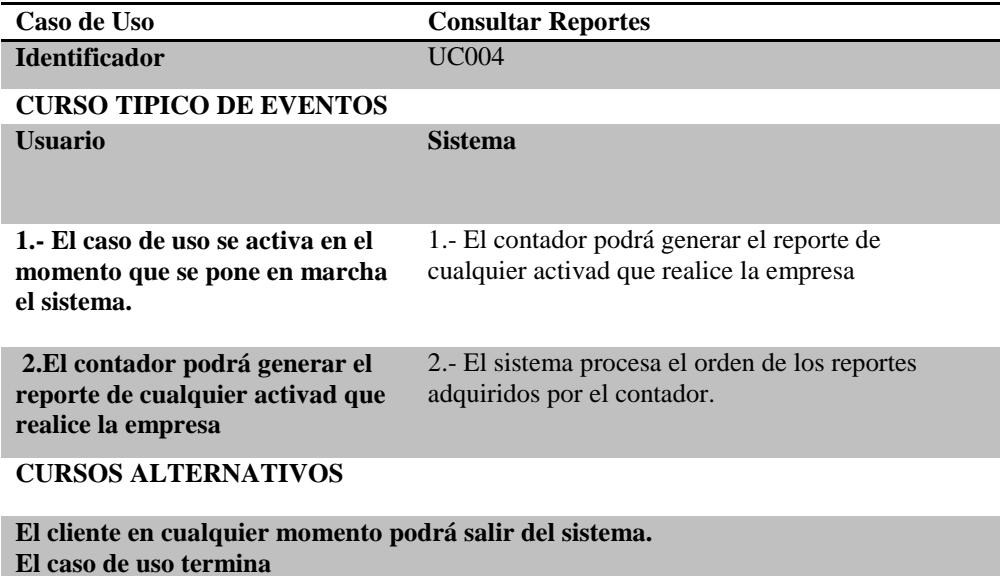

### Tabla 27

### *Especificación de Casos de Uso*

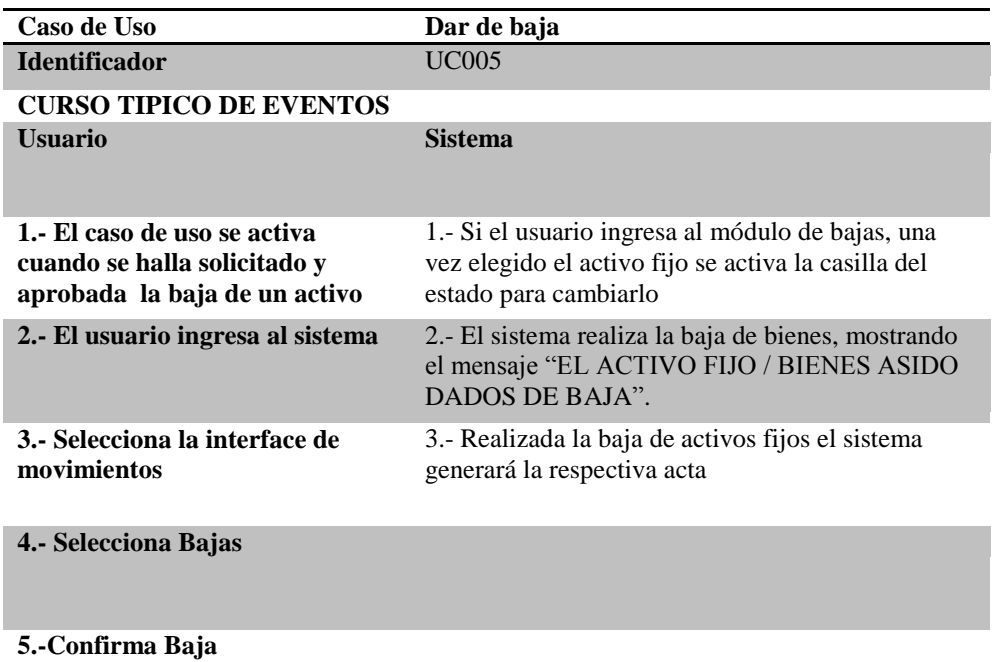

## **CURSOS ALTERNATIVOS**

**No se podrán dar de baja aquellos vienen que se encuentren en algún tipo de movimiento**

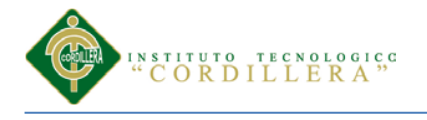

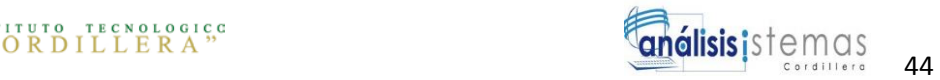

# *Especificación de Casos de Uso*

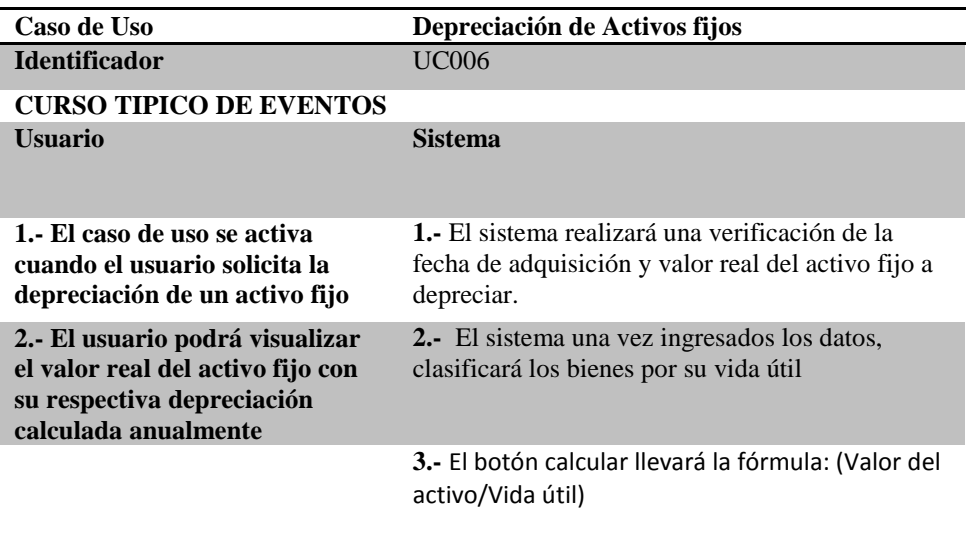

### **CURSOS ALTERNATIVOS**

**El usuario podrá ingresar bienes no depreciables**

## Tabla 29

### *Especificación de Casos de Uso*

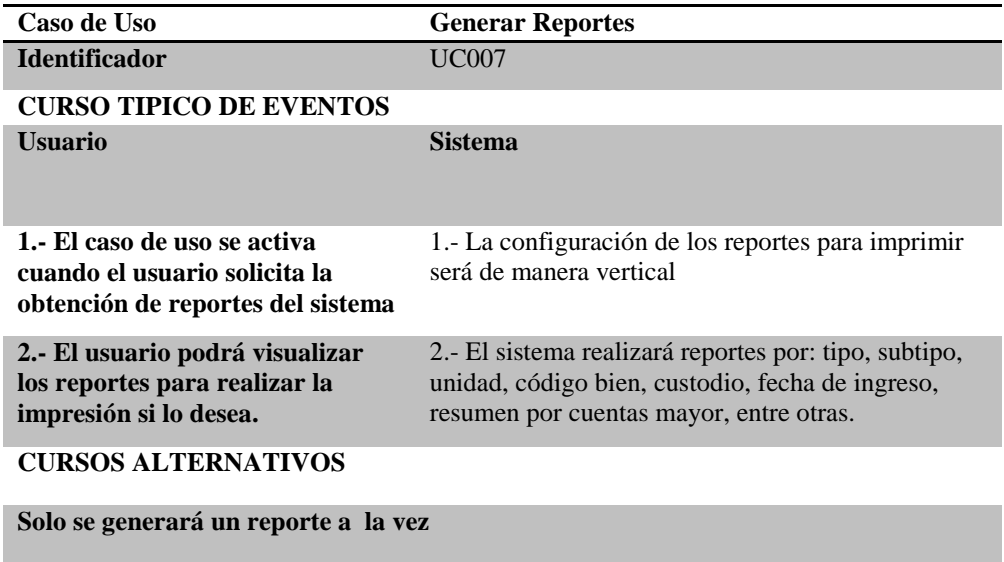

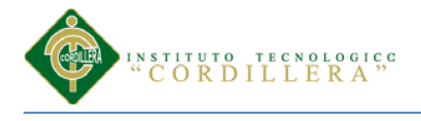

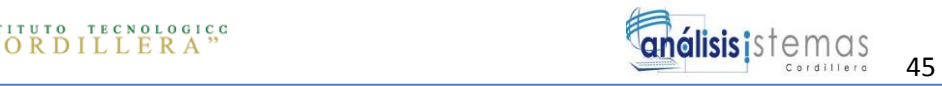

# **Capitulo IV: Análisis de Alternativas**

# **4.01 Matriz de Análisis de Alternativas**

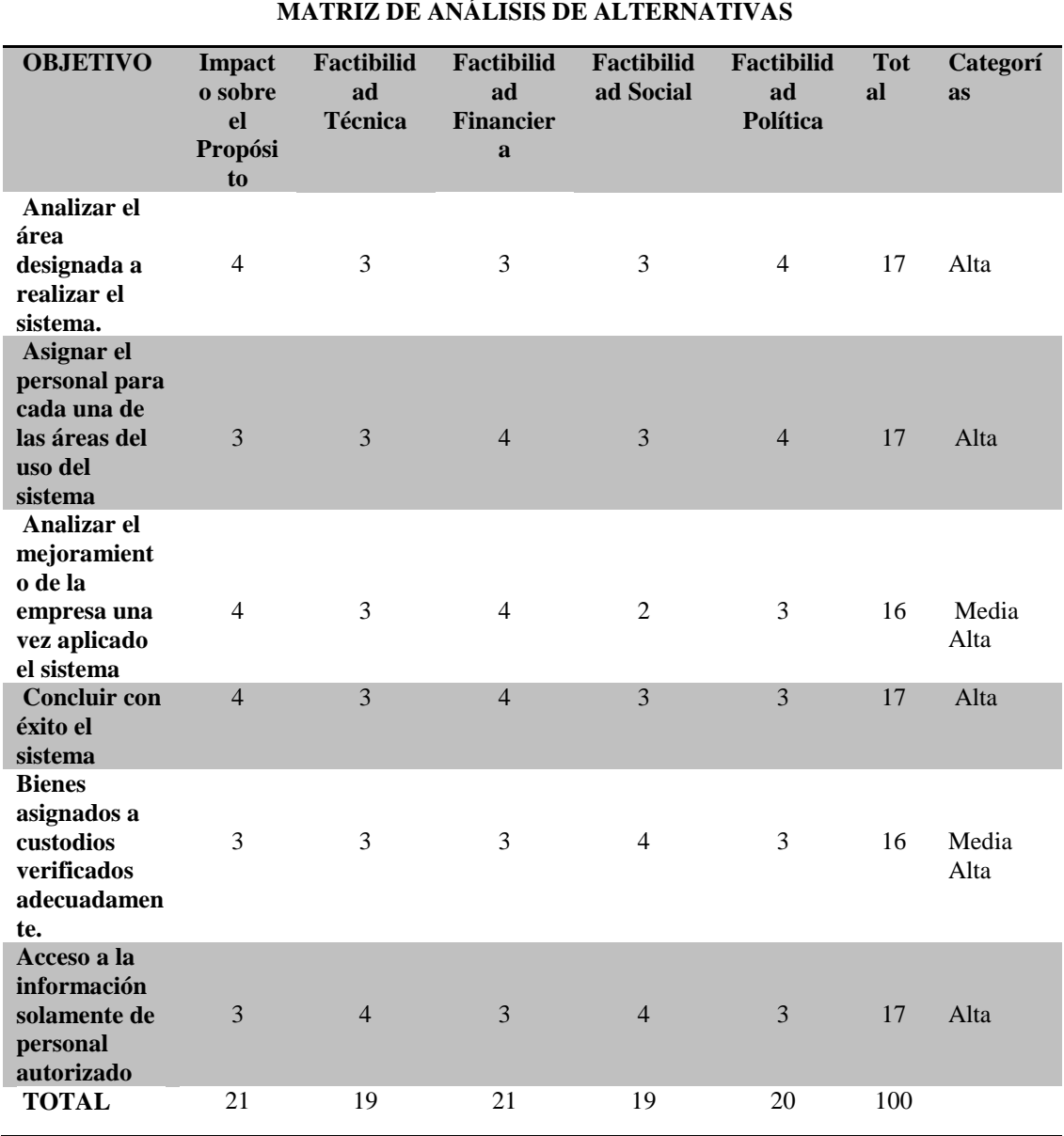

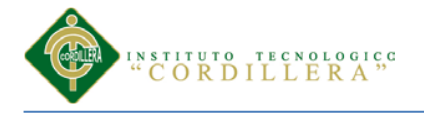

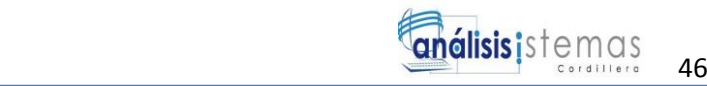

## **4.01.01 Análisis de Matriz de alternativas**

En el análisis de alternativas tomamos en cuenta los objetivos que cumpliremos para finalizar con éxito el proyecto, los impactos que genera el propósito de metas, tiene como finalidad categorizar las propuestas, para posteriormente dar una comparación sobre cuanto los objetivos están involucrados en el.

Al analizar el área designada para el evento se clasifica en categoría alta y media alta ya que en el negocio es muy importante que cada usuario tenga conocimiento del área la cual estará designada a su cargo.

La toma de decisiones correctas en el momento del evento, se realiza por cualquier altercado que suceda en el evento, se clasifica en categoría alta.

El culminar el evento con éxito se clasifica en categoría alta, ya que si se llega a cumplir será de beneficio y subirá el prestigio de la empresa lo que ayudara en futuros eventos.

Tomando en cuenta la puntuación para la matriz de alternativas son las siguientes:

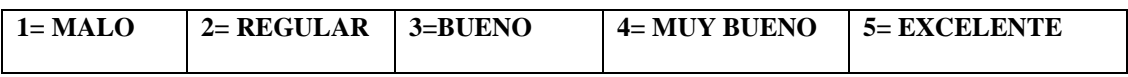

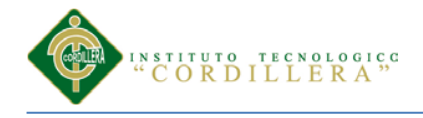

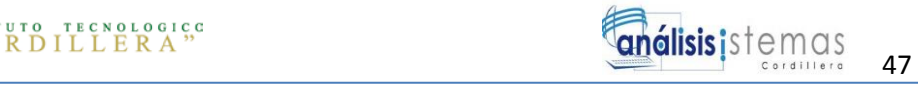

# **4.01.02 Nivel de factibilidad de los objetivos**

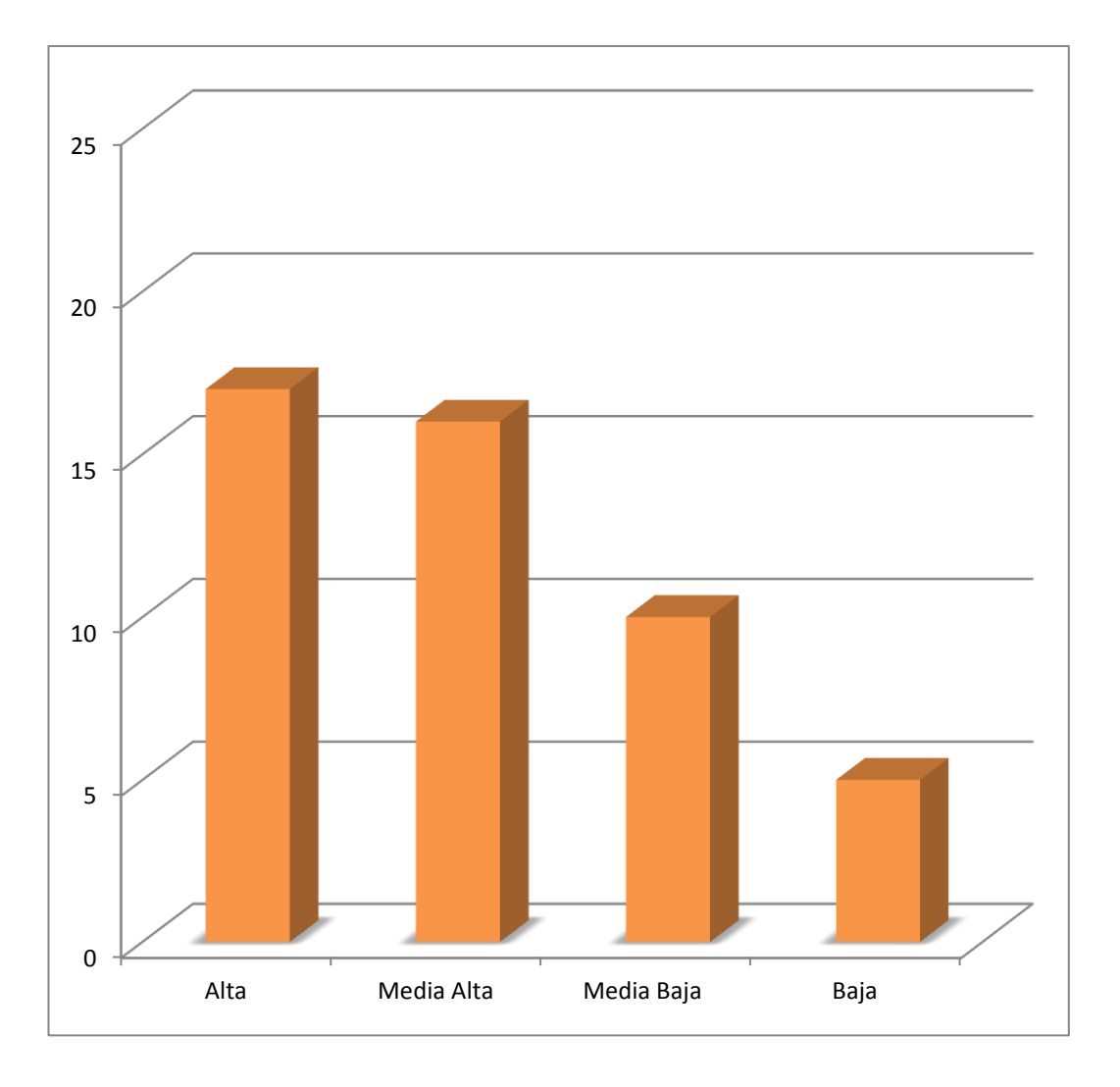

*Figura 19*: *Nivel de factibilidad de los objetivos*. Esta figura muestra niveles estadísticos con sus respectivos valores.

Como podemos observar en la imagen del nivel de factibilidad de los objetivos, tenemos un gráfico estadístico donde tenemos niveles altos, medio altos medios, bajos, y bajos. Ya que el nivel alto tiene un valor de 17, el nivel media alta tiene un valor de 16. Y va una escala de 0 a 25.

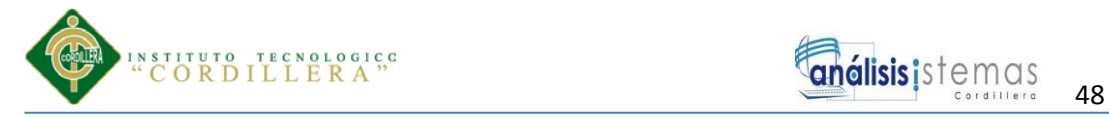

**de** 

# **4.02 Matriz de Impactos de Objetivos**

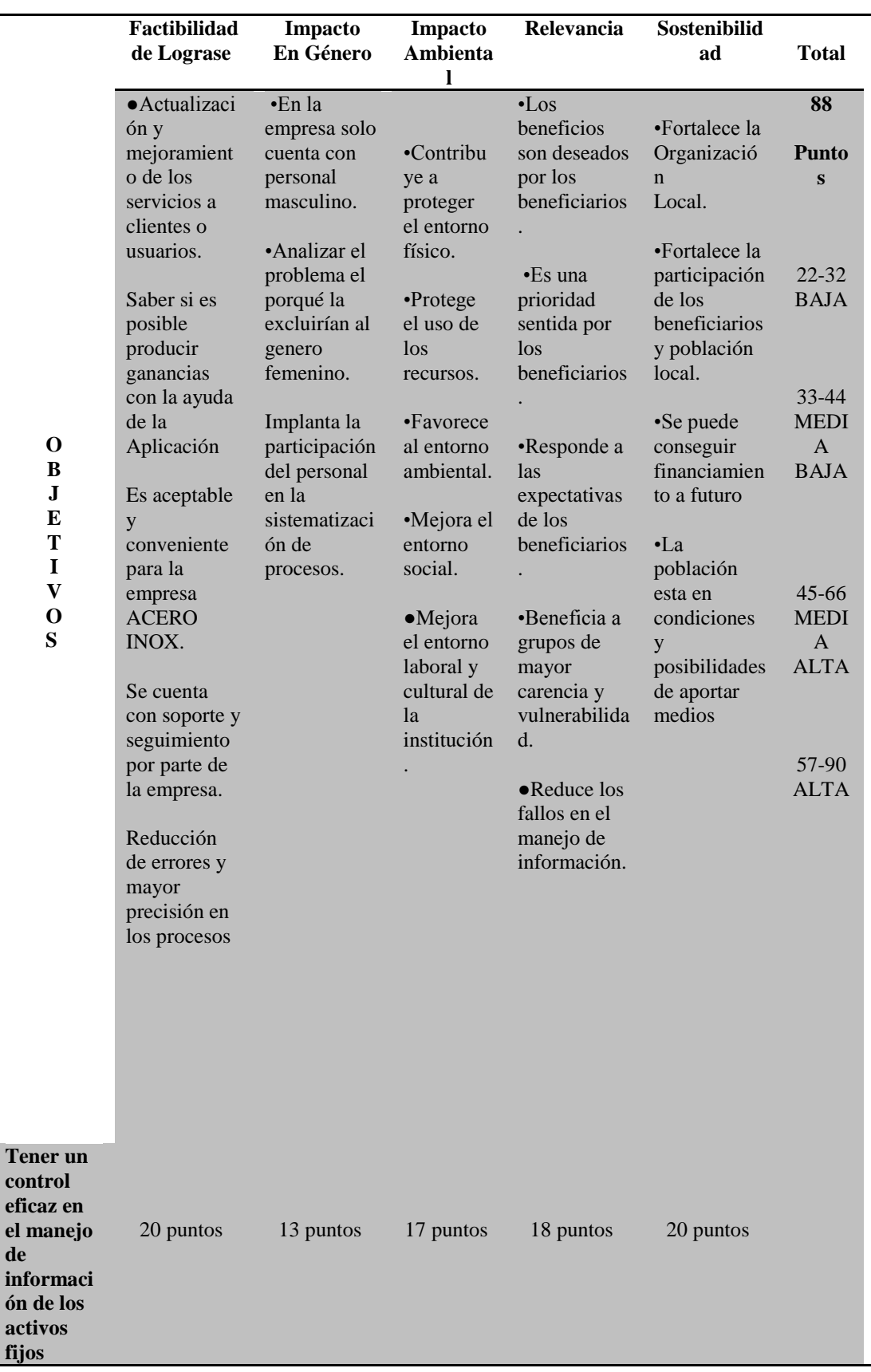

*OPTIMIZACIÓN DE LOS PROCESOS DE ACTIVOS FIJOS MEDIANTE UNA APLICACIÓN INFORMÁTICA WEB PARA LA EMPRESA ACERO INOX EN LA CIUDAD DE QUITO.*

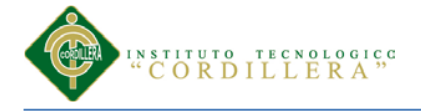

## **4.03 Estándares para el Diseño de Clases**

Uml (Unified Modeling Language) es un lenguaje que permite modelar, construir y documentar los elementos que forman un sistema software orientado a objetos. Se ha convertido en el estándar de facto de la industria, debido a que ha sido concebido por los autores de los tres métodos más usados de orientación a objetos: Grady Booch, Ivar Jacobson y Jim Rumbaugh. Estos autores fueron contratados por la empresa Rational Software Co. para crear una notación unificada en la que basar la construcción de sus herramientas CASE. En el proceso de creación de UML han participado, no obstante, otras empresas de gran peso en la industria como Microsoft, Hewlett-Packard, Oracle o IBM, así como grupos de analistas y desarrolladores.

UML proporciona la capacidad de modelar actividades de [planificación](http://www.monografias.com/trabajos34/planificacion/planificacion.shtml) de proyectos y de sus versiones, expresar requisitos y las [pruebas](http://www.monografias.com/trabajos12/romandos/romandos.shtml#PRUEBAS) sobre el sistema, representar todos sus detalles así como la propia arquitectura. Mediante estas capacidades se obtiene una documentación que es válida durante todo el [ciclo de vida](http://www.monografias.com/trabajos16/proyecto-inversion/proyecto-inversion.shtml#CICLO) de un proyecto.

El lenguaje UML se compone de tres elementos básicos, los bloques de construcción, las reglas y algunos mecanismos comunes. Estos elementos interaccionan entre sí para dar a UML el [carácter](http://www.monografias.com/trabajos34/el-caracter/el-caracter.shtml) de completitud y no-ambigüedad que antes comentábamos.

La estandarización de un lenguaje de modelado es invaluable, ya que es la parte principal de comunicación. Si se quiere discutir un diseño con alguien más, ambos deben conocer el lenguaje de modelado y no así el proceso que se siguió para

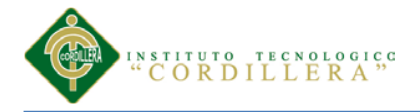

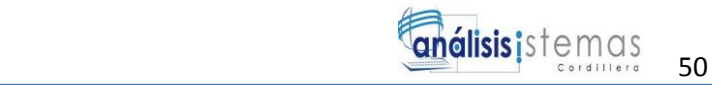

obtenerlo, los estándares utilizados para la creación de los diagramas UML se los puede observar en el Anexo A.2

## **4.03.01Bloques de Construcción.-**

Los bloques básicos de construcción de UML son tres, los elementos, las relaciones y los diagramas.

- **Los elementos** son abstracciones que actúan como unidades básicas de construcción. Hay cuatro tipos, los estructurales, los de comportamiento, los de agrupación y los de notación. En cuanto a los elementos estructurales son las partes estáticas de los modelos y representan aspectos conceptuales o materiales. Los elementos de comportamiento son las partes dinámicas de los modelos y representan comportamientos en el tiempo y en el espacio. Los elementos de agrupación son las partes organizativas de UML, establecen las divisiones en que se puede fraccionar un modelo. Sólo hay un elemento de agrupación, el paquete, que se emplea para organizar otros elementos en grupos. Los elementos de notación son las partes explicativas de UML, comentarios que pueden describir textualmente cualquier aspecto de un modelo. Sólo hay un elemento de notación principal, la nota.
- **Las relaciones** son abstracciones que actúan como unión entre los distintos elementos. Hay cuatro tipos, la dependencia, la asociación, la generalización y la realización.
- **Los diagramas** son la disposición de un conjunto de elementos, que representan el sistema modelado desde diferentes perspectivas. UML tiene nueve diagramas fundamentales, agrupados en dos grandes grupos, uno para modelar la estructura estática del sistema y otro para modelar el

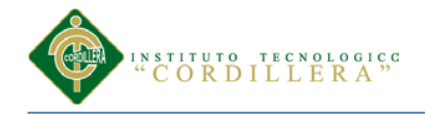

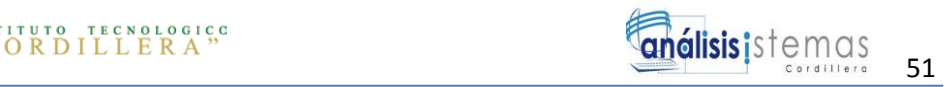

comportamiento dinámico. Los **diagramas estáticos son:** el de clases, de

objetos, de componentes y de despliegue. Los **diagramas de** 

**comportamiento son:** el de Casos de Uso, de secuencia, de colaboración, de

estados y de actividades.

# *Fuente:web*

<http://www.monografias.com/trabajos28/proyectouml/proyectouml.shtml#element>

[http://www.conganat.org/SEIS/inforsalud04/2004\\_Inforsalud\\_TutorialUML-](http://www.conganat.org/SEIS/inforsalud04/2004_Inforsalud_TutorialUML-UP.doc)

[UP.doc](http://www.conganat.org/SEIS/inforsalud04/2004_Inforsalud_TutorialUML-UP.doc)

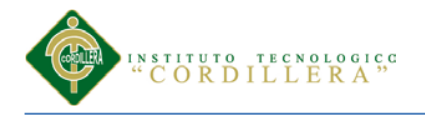

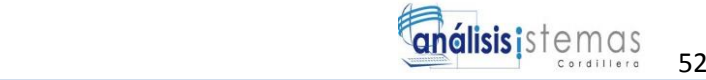

## **4.04 Diagrama de clases**

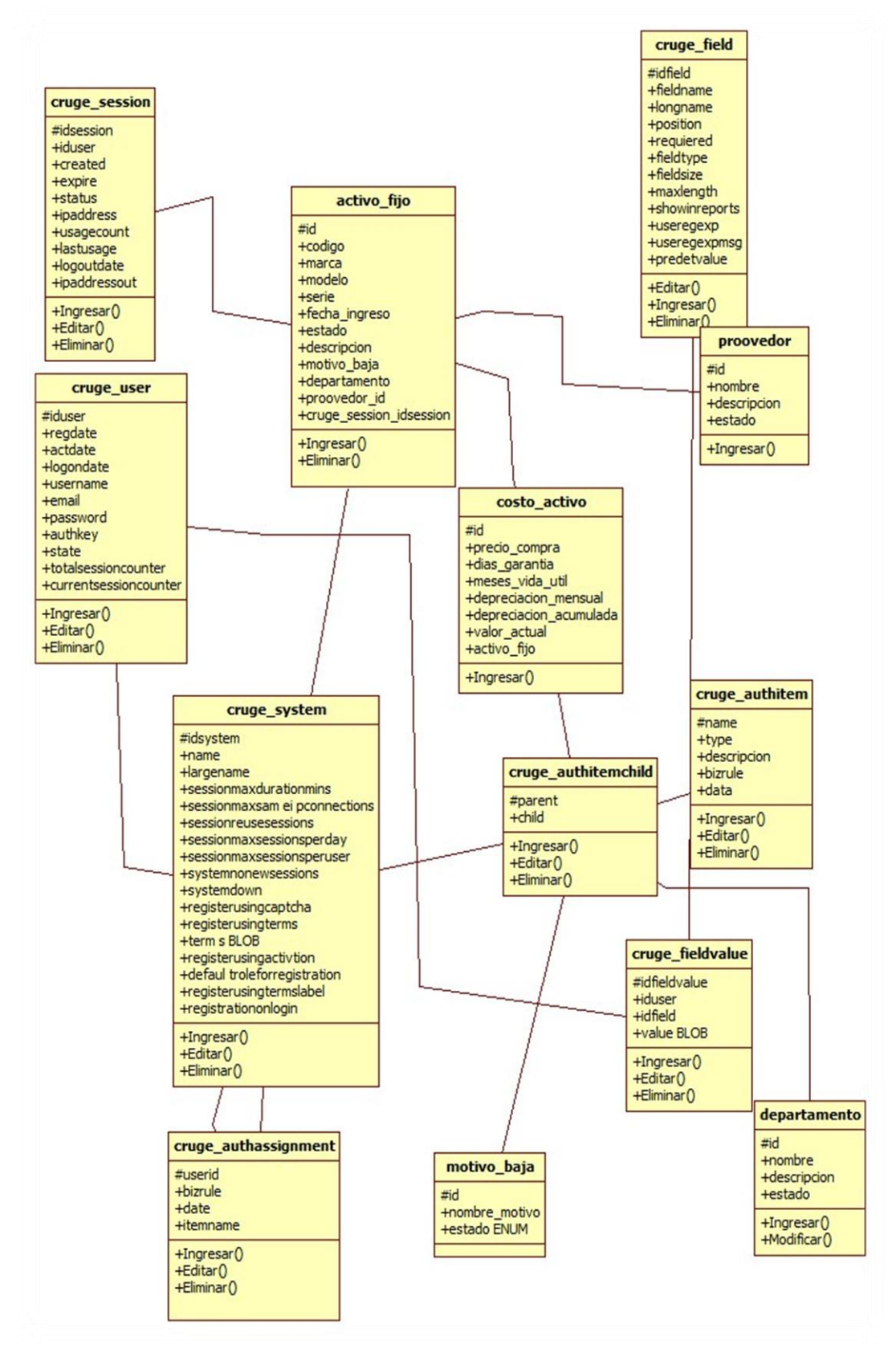

*Figura 20:Diagrama de Clases.* Esta figura muestra la solución realizada en StarUML.

*OPTIMIZACIÓN DE LOS PROCESOS DE ACTIVOS FIJOS MEDIANTE UNA APLICACIÓN INFORMÁTICA WEB PARA LA EMPRESA ACERO INOX EN LA CIUDAD DE QUITO.*

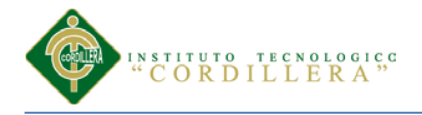

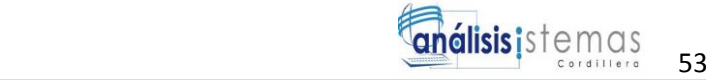

## **4.05 Modelo Lógico – Físico**

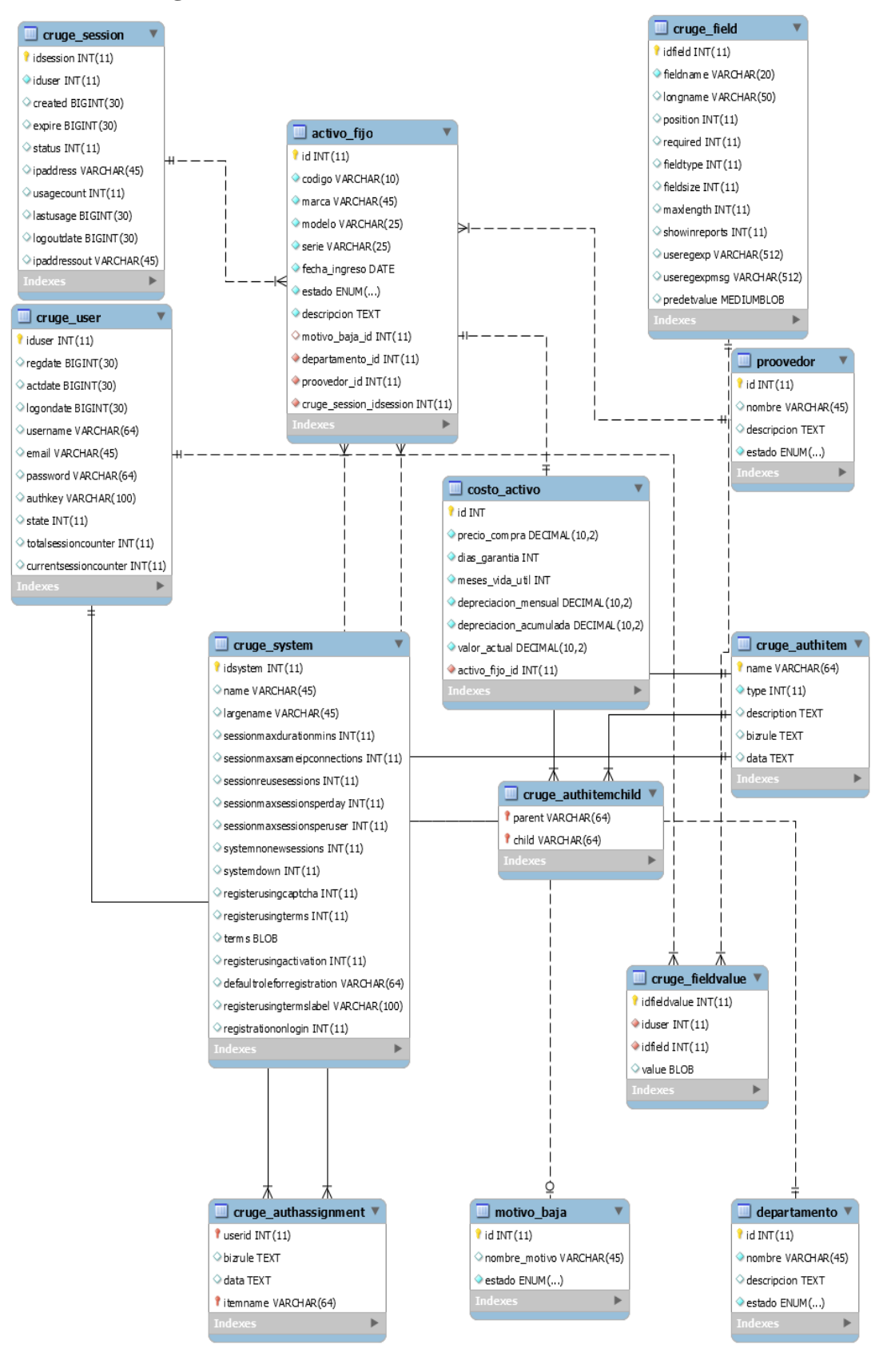

*Figura 21: Modelo Lógico-Físico.* Esta figura muestra la Base de Datos de la solución, realizado en MySQL Workbench.

*OPTIMIZACIÓN DE LOS PROCESOS DE ACTIVOS FIJOS MEDIANTE UNA APLICACIÓN INFORMÁTICA WEB PARA LA EMPRESA ACERO INOX EN LA CIUDAD DE QUITO.*

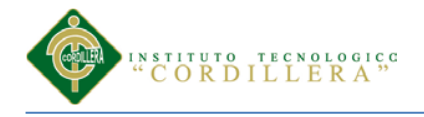

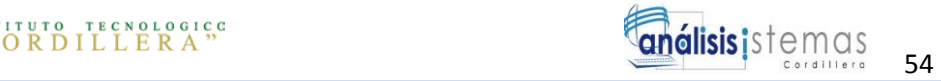

# **4.06 Diagrama de Componentes**

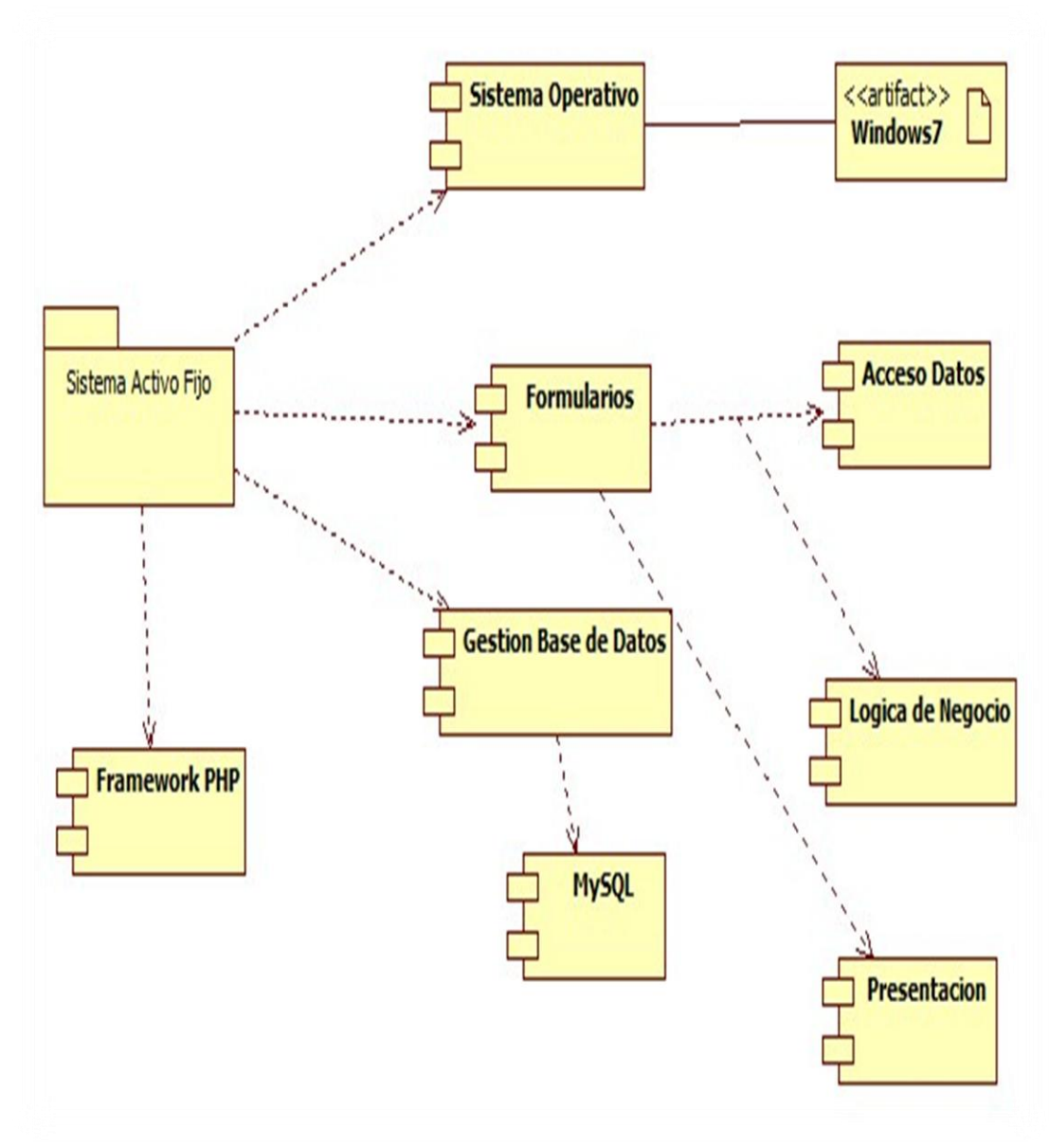

*Figura 22: Diagrama de Componentes.* Esta figura muestra los principales componentes-

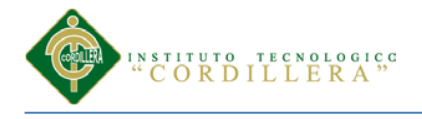

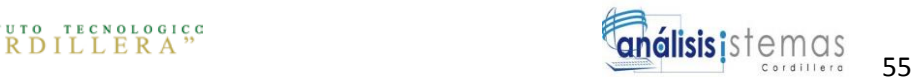

# **4.07. Diagramas de Estrategias**

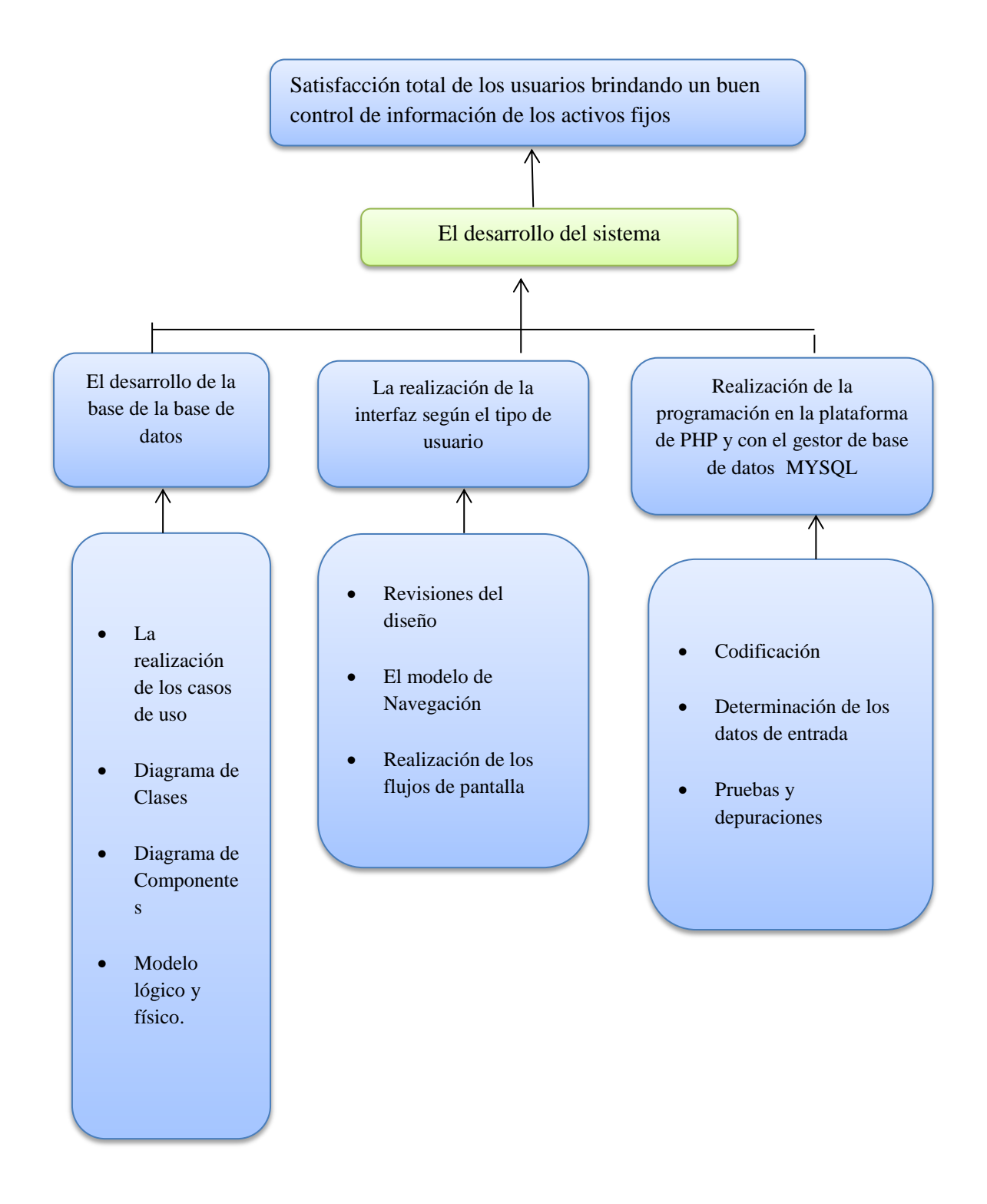

*Figura 23*: *Diagrama de Estrategias*. Esta figura muestra los principales componentes y actividades para alcanzar la finalidad del proyecto.

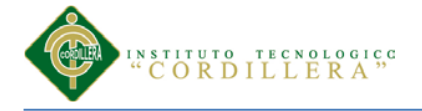

En el diagrama de estrategias toma en cuenta el árbol de problemas y objetivos para mostrar las actividades que se van a realiza dentro de la solución al problema como la finalidad, propósito y componentes del mismo.

En el diagrama de estrategias tenemos como finalidad del proyecto incrementar los sistema de control de activos fijos y para evitar las pérdidas de información verificando que el propósito que se planteo es alcanzar la automatización de los procesos para ello contamos con los componentes de actividades que en si son programas que se utilizan como herramientas tecnológicas que lograrán la solución de la escases que existe en la automatización de los procesos de los eventos, estas actividades a realizar van acorde a los programas planteados para evitar que exista redundancia de procesos.

## **4.08 Matriz de Marco Lógico**

El marco lógico nos ayuda a facilitar el proceso de conceptualización, diseño, ejecución y evaluación de proyecto, así mismo sirve para evaluar si se han alcanzado los objetivos y para definir los factores externos al programa que puedan influir en su consecución. Analizando el fin de proyecto, propósito del proyecto, componentes del proyecto, actividades del proyecto cada uno con sus respectivos indicadores que permitan medir el nivel de logro alcanzado.

Para poder visualizarlo debemos observar el Anexo A.3

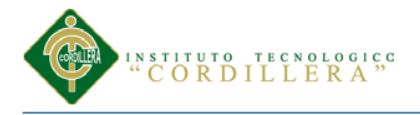

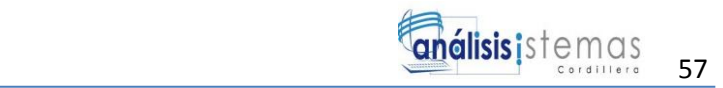

# **4.09 Vistas arquitectónicas 4.09.01 Vista Lógica**

Muestra los componentes principales de diseño y sus relaciones de forma independiente de los detalles técnicos y de cómo la funcionalidad será implementada en la plataforma de ejecución. Las vistas lógicas son modelo de funcionalidad que describen la solución en términos de paquetes y clases de diseño.

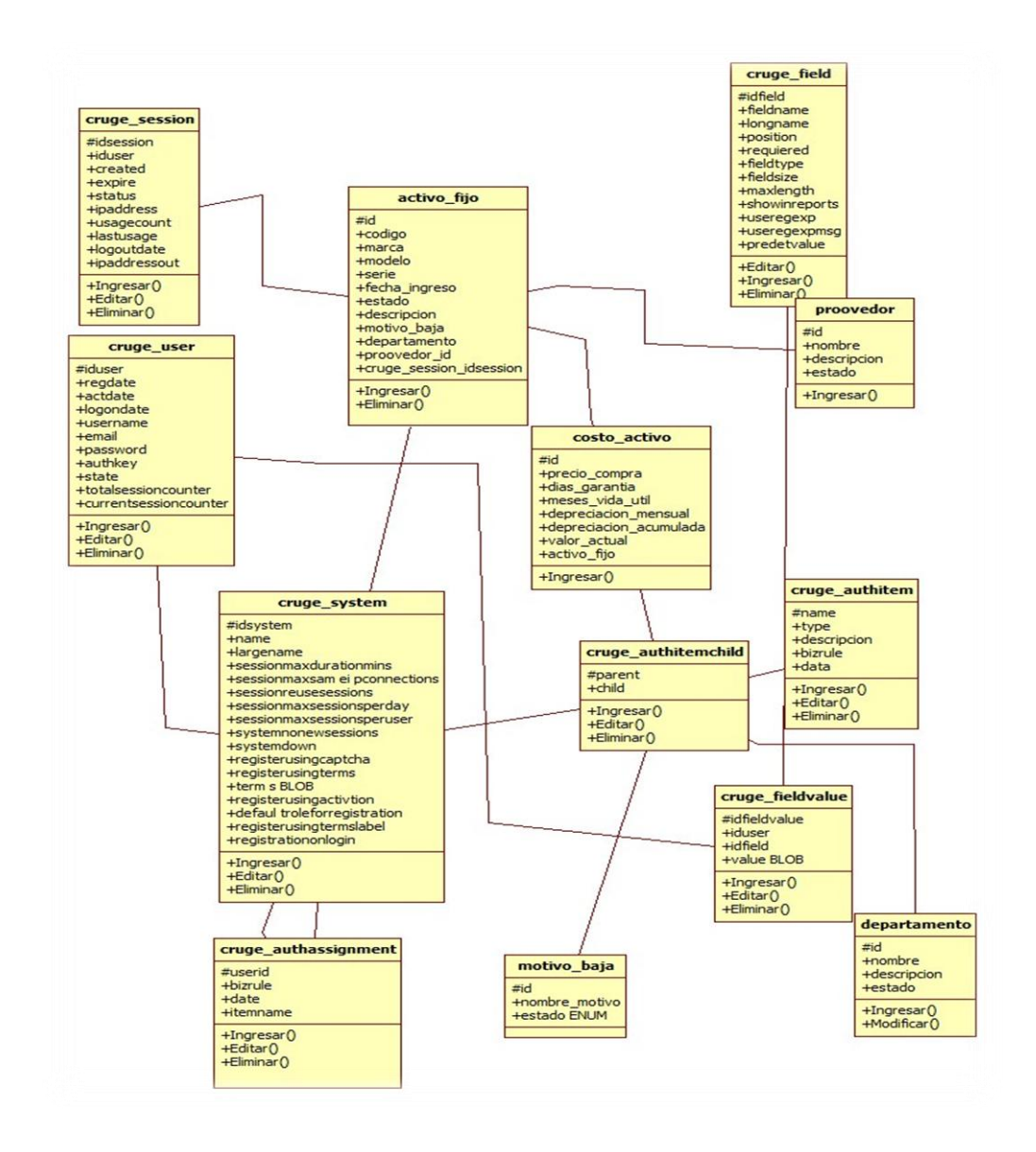

 *Figura 24*:*Vista Lógica*. En la figura muestra los componentes y procesos de la vista lógica que es realizada en StarUML.
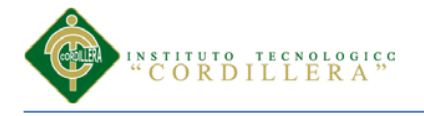

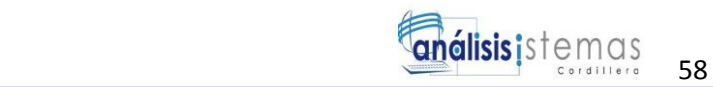

## **4.09.02 Vista Física**

Esta vista ilustra la distribución del procesamiento entre los distintos equipos que conforman la solución incluyendo los servicios y procesos de base. Los elementos definidos en la vista lógica se "mapean" a componentes de software (servicios, procesos) o de hardware que definen mas precisamente como se ejecutara la solución.

Los diagramas de Despliegue muestran las relaciones físicas de los distintos nodos que componen un sistema y el reparto de los componentes sobre dichos nodos. La Vista de despliegue representa la disposición de las instancias de componentes de ejecución en instancias de nodos conectados por enlaces de comunicación.

Con el concepto mencionando anteriormente se ha creado un diagrama de despliegue para visualizar la vista física del proyecto.

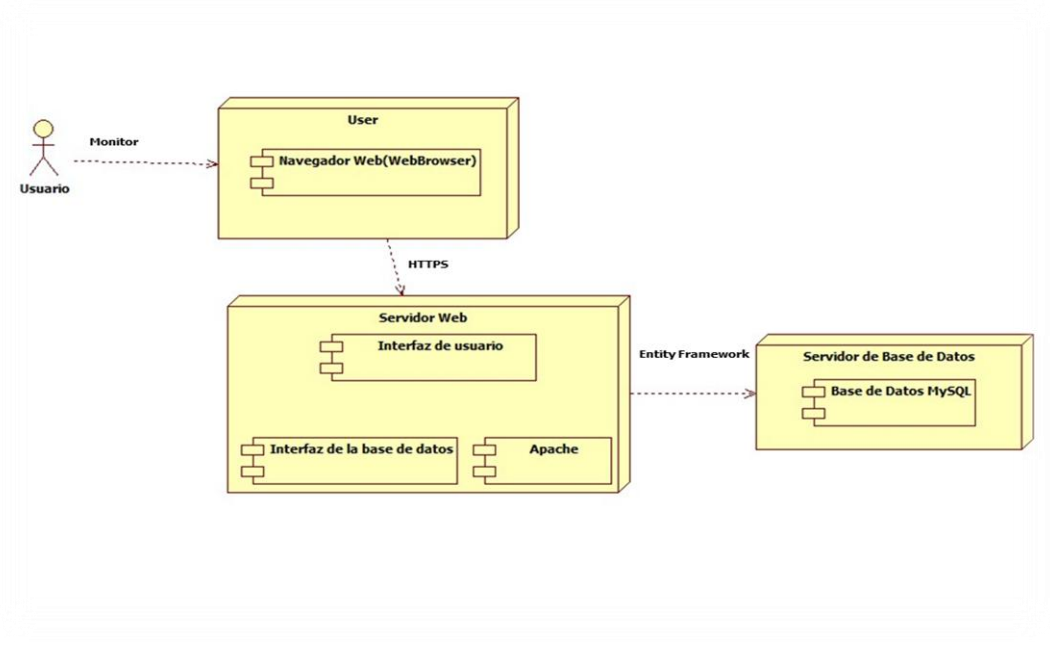

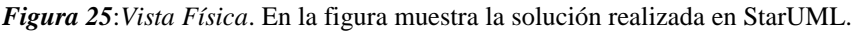

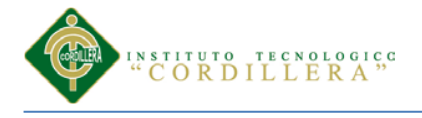

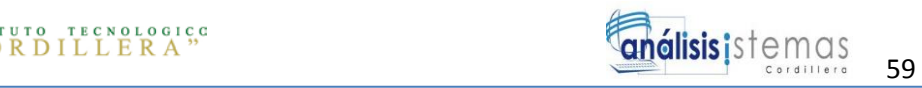

## **4.09.03 Vista de desarrollo**

 Se centra en la organización real de los módulos de software en el ambiente de desarrollo. El software se empaqueta en partes pequeñas que pueden ser bibliotecas o subsistemas que son desarrollados por uno o un grupo de desarrolladores. Los subsistemas se organizan en una jerarquía de capas, cada una brinda una interfaz y bien definida hacia las capas superiores.

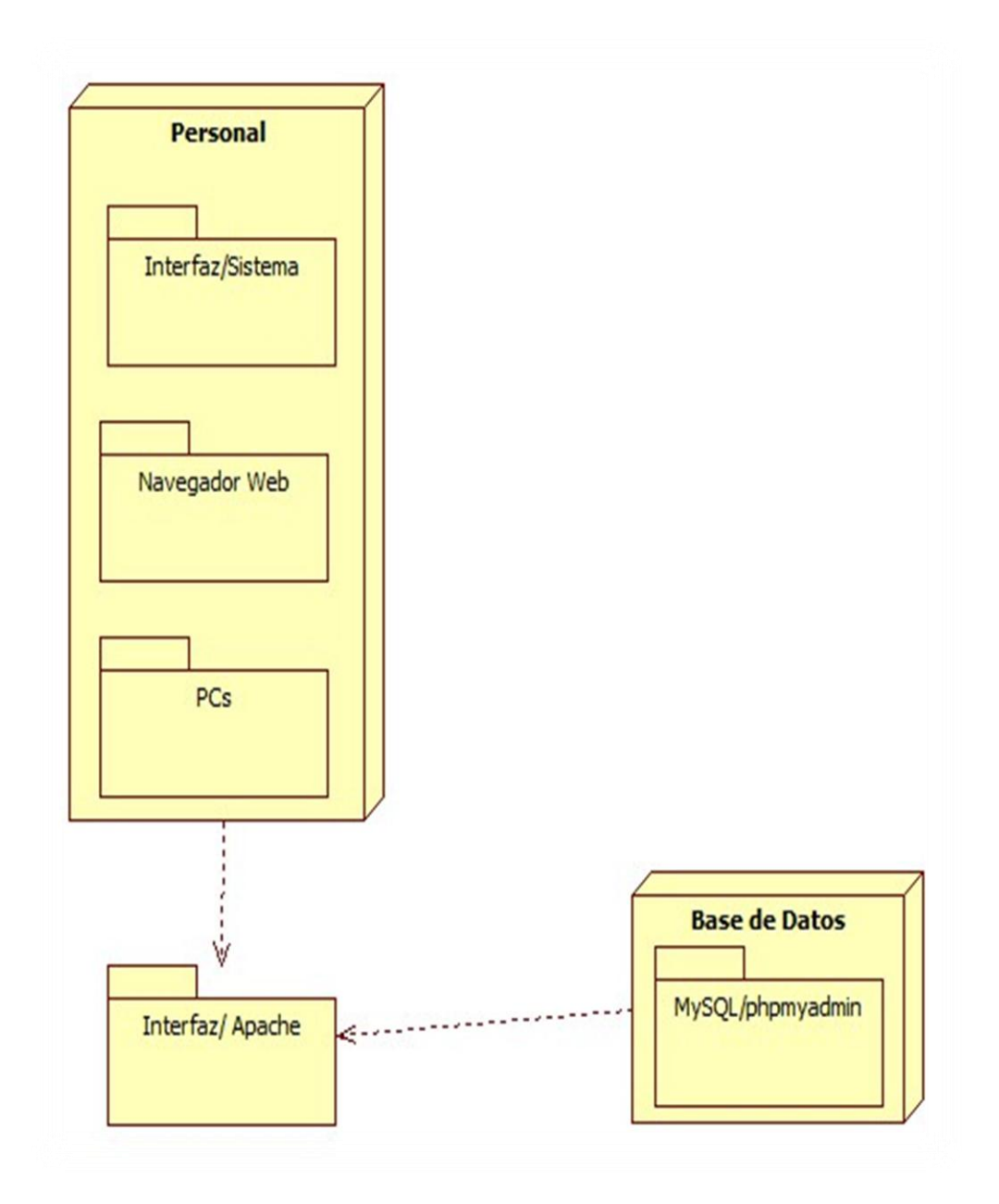

*Figura 26*:*Vista Desarrollo*. En la figura muestra la vista de desarrollo realizada en StarUML.

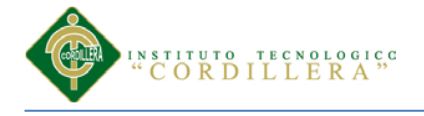

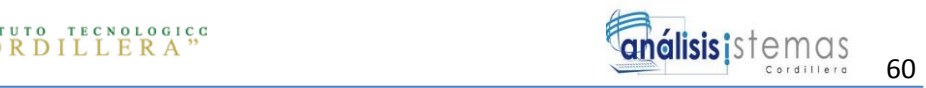

#### **4.09.04 Vista de procesos**

Se tratan los aspectos de concurrencia y distribución, integridad del sistema, y tolerancia a fallos. También en esta, se especifica en cual hilo de control se ejecuta efectivamente una operación de una clase identificada en la vista lógica. Esta vista puede ser descrita como un conjunto de redes lógicas de procesos que son ejecutados de forma independiente, y distribuidos a lo largo de varios recursos de hardware conectados mediante un bus o una red de datos.

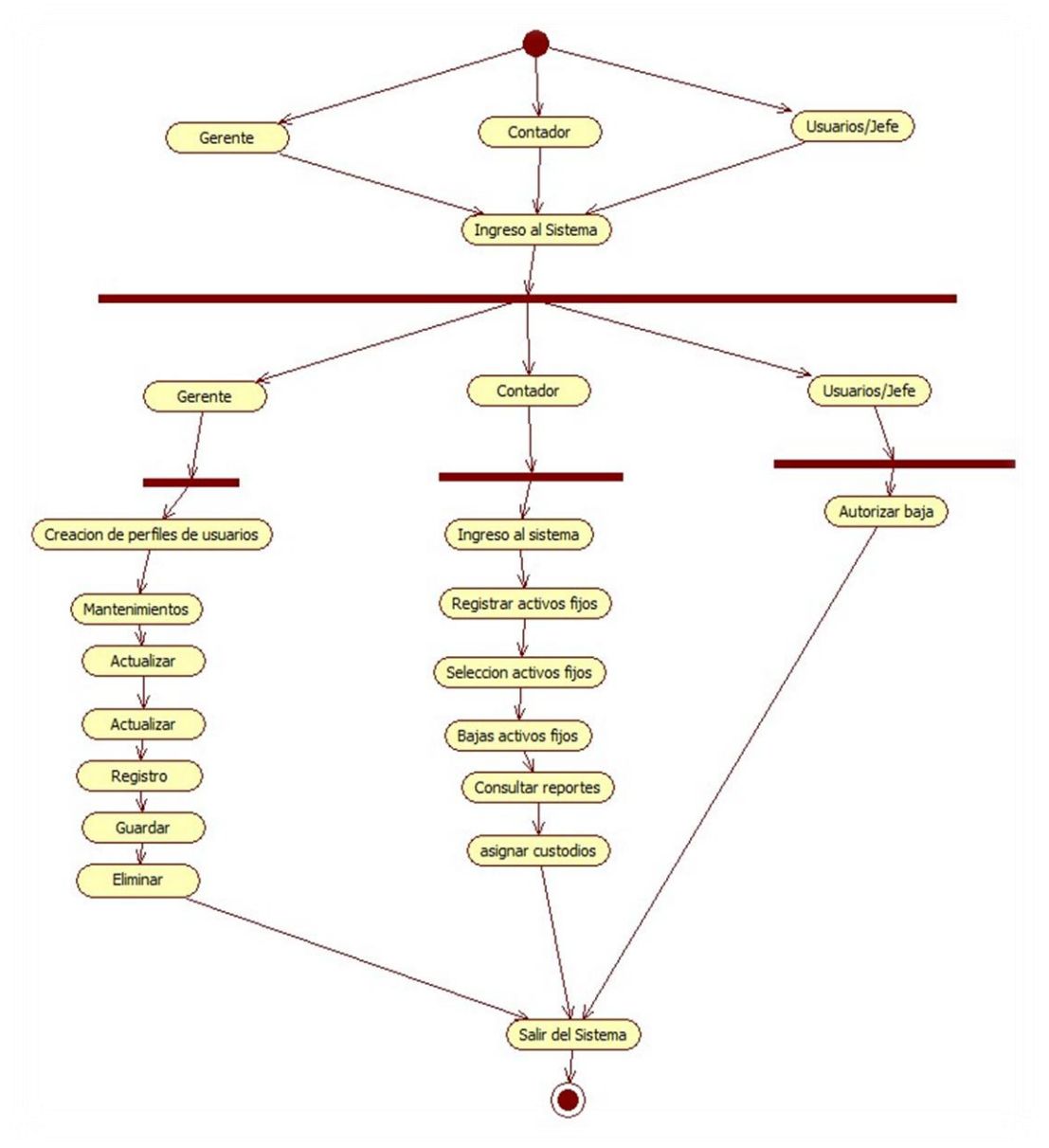

*Figura 27*:*Vista de procesos*. En la figura muestra la vista de procesos realizada en la solución en StarUML

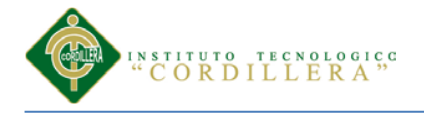

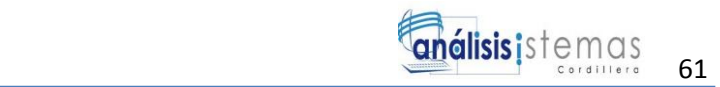

# **Capítulo V: Propuesta 5.01 Especificación de estándares de programación**

"Un estándar de programación es una forma de normalizar la programación de forma tal que al trabajar en un proyecto, cualquier persona involucrada en el mismo tenga acceso y comprenda el código.

Facilita a un programador la modificación de tu propio código fuente aunque no estés trabajando en el equipo.

El mejor método para asegurarse de que un equipo de programadores mantenga un código de calidad es establecer un estándar de codificación sobre el que se efectuaran luego revisiones de rutina, usar técnicas de codificación sólidas y realizar buenas prácticas de programación con vistas a generar un código de alta calidad es de gran importancia para la calidad del software". <sup>3</sup>

"El estándar de codificación completo comprende todos los aspectos de la generación de código si bien los programadores deben implementar un estándar de forma prudente, este debe tender siempre a lo práctico." *4*

Después de una breve descripción de lo que es la estandarización de estándares de programación, se utilizó en la realización del sistema para la declaración de las variables, las clases, los comentarios, los formularios, Combobox, esto hace mayor facilidad para programar ya que se puede depurar los errores.

 $\overline{\phantom{a}}$ 3

[https://docs.google.com/document/d/1rbxDFM0zsbFDNRZeM2FoXfRDbYSiSt6tCdbYPA0qdzs/edit?hl](https://docs.google.com/document/d/1rbxDFM0zsbFDNRZeM2FoXfRDbYSiSt6tCdbYPA0qdzs/edit?hl=en_US&pli=1) [=en\\_US&pli=1#](https://docs.google.com/document/d/1rbxDFM0zsbFDNRZeM2FoXfRDbYSiSt6tCdbYPA0qdzs/edit?hl=en_US&pli=1)

<sup>4</sup> https://msdn.microsoft.com/es-es/library/aa291591%28v=vs.71%29.aspx

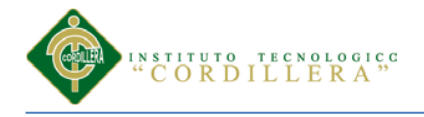

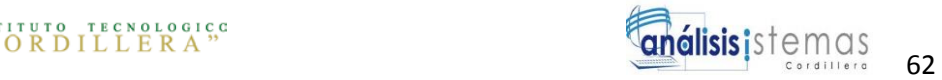

# **5.01.01 Objetos para Ejecución**

 Tabla 32.  *Objetos para Ejecución*

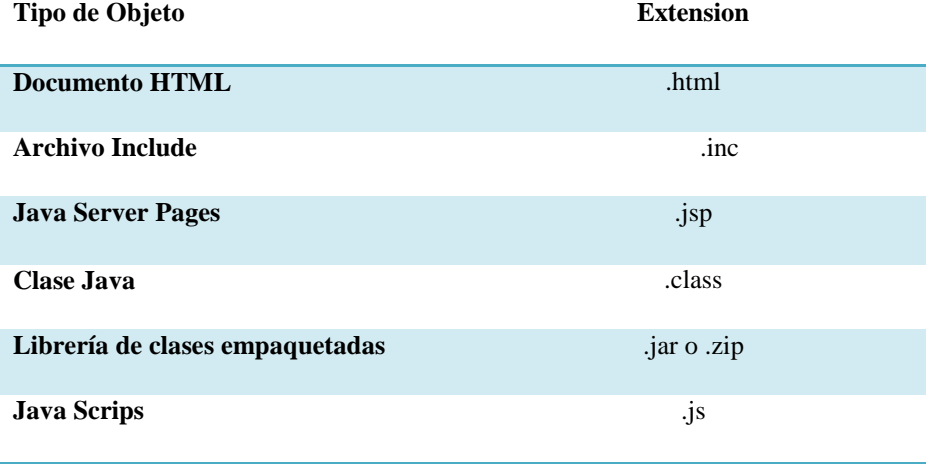

# **5.01.02 Objetos Multimedia**

 Tabla 33.  *Objetos Multimedia*

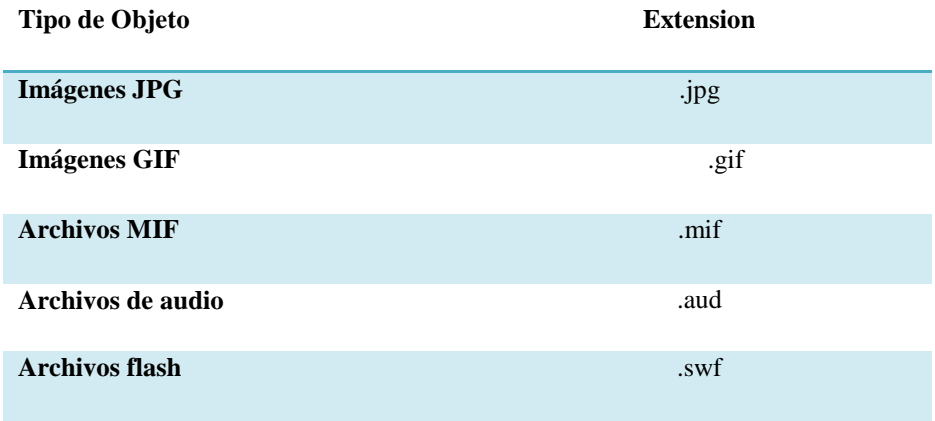

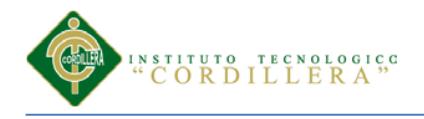

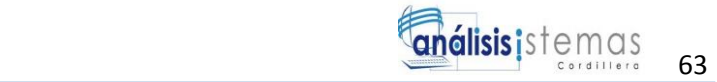

#### **5.01.03 Objetos Fuentes**

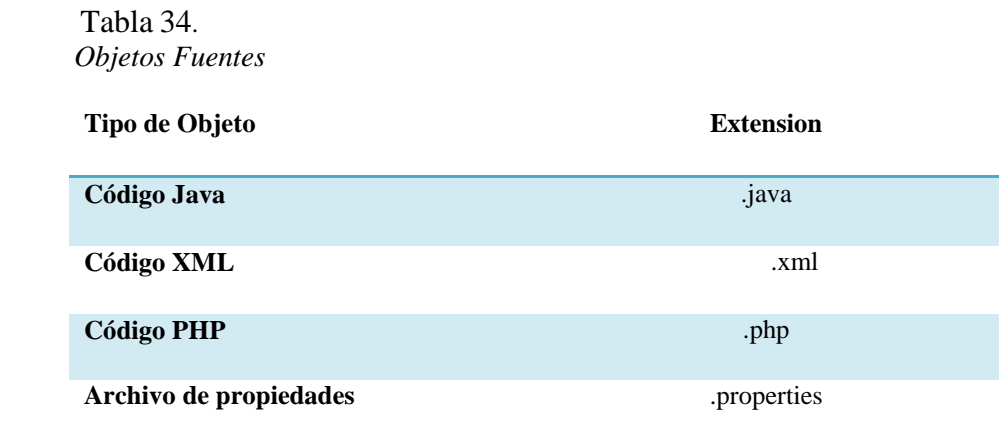

## **5.01.04 Framework Yii**

 $\overline{\phantom{a}}$ 

"Yii es un framework PHP basado en componentes de alta performance para desarrollar aplicaciones Web de gran escala. El mismo permite la máximo reutilización en la programación web y puede acelerar el proceso de desarrollo.

El uso de Yii es un framework genérico de programación Web que puede ser utilizado para todo tipo de aplicaciones Web. Gracias a que es liviano de correr y está equipado con soluciones de cacheo sofisticadas, es adecuado para desarrollar aplicaciones de gran tráfico como portales, foros, sistemas de administración de contenidos (CMS), Sistemas de comercio electrónico (ecomerse)"<sup>5</sup>

<sup>&</sup>lt;sup>5</sup> http://www.yiiframework.com/doc/guide/1.1/es/quickstart.what-is-yii

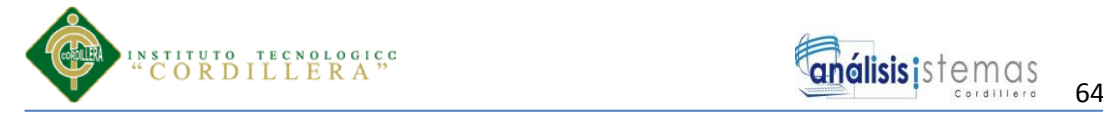

#### **5.01.05 Arquitectura de Software**

"Comprende la definición y organización de los elementos arquitectónicos de una solución de software, sus interacciones y sus restricciones. Dentro de las tareas a realizar dentro de la arquitectura se encuentran: Definición de los diferentes componentes que integran la solución propuesta, analizando las diferentes interacciones que se presentan entre los mismos. Análisis de componentes pre-existentes en el mercado, que pueden ser reutilizados en la arquitectura que se propone. Análisis del modelo propuesto desde diferentes perspectivas, para validar características tales como performance, concurrencia y aspectos que deberá tener el sistema al ser implementado en redes de comunicaciones. Definir el patrón arquitectónico que logre implementar adecuadamente las características funcionales y no funcionales definidas durante la toma de requerimientos."<sup>6</sup>

## **5.01.06 Arquitectura 3 capaz cliente/ servidor**

"La especialización de la arquitectura cliente-servidor donde la carga se divide en tres partes(o capas) con un reparto claro de funciones: una capa para la presentación (interfaz de usuario), otra para el cálculo (donde se encuentre modelado el negocio) y otra para el almacenamiento (acceso a datos). Una capa solamente tiene relación con la siguiente."<sup>7</sup>

 $\overline{a}$ 

<sup>6</sup> http://www.willydev.net/descargas/prev/IntroArq.pdf 7

https://docs.google.com/document/d/1rbxDFM0zsbFDNRZeM2FoXfRDbYSiSt6tCdbYPA0qdzs/edit?hl =en\_US

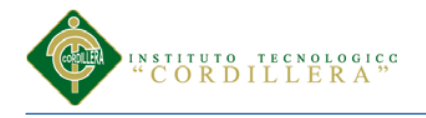

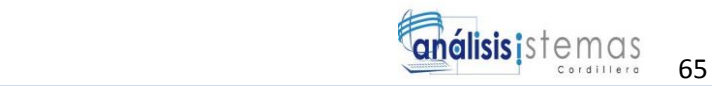

## **Características:**

- Centraliza la gestión de la reglas del negocio en un único lugar (no se duplica en cada aplicación)
- Los clientes pidan o envíen información a esta aplicación centralizada, no al gestor de base de datos en el servidor
- Esta aplicación centralizada que conforma una nueva capa dentro de un sistema Cliente-Servidor, se conoce como capa intermedia o middle-tier

# **Ventajas**

- Los componentes de la aplicación pueden ser desarrollados en cualquier lenguaje general lo que posibilita que el grupo de desarrolladores no se centre en el uso de un solo lenguaje.
- Los componentes están centralizados lo que posibilita su fácil desarrollo, mantenimiento y uso.

# **5.01.07 Estándar de codificación PHP** *5.01.07.01 PHP*

"Es un estándar de codificación comprende los aspectos de generación de código, al comenzar un proyecto de software, es necesario establecer un estándar de codificación, estos estándares nos sirven para un mejor desarrollo dentro del proyecto de software, dichos estándares le servirán además para llegar a un desarrollo más limpio y entendible dentro de los proyectos a desarrollar." 8

 $\overline{\phantom{a}}$ 

<sup>8</sup> http://www.aves.edu.co/ovaunicor/recursos/view/266

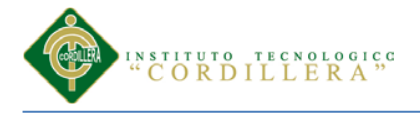

# *5.01.07.02 Cabecera de archivos*

Siempre es importante que todos los archivos .php inicien con una cabecera especifica que indique información.

## **Ejemplo:**

```
/**
*
* @ Control de presentacion de los weblogs. "weblog.php"
* @ version: 5.4.2 @ modificado: 20 de febrero del 2013
* @ autor: CristianPC
*
*/
```
#### *5.01.07.03 Comentario de las Funciones*

Todas las funciones debe tener un comentario, antes de su declaración,

explicando que hacen.

## **Ejemplo:**

PHP:

<?php

// Esta funcion me imprime "hola mundo" en pantalla

funcion Tradicional\_HolaMundo() {

echo"hola mundo";

}

?>

Conditional 66

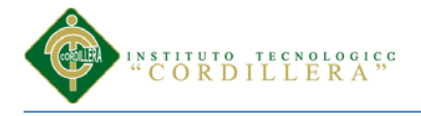

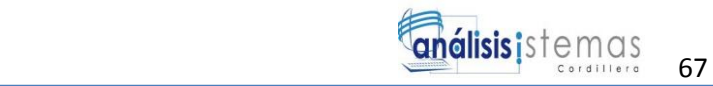

## *5.01.07.04 Estructuras de Control*

Estas incluyen: if, for, while, switch, do-while, else, return, goto, estas estructuras de control nos permiten controlar el flujo del programador, tomar decisiones, realizar acciones repetitivas, dependiendo de unas condiciones que nosotros mismos establezcamos.

## **Ejemplo:**

PHP <?php if ((condition 1))  $\|$  (condition2)){ action 1; }else if((condition3)&&(condition4)){ action 2; }else{ defaultaction; } ?>

## *5.01.07.05 Convención de Nombre de Variables*

Estas deberán nombrarse con un prefijo de tres letras el cual define el tipo de dato de la misma, los nombres deben ser descriptivos y concisos, no usar ni grandes frases ni pequeñas abreviaciones para las variables, todos los nombres deben estar en minúsculas, en caso de usar mas de una palabra, esta será separada por un signo de uderscore " "

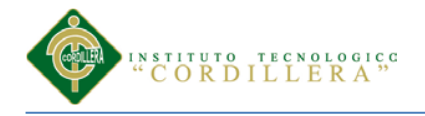

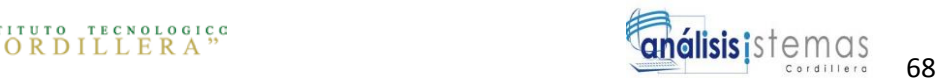

## **Ejemplo:**

- \$txt\_descripcion: Campo tipo text
- \$chr\_nombres: Campo tipo charo varchar
- \$int\_cantidad : Campo tipo integer
- \$flt\_total: Campo tipo float
- \$dbl\_precio: Campo tipo double
- \$dtm\_fecha: Campo tipo fecha
- \$bol\_activo: Campo tipo boolean

## **5.02 Diseño de Interfaces de Usuario**

 $\overline{\phantom{a}}$ 

"Es un [programa informático](http://es.wikipedia.org/wiki/Programa_inform%C3%A1tico) que actúa de [interfaz de usuario,](http://es.wikipedia.org/wiki/Interfaz_de_usuario) utilizando un conjunto de imágenes y [objetos gráficos](http://es.wikipedia.org/wiki/Icono) para representar la información y acciones disponibles en la interfaz. Su principal uso, consiste en proporcionar un entorno visual sencillo para permitir la comunicación con el [sistema operativo](http://es.wikipedia.org/wiki/Sistema_operativo) de una máquina o computador.

La interfaz de usuario es el medio con que el usuario puede comunicarse con una máquina, un equipo o una computadora, y comprende todos los puntos de contacto entre el usuario y el equipo."<sup>9</sup>

<sup>9</sup> https://docs.google.com/document/d/1UjUZJpNO9rc4uN98JKteih4JpoeY3lamjyWwxDKqcIg/edit

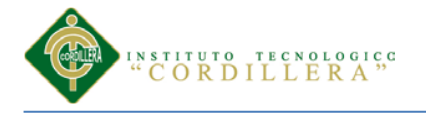

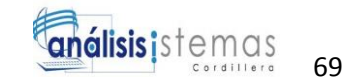

#### **5.02.01 Tipos de Interfaces de Usuario**

## *5.02.01.01 Interfaz de Hardware*

 Nivel de los dispositivos utilizados para ingresar, procesar y entregar los datos teclado, ratón y pantalla.

#### *5.02.01.02 Interfaz de Software*

Destinada a entregar información acerca de los procesos y herramientas de control, a través de lo que el usuario observa habitualmente en la pantalla.

## *5.02.01.03 Interfaz de Software-Hardware*

Establece un puente entre la máquina y las personas, permite a la máquina entender la instrucción y al hombre entender el código binario traducido a información legible.

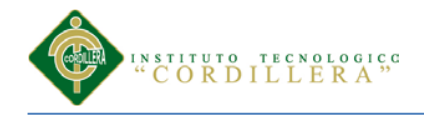

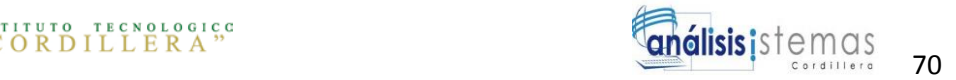

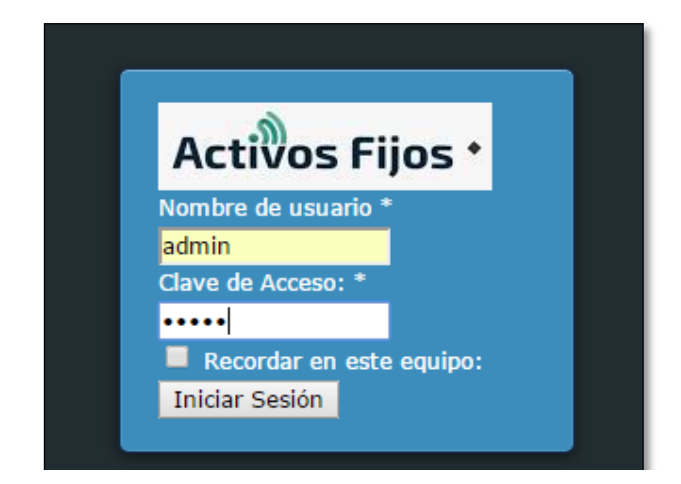

*Figura 28: Interfaz de ingreso.* Esta figura muestra el resultado los datos del usuario para ingresar al sistema.

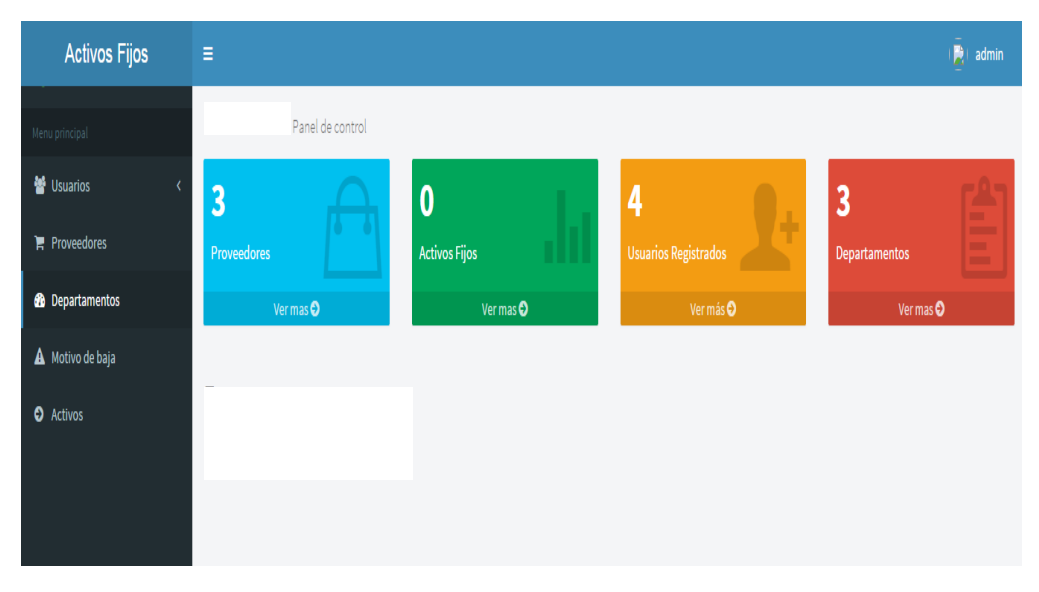

*Figura 29: Interfaz de ingreso.* Esta figura muestra como resultado el ambiente de trabajo que realizara el usuario.

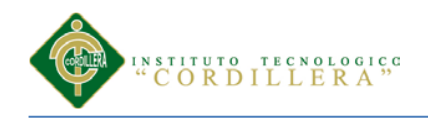

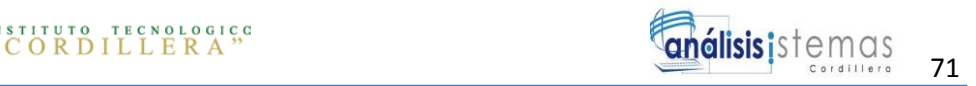

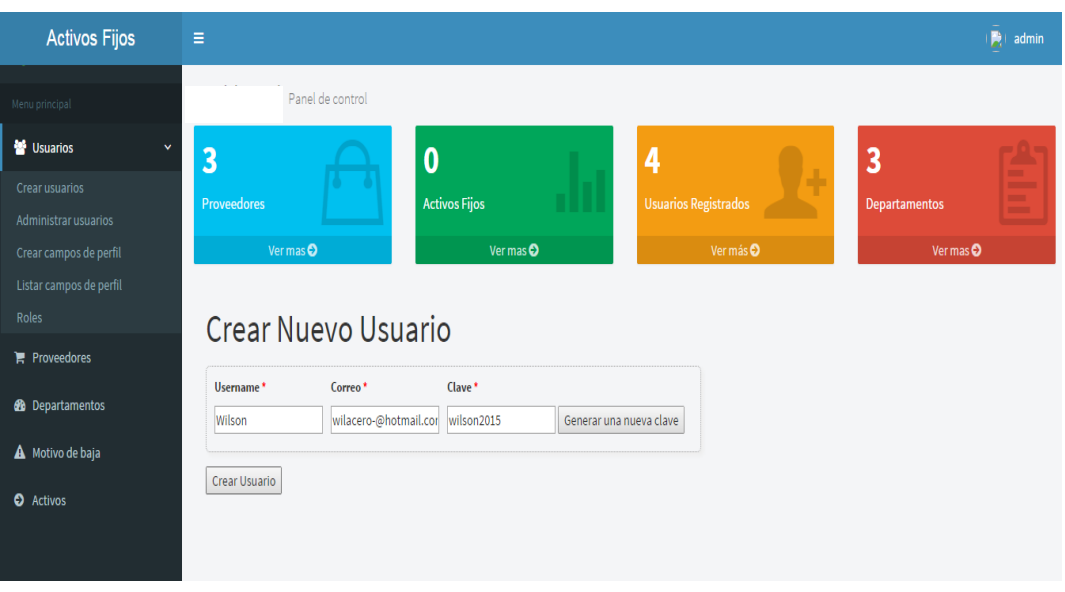

*Figura 30: Interfaz de ingreso.* Esta figura muestra como resultado como ingresar un nuevo usuario.

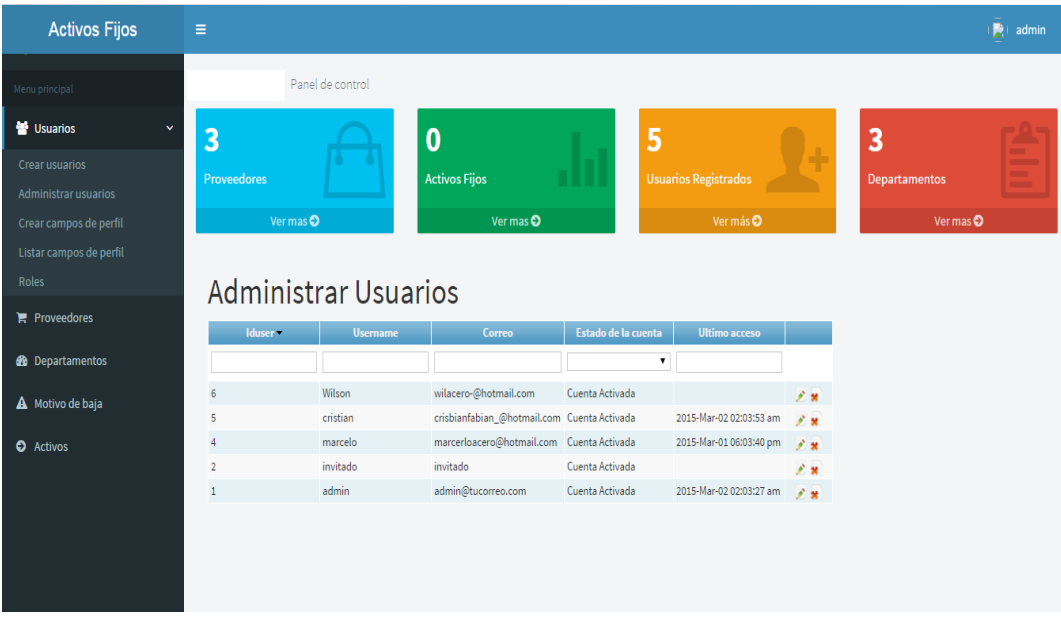

*Figura 31: Interfaz de ingreso.* Esta figura muestra el resultado el listado de los usuarios ingresados en la empresa

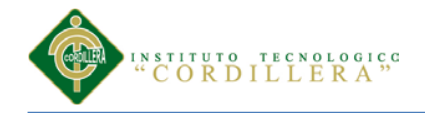

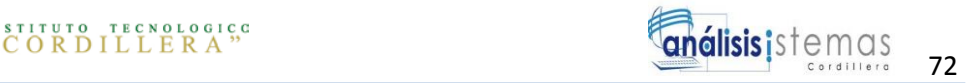

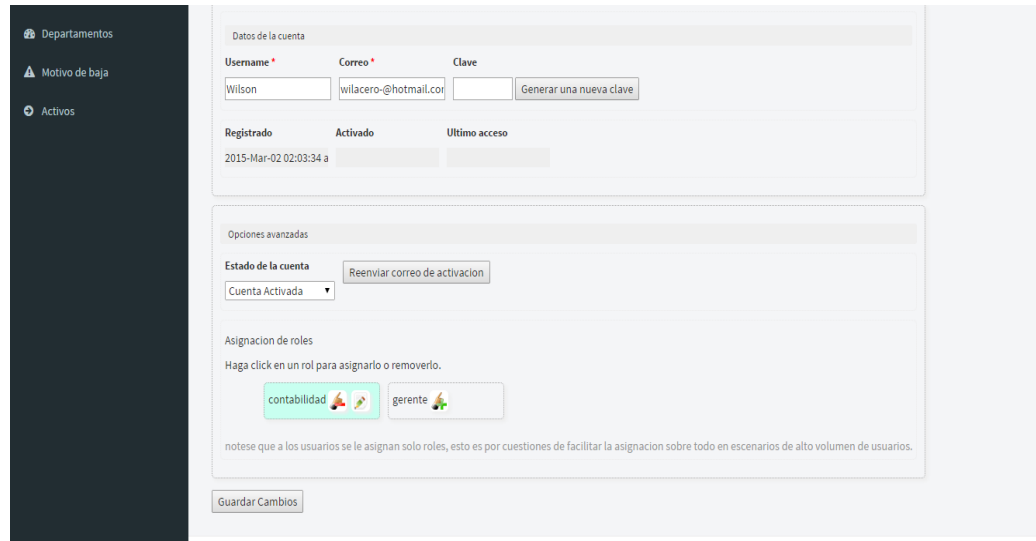

*Figura 32: Interfaz de ingreso.* Esta figura muestra el resultado cuando se le asigna al usuario un rol al usuario.

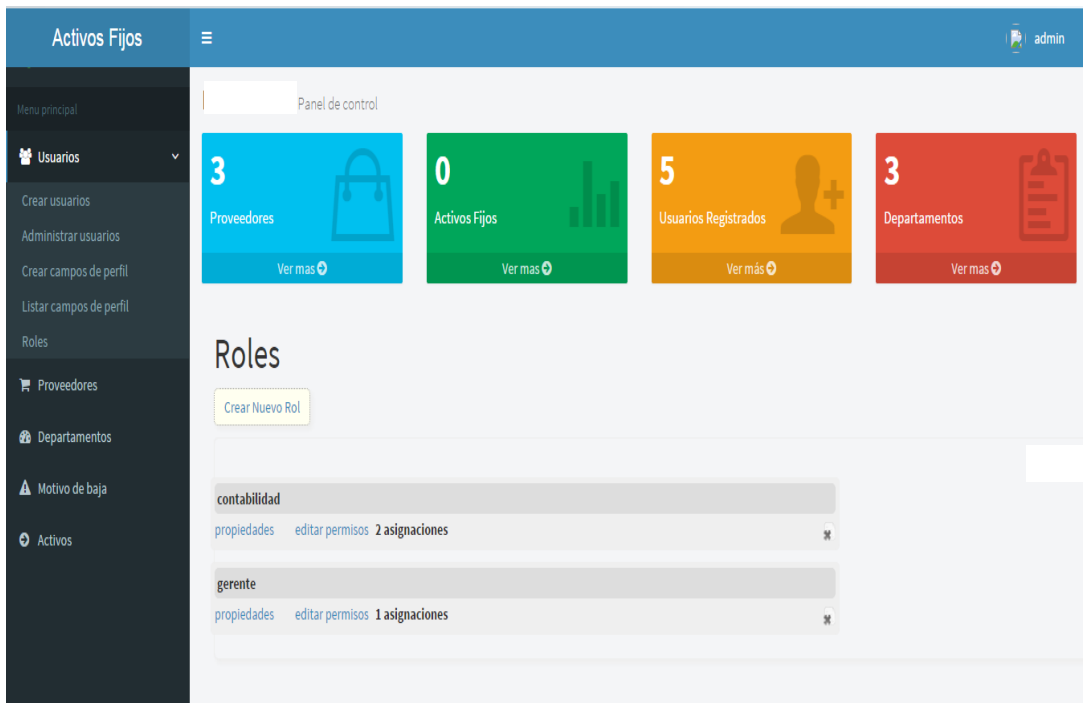

*Figura 33: Interfaz de ingreso.* Esta figura muestra el resultado ingresar roles para ser asignados a los usuarios

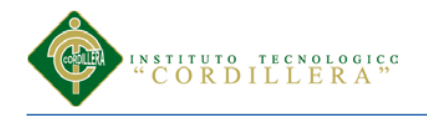

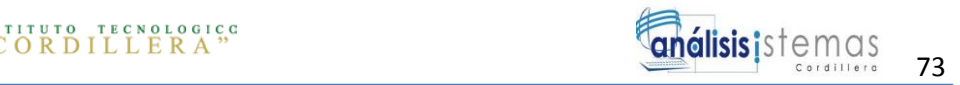

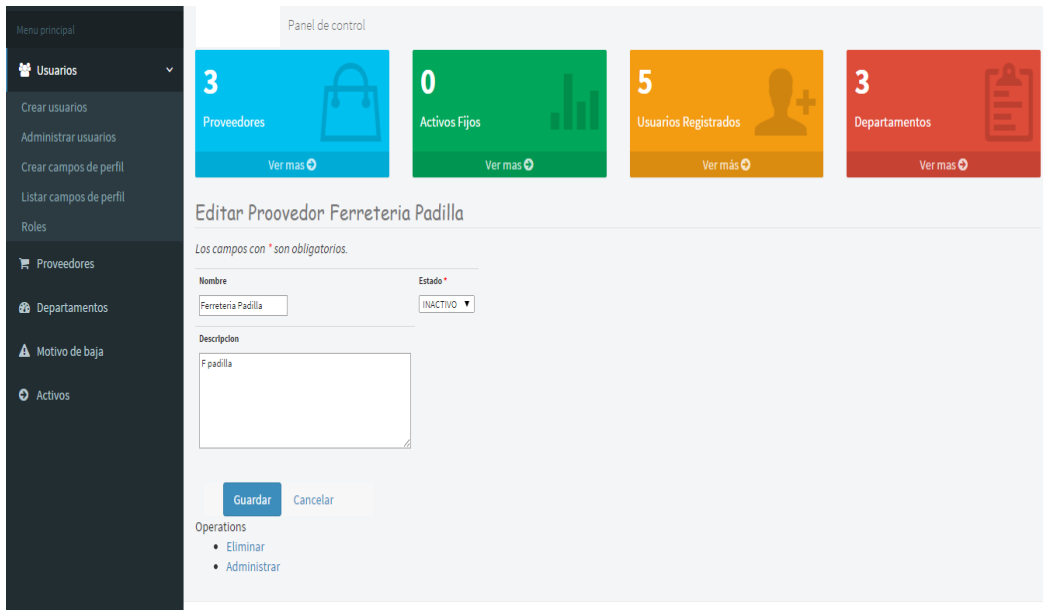

*Figura 34: Interfaz de ingreso.* Esta figura muestra como ingresar un proveedor

| <b>Activos Fijos</b>                   | Ξ                                                                                |                             |                             | Ř<br>admin            |
|----------------------------------------|----------------------------------------------------------------------------------|-----------------------------|-----------------------------|-----------------------|
| Menu principal                         | Panel de control                                                                 |                             |                             |                       |
| <b>M</b> Usuarios<br>v                 | $\overline{3}$                                                                   | $\boldsymbol{0}$            | 5                           | 3                     |
| Crear usuarios<br>Administrar usuarios | <b>Proveedores</b>                                                               | П І<br><b>Activos Fijos</b> | <b>Usuarios Registrados</b> | Departamentos         |
| Crear campos de perfil                 | Ver mas <sup>O</sup>                                                             | Ver mas <sup>O</sup>        | Ver más <sup>O</sup>        | Ver mas <sup>O</sup>  |
| Listar campos de perfil<br>Roles       | Administrar Proovedors                                                           |                             |                             |                       |
| Proveedores                            | Nombre $\star$                                                                   | Descripcion $\star$         | Estado <del>v</del>         |                       |
| <b>8</b> Departamentos                 | M&A                                                                              | Muebles y accesorios s.a    | ACTIVO                      | $\angle \circledcirc$ |
| A Motivo de baja                       | Tecnomega                                                                        | Tecnomega C.A.              | <b>ACTIVO</b>               | $\angle \circledcirc$ |
| <b>O</b> Activos                       | Ferreteria Padilla<br>Operations<br>· Listado de Proovedors<br>• Crear Proovedor | F padilla                   | <b>INACTIVO</b>             | $\angle \circledcirc$ |

*Figura 35: Interfaz de ingreso.* Esta figura muestra el resultado los proveedores que tiene la empresa

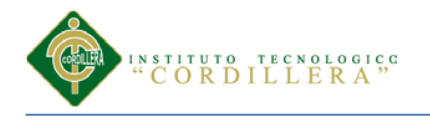

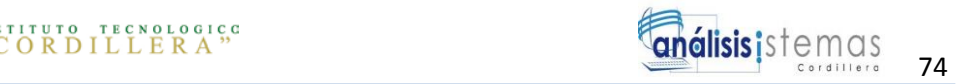

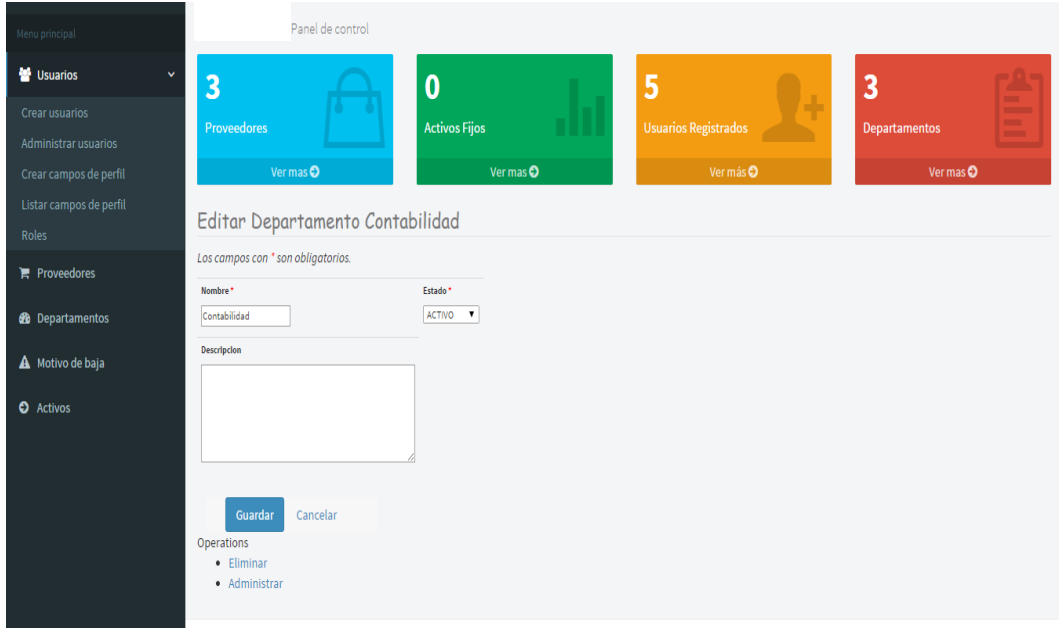

*Figura 36: Interfaz de ingreso.* Esta figura muestra el resultado de crear departamentos.

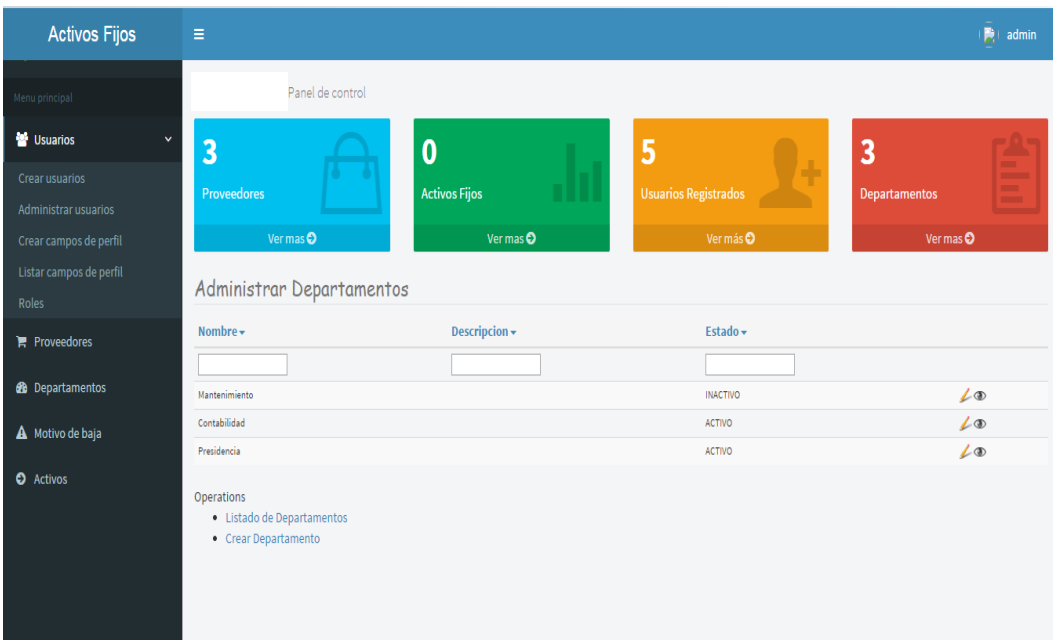

*Figura 37: Interfaz de ingreso.* Esta figura muestra el resultado listado de departamentos de la empresa.

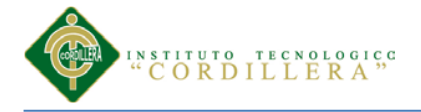

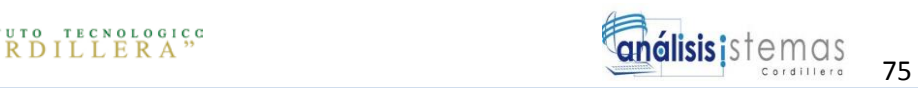

## **5.03 Especificación de pruebas de unidad**

"La construcción de un sistema software tiene como objetivo satisfacer una necesidad planteada por el usuario. Para asegurar que se han alcanzado los niveles de calidad acordados es necesario evaluar el producto software a medida que se va construyendo. Por lo tanto se hace necesario llevar a cabo, en paralelo al proceso de desarrollo, un proceso de evaluación o comprobación de los distintos productos o modelos que se van generando.

Este procedimiento está dirigido a realizar las pruebas de unidad. ¿Qué se va a probar? Las funciones individuales o métodos: se probarán las entradas y las salidas y se comprobará que los valores obtenidos son los esperados. Es decir, se prueba el código aislado, independiente del resto del sistema.

Se concentra en la unidad más pequeña de diseño del software, así como en lo más fundamental que es la lógica del negocio en que el envío y recepción de datos cumplan con los requerimientos y cálculos del negocio."<sup>10</sup>

 $\overline{\phantom{a}}$ 

<sup>10</sup> <http://es.slideshare.net/cliceduca/pruebas-de-software-2420588>

[http://www.ctr.unican.es/asignaturas/Ingenieria\\_Software\\_4\\_F/Doc/M7\\_09\\_VerificacionValidacion-](http://www.ctr.unican.es/asignaturas/Ingenieria_Software_4_F/Doc/M7_09_VerificacionValidacion-2011.pdf)[2011.pdf](http://www.ctr.unican.es/asignaturas/Ingenieria_Software_4_F/Doc/M7_09_VerificacionValidacion-2011.pdf)

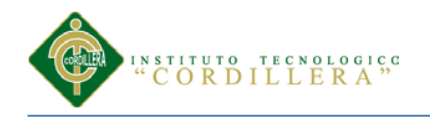

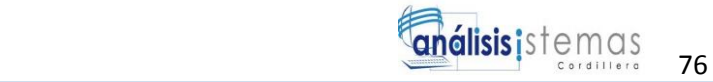

#### Tabla 35

#### *Especificación de pruebas de unidad*

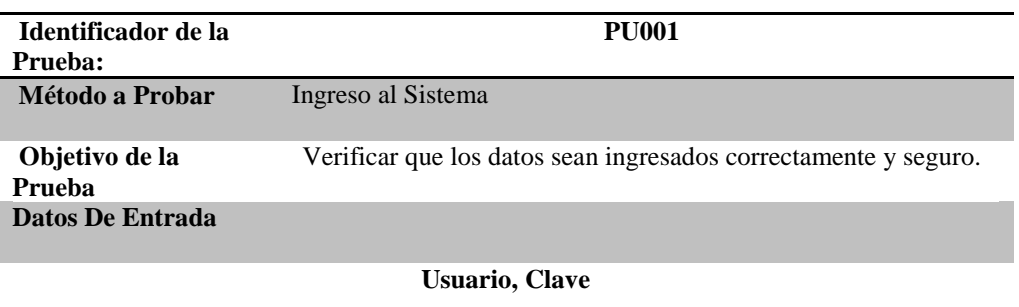

**Resultado Esperado**

**Una vez ingresado los datos correctos el usuario podrá usar el sistema. Comentarios**

**Para ingresar al sistema se requiere llenar todos los campos requeridos**

#### Tabla 36

#### *Especificación de pruebas de unidad*

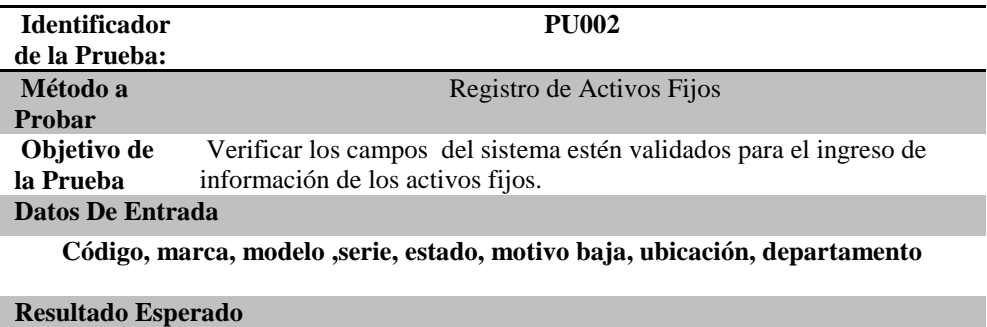

**El sistema advierte que hay información faltante de ingresar**

#### **Comentarios**

**Todos los campos son requeridos para el ingreso de información de los activos fijos**

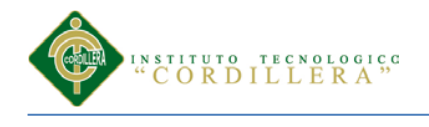

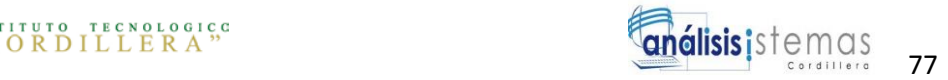

## Tabla 37

## *Especificación de pruebas de unidad*

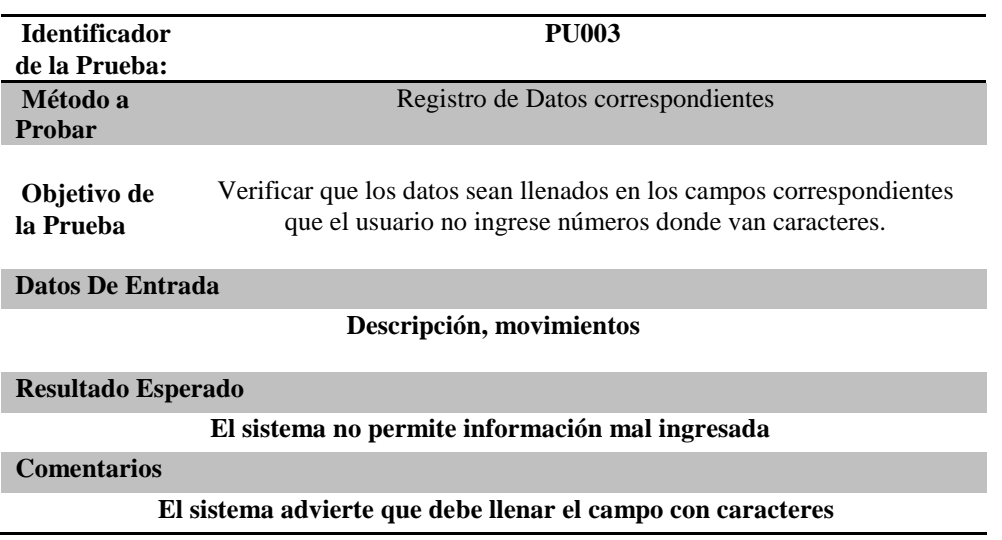

#### Tabla 38

# *Especificación de pruebas de unidad*

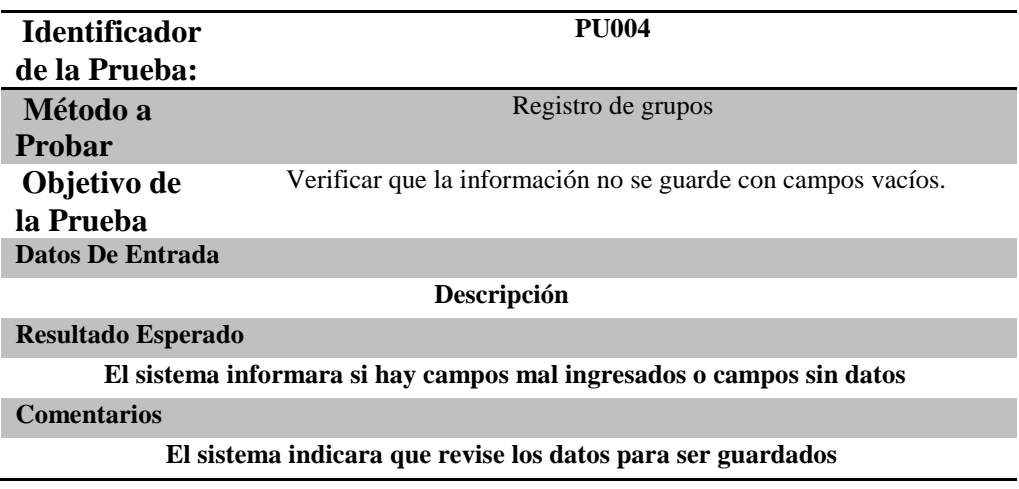

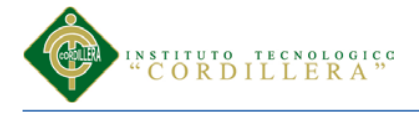

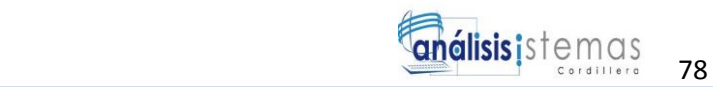

## **5.04 Especificación de pruebas de aceptación**

"El uso de cualquier producto de software tiene que estar justificado por las ventajas que ofrece. Sin embargo, antes de empezar a usarlo es muy difícil determinar si sus ventajas realmente justifican su uso. El mejor instrumento para esta determinación es la llamada 'prueba de aceptación'. En esta prueba se evalúa el grado de calidad del software con relación a todos los aspectos relevantes para que el uso del producto se justifique.

Para eliminar la influencia de conflictos de intereses, y para que sea lo más objetiva posible, la prueba de aceptación nunca debería ser responsabilidad de los ingenieros de software que han desarrollado el producto.

Para la preparación, la ejecución y la evaluación de la prueba de aceptación ni siquiera hacen falta conocimientos informáticos. Sin embargo, un conocimiento amplio de métodos y técnicas de prueba y de la [gestión de la calidad](http://pruebasdesoftware.com/gestiondecalidaddesoftware.htm) en general facilitan este labor.

La persona adecuada (o el equipo adecuado) para llevar a cabo la prueba de aceptación dispone de estos conocimientos y además es capaz de interpretar los requerimientos especificados por los futuros usuarios del sistema de software en cuestión."<sup>11</sup>

 $\overline{\phantom{a}}$ 

<sup>&</sup>lt;sup>11</sup> http://es.slideshare.net/abnergerardo/pruebas-de-sistemas-y-aceptacion-23663195

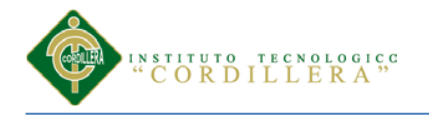

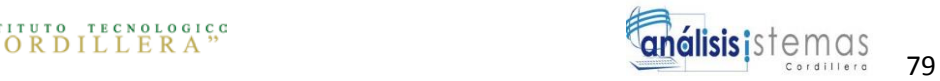

# Tabla 39

#### *Especificación de pruebas de aceptación*

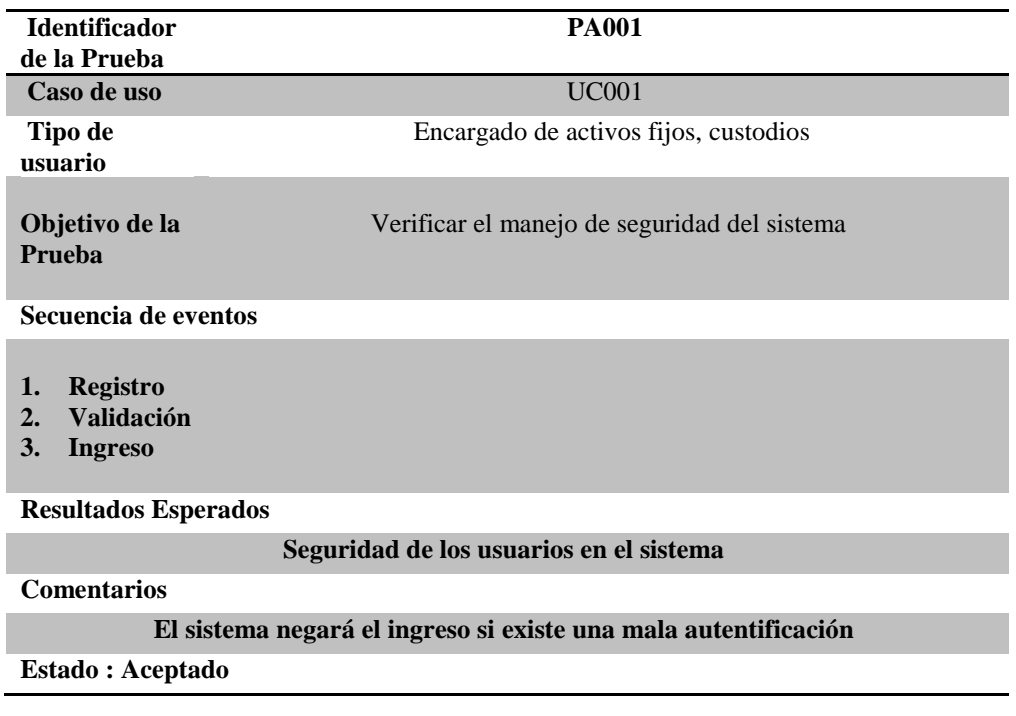

#### Tabla 40

#### *Especificación de pruebas de aceptación*

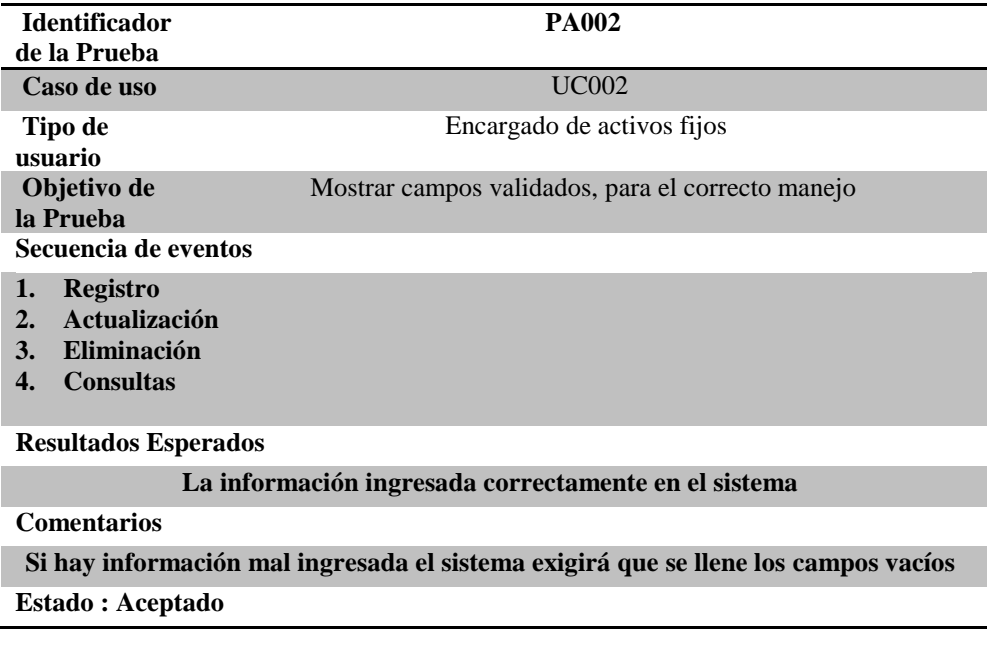

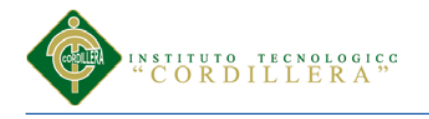

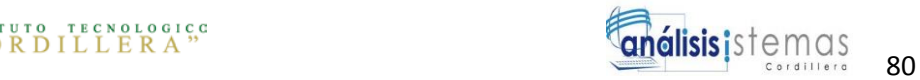

# Tabla 41

#### *Especificación de pruebas de aceptación*

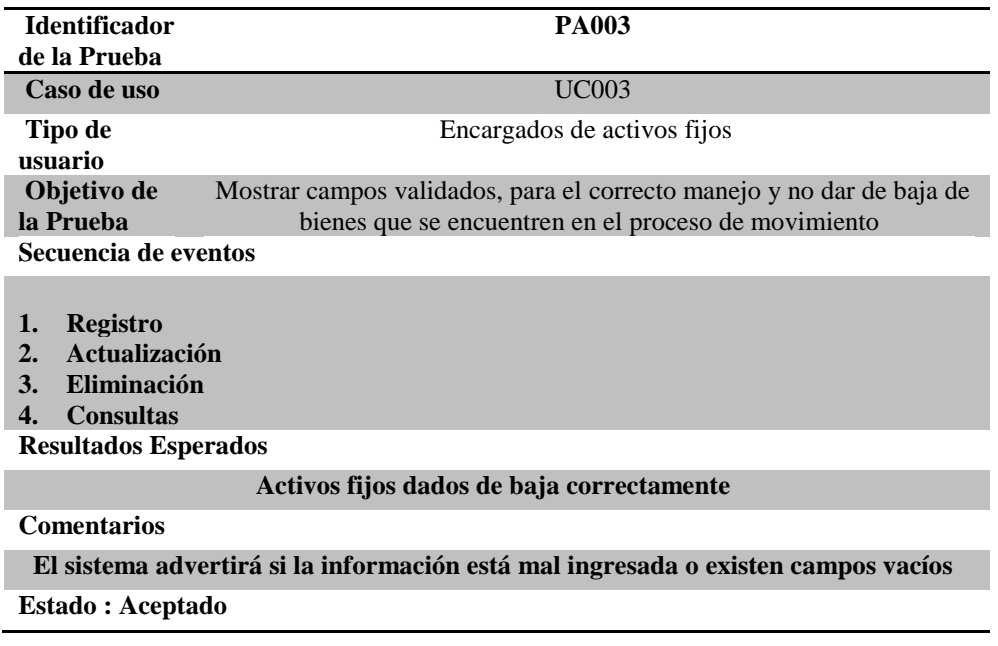

#### Tabla 42

#### *Especificación de Casos de Uso de Realización*

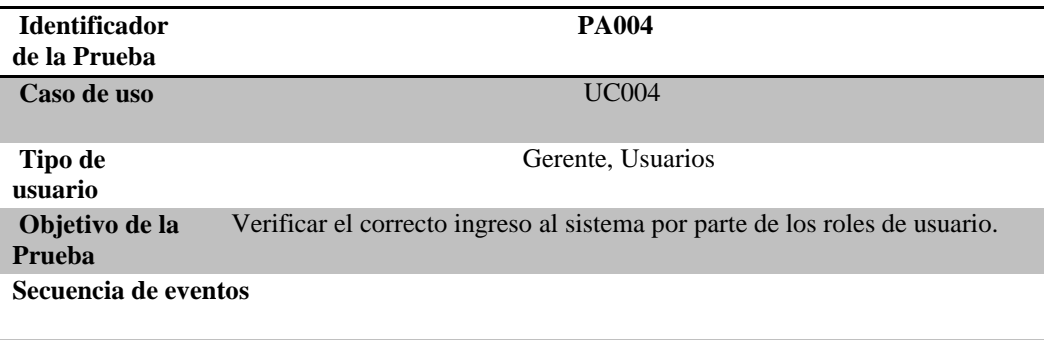

#### **1. Ingresar usuario y contraseña correspondientes**

#### **Resultados Esperados**

**Considerando los privilegios de usuario verificar la información necesaria y correcta para el acceso al sistema**

**Comentarios**

#### **Obtener los mejores resultados para el buen manejo del sistema**

**Estado : Aceptado**

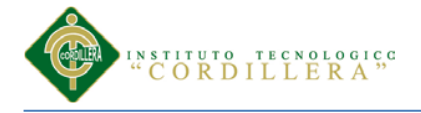

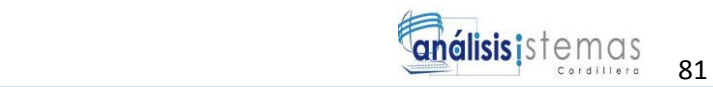

## **5.05 Especificación de pruebas de carga**

"Este es el tipo más sencillo de pruebas de rendimiento, una prueba de carga se realiza generalmente para observar el comportamiento de las aplicaciones bajo una cantidad de peticiones esperada. esta carga puede ser el numero esperado de usuarios concurrentes utilizando la aplicación y que realizan un numero especifico de transacciones durante el tiempo que dura la carga.

Esta prueba puede mostrar los tiempos de respuestas de todas las transacciones importantes de la aplicación. Si la base de datos el servidor de aplicaciones, también se monitorizan, entonces esta prueba puede mostrar el cuello de botella en la aplicación.

Las pruebas en este caso consisten en simular una carga de trabajo similar y superior a la que tendrá cuando el sitio esté funcionando, con el fin de detectar si el software instalado (programas y aplicaciones) cumple con los requerimientos de muchos usuarios simultáneos y también si el hardware (servidor y el equipamiento computacional de redes y enlace que lo conecta a Internet) es capaz de soportar la cantidad de visitas esperadas."<sup>12</sup>

 $\overline{\phantom{a}}$ 

<sup>&</sup>lt;sup>12</sup> https://msdn.microsoft.com/es-ec/library/ms182576(v=vs.90).aspx

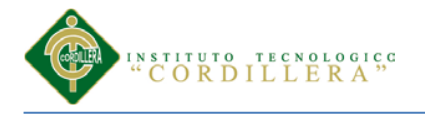

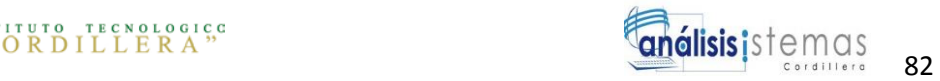

# Tabla 43

## *Especificación de pruebas de carga*

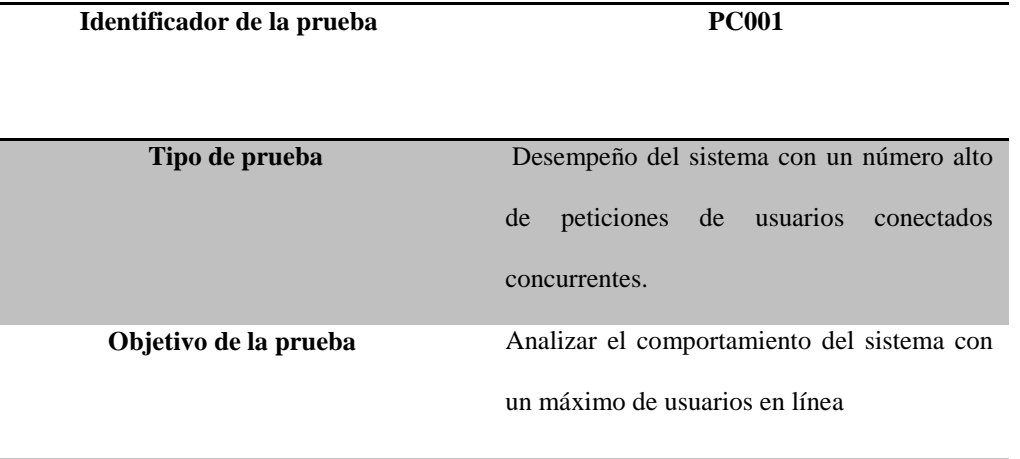

#### **Descripción**

Se utiliza el programa "JMETER", para realizar la prueba

Número de hilos: 20

Periodo de tiempo: 5seg.

Contador de bucle: 1

#### **Resultados Esperados**

Conocer el límite de usuarios que permite tener en línea al mismo tiempo

#### **Comentarios**

Con los datos ingresados el sistema muestra un límite menor al número ingresado.

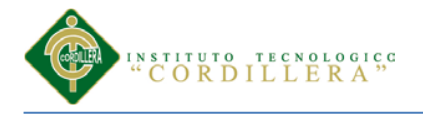

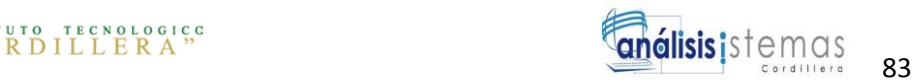

# Tabla 44

## *Especificación de pruebas de carga*

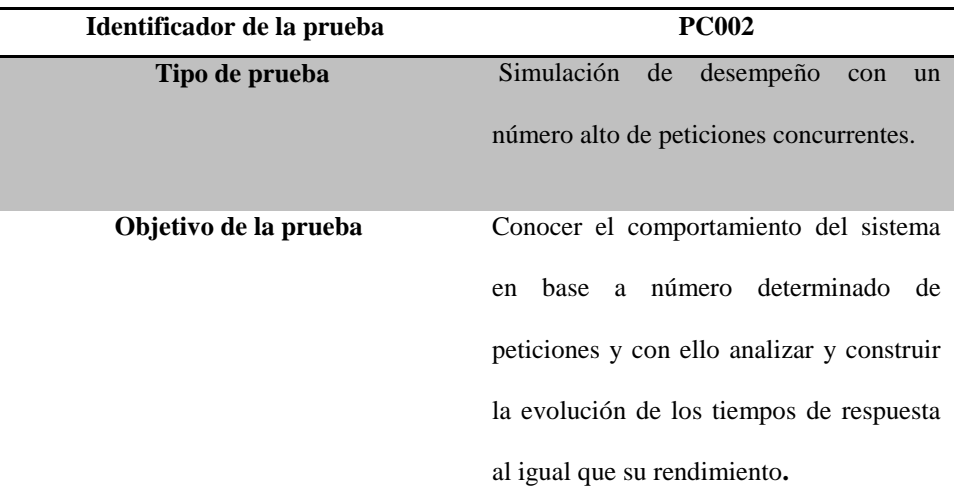

#### **Descripción**

Jmeter – aplicación utilitaria que mide el comportamiento y el rendimiento de aplicaciones web.

Como estrategia se utilizará una función de Jmeter que se denomina Grupo de Hilos (Number of Threads) en la cual diseñaremos y configuraremos un conjunto de peticiones (Http Request).

Los valores que registraremos son:

3 peticiones (hilos)

Nombre de servidor o IP: clothesme.herokuapp.com

método: GET

#### **Resultados Esperados**

Rápido procesamiento de información y datos legítimos

#### **Comentarios**

Obtener los mejores resultados para el buen manejo del sistema.

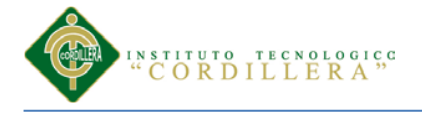

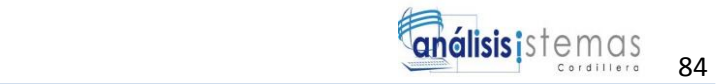

# **5.06 Configuración del Ambiente mínima/ideal Fuente:**

**[http://www.monografias.com/trabajos14/implantacion-datos/implantacion](http://www.monografias.com/trabajos14/implantacion-datos/implantacion-datos.shtml)[datos.shtml](http://www.monografias.com/trabajos14/implantacion-datos/implantacion-datos.shtml)**

**[http://es.wikipedia.org/wiki/Isomer%C3%ADa\\_conformacional](http://es.wikipedia.org/wiki/Isomer%C3%ADa_conformacional)**

**<http://www.monografias.com/trabajos14/sistemas-full/sistemas-full.shtml>**

Antes de llevar a cabo la implementación del sistema de información es necesario llevar realizar un estudio preliminar de la factibilidad; analizado el sistema de información actual sabremos si es factible la implantación de nuestro sistema informático.

Tabla 45.

*Configuración del ambiente mínima / ideal*

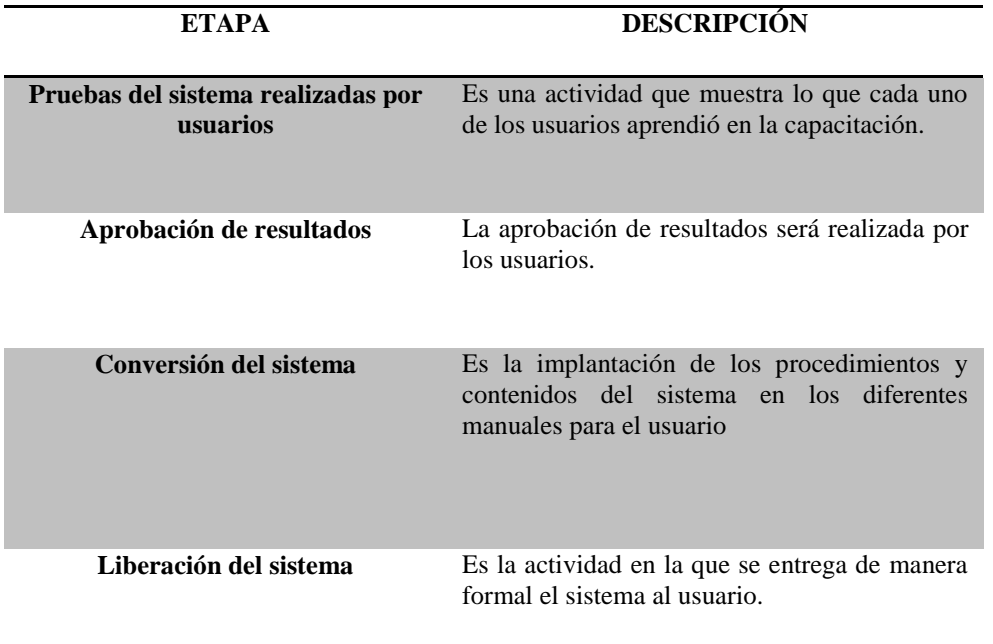

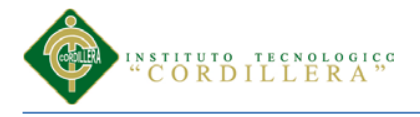

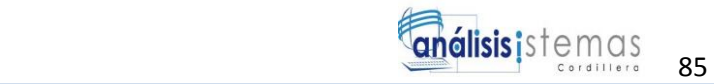

**Capítulo VI: Aspectos Administrativos**

# **6.01 Recursos 6.01.01 Recurso Humano**

En esta parte se refiere a las personas que intervienen en el Sistema con las acciones

de cada uno que intervienen en el aplicativo.

- Gerente: Realizara la creación de usuarios y los perfiles cada uno.
- Contador: Ingresar y registrar al sistema registros de los activos fijos, asignación de los custodios realizara las bajas de los activos y generara un acta.
- Custodios: Se encargara de entregar el activo.
- Jefe Bodega: Realizara los reportes de los activos.

# **6.01.02 Recurso Material**

Se define los materiales que fueron utilizados para el desarrollo de la aplicación.

- Computadora (Intel Core i5 marca acer)
- Mouse
- Monitor
- Teclado
- Impresora
- Documentación
- Portátil
- Internet

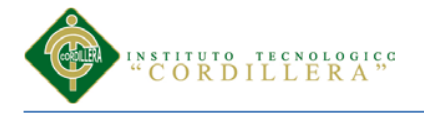

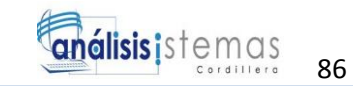

## **6.01.03 Recurso Tecnológico**

En el desarrollo de la aplicación se realizó la programación en PHP y la base de datos es gestionada en MySQL y modelada en el programa Workbench y las vistas y diagramas fueron realizadas en StarUML

## **6.02 Presupuesto**

El presupuesto económico de un proyecto es un escrito detallado todos los gatos que se invirtieron en el uso del proyecto de titulación y aplicada para la empresa ACERO INOX fueron las siguientes:

Tabla 46

*Tabla de Presupuesto de Elaboración del Sistema.*

| <b>DETALLE</b>             | <b>TIEMPO</b>  | <b>PRECIO</b>   | <b>SUB</b>   | <b>TOTAL</b> |
|----------------------------|----------------|-----------------|--------------|--------------|
|                            |                | <b>UNITARIO</b> | <b>TOTAL</b> | <b>RUBRO</b> |
| <b>BIENES</b>              |                |                 |              | 125,00       |
| <b>Material de Oficina</b> |                |                 | 50,00        |              |
| Material de Consulta       |                |                 | 30,00        |              |
| Varios                     |                |                 | 45,00        |              |
| <b>SERVICIOS</b>           |                |                 |              | 2571.45      |
| Servicios de Internet      | 6 meses        | 60,00           | 360,00       |              |
| <b>Transporte</b>          | No determinado | 0,25            | 50,00        |              |
| <b>Impresiones</b>         | No determinado |                 | 200,00       |              |
| Alimentación               | <b>6</b> meses |                 | 350.00       |              |
| Tutorías / Seminario       | 6 meses        |                 | 722,00       |              |
| <b>Universidad</b>         | <b>6</b> meses |                 | 549,45       |              |
| <b>Servicios Básicos</b>   | 6 meses        |                 | 340,00       |              |
| <b>TOTAL</b>               |                |                 |              | 2696.45      |

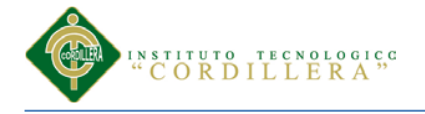

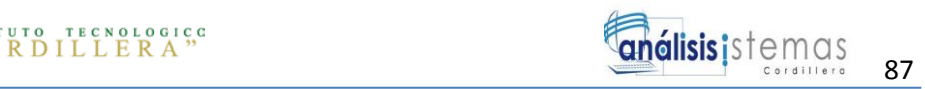

## **6.03 Cronograma**

El cronograma, por lo tanto, es una herramienta muy importante en la gestión de proyectos. Puede tratarse de un documento impreso o de una aplicación digital; en cualquier caso, el cronograma incluye una lista de actividades o tareas con las fechas previstas de su comienzo y final.

Para poder realizar un cronograma siempre se recomienda tener en cuenta consejos tales como contar con un calendario a mano, disponer de todas las tareas que deben componer a aquel, establecer una línea del tiempo básica.

Para visualizar el cronograma dirigirse al Anexo A.04

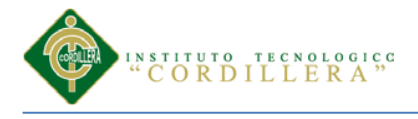

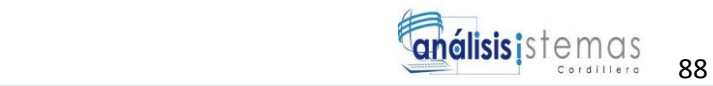

#### **Capitulo VII: Conclusiones y Recomendaciones**

## **7.01 Conclusiones**

**I.-** En el análisis del sistema actual a través de los diagramas de casos de uso y de objetos, facilito con la determinación de los requerimientos ya que a través de ellos se elaboró la identificación, definición y recolección de los verdaderos requisitos necesarios para el desarrollo de la aplicación que se centran en el usuario y sus necesidades.

**II.-** Con la ayuda de la aplicación en la empresa se disminuirá los recursos materiales y humanos para realizar los procesos de manejo de activos fijos.

**III.-** Las pruebas de integración permitieron un análisis más detallado a las funcionalidades del sistema y su correcto funcionamiento.

**IV.-** En segunda instancia se logró establecer de forma más clara el modelado y la arquitectura del sistema que maneja varias interfaces amigables para los usuarios.

**V.-** El software responde a las peticiones y usabilidad esperada, donde integra las peticiones y requerimientos de usuario

**VI.-** En el diseño del sistema se utilizó como herramienta UML, que a través de sus diagramas se pudo crear la estructura del software del sistema. Con los modelos de caso de uso se representó la forma de como el usuario interactúa con el sistema y todas las operaciones que el usuario necesita entre los roles de los objetos y, los de diseño que ayudaron a determinar los atributos, método y relaciones entre los objetos que operan en el sistema.

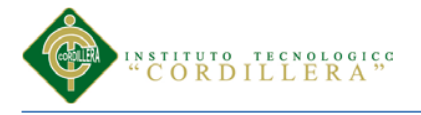

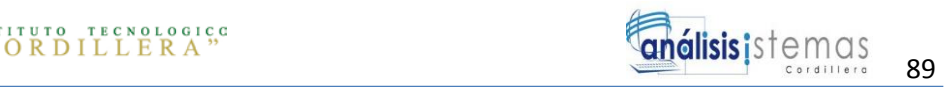

**VII.-** Con el sistema la empresa ACERO-INOX tendrá mayor control de su activos fijos llevando la información de una manera ordenada donde se sabrá la ubicación del activo, el responsable, y los activos que se darán de baja ya sea por vida útil o por daño .

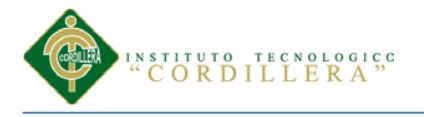

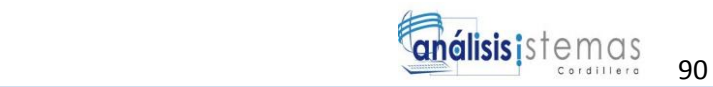

## **7.02 Recomendaciones**

**I.-** Realizar la debida promoción del sistema, para la participación total de los empleados y obtener de esta forma una información siempre actualizada.

**II.-** Realizar el mantenimiento preventivo con el fin de mantenerse lo mas actualizado posible.

**III.-** Mantener políticas de seguridad en la empresa para obtener los respectivos respaldos de las base de datos en un lugar seguro para en casos de catástrofes de la naturaleza

**IV.-** Realizar pruebas finales del sistema que permitan determinar si la totalidad de los requerimientos fueron alcanzados, en caso contrario estudiar la culminación de los requerimientos que carece el sistema.

**V.-** Crear un manual claro y sencillo del manejo del sistema en función de las actividades operacionales del Departamento de servicios que sirva como soporte y ayuda a los usuarios.

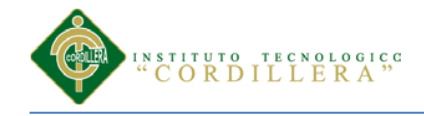

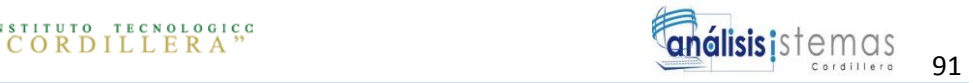

# **ANEXOS**

*OPTIMIZACIÓN DE LOS PROCESOS DE ACTIVOS FIJOS MEDIANTE UNA APLICACIÓN INFORMÁTICA WEB PARA LA EMPRESA ACERO INOX EN LA CIUDAD DE QUITO.*

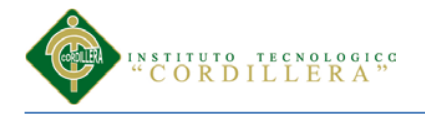

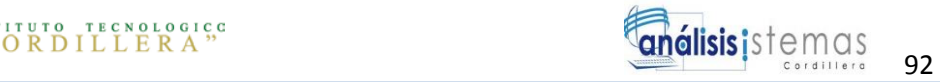

# **Anexo A.01 Matriz de Involucrados**

Tabla 15.

*Matriz de Involucrados*

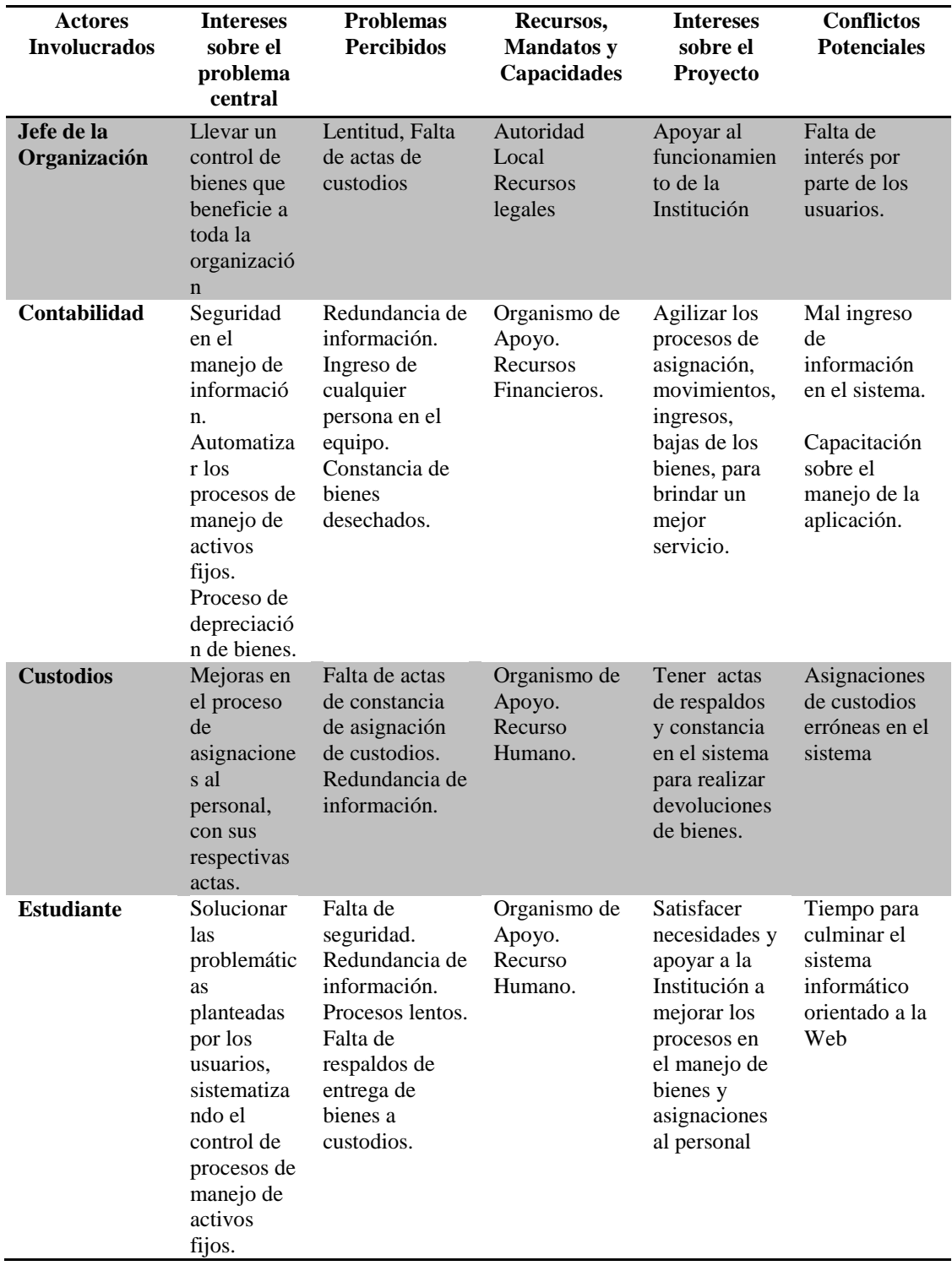

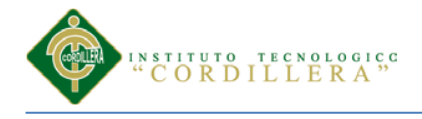

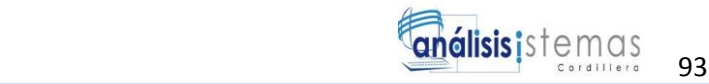

#### **Anexo A.02 Elementos Estructurales en UML**

Tabla 30

Elementos Estructurales en UML

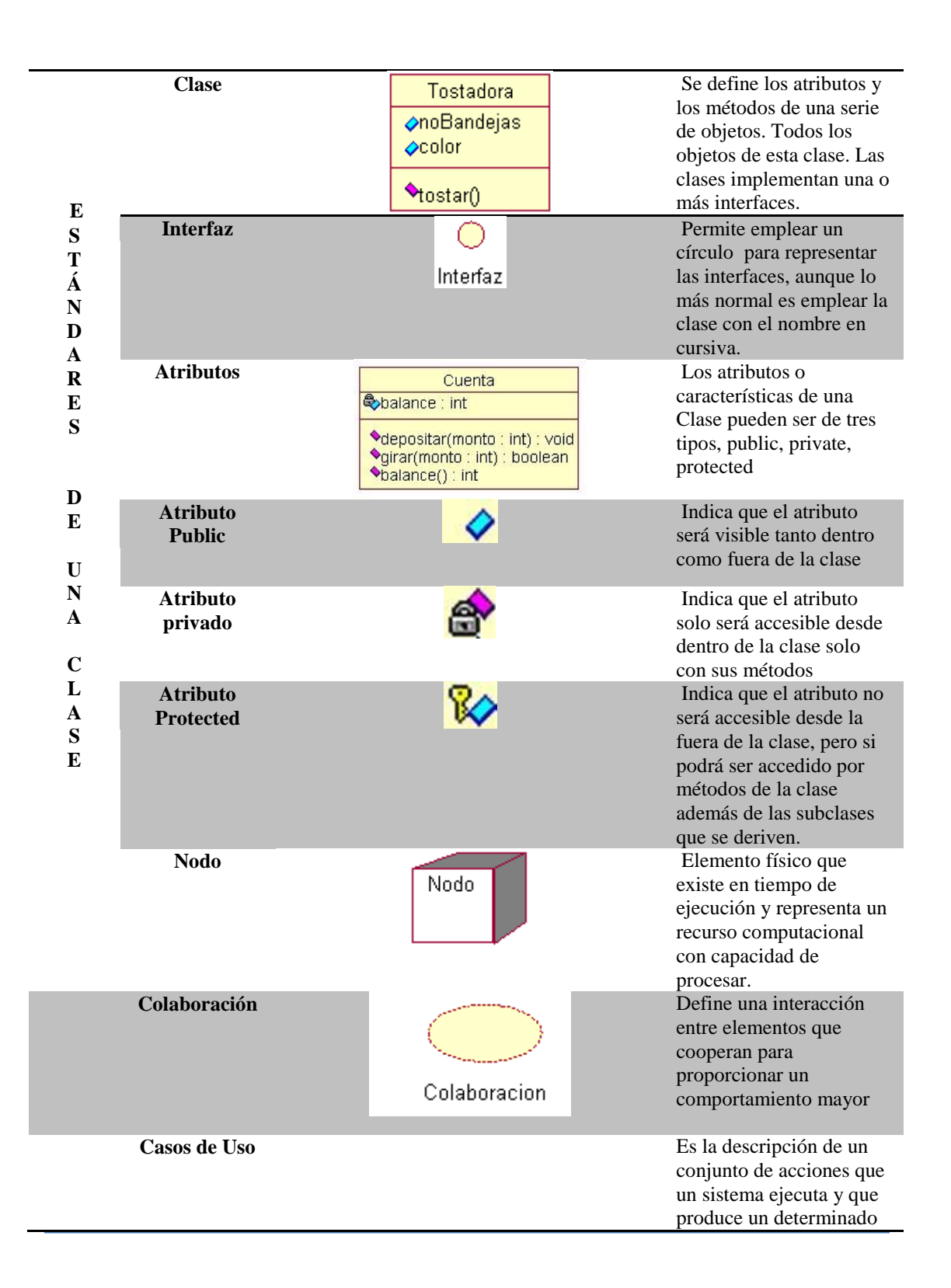
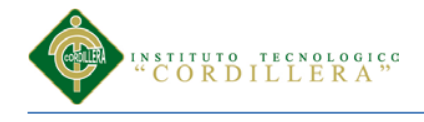

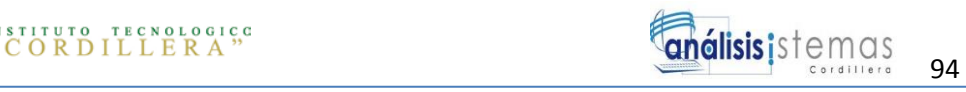

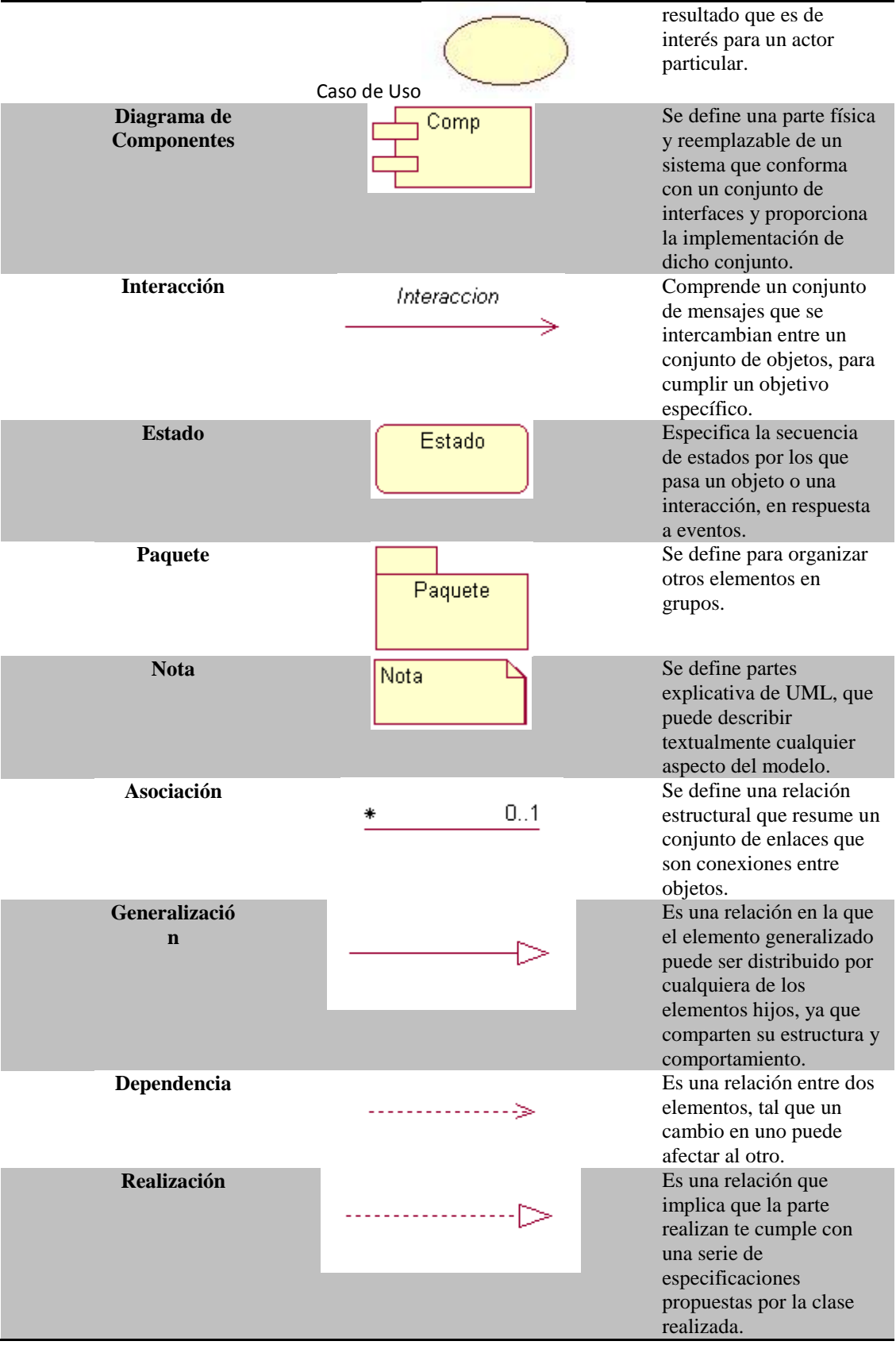

*OPTIMIZACIÓN DE LOS PROCESOS DE ACTIVOS FIJOS MEDIANTE UNA APLICACIÓN INFORMÁTICA WEB PARA LA EMPRESA ACERO INOX EN LA CIUDAD DE QUITO.*

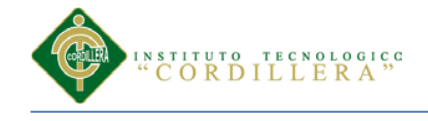

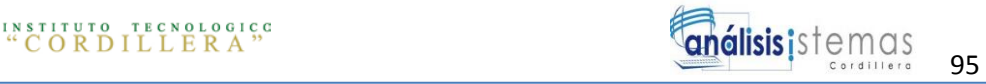

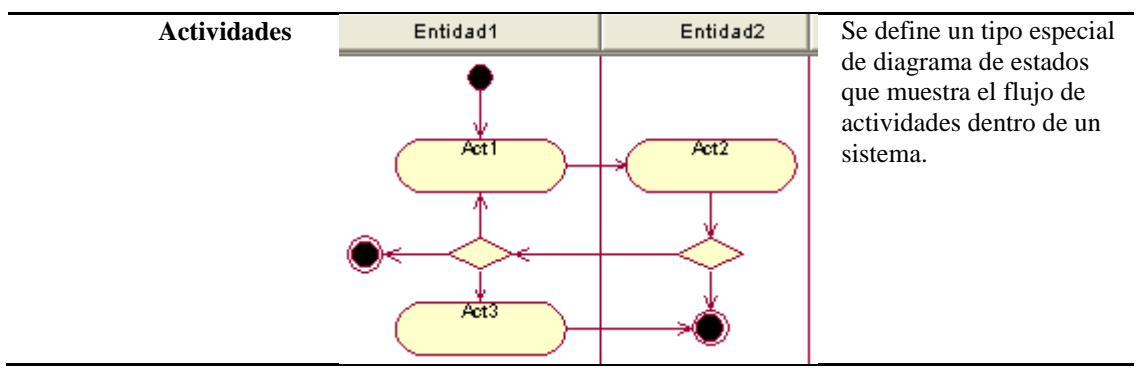

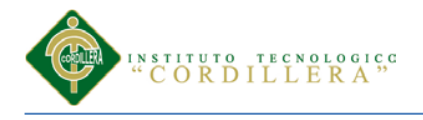

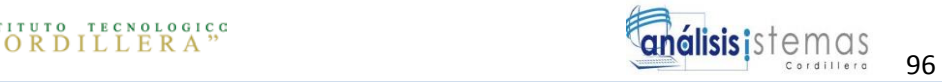

### **Anexo A.03 Matriz de Marco Lógico**

### Tabla 31.

l.

 *Matriz del Marco Lógico*

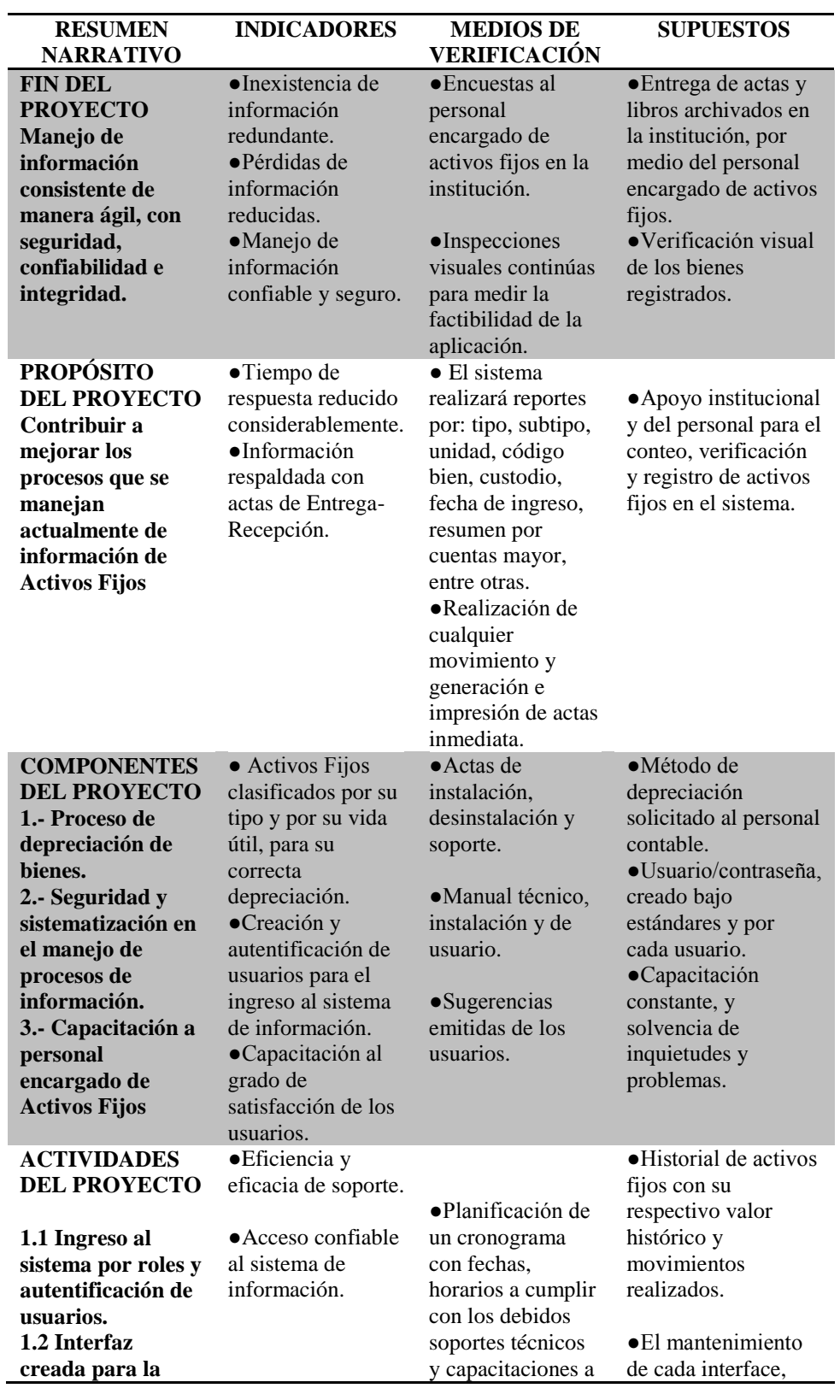

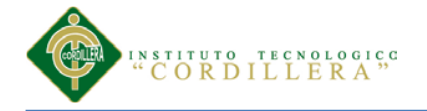

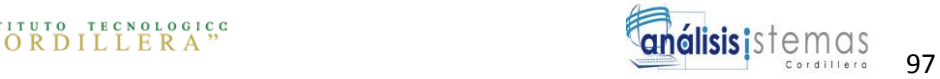

**necesidad de cada usuario. 1.3Campos validados para el correcto ingreso de la información por medio del usuario. 1.4 Generación de actas para cada movimiento realizada, para su respectiva 2.1 Bienes registrados por tipo y subtipo. 2.2Bienes clasificados por tipo (depreciables/no depreciables) 2.3Activo Fijo agrupado por vida útil. 2.4Proceso de depreciación realizado anualmente. 2.5Consulta de depreciación en cualquier momento.**

usuarios. serpa realizada a petición del usuario.

> ●La sesión caducará en 5 minutos para mayor seguridad de información.

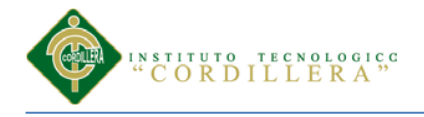

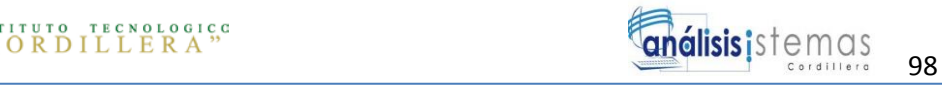

### **Anexo A.04 Cronograma de Actividades**

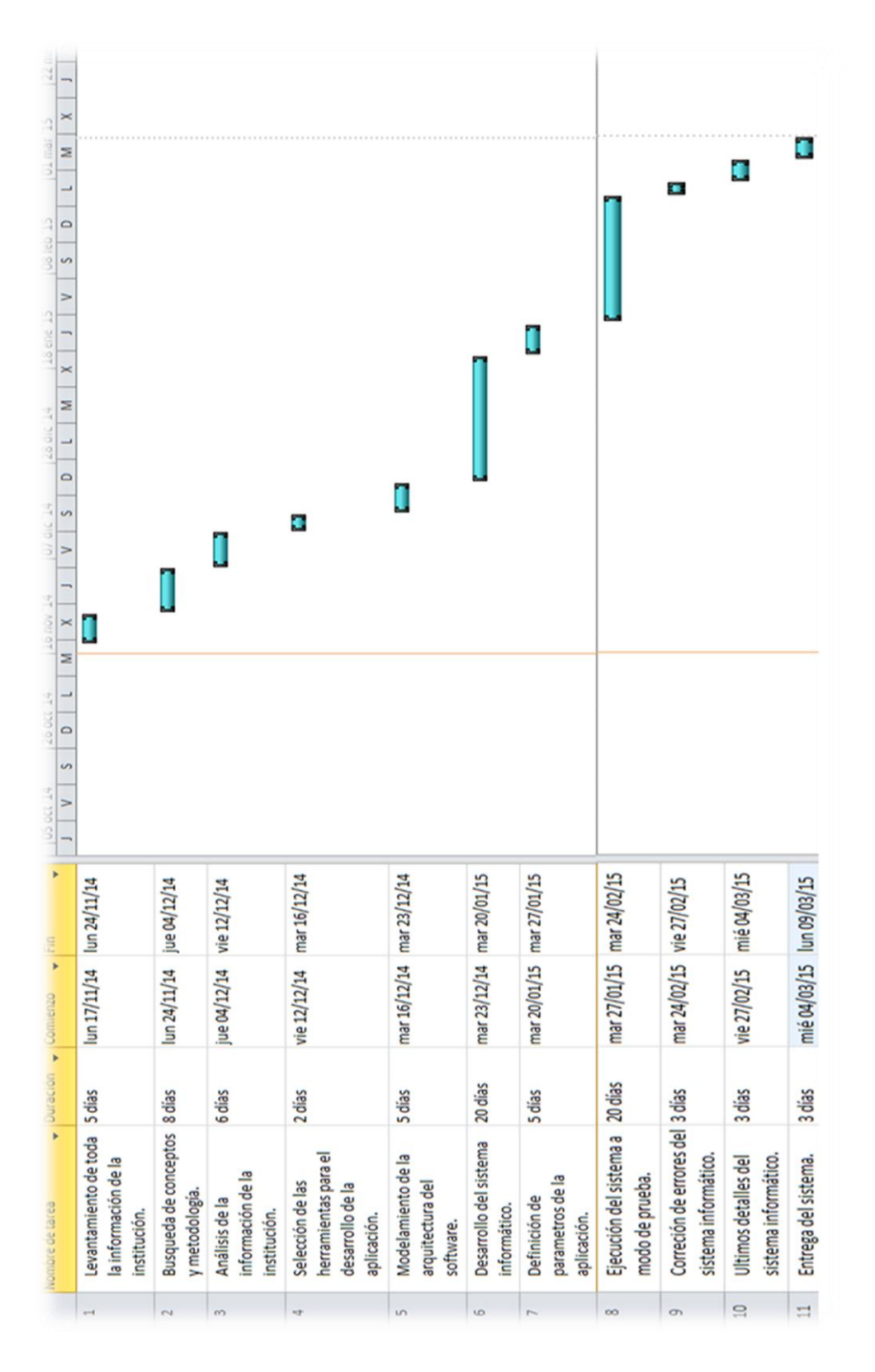

*Figura38*: *Cronograma de actividades.* Esta figura muestra el tiempo requerido para la culminación del proyecto.

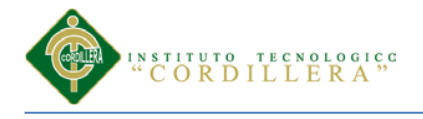

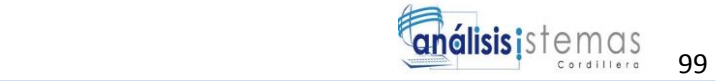

### **Anexo A.05 Acta de entrega de Activos Fijos**

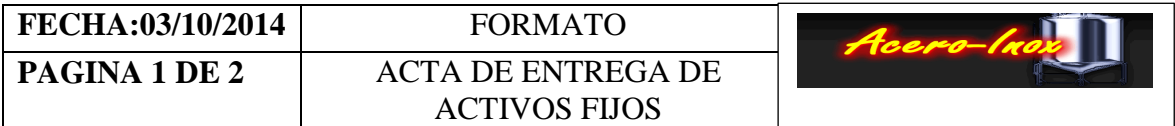

### **ACTA DE ENTREGA RECEPCION, RESPONSABILIDAD, CUSTODIO, MANTENIMIENTO Y BUEN USO DE LARGA DURACIÓN**

En la Ciudad de Quito, a los ( ), yo Gerente propietario MARCELO RIOS, Encargado de Activos de la EAIX y el señor(), como Responsable y Custodia de los bienes muebles que pertenecen a la, Empresa Acero\_Inox procedemos a celebrar las actas de entrega recepción.

Suscribo la presente acta como Custodio de los Bienes de Larga Duración y soy responsable en el caso de pérdida, descuido, robo o daño injustificado. Cuyo monto a mi cargo se detalla en una foja que adjunto a la presente.

Por medio de la presente, se hace entrega formal del (los) siguiente (s) ACTIVO (S) FIJO (S):

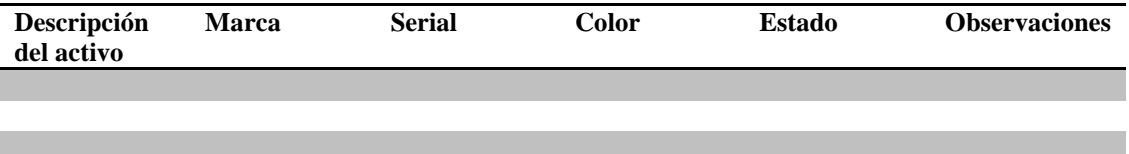

Quien ocupa el cargo de: , quien como responsable , quien como responsable adquiere el compromiso de informar cualquier tipo de novedad que suceda con dicho (s) activos(s), como daño, necesidad de mantenimiento, movimiento a otra oficina, asignación a otra persona.

### **OBSERVACIONES GENERALES:**

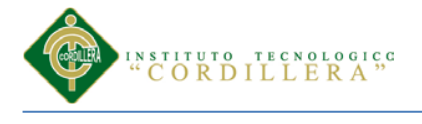

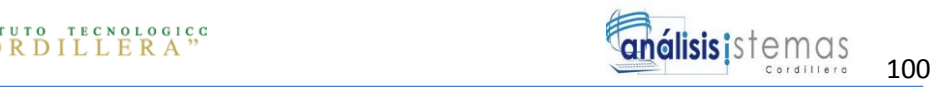

Para constancia y fe de conformidad de los anteriormente expuestos firmamos la presente acta en un original y cuatro copias del mismo tenor y contenido.

**FIRMAN:**

 **QUIEN ENTREGA QUIEN RECIBE**

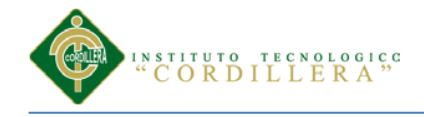

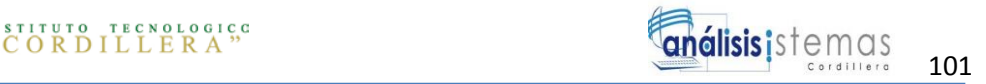

## **MANUAL DE INSTALACIÓN**

*OPTIMIZACIÓN DE LOS PROCESOS DE ACTIVOS FIJOS MEDIANTE UNA APLICACIÓN INFORMÁTICA WEB PARA LA EMPRESA ACERO INOX EN LA CIUDAD DE QUITO.*

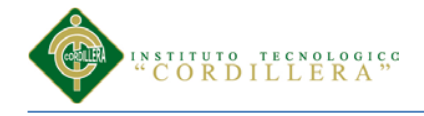

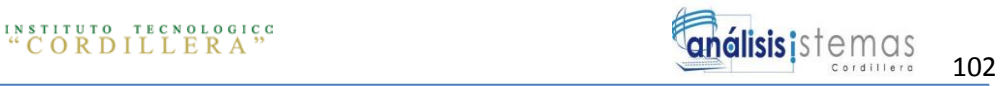

### **ÍNDICE GENERA**

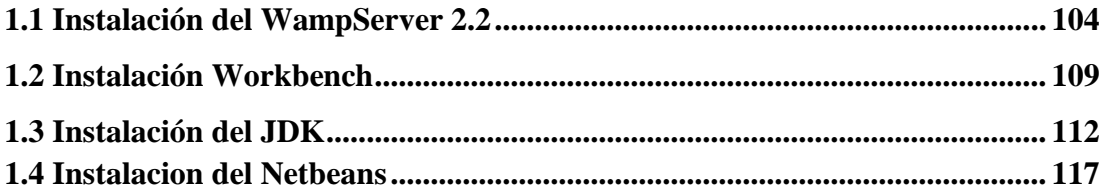

### **INDICE DE FIGURAS**

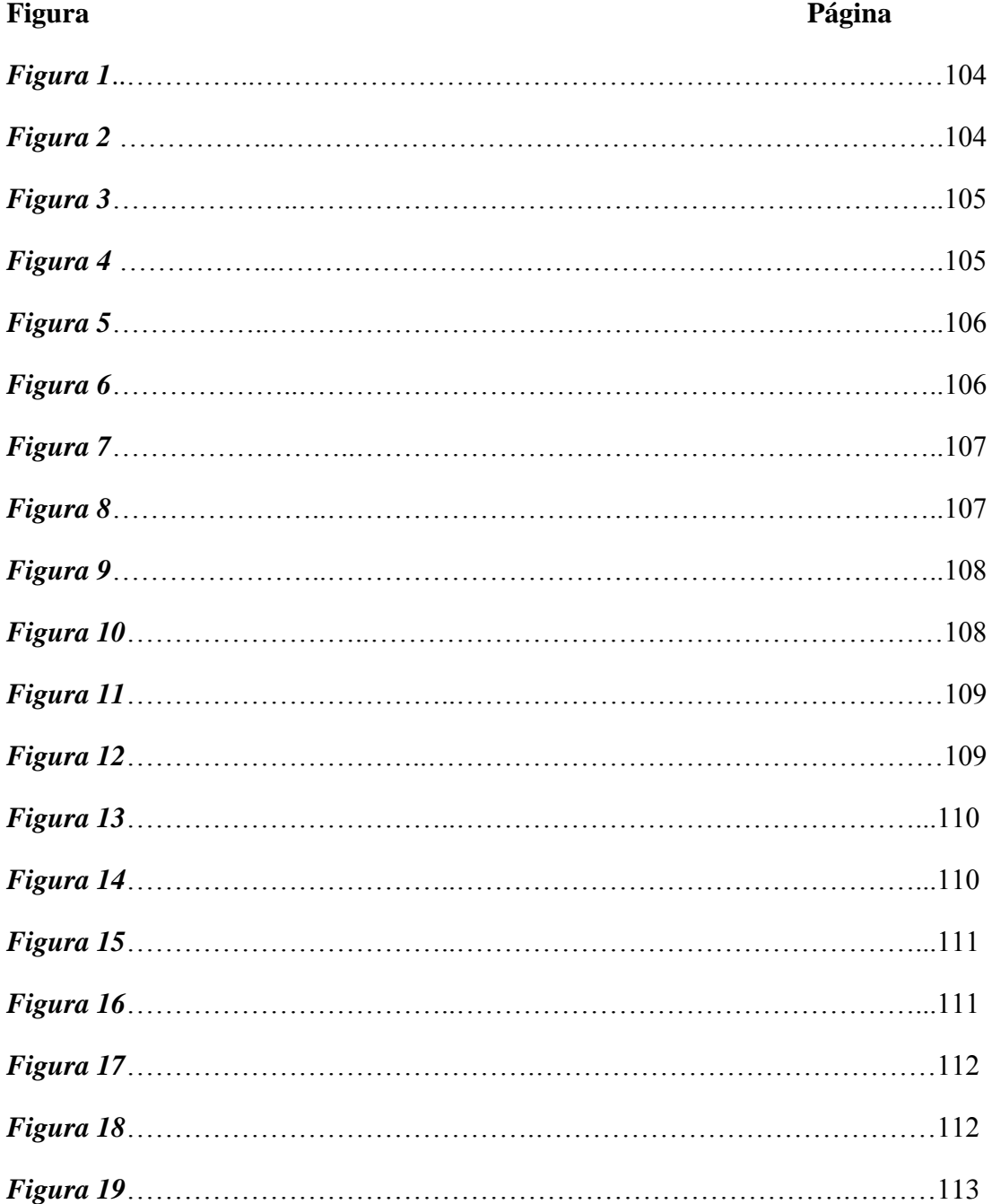

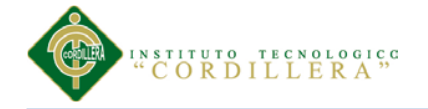

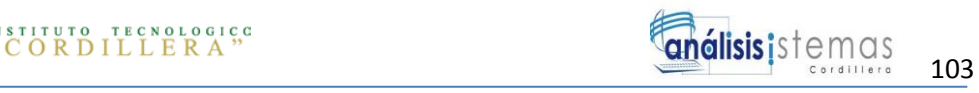

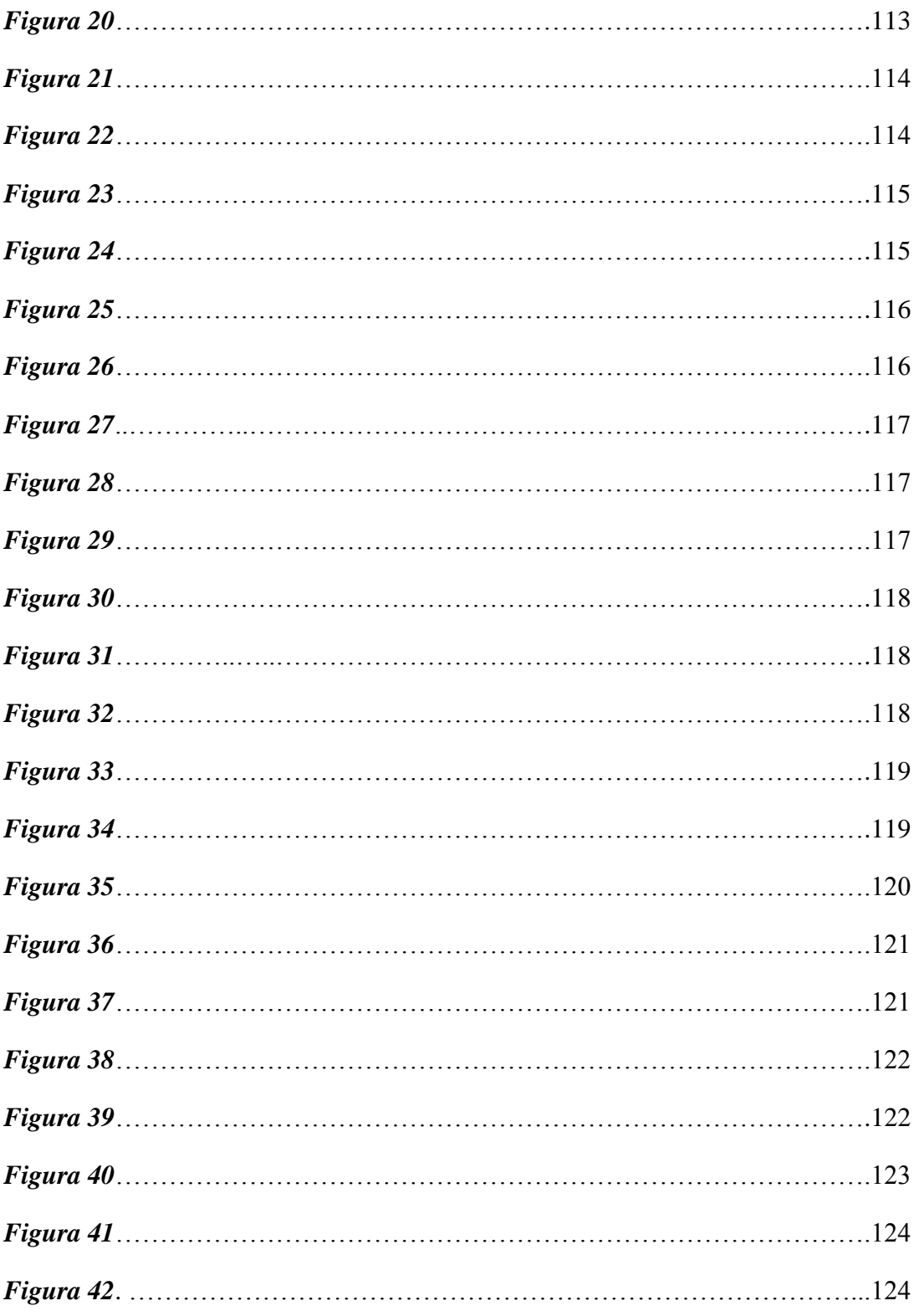

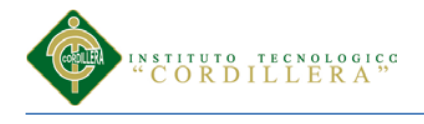

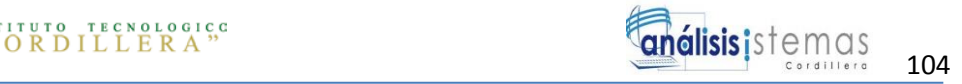

### <span id="page-118-0"></span>**1.1 Instalación del WampServer 2.2**

Para instalar WAMP debemos descargarlo desde la pagina oficial la que es [http://www.wampserver.com](http://www.wampserver.com/)

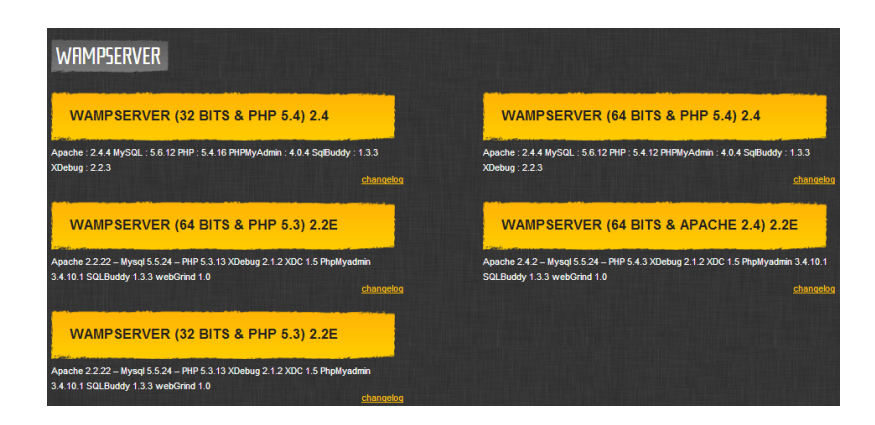

*Figura 1: Página de Wampserver.* La figura muestra la versión del wampserver.

Después de aceptar los requisitos de software debemos descargar el

ejecutable de WAMPSERVER.

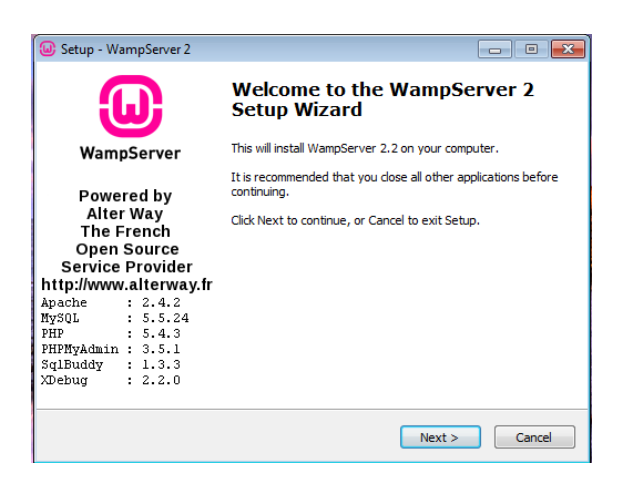

*Figura 2: Instalación de Wampserver.* La figura muestra el inicio de la instalación de la aplicación.

En la parte izquierda indica las versiones de Apache,MySQL, PHP,

PHPMyAdmin. Las cuales se van a intalar.

Cierra los programas que tengas abiertos y hacer clic en **Next.**

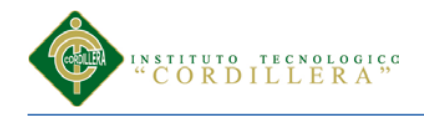

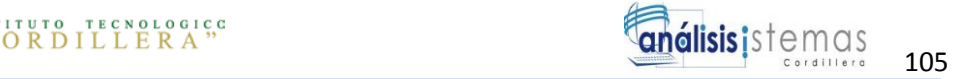

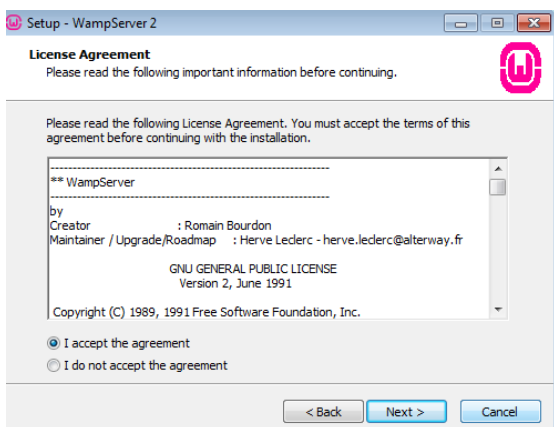

*Figura 3: Instalación de Wampserver.* La figura muestra la aceptación de la licencia

Debemos hacer clic en *I accept the agreement* y después hacer clic en **Next**

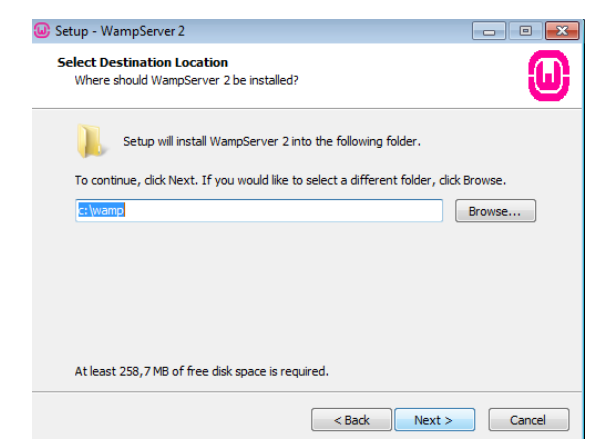

*Figura 4: Instalación de Wampserver.* La figura muestra la asignación de la carpeta que se va a instalar.

 $\triangleright$  Se recomienda instalar en el disco C: y en la carpeta donde se instalaran todos

los archivos se llamará **wamp** y clic en **next.**

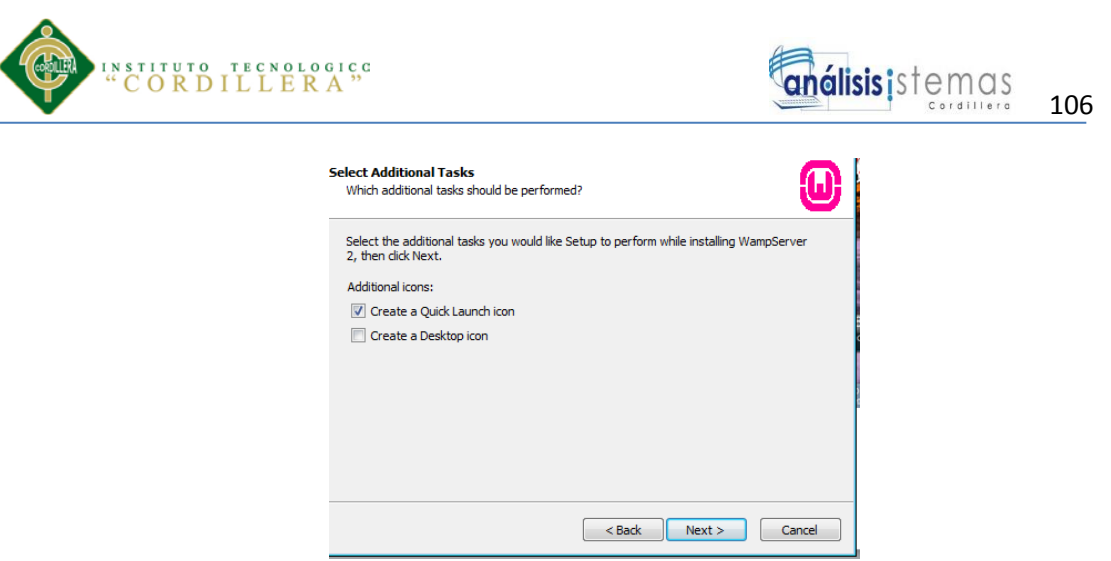

*Figura 5: Instalación de Wampserver.* La figura muestra la creación del icono en el escritorio.

 Si aceptamos las dos opciones se creará un icono de acceso directo en el escritorio y otro icono en la barra de acceso rápido, es recomendable marcar "Create a Desktop icon" para crear el acceso en el escritorio, después dar clic en **next.**

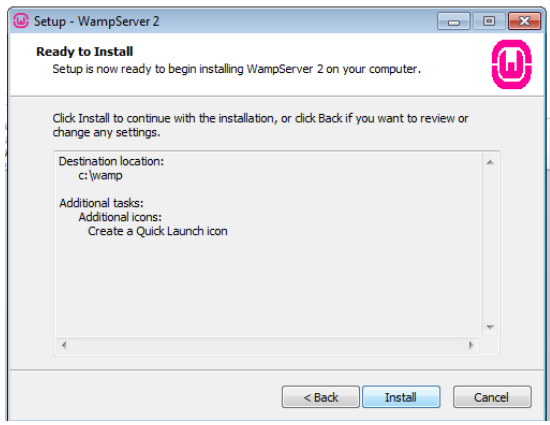

*Figura 6: Instalación de Wampserver.* La figura muestra ya la parte de instalación

- Clic en **Install** para instalar el programa, aparecerá otra pantalla con una barra de estado, esperar unos minutos,
- Durante el proceso de instalación pedirá que seleccionemos el navegador que se va a utilizar por defecto.

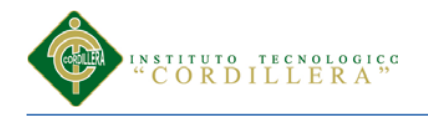

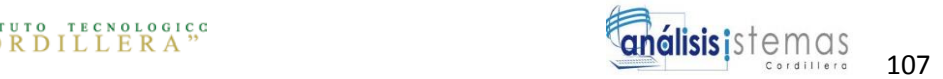

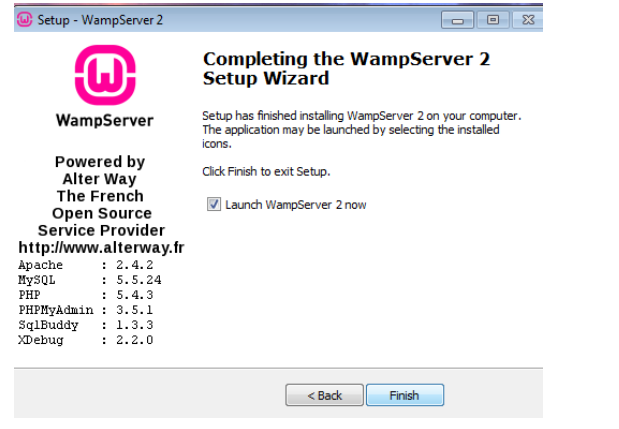

*Figura 7: Instalación de Wampserver.* La figura muestra que ya se terminó de instalar

 $\triangleright$  Aquí indicara que ya se instaló correctamente

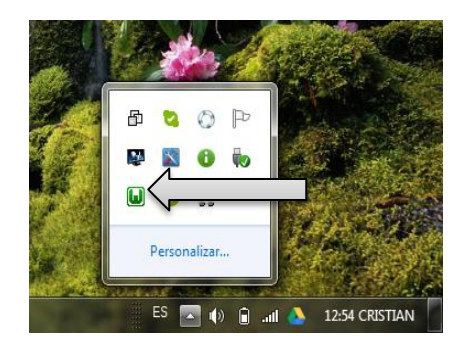

*Figura 8: Instalación de Wampserver.* La figura muestra el icono del wampserver

Localizamos el icono de WampServer en la bandeja del sistema en la barra

inferior derecha,

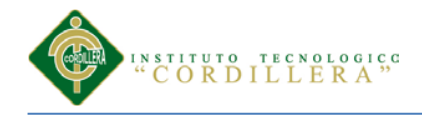

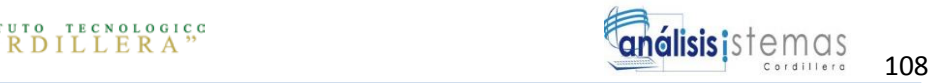

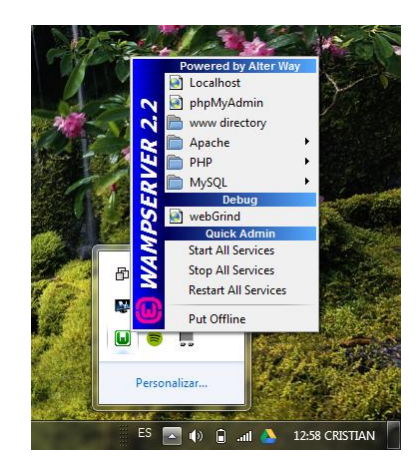

*Figura 9: Instalación de Wampserver.* La figura muestra el panel de administración

 Aquí indica el panel de administración del WampServer para poder acceder a él solo tenemos que pulsar en el icono del programa con el botón izquierdo del mouse.

| ← → C → Diocalhost |                                                                                                    |                                                                                                    |                                                                                                    |                                                                                                    |                                                                                                |                                                                                                   |
|--------------------|----------------------------------------------------------------------------------------------------|----------------------------------------------------------------------------------------------------|----------------------------------------------------------------------------------------------------|----------------------------------------------------------------------------------------------------|------------------------------------------------------------------------------------------------|---------------------------------------------------------------------------------------------------|
|                    | WampServer<br>Version 2.2 Version Française<br><b>Server Configuration</b><br><b>Apache Version: 2.4.2</b> |                                                                                                    |                                                                                                    |                                                                                                    |                                                                                                |                                                                                                   |
|                    | PHP Version: 5.4.3<br><b>Loaded Extensions:</b> Second                                                     |                                                                                                    | <b>A</b> bcmath                                                                                                | <b>A</b> calendar                                                                                      | com_dotnet                                                                                     | <b>A</b> ctype                                                                                    |
|                    |                                                                                                    | <b>Solution</b><br><b>SE ICONV</b><br><b>Specie</b><br>tokenizer<br><b>APDO</b><br><b>xmireader</b><br><b>A</b> mysql<br><b>清</b> xdebug | <b>A</b> ereq<br>素 json<br><b>Reflection</b><br>寿 zip<br><b>St</b> Phar<br><b>xmlwriter</b><br><b>*</b> mysqli | <b>R</b> filter<br><b>A</b> mcrypt<br>session<br><b>まと</b><br>SimpleXML<br>apache2handler<br>pdo_mysql | 身ftp:<br><b>SPL</b><br>standard<br><b>Nelliboni</b><br>wddx<br><b>A</b> mbstring<br>pdo_sqlite | <b>A</b> hash<br>todbc<br><b>A</b> mysqlnd<br>to dom<br><b>Sh</b> xml<br>the gd<br><b>A</b> mhash |
|                    | MySQL Version: 5.5.24                                                                                      |                                                                                                    |                                                                                                    |                                                                                                    |                                                                                                |                                                                                                   |

*Figura 10: Instalación de Wampserver.* La figura muestra que el programa ya se puede utilizar

En esta pantalla nos indica que está listo para poder ser utilizado

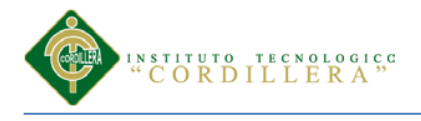

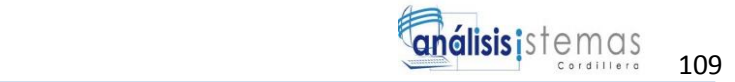

### <span id="page-123-0"></span>**1.2 Instalación Workbench**

Instalaremos una interfaz grafica para MySQL que usaremos para manejar bases de datos en mysql.

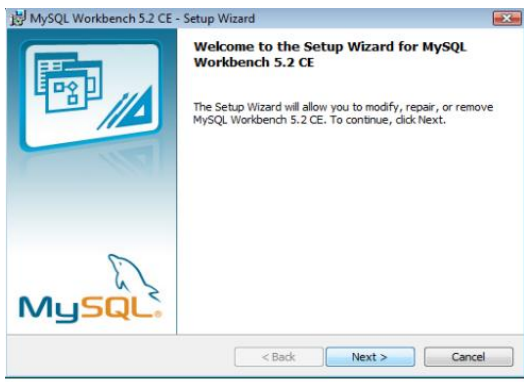

*Figura 11: Instalación de Workbench..* La figura muestra el inicio de la instalación

 Esta es la pantalla de bienvenida de MySQL Workbench damos clic en siguiente para que nos muestre el siguiente paso de instalación.

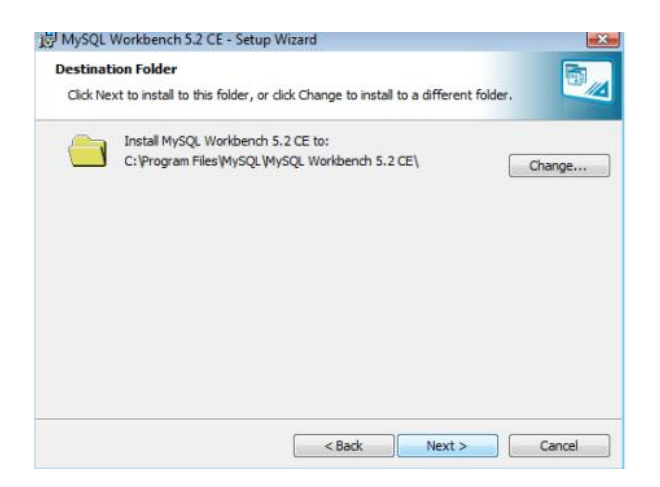

*Figura 12: Instalación de Workbench..* La figura muestra la ruta de instalación

 En esta ventana el asistente para la instalación,muestra la ruta de instalación del programa y también ofrece la opción de elegir y cambiar la parte del disco que quieras instalar el programa , dejar la ubicación que el asistente hace por default y damos clic en **next**

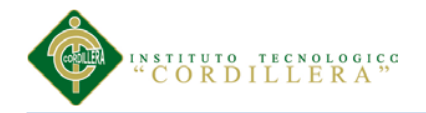

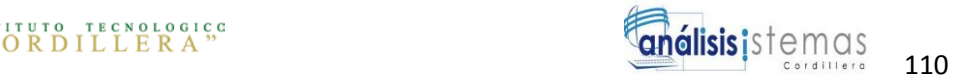

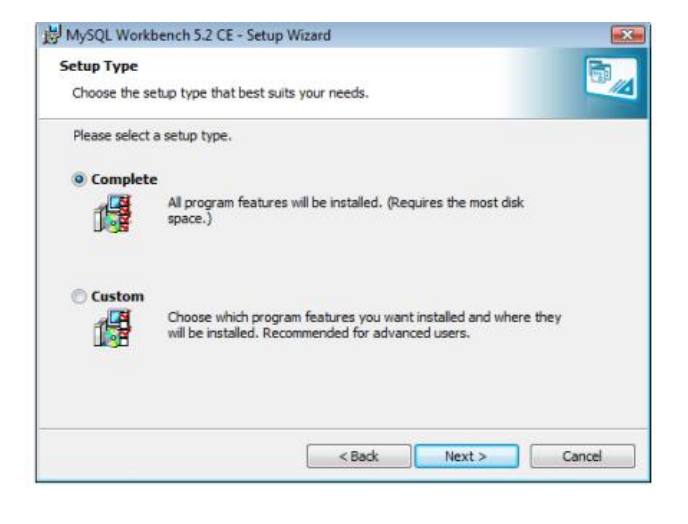

*Figura 13: Instalación de Workbench..* La figura muestra la forma como se realizara la instalación

 En esta venta el asistente pregunta como será la instalación en la computadora completa o personalizada, escogeremos completa y damos clic en **next**

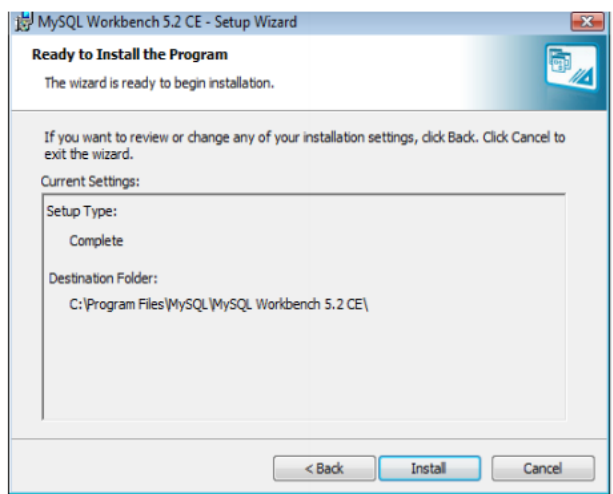

*Figura 14: Instalación de Workbench..* La figura muestra la verificación de la ruta de instalación

 En esta ventana se mostrara si estamos de acuerdo con la ruta de instalación del programa si es que no quieres cambiar la ubicación para la instalación dar clic en **Back** si estas de acuerdo con la ruta hacer clic en **Install.**

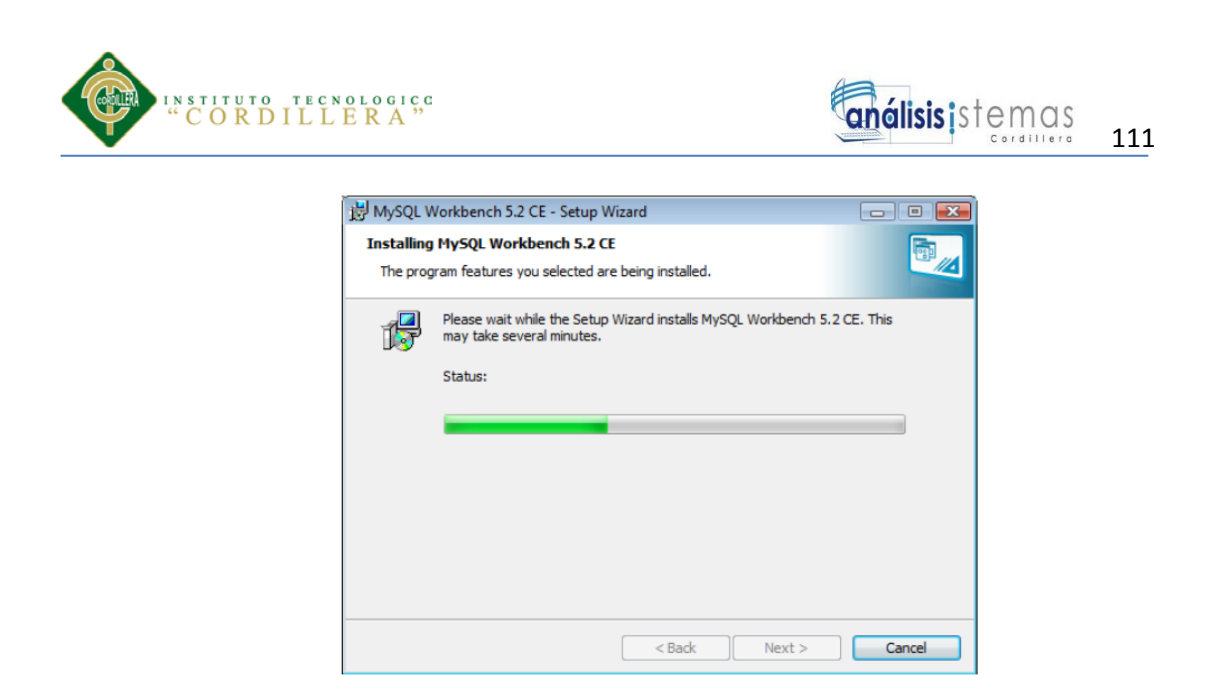

*Figura 15: Instalación de Workbench..* La figura muestra la verificación que se esta instalando

 Podemos observar que la instalación del Workbench se esta efectuando correctamente

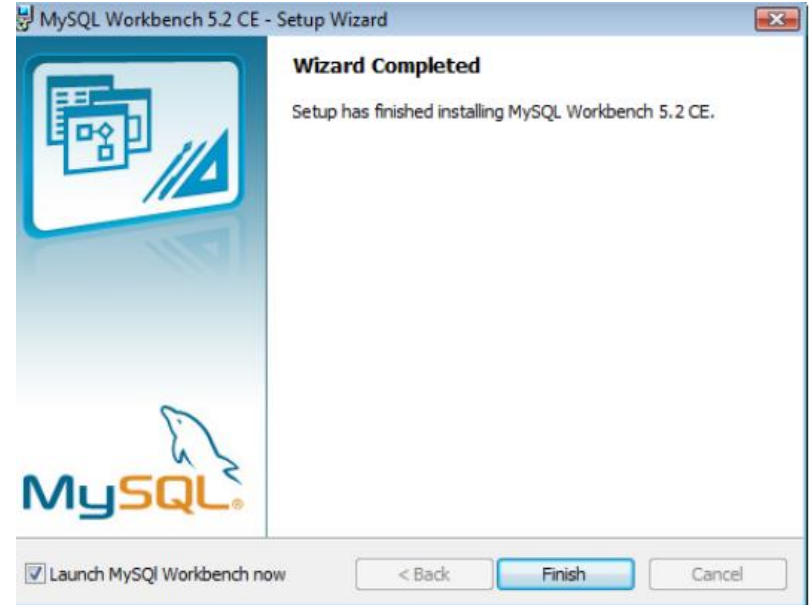

*Figura 16: Instalación de Workbench..* La figura muestra la finalización del programa.

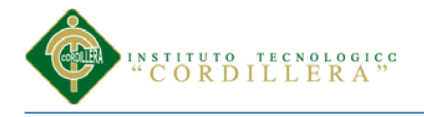

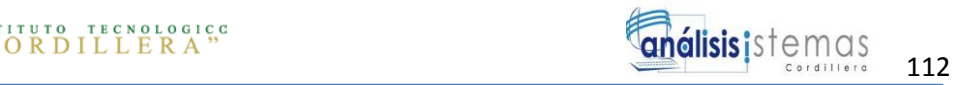

 Damos clic en finalizar puedes desactivar la casilla de la parte inferior izquierda de la pantalla del asistente para que no se ejecute workbench al finalizar o de lo contrario deja que se ejecute

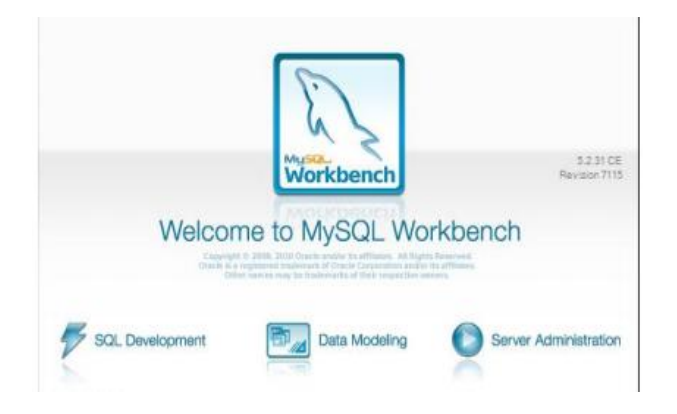

*Figura 17: Instalación de Workbench..* La figura muestra imagen de la instalación correcta

 Esta seria la imagen que aparecerá después de finalizar la instalación esto significa que workbench se esta iniciando

### <span id="page-126-0"></span>**1.3 Instalación del JDK**

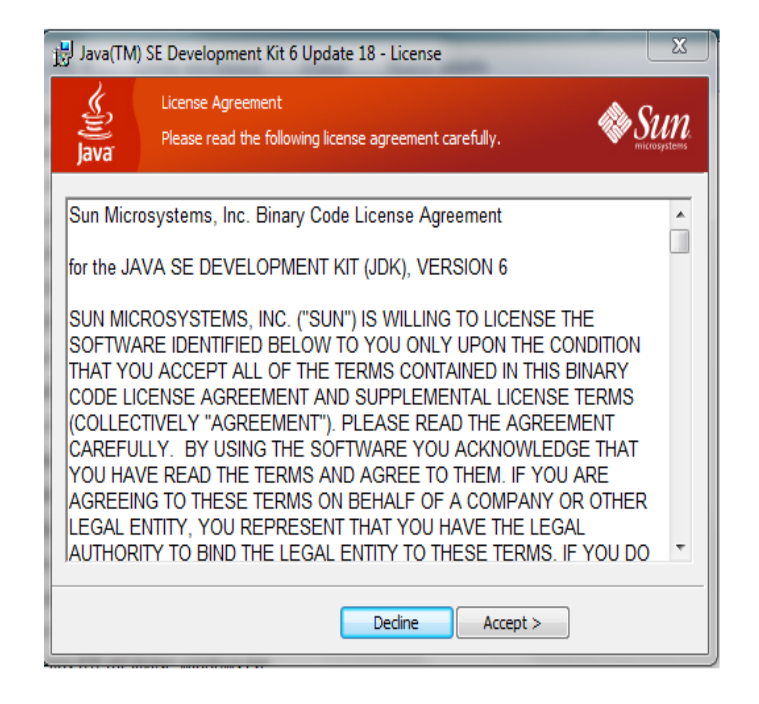

*Figura 18: Instalación del JDK..* La figura muestra imagen el inicio de la instalación del JDK

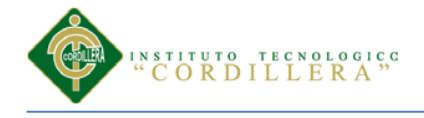

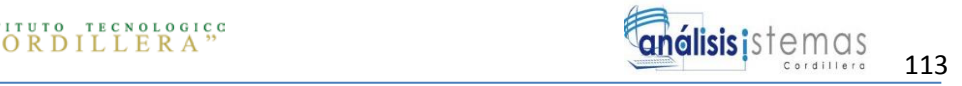

Aquí muestra el contrato de la licencia lo leemos y le damos Clic en **Accept**

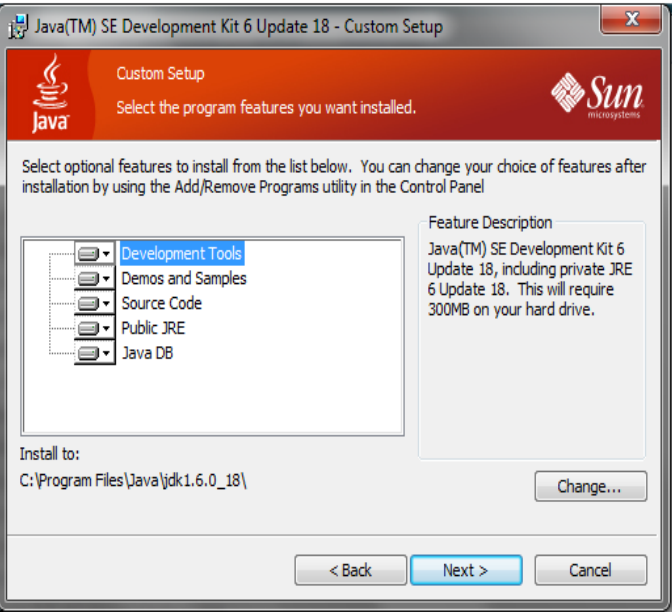

*Figura 19: Instalación del JDK..* La figura muestra imagen la carpeta donde se va a instalar

Aquí si deseamos cambiar la carpeta de instalación le podemos dar clic en

**Change** y instalar donde lo deseamos que se instale. Y después le damos en

**next.**

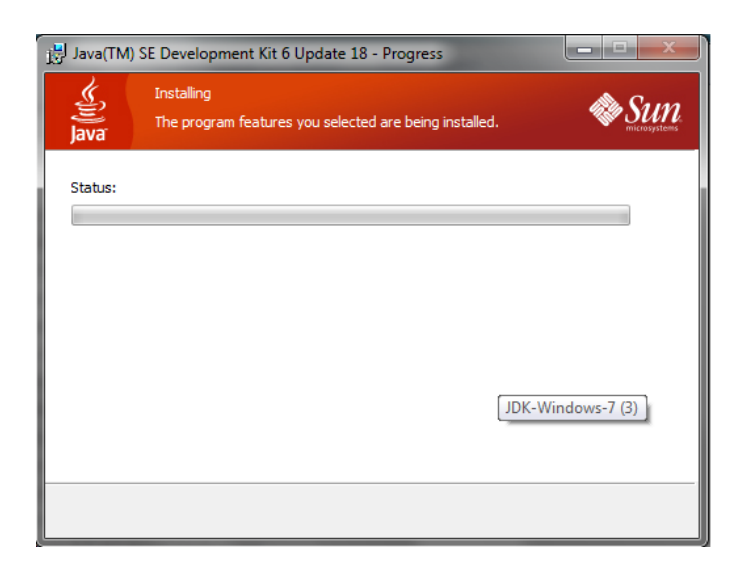

*Figura 20: Instalación del JDK..* La figura muestra imagen proceso de instalación

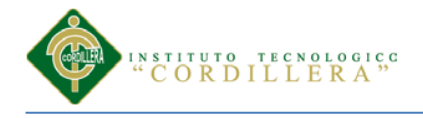

Aquí empezara la instalación del JDK y esperar varios minutos a que

concluya la instalación.

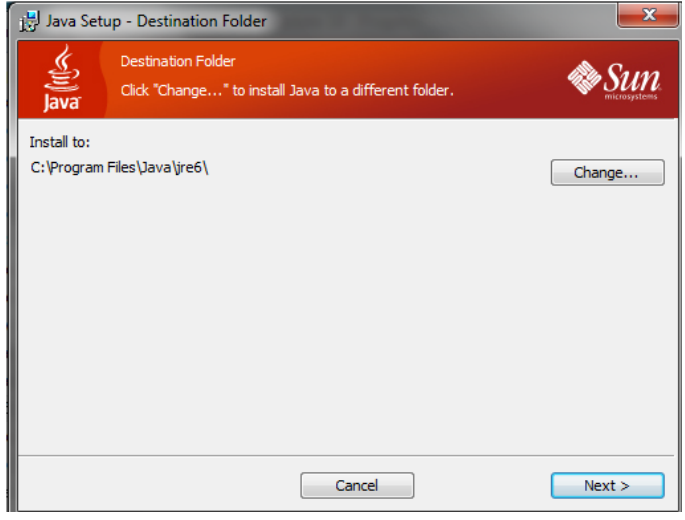

*Figura 21: Instalación del JDK..* La figura muestra imagen el destino donde se va a instalar

Al terminar la instalación del JDK nos pedirá la carpeta de destino donde se

va a instalar. Y le damos en **next** 

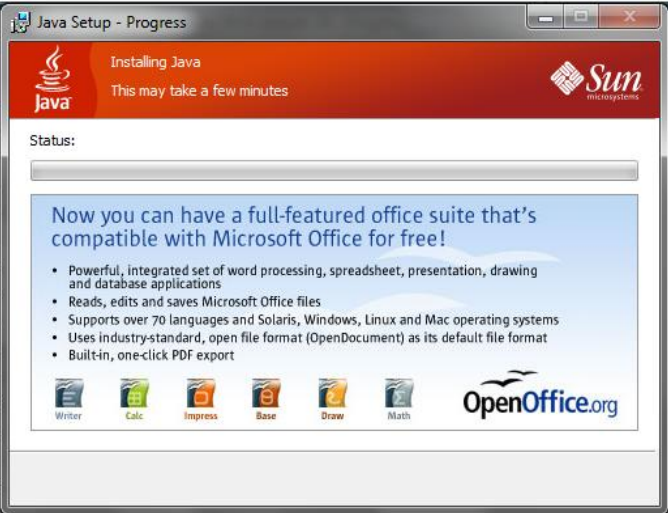

*Figura 22: Instalación del JDK..* La figura muestra imagen la instalación del JRE

Aquí empezará la instalación del JRE esperar varios minutos hasta que

termine la instalación.

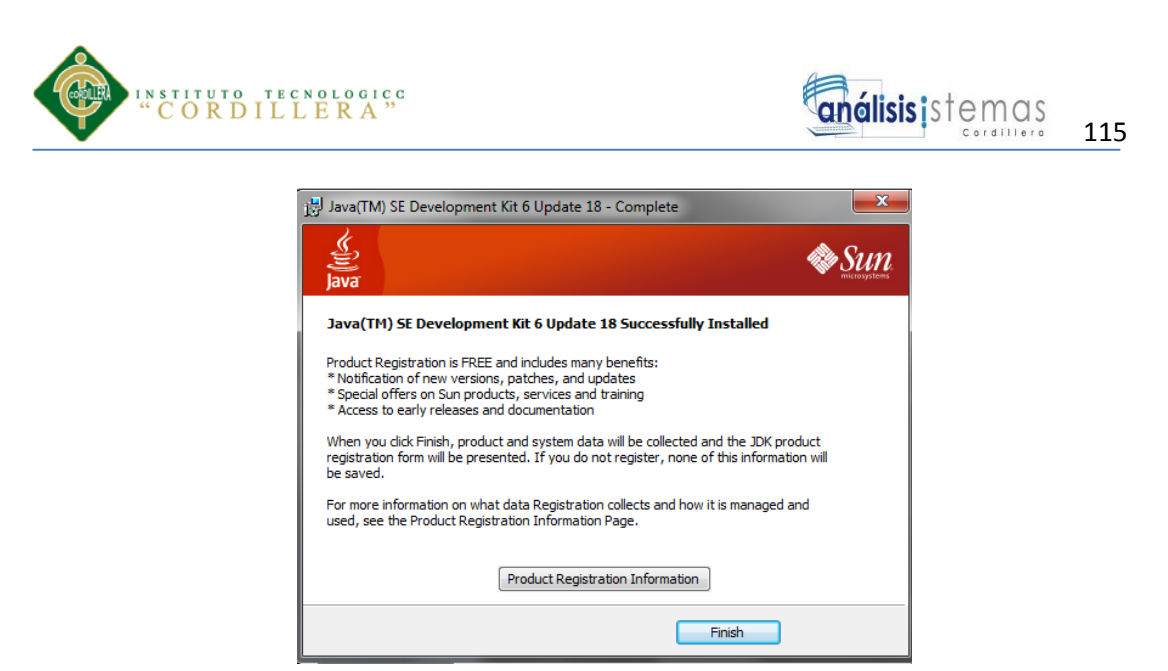

*Figura 23: Instalación del JDK..* La figura muestra imagen la terminación de la instalación del JRE

Una vez que haya terminado la instalación del JRE le daremos clic en **Finish** 

y terminara la instalación del JDK y JRE

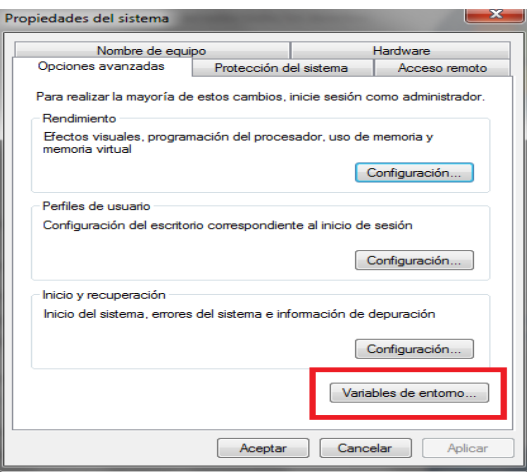

*Figura 24: Instalación del JDK..* La figura muestra imagen la configuración en la maquina

- Damos clic derecho a Mi PC y nos vamos a propiedades y le damos clic en configuración avanzada del sistema.
- Nos vamos a la pestaña de Opciones Avanzadas y damos clic en variables de entorno.

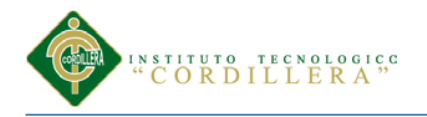

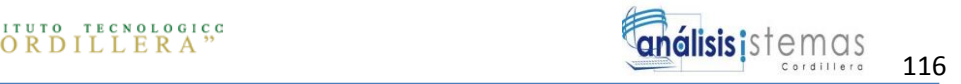

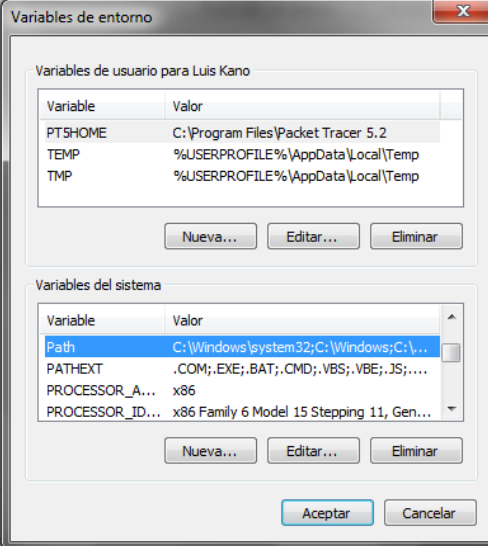

*Figura 25: Instalación del JDK..* La figura muestra imagen la configuración del Path

 Buscamos en las variables del sistema la variable llamada Path y le damos clic en Editar.

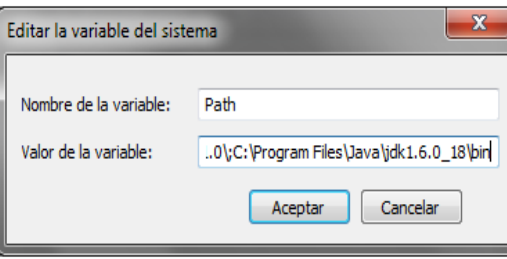

*Figura 26: Instalación del JDK..* La figura muestra el path del programa

 Se abrirá una nueva ventana y le agregamos C:\Program Files\VERSION DE TU JAVA\bin si es que dejamos la ruta por default del instalador, si lo metiste en otra carpeta, deberás poner la dirección donde se encuentra instalado el JDK. Y damos Clic en Aceptar.

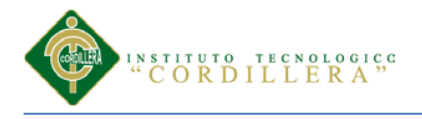

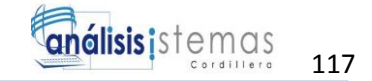

### <span id="page-131-0"></span>**1.4 Instalacion del Netbeans**

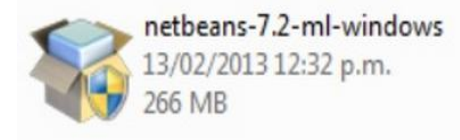

*Figura 27: Instalación del Netbeans..* La figura muestra el icono del netbeans

 $\triangleright$  Se debe ejecutar como administrador el archivo que contiene el software que vamos a instalar.

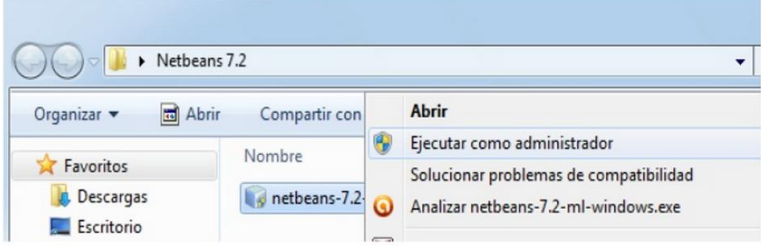

*Figura 28: Instalación del Netbeans..* Ejecutar como Administrador

Dar clic derecho sobre el archivo y seleccionar la opción **Ejecutar como** 

### **administrador.**

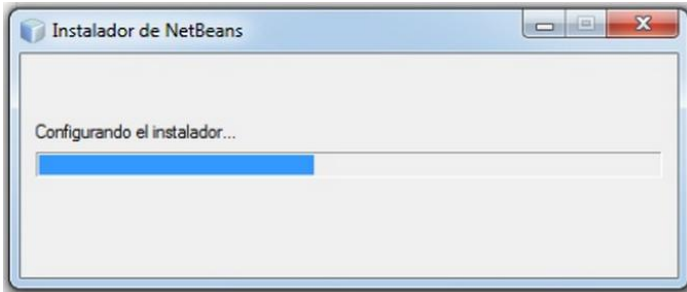

*Figura 29: Instalación del Netbeans..* La figura muestra imagen la ruta de la instalación

Comenzará a configurarse el instalador

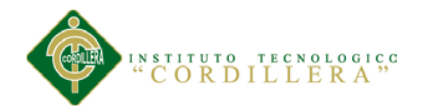

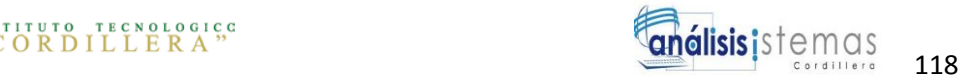

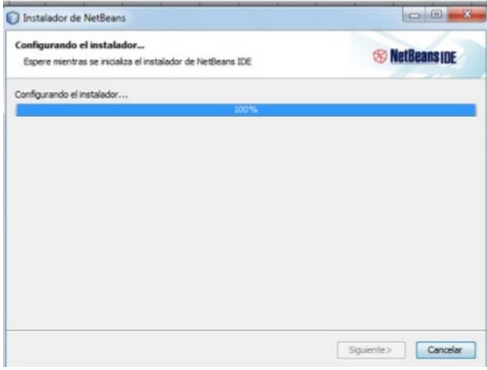

*Figura 30: Instalación del Netbeans..* La figura muestra imagen la ruta de la instalación finalizada

Instalador de NetBeans IDE esperamos a que termine de cargar.

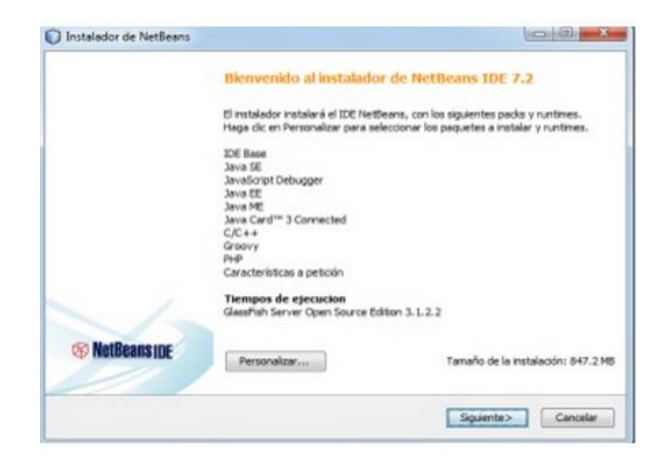

*Figura 31: Instalación del Netbeans..* La figura muestra hacer clic en siguiente y continuar

Aparecerá la pantalla de bienvenida y presionamos en siguiente

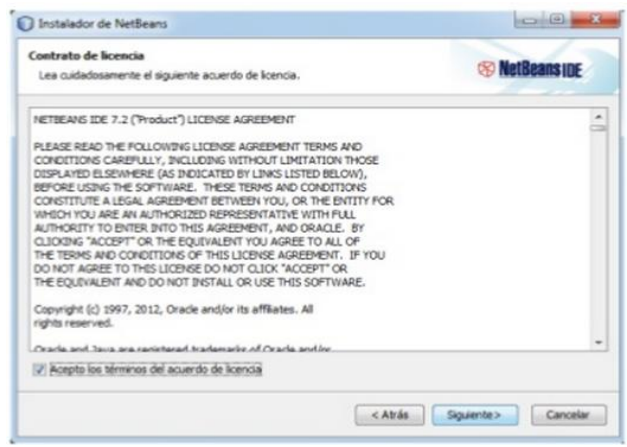

*Figura 32: Instalación del Netbeans..* La figura muestra dar siguiente

*OPTIMIZACIÓN DE LOS PROCESOS DE ACTIVOS FIJOS MEDIANTE UNA APLICACIÓN INFORMÁTICA WEB PARA LA EMPRESA ACERO INOX EN LA CIUDAD DE QUITO.*

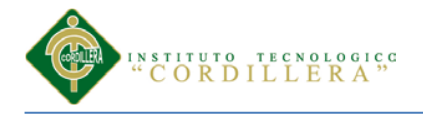

Nos mostrara el contrato de licencia para el uso de NetBeans IDE 7.2

seleccionamos la casilla que dice Acepto los términos del acuerdo de licencia

y presionamos siguiente.

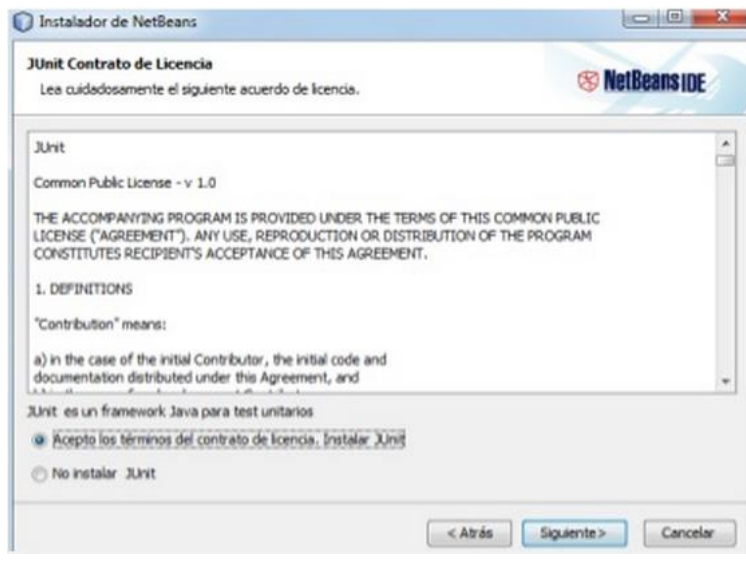

*Figura 33: Instalación del Netbeans..* La figura muestra aceptar lo términos y siguiente

Nos muestra el contrato de licencia para JUnit, activamos la casilla Acepto

los términos del contrato de licencia, Instalar JUnit y presionamos siguiente.

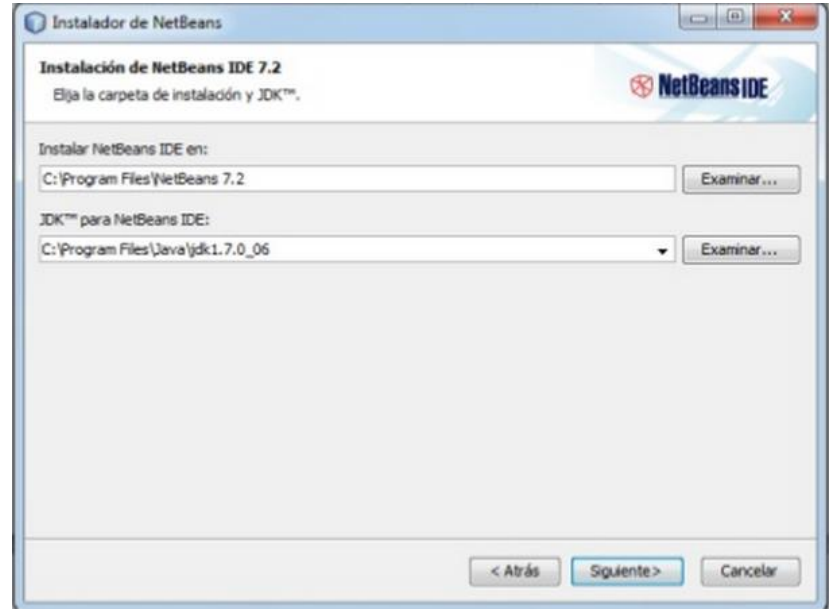

*Figura 34: Instalación del Netbeans..* La figura muestra lugar donde se va a guardar

*OPTIMIZACIÓN DE LOS PROCESOS DE ACTIVOS FIJOS MEDIANTE UNA APLICACIÓN INFORMÁTICA WEB PARA LA EMPRESA ACERO INOX EN LA CIUDAD DE QUITO.*

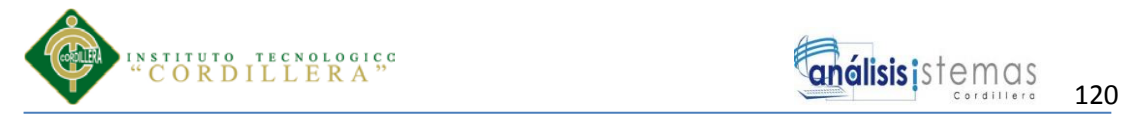

 Aquí indica la ruta en donde se desea que se instale el programa y asi mismo indicar la ruta del JDK que se tiene instalado y presionamos el botón siguiente.

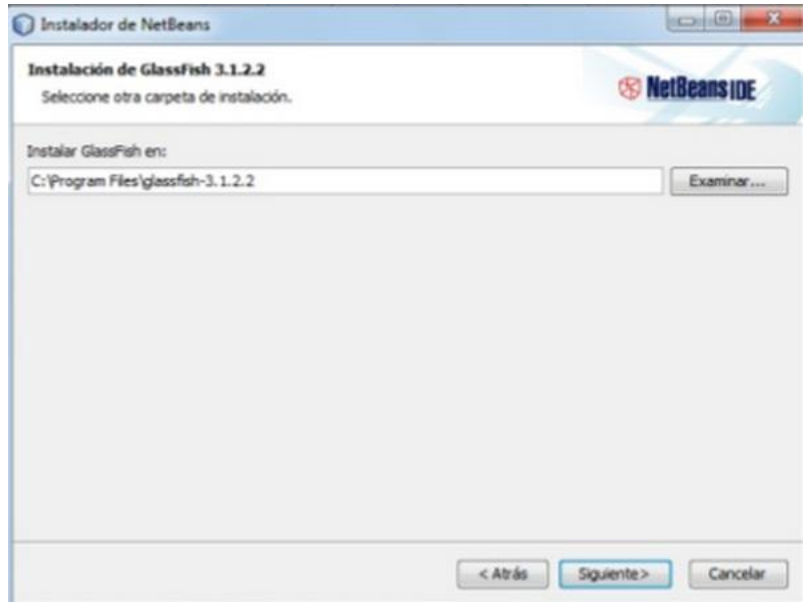

*Figura 35: Instalación del Netbeans..* La figura muestra dar siguiente

 Aquí aparece la ventana de instalación de Glassfish 3.1.2.2 presionamos el botón siguiente.

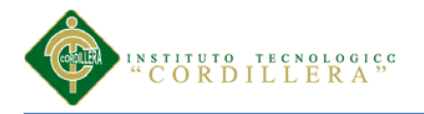

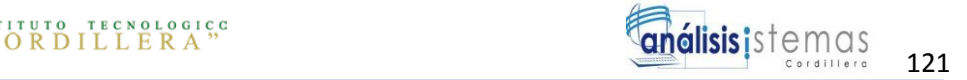

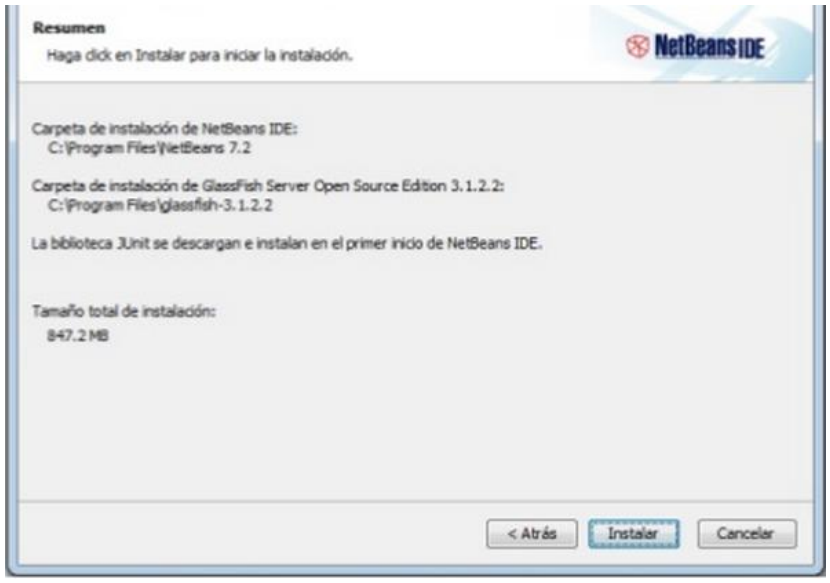

*Figura 36: Instalación del Netbeans..* La figura muestra dar clic en Instalar

 Aparecera el resumen de los elementos que se van a instalar presionamos el botón instalar para comenzar con la instalación del NetBeans.

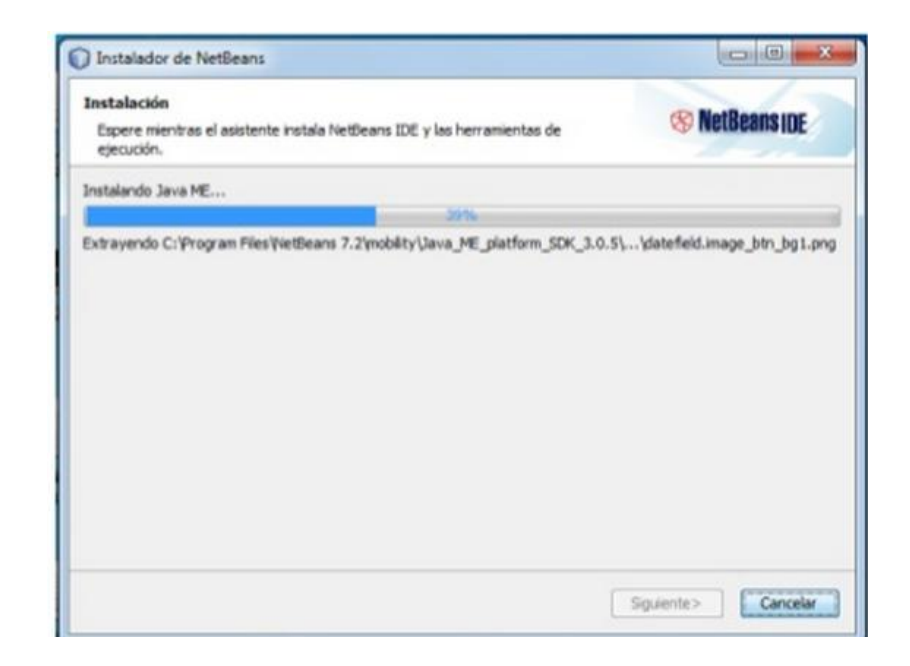

*Figura 37: Instalación del Netbeans..* La figura muestra imagen la ruta de la instalación

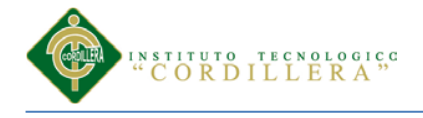

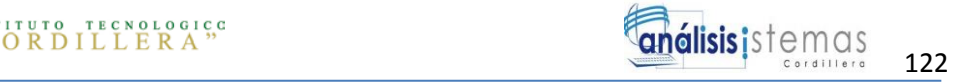

Aquí comenzara la instalación del programa y esperar unos minutos que

termine con la instalación.

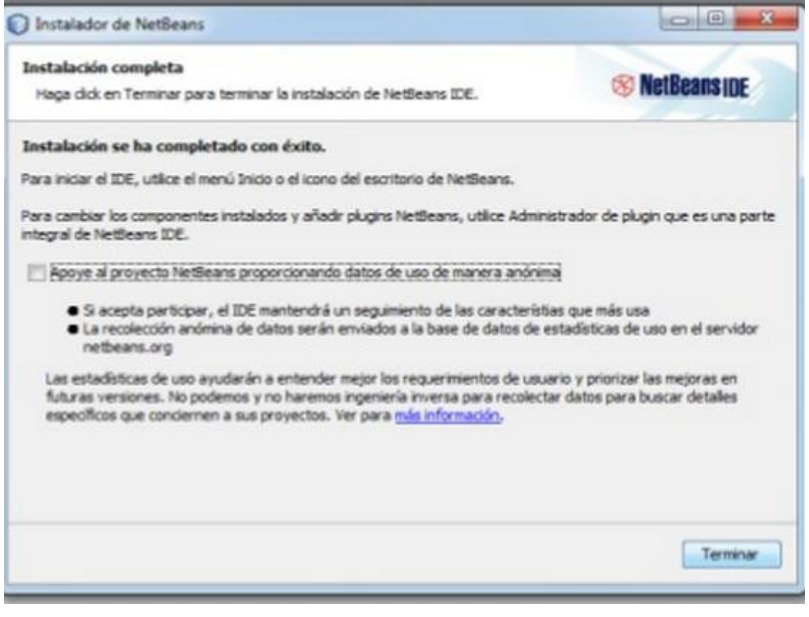

*Figura 38: Instalación del Netbeans..* La figura muestra que el programa se instalo

 Finalmente desactivamos la casilla Apoye al proyecto NetBeans proporcionando datos de uso de manera anónima y presionamos el botón terminar para concluir con la instalación.

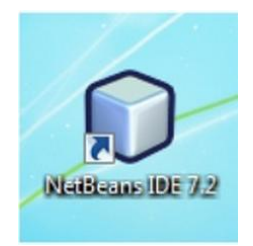

*Figura 39: Instalación del Netbeans..* La figura muestra icono de netbeans

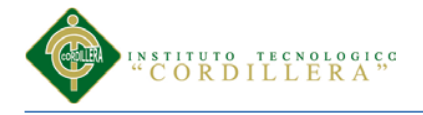

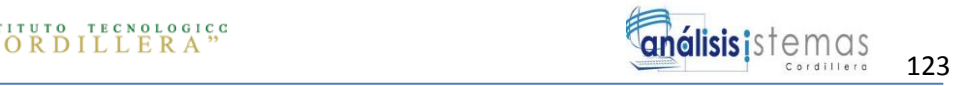

- Aparecera en el escritorio una imagen donde muestra el acceso directo del programa ya instalado
- Para entrar a NetBeans dar doble clic sobre la imagen y nos mostrara una imagen como la siguiente.

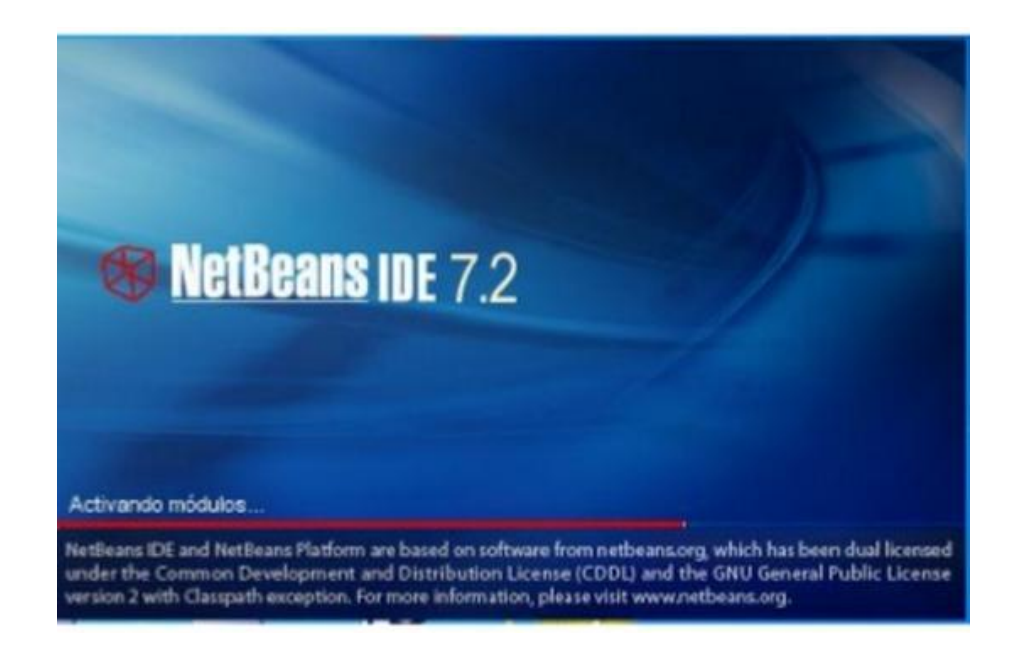

*Figura 40: Instalación del Netbeans..* La figura muestra imagen la ruta de la instalación

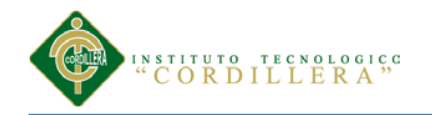

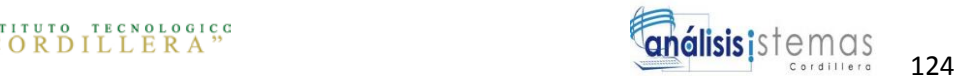

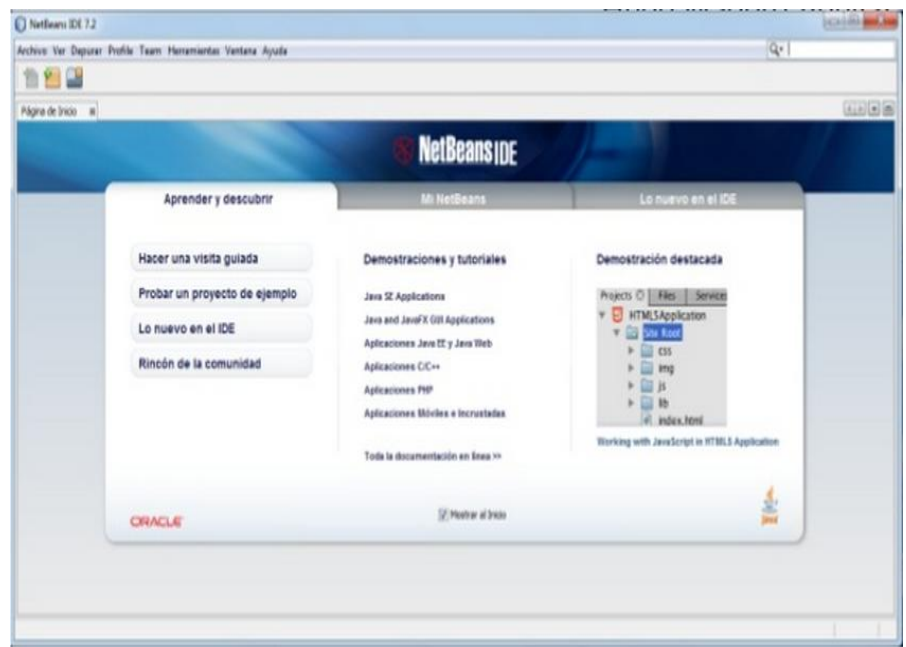

*Figura 41: Instalación del Netbeans..* La figura muestra interfaz del programa

 Aparecerá la ventana principal de NetBeans presionamos la X que se encuentra en la pestaña Pagina de inicio para cerrar la ventana

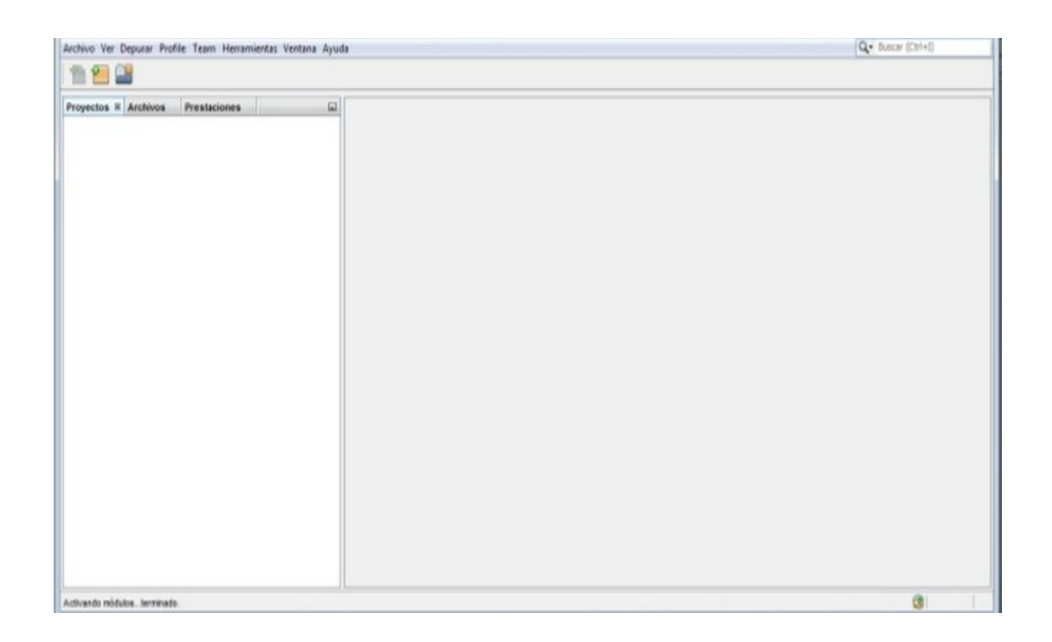

*Figura 42: Instalación del Netbeans..* La figura muestra las herramientas del programa

Aquí quedara la pantalla de trabajo de NetBeans

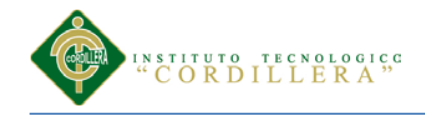

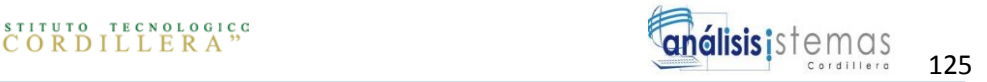

# **MANUAL DE USUARIO**

*OPTIMIZACIÓN DE LOS PROCESOS DE ACTIVOS FIJOS MEDIANTE UNA APLICACIÓN INFORMÁTICA WEB PARA LA EMPRESA ACERO INOX EN LA CIUDAD DE QUITO.*

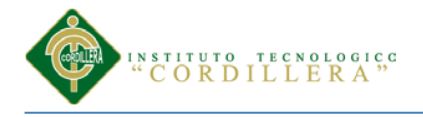

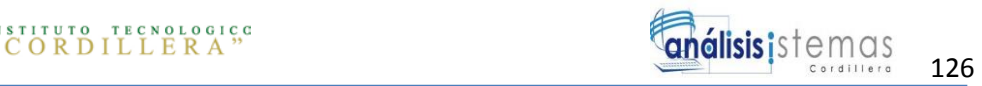

### **ÍNDICE GENERAL**

### **Título Página**

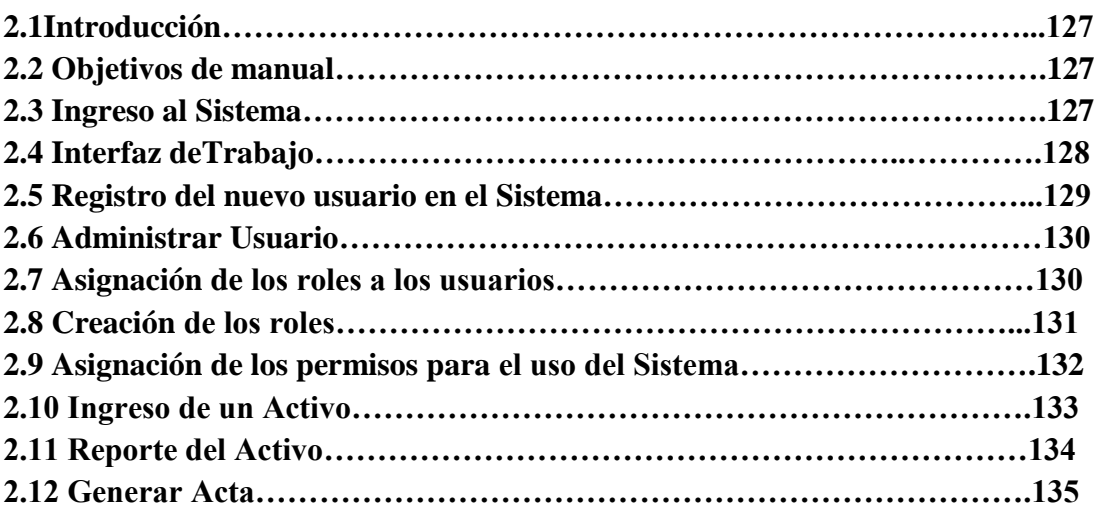

## **ÍNDICE DE FIGURAS**

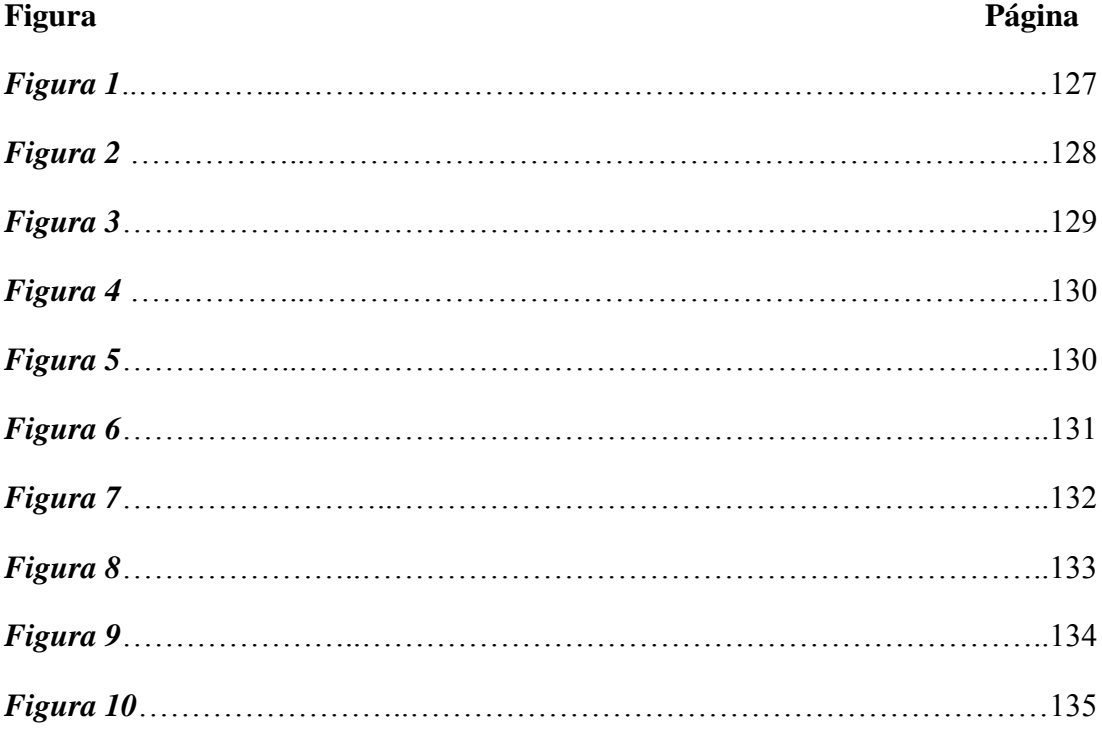

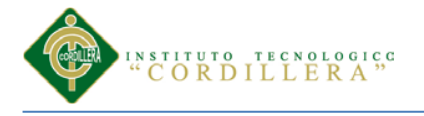

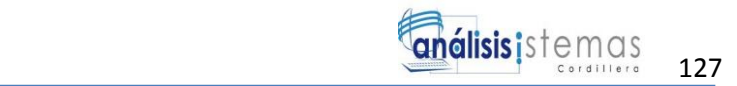

### **2.1 Introducción**

En el manual de usuario se detalla como el funcionamiento de cada uno de los procesos del sistema permitiendo que cada usuario/ actores pueda visualizar en un entorno gráfico y su funcionabilidad, ya que en él se describe detalladamente los pasos que deben seguir para el manejo general de las estructuras de las interfaces, así como las funciones de cada proceso.

### **2.2 Objetivo del manual**

El objetivo principal es la correcta manipulación del sistema. Proporcionando información clara y detallada de los distintos botones y formularios que realizan alguna acción dentro del sistema de esta manera el usuario gerente será el administrador del sistema.

### **2.3 Ingreso al Sistema**

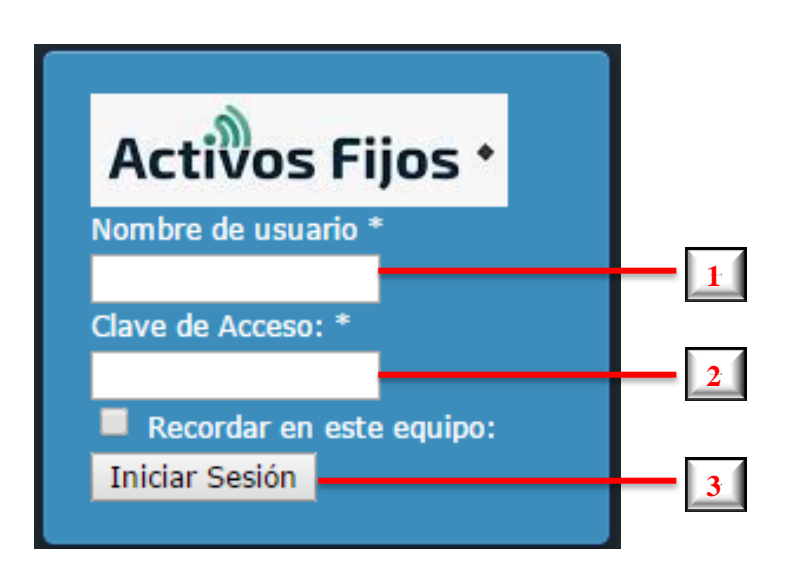

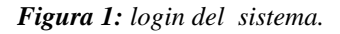

**1**

**2**

Ingresar con el nombre de usuario que se le fue asignado.

Ingresar la contraseña correcta.

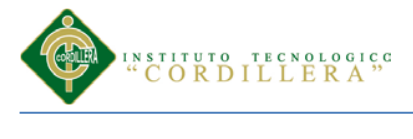

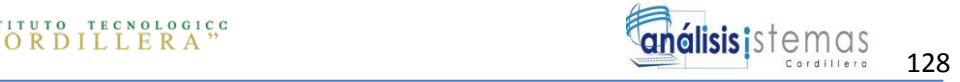

 Presionar el botón **Iniciar Sesión 3**

### **2.4 Interfaz de Trabajo**

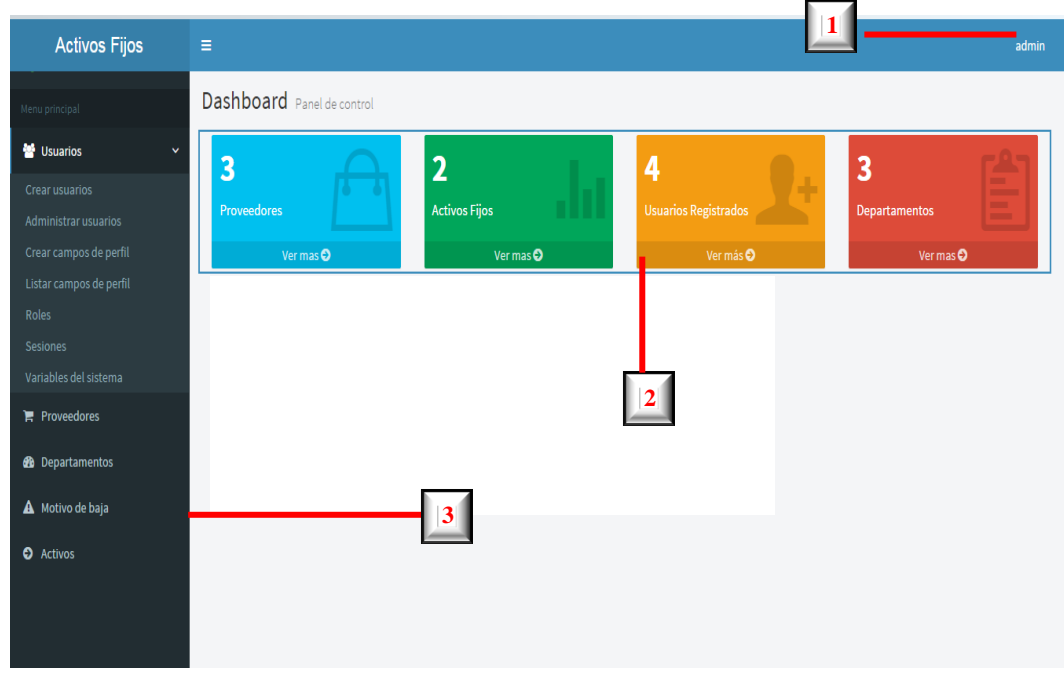

*Figura 2: Interfaz de trabajo.*

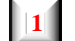

Nombre de usuario ingresado al sistema.

 Panel control se visualizara los ingresos que se realizan en cada uno de los **2**

registros.

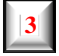

Visualización del menú del sistema.

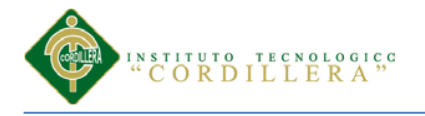

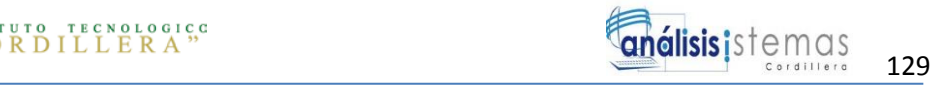

### **2.5 Registro del nuevo usuario en el Sistema**

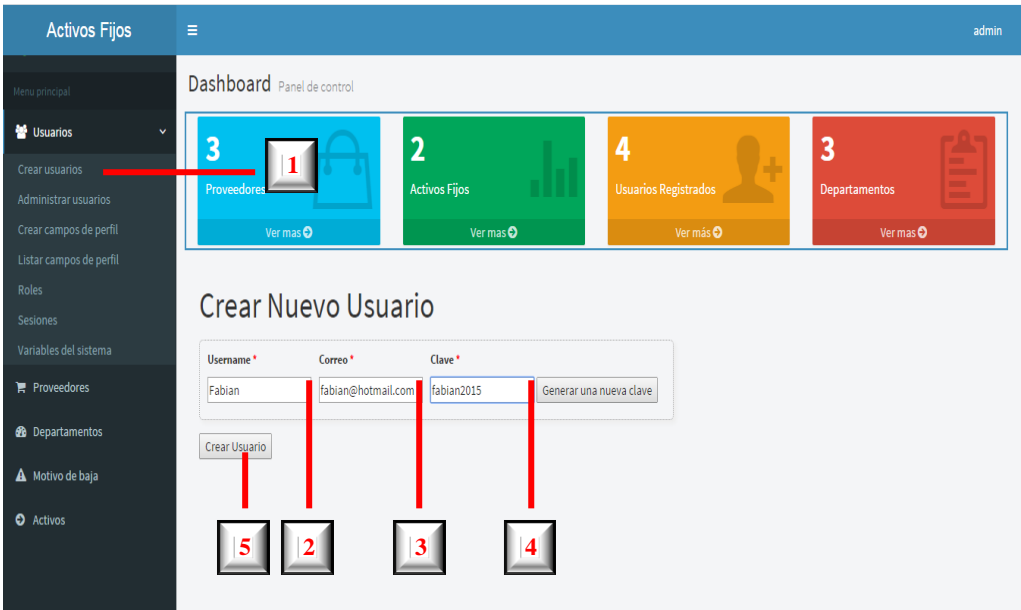

*Figura 3: Registro de usuarios.*

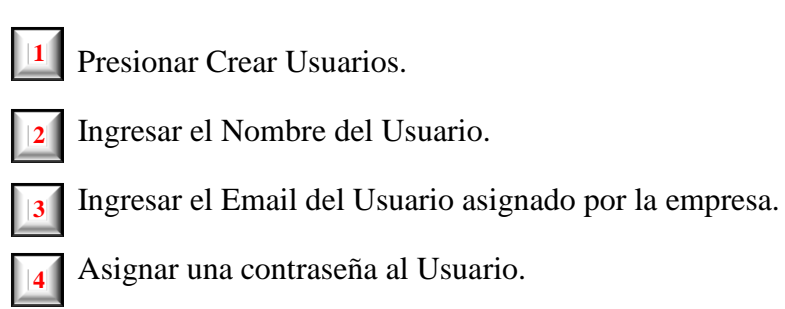

 Presionar el botón Crear Usuario para el ingreso al Sistema. **5**
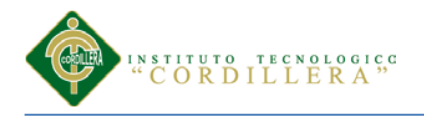

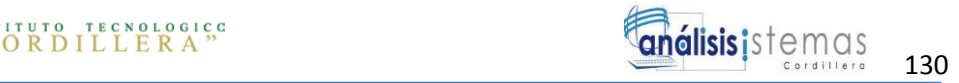

# **2.6 Administrar Usuario**

| Dashboard Panel de control<br>Menu principal<br>Usuarios<br>$\checkmark$<br>$\overline{\mathbf{3}}$<br>5<br>$\overline{\mathbf{2}}$<br>Crear usuarios<br><b>Activos Fijos</b><br><b>Usuarios Registrados</b><br><b>Proveedores</b><br>Administrar usuarios<br>Crear campos de perfil<br>Ver mas O<br>Ver más O<br>Ver mas $\mathbf c$<br>Listar campos de perfil<br>Roles<br><b>Administrar Usuarios</b><br><b>Sesiones</b><br>Estado de la cuenta<br><b>Ultimo</b> acceso<br>Iduser -<br><b>Username</b><br>Correo<br>Variables del sistema<br>$\mathbf{v}$<br>$\blacksquare$ Proveedores<br>Fabian<br>fabian@hotmail.com<br>Cuenta Activada<br>5<br><b>@</b> Departamentos<br>cristian<br>crisbianfabian_@hotmail.com Cuenta Activada<br>2015-Mar-20 12:03:21 am<br>$\Delta$<br>epreciado@dismodas.com<br>Cuenta Activada<br>$\overline{\mathbf{3}}$<br>epreciado<br>A Motivo de baja<br>invitado<br>invitado<br>Cuenta Activada<br>$\overline{2}$ | <b>Activos Fijos</b> | $\equiv$ |  |  |               |
|----------------------------------------------------------------------------------------------------|----------------------|----------|--|--|---------------|
|                                                                                                    |                      |          |  |  |               |
|                                                                                                    |                      |          |  |  |               |
|                                                                                                    |                      |          |  |  |               |
|                                                                                                    |                      |          |  |  |               |
|                                                                                                    |                      |          |  |  |               |
|                                                                                                    |                      |          |  |  |               |
|                                                                                                    |                      |          |  |  |               |
|                                                                                                    |                      |          |  |  |               |
|                                                                                                    |                      |          |  |  |               |
|                                                                                                    |                      |          |  |  |               |
|                                                                                                    |                      |          |  |  | $\mathcal{L}$ |
|                                                                                                    |                      |          |  |  | P.M.          |
|                                                                                                    |                      |          |  |  | $\mathcal{L}$ |
| admin<br>2015-Mar-21 05:03:15 pm 2<br>admin@tucorreo.com<br>Cuenta Activada<br>$\mathbf{1}$<br><b>O</b> Activos                                                                                                    |                      |          |  |  |               |

*Figura 4: Administrar Usuarios.*

 Presionar Administrar Usuarios. Visualización de los usuarios ingresados al sistemas con sus respectivos datos, **2** Email y Contraseña. **1**

 Asignar el rol a los usuarios. **3**

 Eliminar un usuario. **4**

## **2.7 Asignación de los roles a los usuarios.**

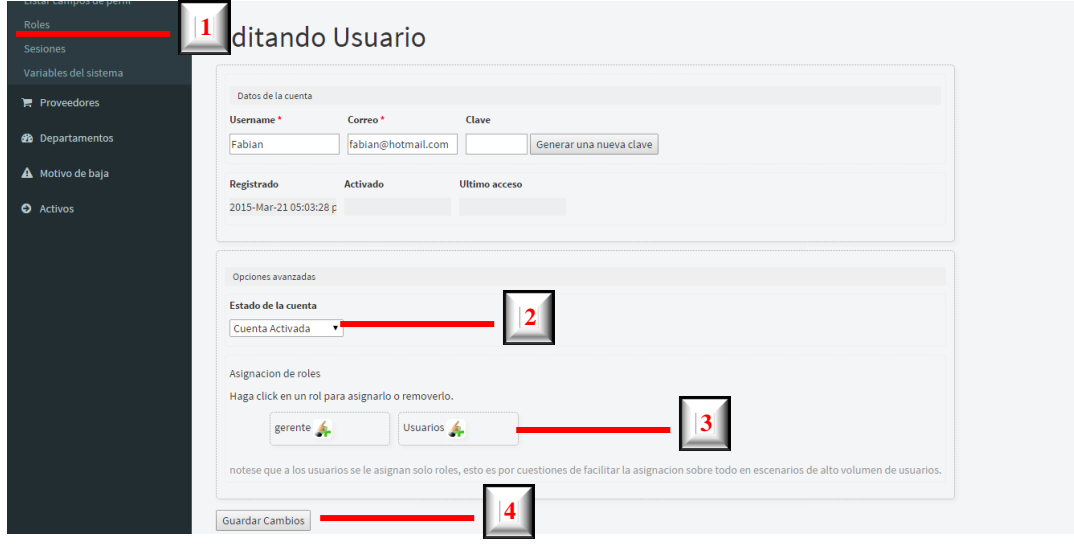

*Figura 5: Asignación de roles a los Usuarios*

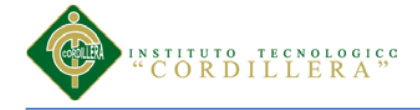

**1**

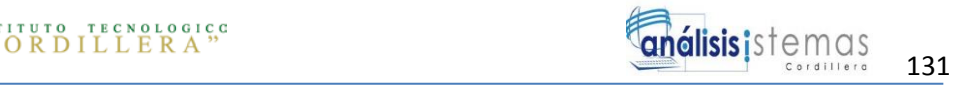

- Presionar en Roles para asignar el rol al usuario.
- Asignar el estado de la cuenta del usuario. **2**
- Selección a que rol se le asignara al usuario. **3**
- Presionar el botón para guardar. **4**

### **2.8 Creación de los roles**

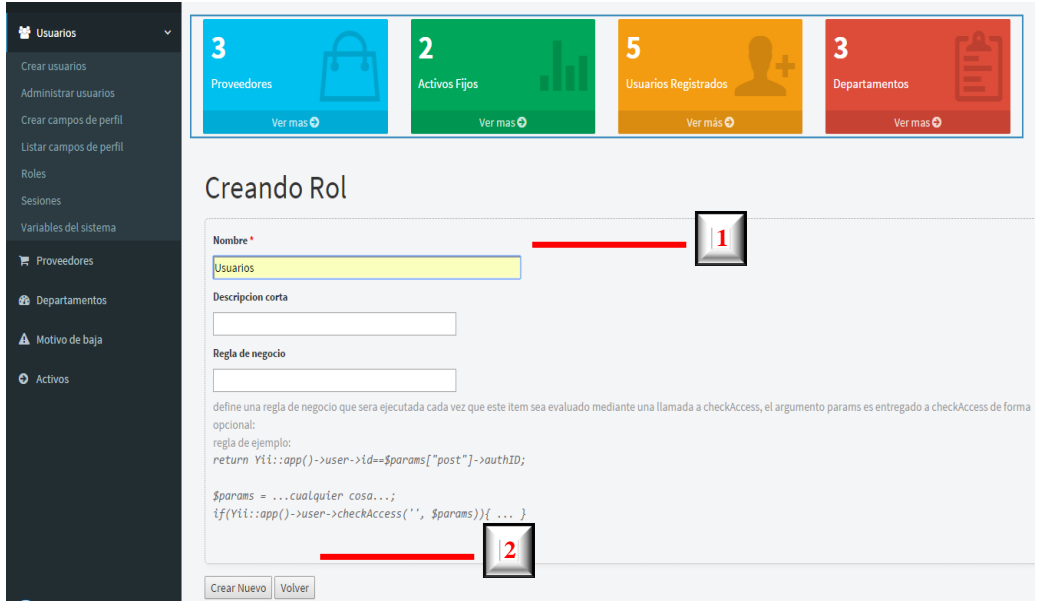

*Figura 6: Creación de los roles*

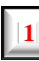

Asignar un nombre de rol.

**2**

Presionar el botón crear nuevo para guardar.

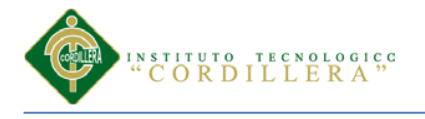

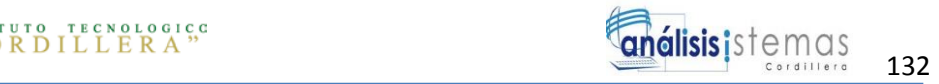

# **2.9 Asignación de los permisos para el uso del Sistema**

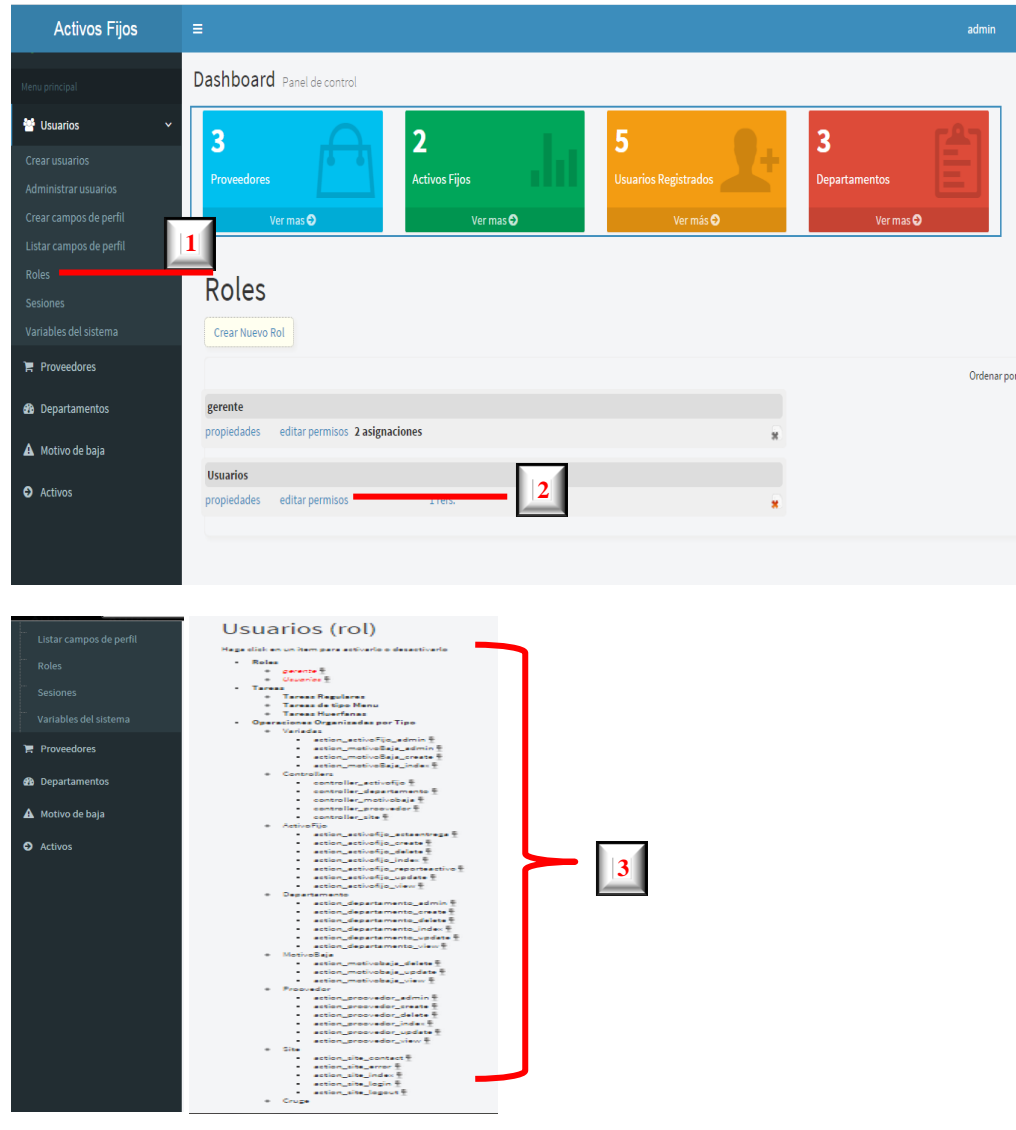

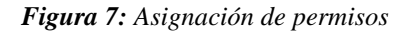

**2**

- Presionar en Roles para dar los permisos. **1**
	- Presionar en Editar Permisos.
- Asignar los permisos correspondientes al usuario. **3**

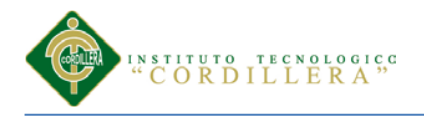

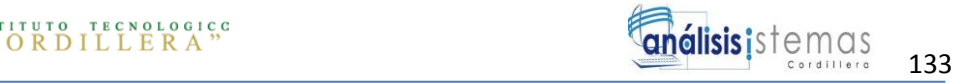

## **2.10 Ingreso de un Activo**

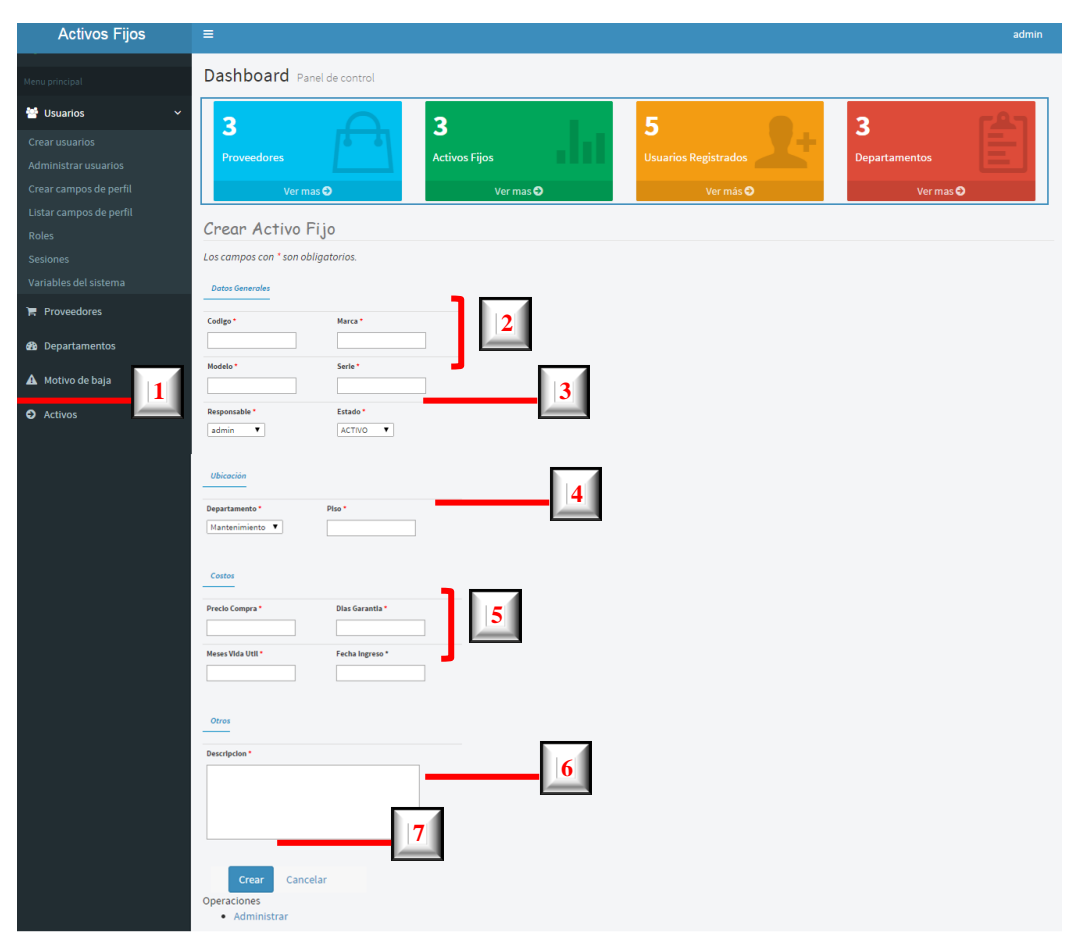

*Figura 8: Ingreso de un activo fijo*

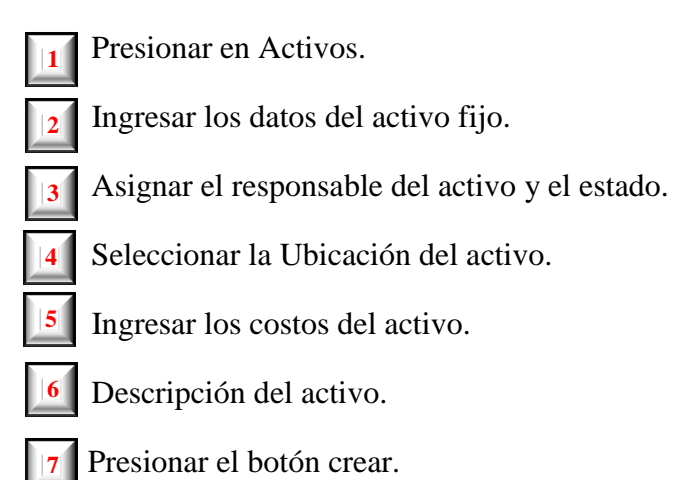

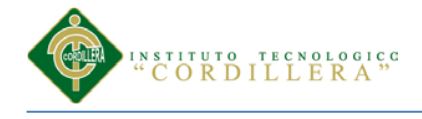

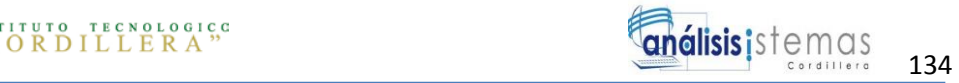

# **2.11 Reporte del Activo**

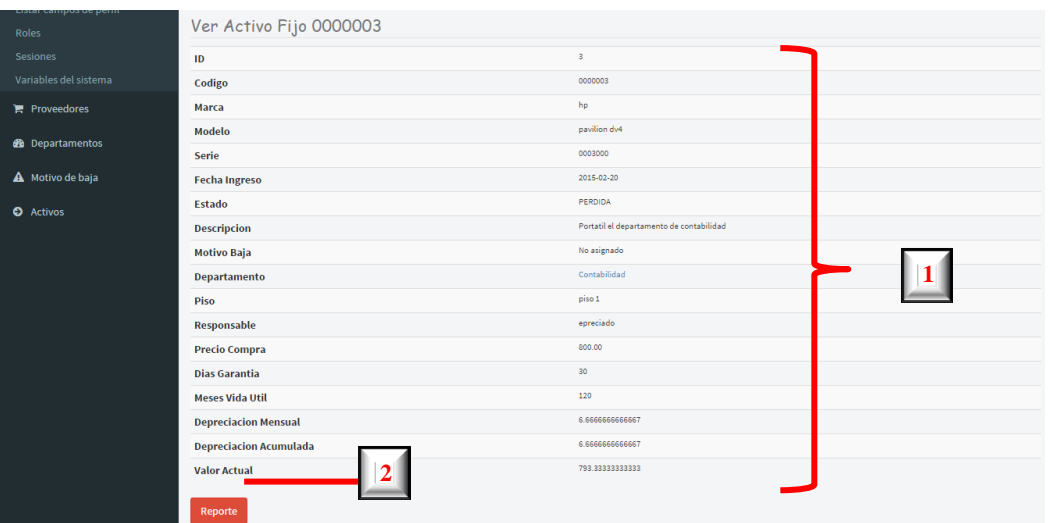

#### **EMPRESA ACERO - INOX**

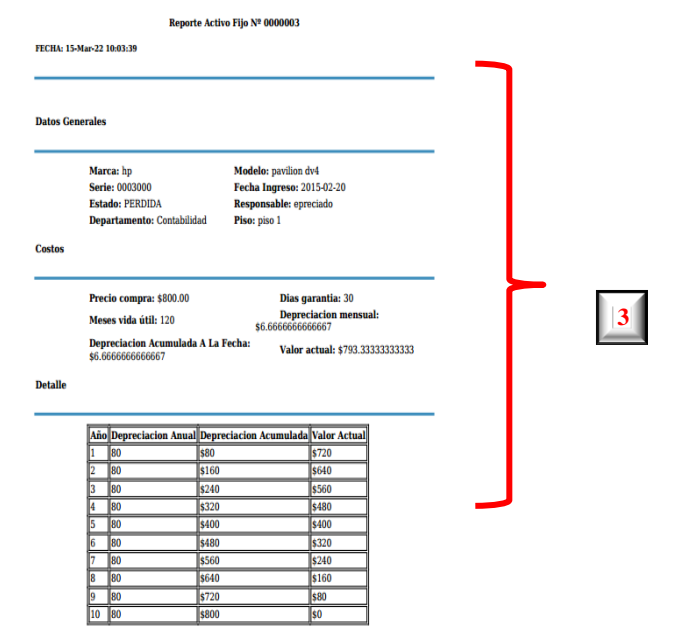

**Figura 9***: Generar Reporte*

**1**

Visualización de los datos del activo fijo.

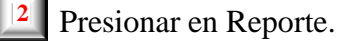

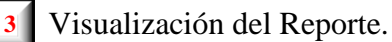

*OPTIMIZACIÓN DE LOS PROCESOS DE ACTIVOS FIJOS MEDIANTE UNA APLICACIÓN INFORMÁTICA WEB PARA LA EMPRESA ACERO INOX EN LA CIUDAD DE QUITO.*

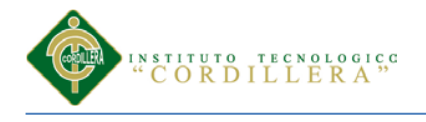

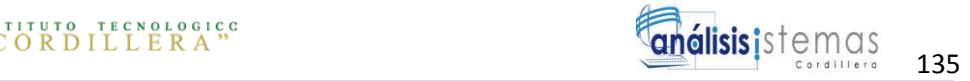

# **2.12 Generar Acta**

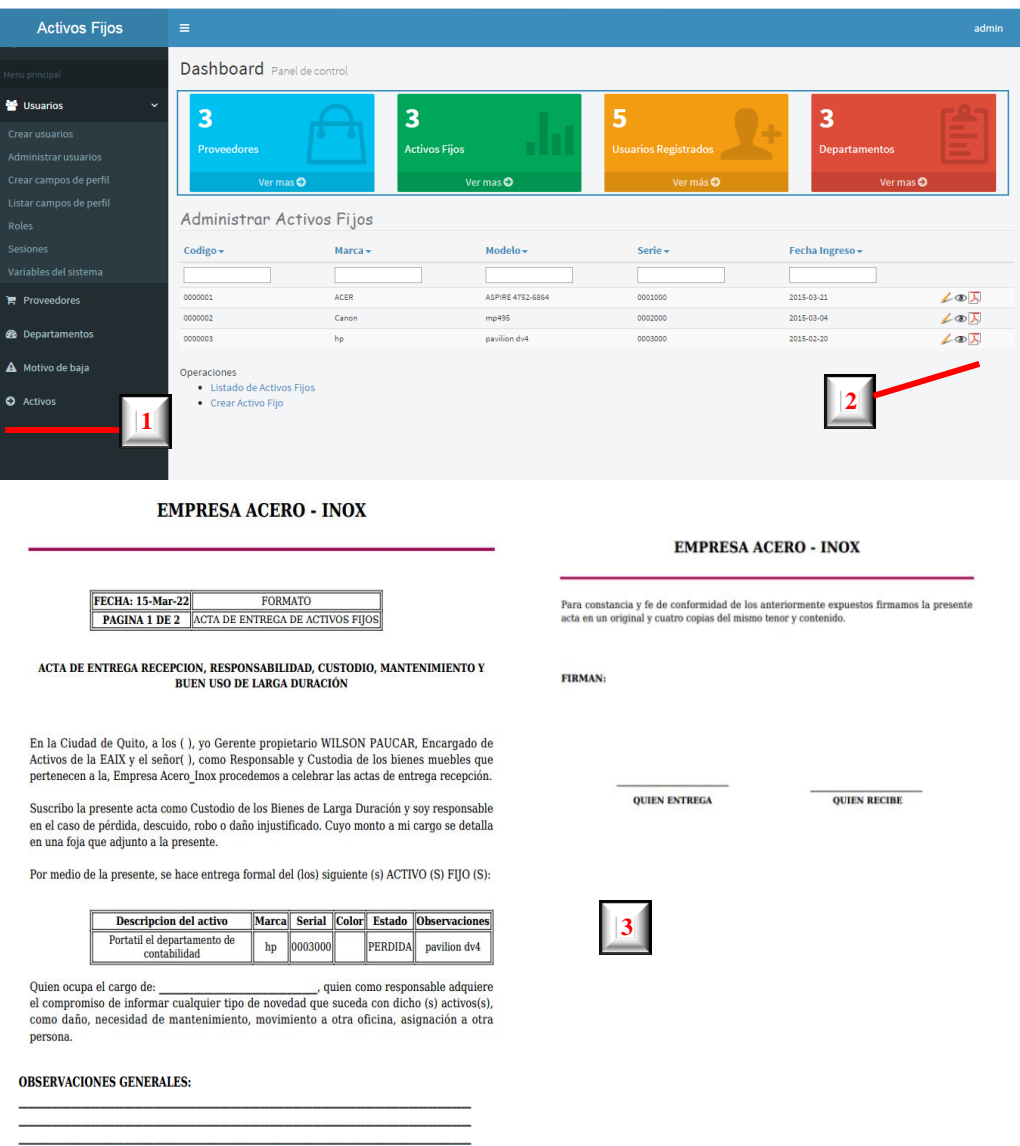

#### **Figura 10***: Generar Acta*

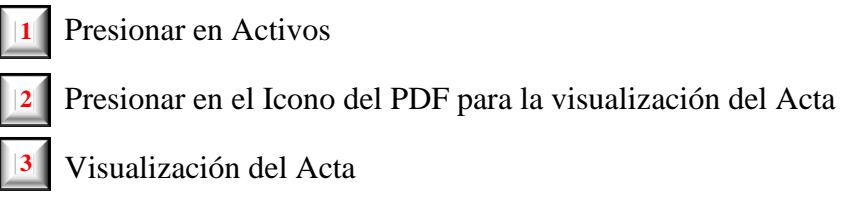

*OPTIMIZACIÓN DE LOS PROCESOS DE ACTIVOS FIJOS MEDIANTE UNA APLICACIÓN INFORMÁTICA WEB PARA LA EMPRESA ACERO INOX EN LA CIUDAD DE QUITO.*

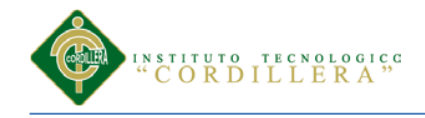

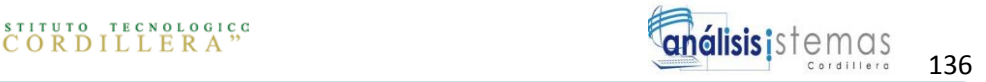

# **MANUAL TÉCNICO**

*OPTIMIZACIÓN DE LOS PROCESOS DE ACTIVOS FIJOS MEDIANTE UNA APLICACIÓN INFORMÁTICA WEB PARA LA EMPRESA ACERO INOX EN LA CIUDAD DE QUITO.*

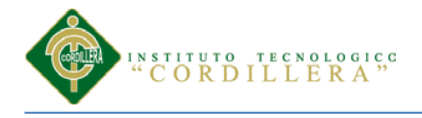

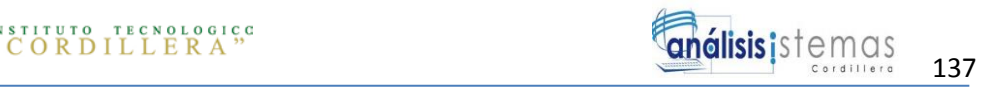

# **ÍNDICE GENERAL**

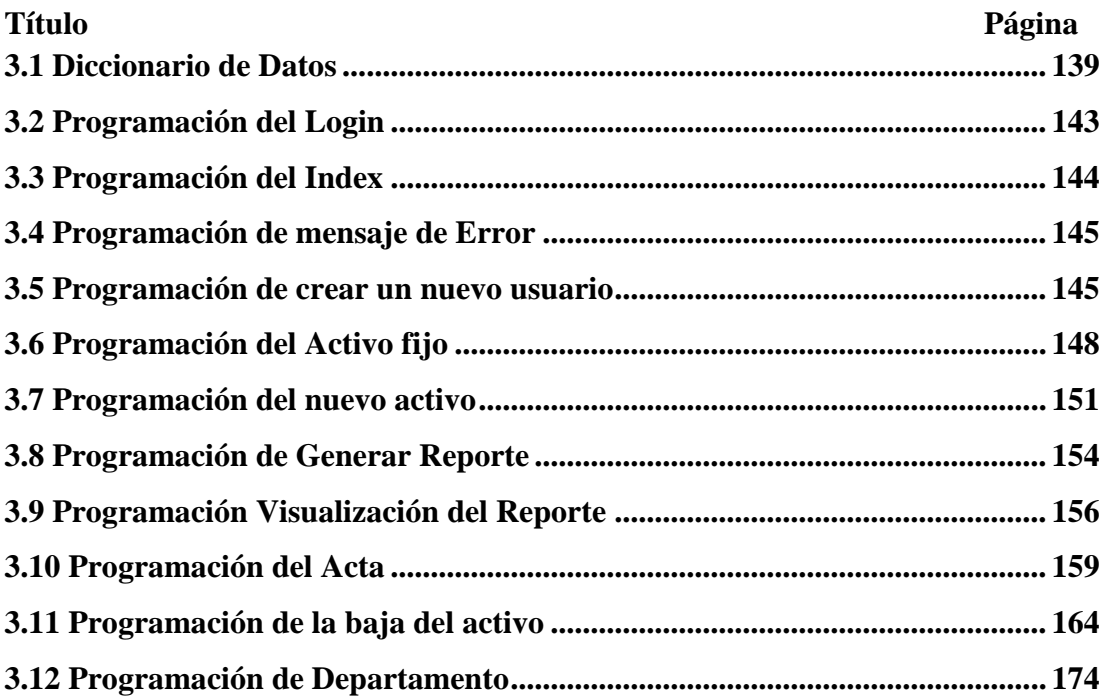

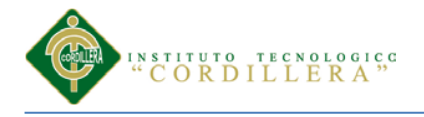

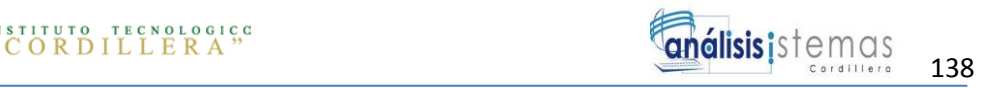

# **ÍNDICE FIGURAS**

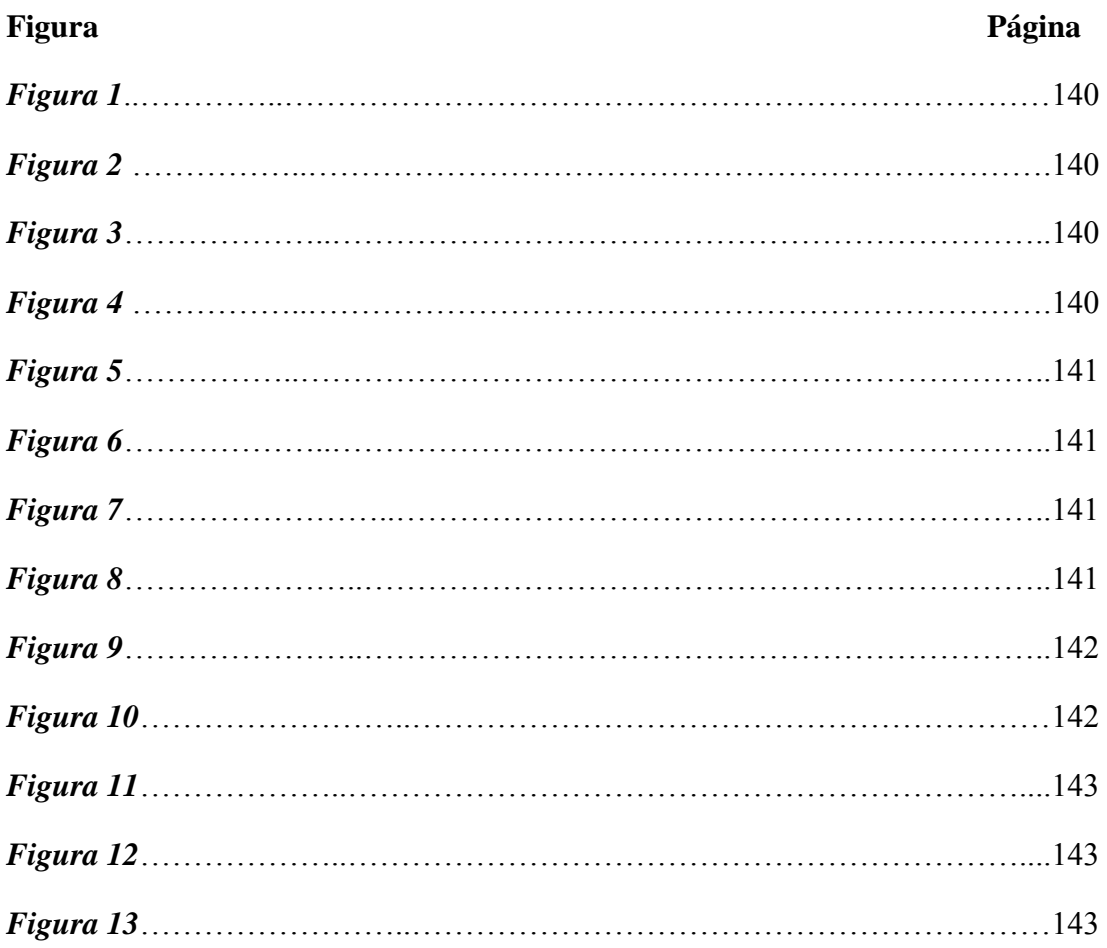

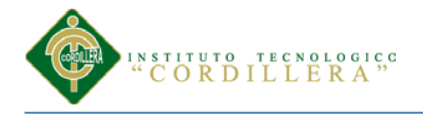

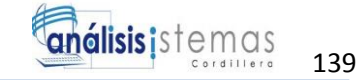

# <span id="page-153-0"></span>**3.1 Diccionario de Datos**

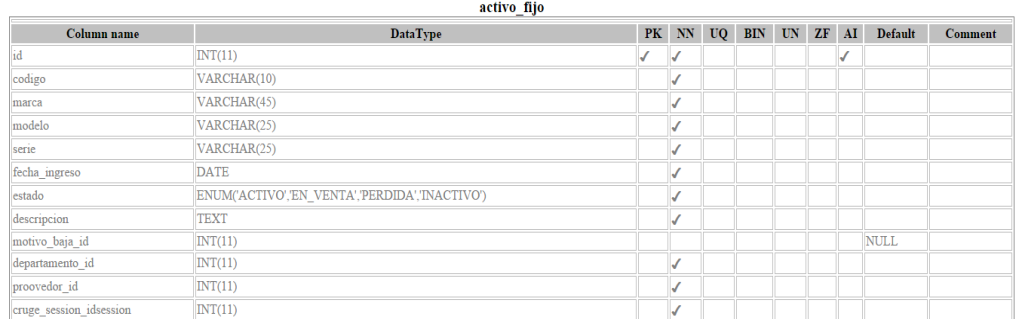

#### **Figura 1***: Diccionario de Datos.* La figura muestra la descripción de los datos de la base de datos

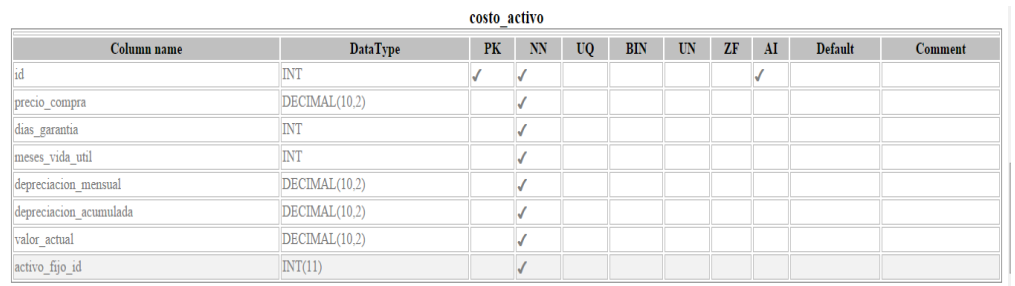

#### **Figura 2***: Diccionario de Datos.* La figura muestra la descripción de los datos de la base de datos

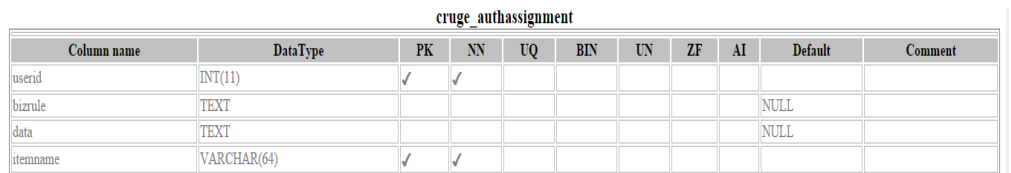

**Figura 3***: Diccionario de Datos.* La figura muestra la descripción de los datos de la base de datos

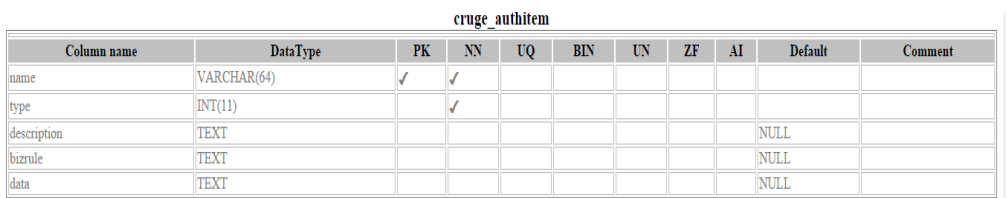

**Figura 4***: Diccionario de Datos.* La figura muestra la descripción de los datos de la base de datos

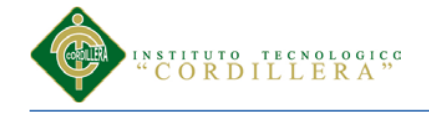

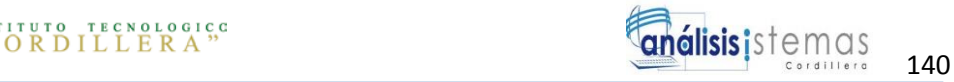

cruge authitemchild

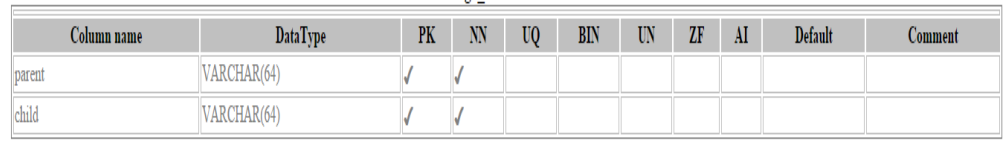

#### **Figura 5***: Diccionario de Datos.* La figura muestra la descripción de los datos de la base de datos

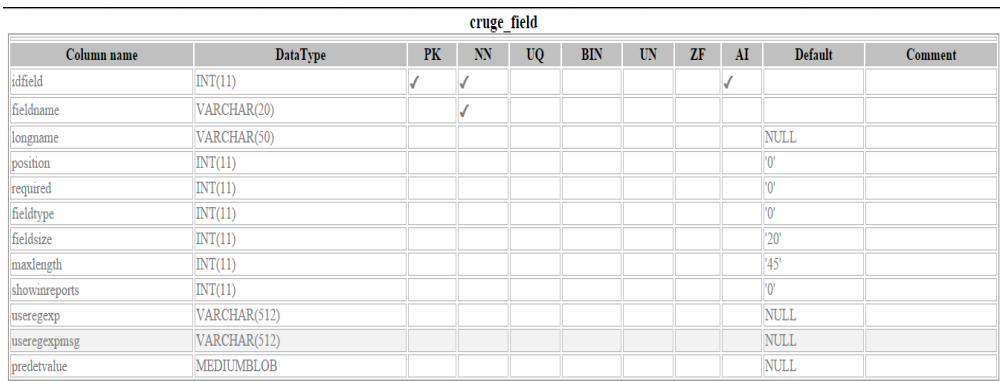

#### **Figura 6***: Diccionario de Datos.* La figura muestra la descripción de los datos de la base de datos

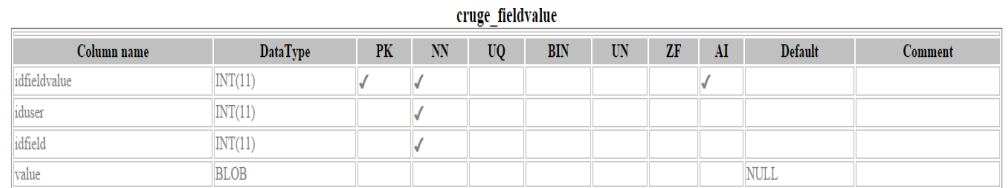

#### **Figura 7***: Diccionario de Datos.* La figura muestra la descripción de los datos de la base de datos

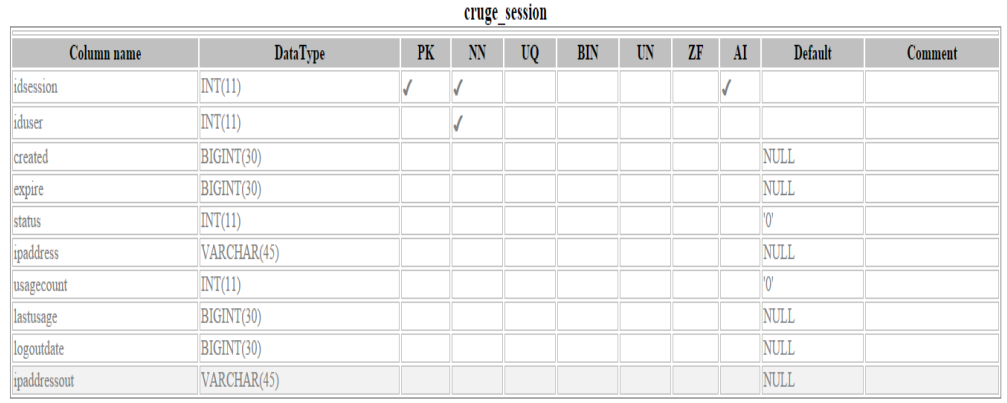

**Figura 8***: Diccionario de Datos.* La figura muestra la descripción de los datos de la base de datos

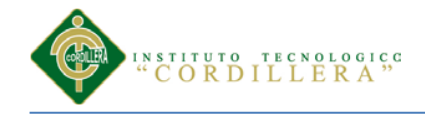

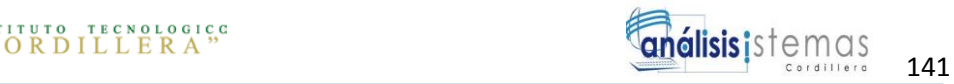

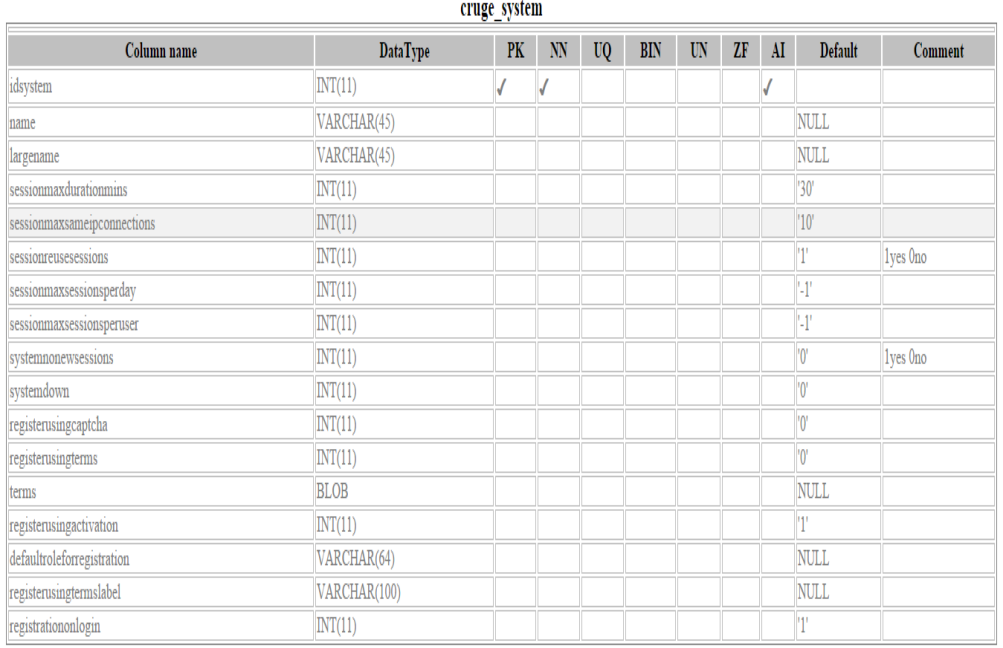

#### **Figura 9***: Diccionario de Datos.* La figura muestra la descripción de los datos de la base de datos

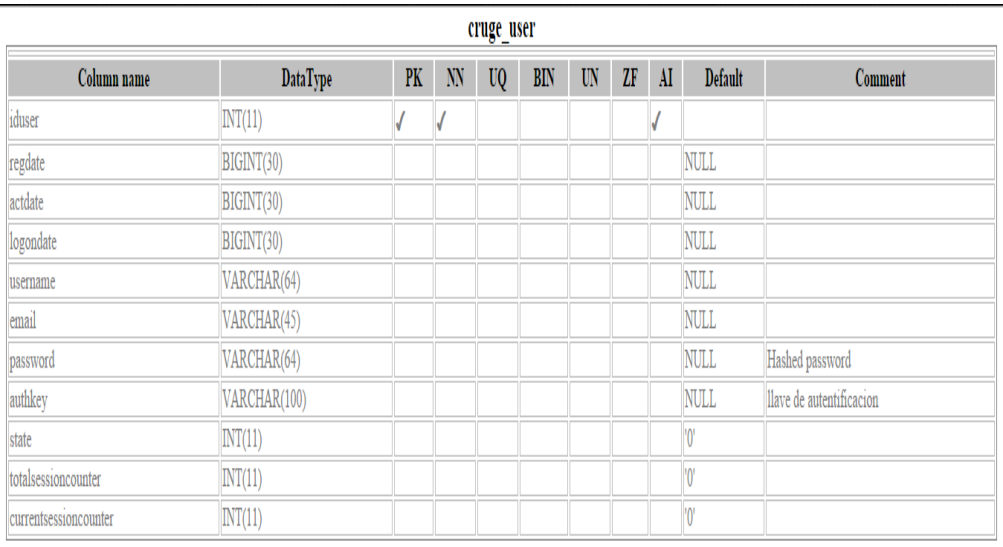

**Figura 10***: Diccionario de Datos.* La figura muestra la descripción de los datos de la base de datos

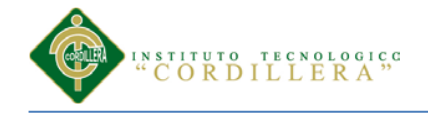

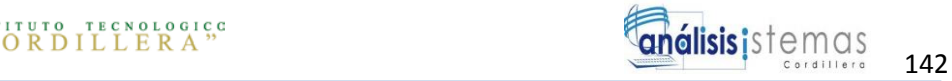

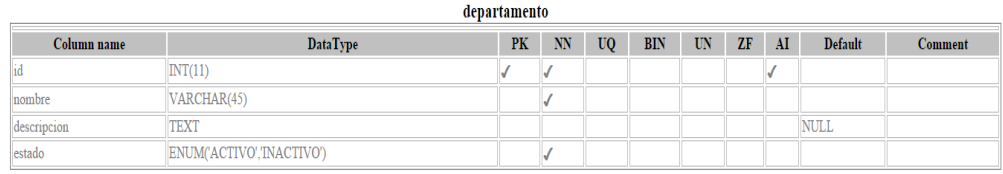

**Figura 11***: Diccionario de Datos.* La figura muestra la descripción de los datos de la base de datos

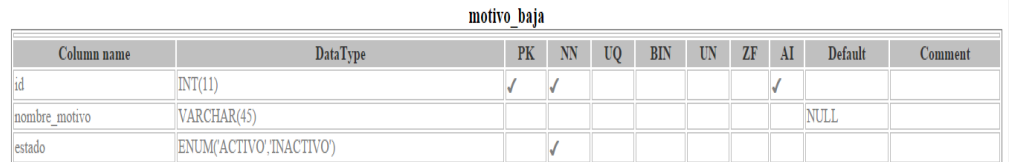

**Figura 12***: Diccionario de Datos.* La figura muestra la descripción de los datos de la base de datos

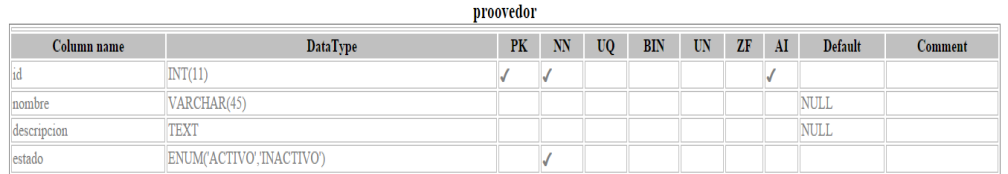

**Figura 13***: Diccionario de Datos.* La figura muestra la descripción de los datos de la base de datos

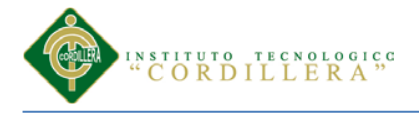

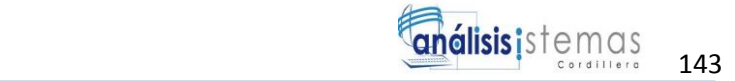

## <span id="page-157-0"></span>**3.2 Programación del Login**

```
\langle?php
$this-> pageTitle=Yii::app()->name . ' - Login';
$this->breadcrumbs=array(
        'Login',
);
?>
<h1>Login</h1>
\langle p \ranglePlease fill out the following form with your login credentials:\langle p \rangle<div class="form">
<?php $form=$this->beginWidget('CActiveForm', array(
        'id'=>'login-form',
        'enableClientValidation'=>true,
        'clientOptions'=>array(
                'validateOnSubmit'=>true,
        ),
```
 $))$ : ?>

<p class="note">Fields with <span class="required">\*</span> are required.</p>

<div class="row">

<?php echo \$form->labelEx(\$model,'username'); ?>

<?php echo \$form->textField(\$model,'username'); ?>

<?php echo \$form->error(\$model,'username'); ?>

 $\langle$ div $>$ 

<div class="row">

<?php echo \$form->labelEx(\$model,'password'); ?>

<?php echo \$form->passwordField(\$model,'password'); ?>

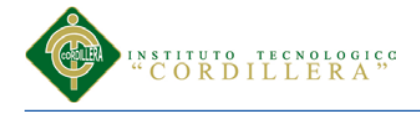

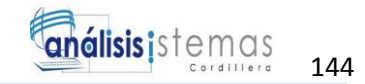

```
<?php echo $form->error($model,'password'); ?>
```
<p class="hint">

Hint: You may login with <kbd>demo</kbd>/<kbd>demo</kbd>admin</kbd>.ckbd>admin</kbd>.

 $<$ /p>

 $\langle$ div $>$ 

<div class="row rememberMe">

<?php echo \$form->checkBox(\$model,'rememberMe'); ?>

<?php echo \$form->label(\$model,'rememberMe'); ?>

<?php echo \$form->error(\$model,'rememberMe'); ?>

 $\langle$ div $>$ 

<div class="row buttons">

<?php echo CHtml::submitButton('Login'); ?>

 $\langle$ div $>$ 

<?php \$this->endWidget(); ?>

 $\langle$ div $>$ 

## <span id="page-158-0"></span>**3.3 Programación del Index**

<?php

```
$this->pageTitle=Yii::app()->name;
```
?>

 $\langle h1\rangle$ Welcome to  $\langle i \rangle$  ?php echo CHtml::encode(Yii::app()->name); ?> $\langle i \rangle$  /h1>

<p>Congratulations! You have successfully created your Yii application.</p>

 $\langle p \rangle$ You may change the content of this page by modifying the following two files:</p>

 $\langle$ ul $\rangle$ 

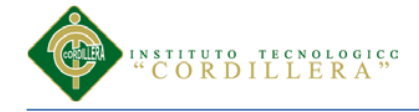

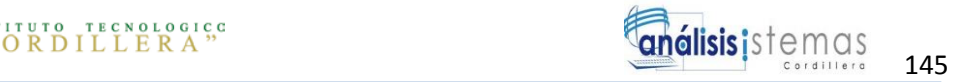

 $\langle$ li>View file:  $\langle$ code> $\langle$ ?php echo FILE : ?> $\langle$ code> $\langle$ li>

<li>Layout file: <code><?php echo \$this->getLayoutFile('main');  $?$  $\ge$  $\le$  $\le$  $\le$  $\le$  $\le$  $\le$  $\le$ 

 $\langle \text{ul} \rangle$ 

<p>For more details on how to further develop this application, please read

the <a href="http://www.yiiframework.com/doc/">documentation</a>.

Feel free to ask in the <a href="http://www.yiiframework.com/forum/">forum</a>,

should you have any questions. $\langle p \rangle$ 

## <span id="page-159-0"></span>**3.4 Programación de mensaje de Error**

```
<?php
$this->pageTitle=Yii::app()->name . ' - Error';
$this->breadcrumbs=array(
       'Error',
);
?>
<h2>Error <?php echo $code; ?></h2>
<div class="error">
<?php echo CHtml::encode($message); ?>
```
 $\langle$ div $>$ 

## <span id="page-159-1"></span>**3.5 Programación de crear un nuevo usuario**

<?php

\$this->pageTitle=Yii::app()->name . ' – Contact Us';

\$this->breadcrumbs=array(

'Contact',

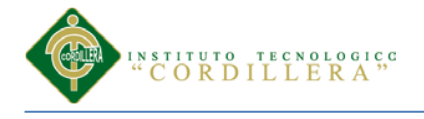

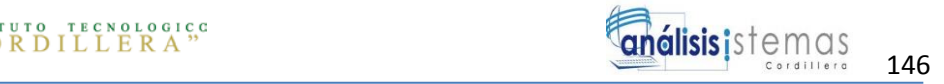

);

 $2$ 

<h1>Contact Us</h1>

```
<?php if(Yii::app()->user->hasFlash('contact')): ?>
```

```
<div class="flash-success">
```

```
<?php echo Yii::app()->user->getFlash('contact'); ?>
```
 $\langle$ div $>$ 

```
\langle?php else: ?>
```
 $p$ 

If you have business inquiries or other questions, please fill out the following form to contact us. Thank you.

 $<$ /p>

```
<div class="form">
```
<?php \$form=\$this->beginWidget('CactiveForm', array(

```
'id'=>'contact-form',
```
'enableClientValidation'=>true,

'clientOptions'=>array(

'validateOnSubmit'=>true,

),

 $))$ ; ?>

<p class="note">Fields with <span class="required">\*</span> are required.</p>

<?php echo \$form->errorSummary(\$model); ?>

<div class="row">

<?php echo \$form->labelEx(\$model,'name'); ?>

<?php echo \$form->textField(\$model,'name'); ?>

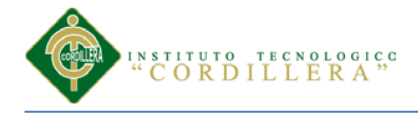

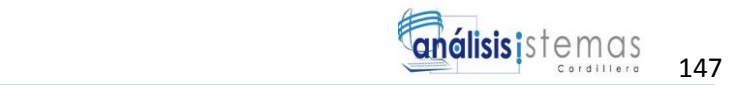

```
<?php echo $form->error($model,'name'); ?>
```
</div>

<div class="row">

<?php echo \$form->labelEx(\$model,'email'); ?>

<?php echo \$form->textField(\$model,'email'); ?>

<?php echo \$form->error(\$model,'email'); ?>

</div>

<div class="row">

<?php echo \$form->labelEx(\$model,'subject'); ?>

 $\langle$ ?php echo \$form-

>textField(\$model,'subject',array('size'=>60,'maxlength'=>128)); ?>

<?php echo \$form->error(\$model,'subject'); ?>

 $\langle$ div $>$ 

<div class="row">

<?php echo \$form->labelEx(\$model,'body'); ?>

<?php echo \$form->textArea(\$model,'body',array('rows'=>6,  $(cols' \Rightarrow 50)$ ; ?>

<?php echo \$form->error(\$model,'body'); ?>

 $\langle$ div $>$ 

<?php if(Ccaptcha::checkRequirements()): ?>

<div class="row">

<?php echo \$form->labelEx(\$model,'verifyCode'); ?>

<div>

<?php \$this->widget('Ccaptcha'); ?>

<?php echo \$form->textField(\$model,'verifyCode'); ?>

 $\langle$ div $>$ 

<div class="hint">Please enter the letters as they are shown in the image above.

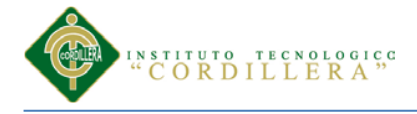

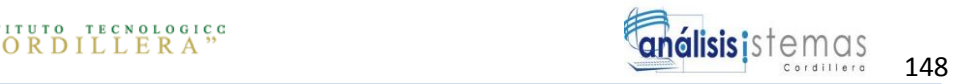

<br/>Letters are not case-sensitive.</div>

<?php echo \$form->error(\$model,'verifyCode'); ¿>

 $\langle$ div $>$ 

 $\langle$ ?php endif; ? $>$ 

<div class="row buttons">

<?php echo CHtml::submitButton('Submit'); ?>

 $\langle$ div $>$ 

<?php \$this->endWidget(); ?>

 $\langle$ div $\rangle$  = form  $\rightarrow$ 

 $\langle$ ?php endif; ? $>$ 

 $\langle$ ?php

/\* @var \$this SiteController \*/

\$this->pageTitle=Yii::app()->name . ' – About';

\$this->breadcrumbs=array(

'About',

);

 $\gamma$ 

<h1>About</h1>

 $\langle p \rangle$ This is a "static" page. You may change the content of this page by updating the file  $<$ code $>$  $\le$ ?php echo \_\_FILE\_; ? $>$  $<$ /code $>$ . $<$ /p $>$ 

#### <span id="page-162-0"></span>**3.6 Programación del Activo fijo**

 $\langle$ ?php

/\*\* @var ActivoFijoController \$this \*/

/\*\* @var ActivoFijo \$model \*/

\$this->breadcrumbs = array(

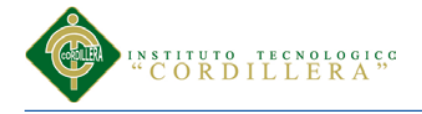

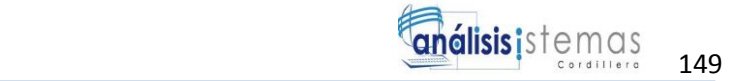

'Activo Fijos'  $\Rightarrow$  array('index'),

Yii::t('AweCrud.app', 'Manage'),

);

 $$this$  >menu = array(

```
array('label' => Yii::t('AweCrud.app', 'List') . ' ' . ActivoFijo::label(2), 'icon' =>
'list', 'url' \Rightarrow array('index')),
```

```
 array('label' => Yii::t('AweCrud.app', 'Create') . ' ' . ActivoFijo::label(), 'icon' => 
'plus', 'url' \Rightarrow array('create')),
```
);

```
Yii::app()->clientScript->registerScript('search', "
```
\$('.search-button').click(function(){

\$('.search-form').toggle();

return false;

});

\$('.search-form form').submit(function(){

\$.fn.yiiGridView.update('activo-fijo-grid', {

data: \$(this).serialize()

});

return false;

});

");

?>

<fieldset>

<legend>

 <?php echo Yii::t('AweCrud.app', 'Manage') ?> <?php echo ActivoFijo::label(2) ?> </legend>

<div class="search-form" style="display:none">

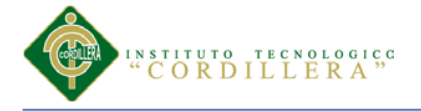

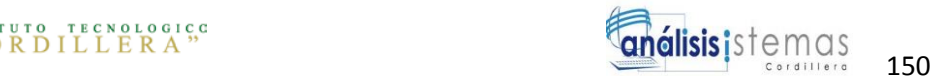

#### <?php

```
 $this->renderPartial('_search', array(
     'model' \Rightarrow $model,
   ));
   ?>
\langlediv\rangle - - search-form --\rangle <?php
 $this->widget('bootstrap.widgets.TbGridView', array(
  \text{'id'} \Rightarrow \text{'active-fijo-grid'}, 'type' => 'striped condensed',
   'dataProvider' => $model->search(),
  'filter' \Rightarrow $model.
   'columns' => array(
      'codigo',
      'marca',
      'modelo',
      'serie',
      'fecha_ingreso',
      array('class' => 'CButtonColumn',
         'template' => '{update} {view} {acta}',
        'buttons' \Rightarrow array(
           'update' \Rightarrow array(
               'label' => 'Editar',
               'imageUrl' => Yii::app()->baseUrl . "/images/lapiz.png",
              'options' => array('class' => 'icon-edit'),
            ),
```
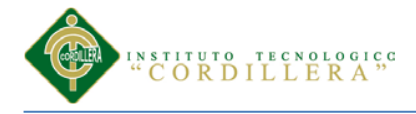

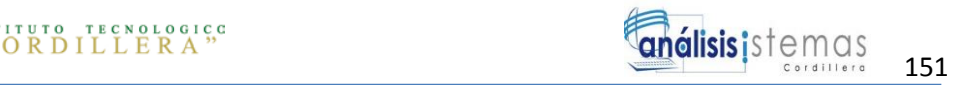

```
'view' \Rightarrow array(
                  'label' \Rightarrow 'Ver',
                   'imageUrl' => Yii::app()->request->baseUrl . '/images/ojo.png',
                  'options' \Rightarrow array('class' \Rightarrow 'icon-search'),
                ),
               'acta' \Rightarrow array( 'label' => 'Acta entrega',
                   'url' => 'Yii::app()->createUrl("activoFijo/actaEntrega", 
array("id"=>$data->id))',
                   'imageUrl' => Yii::app()->request->baseUrl . '/images/pdf.png',
\overline{\phantom{a}} ),
         ),
      ),
   ));
    ?>
</fieldset>
```
## <span id="page-165-0"></span>**3.7 Programación del nuevo active**

<script src="<?php echo Yii::app()->request->baseUrl; ?>/js/activos.js" type="text/javascript"></script>

 $\langle$ ?php

```
$this->breadcrumbs = array(
```
'Activo Fijos' => array('index'),

\$model->id,

);

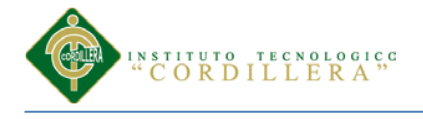

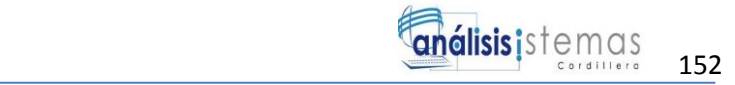

#### $$this$  >menu = array(

 $\ell$ array('label' => Yii::t('AweCrud.app', 'List') . ''. ActivoFijo::label(2), 'icon' => 'list', 'url'  $\Rightarrow$  array('index')),

 array('label' => Yii::t('AweCrud.app', 'Create') . ' ' . ActivoFijo::label(), 'icon' => 'plus', 'url'  $\Rightarrow$  array('create')),

 $array('label' >> Yii::t('AweCrud.app', 'Update'), 'icon' => 'pencil', 'url' =>$  $array('update', 'id' => $model > id'),$ 

array('label' => Yii::t('AweCrud.app', 'Delete'), 'icon' => 'trash', 'url' => '#',  $\text{linkOptions'} \Rightarrow \text{array('submit'} \Rightarrow \text{array('delete', 'id'} \Rightarrow \text{9} \text{model} \rightarrow \text{id}, \text{ 'confirm'} \Rightarrow$ Yii::t('AweCrud.app', 'Are you sure you want to delete this item?'))),

```
array('label' => Yii::t('AweCrud.app', 'Manage'), 'icon' => 'list-alt', 'url' =>array('admin')),
```
);

 $2$ 

<fieldset>

 <legend><?php echo Yii::t('AweCrud.app', 'View') . ' ' . ActivoFijo::label(); ?> <?php echo CHtml::encode(\$model) ?></legend>

<?php echo CHtml::hiddenField("idActivo", \$\_GET['id']); ?>

 $\langle$ ?php

\$this->widget('bootstrap.widgets.TbDetailView', array(

```
'data' \Rightarrow $model.
```
'attributes' => array(

'id',

'codigo',

'marca',

'modelo',

'serie',

'fecha\_ingreso',

'estado',

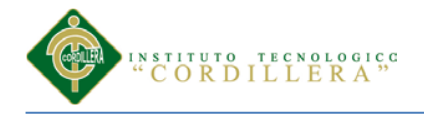

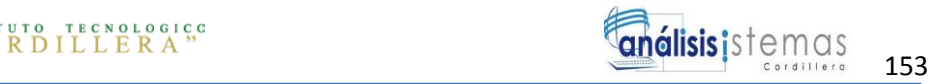

'descripcion',

array(

'name' => 'motivo\_baja\_id',

```
 'value' => ($model->motivoBaja !== null) ? CHtml::link($model-
>motivoBaja, array('/motivoBaja/view', 'id' => $model->motivoBaja->id)) . ' ' : null,
```

```
'type' \Rightarrow 'html',
```
),

array(

'name' => 'departamento\_id',

```
 'value' => ($model->departamento !== null) ? CHtml::link($model-
>departamento, array('/departamento/view', 'id' => $model->departamento->id)) . ' ' : 
null,
```
'type'  $\Rightarrow$  'html', ), 'piso', array( 'name' => 'responsable', 'value' => \$responsable['username'], ), 'precio\_compra', 'dias\_garantia', 'meses\_vida\_util', array( 'name' => 'depreciacion\_mensual', 'value' => \$depreciacion\_mensual ), array( 'name' => 'depreciacion\_acumulada',

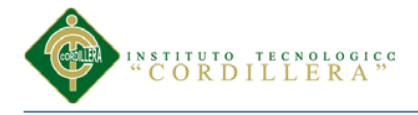

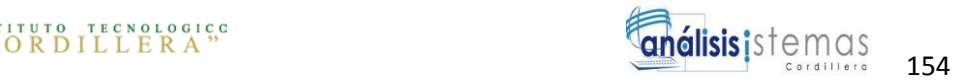

```
 'value' => $depreciacion_acumulada
      ),
      array(
         'name' => 'valor_actual',
         'value' => $valor
      )
   ),
 ));
 ?>
\langle?php
 $this->widget('bootstrap.widgets.TbButton', array(
  'buttonType' \Rightarrow 'post',
```
'type' => 'danger',

 'label' => \$model->isNewRecord ? Yii::t('AweCrud.app', 'Reporte') : Yii::t('AweCrud.app', 'Reporte'),

 'url'=> Yii::app()->createUrl("/activoFijo/reporteActivo", array("id" => \$\_GET['id'])),

));

```
?> \frac{2}{5}
```

```
</fieldset>
```
## <span id="page-168-0"></span>**3.8 Programación de Generar Reporte**

 $\langle$ ?php

\$form = \$this->beginWidget('bootstrap.widgets.TbActiveForm', array(

 $\text{'}\text{action'} \Rightarrow \text{Yii::app()}\text{-} \text{.}$ 

'method'  $\Rightarrow$  'get',

));

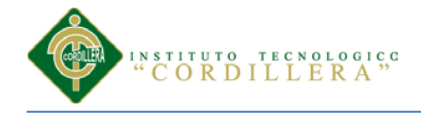

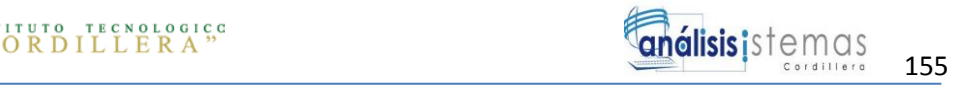

?>

 $\langle$ ?php echo \$form->textFieldRow(\$model, 'id', array('class' => 'span5')); ?>

<?php echo \$form->textFieldRow(\$model, 'codigo', array('class' => 'span5', 'maxlength'  $\Rightarrow$  10)); ?>

<?php echo \$form->textFieldRow(\$model, 'marca', array('class' => 'span5', 'maxlength'  $\Rightarrow$  45)); ?>

<?php echo \$form->textFieldRow(\$model, 'modelo', array('class' => 'span5', 'maxlength'  $\Rightarrow$  25)); ?>

<?php echo \$form->textFieldRow(\$model, 'serie', array('class' => 'span5', 'maxlength'  $\Rightarrow$  25)); ?>

<?php // echo \$form->datepickerRow(\$model, 'fecha\_ingreso', array('prepend'=>'<i class="icon-calendar"></i>')); ?>

<?php echo \$form->textFieldRow(\$model, 'estado', array('class' => 'span5', 'maxlength'  $\Rightarrow$  8)); ?>

 $\langle$ ?php echo \$form->textAreaRow(\$model, 'descripcion', array('rows' => 6, 'cols' => 50, 'class'  $\Rightarrow$  'span8')); ?>

<?php echo \$form->dropDownListRow(\$model, 'motivo\_baja\_id', CHtml::listData(MotivoBaja::model()->findAll(), 'id', MotivoBaja::representingColumn()), array('prompt' => Yii::t('AweApp', 'None'))); ?>

<?php echo \$form->dropDownListRow(\$model, 'departamento\_id', CHtml::listData(Departamento::model()->findAll(), 'id', Departamento::representingColumn())); ?>

<?php echo \$form->textFieldRow(\$model, 'precio\_compra', array('class' => 'span5', 'maxlength'  $\Rightarrow$  10)); ?>

<?php echo \$form->textFieldRow(\$model, 'cruge\_user\_id', array('class' => 'span5')); ?>

 $\langle$ ?php echo \$form->textFieldRow(\$model, 'dias\_garantia', array('class' => 'span5')); ?>

<?php echo \$form->textFieldRow(\$model, 'meses\_vida\_util', array('class' => 'span5')); ?>

<div class="form-actions">

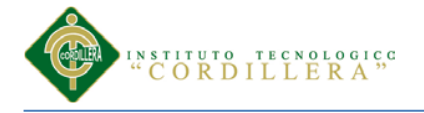

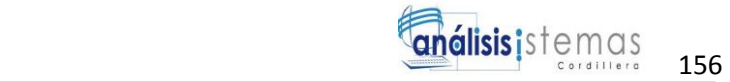

<?php

\$this->widget('bootstrap.widgets.TbButton', array(

```
'type' \Rightarrow 'primary',
```
'label' => Yii::t('AweCrud.app', 'Search'),

));

?>

 $\langle$ div $>$ 

```
<?php $this->endWidget(); ?>
```
# <span id="page-170-0"></span>**3.9 Programación Visualización del Reporte**

<link href="<?php echo Yii::app()->request->baseUrl; ?>/css/reporte.css" rel="stylesheet" type="text/css" />

<div id="cabecera">

```
 <h3> EMPRESA ACERO - INOX</h3>
```
 <h4 class="subtitulo">Reporte Activo Fijo Nº <?php echo \$activo->codigo ? $>>$ /h4 $>$ 

```
 <h5> <strong>FECHA: </strong> <?php echo date('y-M-d H:m:s') ?> </h5>
```
 $\langle$ hr $>$ 

 $\langle$ div $>$ 

 $<sub>2</sub>$ 

<h4>Datos Generales</h4>

 $\langle$ hr $>$ 

<table>

<tbody>

 $<$ tr $>$ 

<td><strong>Marca: </strong><?php echo \$activo->marca ?></td>

<td>&nbsp;&nbsp;&nbsp;&nbsp;&nbsp;&nbsp;&nbsp;&nbsp;&nbsp;&nbsp;<stron g>Modelo: </strong><?php echo \$activo->modelo ?></td>

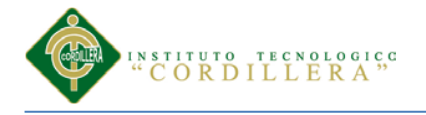

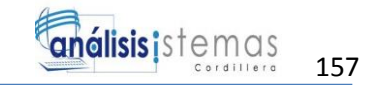

 $\langle t$ r $>$ 

 $<$ tr $>$ 

<td><strong>Serie: </strong><?php echo \$activo->serie ?></td>

<td>&nbsp;&nbsp;&nbsp;&nbsp;&nbsp;&nbsp;&nbsp;&nbsp;&nbsp;&nbsp;<stron g>Fecha Ingreso: </strong><?php echo \$activo->fecha\_ingreso ?></td>

 $\langle t$ r $>$ 

 $<$ tr $>$ 

<td><strong>Estado: </strong><?php echo \$activo->estado ?></td>

<td>&nbsp;&nbsp;&nbsp;&nbsp;&nbsp;&nbsp;&nbsp;&nbsp;&nbsp;&nbsp;<stron g>Responsable: </strong><?php echo \$responsable->username ?></td>

 $\langle$ /tr $>$ 

 $<$ tr $>$ 

 <td><strong>Departamento: </strong><?php echo \$activo->departamento ? $>>$ td>

<td>&nbsp;&nbsp;&nbsp;&nbsp;&nbsp;&nbsp;&nbsp;&nbsp;&nbsp;&nbsp;<stron g>Piso: </strong><?php echo \$activo->piso ?></td>

 $\langle t$ r $>$ 

</tbody>

</table>

<h4>Costos</h4>

 $\langle$ hr $>$ 

<table>

<tbody>

 $<$ tr $>$ 

 <td><strong>Precio compra: </strong>\$<?php echo \$activo->precio\_compra  $?><$  td>

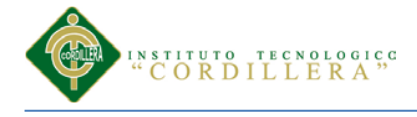

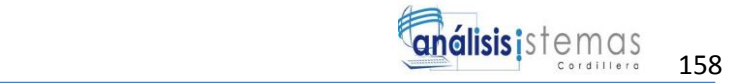

<td>&nbsp;&nbsp;&nbsp;&nbsp;&nbsp;&nbsp;&nbsp;&nbsp;&nbsp;&nbsp;<stron g>Dias garantia: </strong><?php echo \$activo->dias\_garantia ?></td>

 $\langle t$ r $>$ 

 $<$ tr $>$ 

<td><strong>Meses vida útil: </strong><?php echo \$activo->meses\_vida\_util ?></td>

<td>&nbsp;&nbsp;&nbsp;&nbsp;&nbsp;&nbsp;&nbsp;&nbsp;&nbsp;&nbsp;<stron g>Depreciacion mensual: </strong>\$<?php echo \$dep\_mensual ?></td>

```
\langle tr \rangle
```
 $<$ tr $>$ 

 <td><strong>Depreciacion Acumulada A La Fecha: </strong>\$<?php echo \$dep\_acumulada ?></td>

 $\langle \text{td}\rangle\langle \text{knbsp};\& \text{nbsp};\& \text{nbsp};\& \text$ g>Valor actual: </strong>\$<?php echo \$valor ?></td>

 $\langle t$ r $>$ 

```
 </tbody>
```
</table>

```
<h4>Detalle</h4>
```
 $\langle$ hr $>$ 

<table border="1">

<thead>

 $<$ tr $>$ 

<th>Año</th>

<th>Depreciacion Anual</th>

<th>Depreciacion Acumulada</th>

<th>Valor Actual</th>

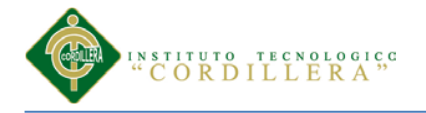

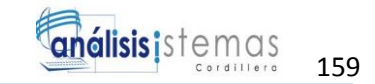

 $\langle t$ r $>$ 

</thead>

<tbody>

 $\langle$ ?php \$contadorAnio = 1; ?>

```
\langle?php for ($i = 0; $i \langle ($activo->meses_vida_util / 12); $i++): ?>
```
 $<$ tr $>$ 

<td><?php echo \$contadorAnio++ ?></td>

 $\langle \text{td}\rangle \langle \text{2php} \rangle$  echo \$dep\_mensual \* 12 ? $\langle \text{td}\rangle$ 

 $\lt t$ d $\gt$ \$ $\lt$ ?php echo \$deprec\_acumulada += (\$dep\_mensual \* 12) ? $\gt$  $\lt t$ d $\gt$ 

 <td>\$<?php echo \$val = (\$activo->precio\_compra - \$deprec\_acumulada)  $?><$  td>

 $\langle tr \rangle$ 

<?php endfor; ?>

</tbody>

</table>

```
<br><br><br><br><br><br><br><br>
```
<footer>

 $\langle$ hr $>$ 

Página 1

</footer>

#### <span id="page-173-0"></span>**3.10 Programación del Acta**

<link href="<?php echo Yii::app()->request->baseUrl; ?>/css/acta.css" rel="stylesheet" type="text/css" />

<div id="cabecera">

<h3>EMPRESA ACERO - INOX</h3>

 $\langle$ hr $>$ 

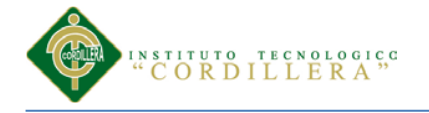

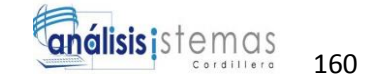

 $\langle$ div $>$ 

<br>>
kh>

<table border="1">

<tbody>

 $<$ tr $>$ 

```
 <td><strong>FECHA: <?php echo date('y-M-d') ?></strong></td>
```

```
 <td>FORMATO</td>
```
 $\langle tr \rangle$ 

 $<$ tr $>$ 

<td><strong> PAGINA 1 DE 2 </strong></td>

# <td>ACTA DE ENTREGA DE ACTIVOS FIJOS</td>

 $\langle tr \rangle$ 

</tbody>

</table>

 $\langle b r \rangle \langle b r \rangle$ 

<div id= "titulo">

<strong>

# ACTA DE ENTREGA RECEPCION, RESPONSABILIDAD, CUSTODIO, MANTENIMIENTO Y BUEN

USO DE LARGA DURACIÓN

</strong>

</div><br>>>br>

 $< p >$ 

 En la Ciudad de Quito, a los ( ), yo Gerente propietario <?php echo Constants::nombre\_gerente ?>, Encargado de Activos de la EAIX y el señor( ), como Responsable y Custodia de los bienes muebles que pertenecen a la, Empresa Acero\_Inox procedemos a celebrar las actas de entrega recepción.<br><br>

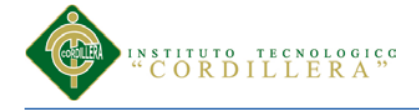

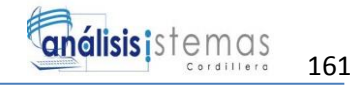

 Suscribo la presente acta como Custodio de los Bienes de Larga Duración y soy responsable en el caso de pérdida, descuido, robo o daño injustificado. Cuyo monto a mi cargo se detalla en una foja que adjunto a la presente.<br><br>

 Por medio de la presente, se hace entrega formal del (los) siguiente (s) ACTIVO  $(S)$  FIJO  $(S)$ :

 $<$ /p>

 $< p$ 

```
<table border="1">
```
<thead>

 $<$ tr $>$ 

<th>Descripcion del activo</th>

<th>Marca</th>

<th>Serial</th>

<th>Color</th>

<th>Estado</th>

<th>Observaciones</th>

 $\langle t$ r $>$ 

</thead>

<tbody>

 $<$ tr $>$ 

<td><?php echo \$activo->descripcion ?></td>

<td><?php echo \$activo->marca ?></td>

<td><?php echo \$activo->serie ?></td>

<td></td>

<td><?php echo \$activo->estado ?></td>

<td><?php echo \$activo->modelo ?></td>

 $\langle tr \rangle$ 

</tbody>

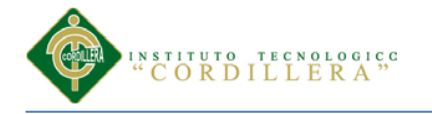

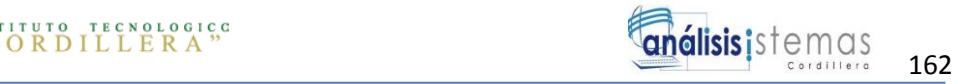

</table>

 $<$ /p>

```
< p >
```
 Quien ocupa el cargo de: \_\_\_\_\_\_\_\_\_\_\_\_\_\_\_\_\_\_\_\_\_\_\_\_\_\_\_\_\_\_\_\_, quien como responsable

 adquiere el compromiso de informar cualquier tipo de novedad que suceda con dicho (s)

activos(s), como daño, necesidad de mantenimiento, movimiento a otra oficina,

asignación a otra persona.

 $<$ /p> $>$ br>

 $p$ 

<strong>OBSERVACIONES GENERALES:</strong><br>

\_\_\_\_\_\_\_\_\_\_\_\_\_\_\_\_\_\_\_\_\_\_\_\_\_\_\_\_\_\_\_\_\_\_\_\_\_\_\_\_\_\_\_\_\_\_\_\_\_\_\_\_\_\_\_\_\_\_\_\_\_\_\_\_\_\_\_\_  $<$ br> \_\_\_\_\_\_\_\_\_\_\_\_\_\_\_\_\_\_\_\_\_\_\_\_\_\_\_\_\_\_\_\_\_\_\_\_\_\_\_\_\_\_\_\_\_\_\_\_\_\_\_\_\_\_\_\_\_\_\_\_\_\_\_\_\_\_\_\_  $ctr>$ \_\_\_\_\_\_\_\_\_\_\_\_\_\_\_\_\_\_\_\_\_\_\_\_\_\_\_\_\_\_\_\_\_\_\_\_\_\_\_\_\_\_\_\_\_\_\_\_\_\_\_\_\_\_\_\_\_\_\_\_\_\_\_\_\_\_\_\_ \_\_\_\_\_\_\_\_\_\_\_\_\_\_\_\_\_\_\_\_\_\_\_\_\_\_<br><br><br><br><br><br> <footer>  $\langle$ hr $>$  Página 1 </footer> </p><br><br><br><br><br><br><br><br> <head>

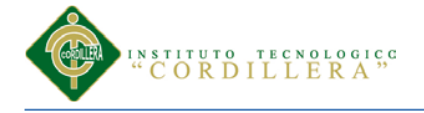

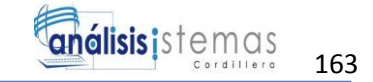

#### <h3>EMPRESA ACERO - INOX</h3>

 $\langle$ hr $>$ 

</head>

 $p$ 

 Para constancia y fe de conformidad de los anteriormente expuestos firmamos la presente acta en un original y cuatro copias del mismo tenor y contenido.

 $<$ p> $>$ br> $>$ br>

 $< p >$ 

<strong>FIRMAN: </strong>

```
<p>>br>>br>>br>>br>
```
 $< p >$ 

<table>

<tbody>

 $<$ tr $>$ 

 $\langle t d \rangle \langle \text{strong} \rangle$ 

<td><strong>&nbsp;&nbsp;&nbsp;&nbsp;&nbsp;&nbsp;&nbsp;&nbsp;&nbsp;&nbsp;&nbs p;

 \_\_\_\_\_\_\_\_\_\_\_\_\_\_\_\_\_\_\_\_\_\_\_\_\_</strong></td>

 $\langle t$ r $>$ 

 $<$ tr $>$ 

<td><strong> QUIEN ENTREGA </strong></td>

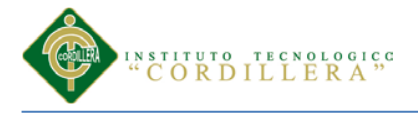

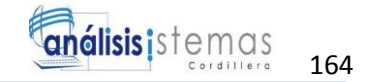

#### <td><strong>

```
QUIEN RECIBE </strong></td>
```
 $\langle tr \rangle$ 

</tbody>

</table>

<br><br> br><br>> $\>$ br><br> $\>$ br> $\>$ br>

```
<hr>><br><br><br><br><br><br><br><br><br><br><br><br><br><br><br>
```
<footer>

 $\langle$ hr $>$ 

Página 2

</footer>

# <span id="page-178-0"></span>**3.11 Programación de la baja del activo**

 $\langle$ ?php

Yii::import('application.extensions.CJuiDateTimePicker.CJuiDateTimePicker'); ?>

<script src="<?php echo Yii::app()->request->baseUrl; ?>/js/activos.js" type="text/javascript"></script>

<div class="form">

<?php

 \$form = \$this->beginWidget('ext.AweCrud.components.AweActiveForm', array(

'id' => 'activo-fijo-form',

'enableAjaxValidation' => false,

'enableClientValidation' => true,

));

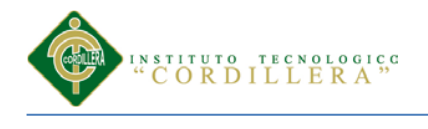

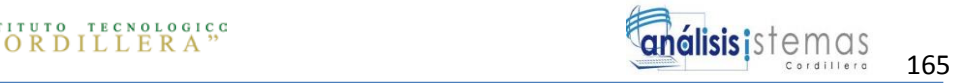

?>

<p class="note">

 <?php echo Yii::t('AweCrud.app', 'Fields with') ?> <span class="required">\*</span>

 $\langle$ ?php echo Yii::t('AweCrud.app', 'are required') ?>.  $\langle$ p>

<?php echo \$form->errorSummary(\$model) ?>

<div class="separator-form">

Datos Generales

 $\langle$ div $>$ 

<table class="table table-condensed">

<tbody>

 $<$ tr $>$ 

 <td><?php echo \$form->textFieldRow(\$model, 'codigo', array('class' => 'span5', 'maxlength' => 10)) ?> </td>

 <td><?php echo \$form->textFieldRow(\$model, 'marca', array('class' => 'span5', 'maxlength'  $\Rightarrow$  45)) ? $\ge$  /td>

 $\langle tr \rangle$ 

 $<$ tr $>$ 

 <td><?php echo \$form->textFieldRow(\$model, 'modelo', array('class' => 'span5', 'maxlength'  $\Rightarrow$  25)) ? $\ge$  /td $>$ 

 <td><?php echo \$form->textFieldRow(\$model, 'serie', array('class' => 'span5', 'maxlength'  $\Rightarrow$  25)) ? $\ge$  /td $>$ 

 $\langle t$ r $>$ 

 $<$ tr $>$
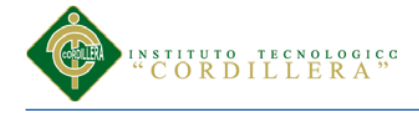

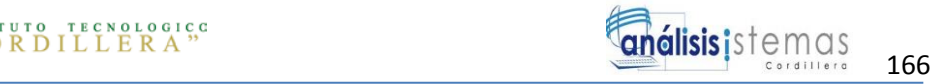

 <td><?php echo \$form->dropDownListRow(\$model, 'cruge\_user\_id', CHtml::listData(CrugeStoredUser::model()->findAll(array('condition' => 'state = "1"')), 'iduser', 'username'))  $? \times \times \times \times$ 

 <td><?php echo \$form->dropDownListRow(\$model, 'estado',  $array('ACTIVO' => 'ACTIVO', 'EN_VENTA' => 'EN VENTA', 'PERDIDA' =>$ 'PERDIDA', 'INACTIVO' => 'INACTIVO')) ?></td>

 $\langle tr \rangle$ 

<tr id="baja">

 <td><?php echo \$form->dropDownListRow(\$model, 'motivo\_baja\_id', CHtml::listData(MotivoBaja::model()->findAll(array('condition' => 'estado = "ACTIVO"')), 'id', MotivoBaja::representingColumn()), array('prompt' => Yii::t('AweApp', 'None'))) ?></td>

 $\langle tr \rangle$ 

 $<$ tr $>$ 

 $\langle tr \rangle$ 

</tbody>

</table>

```
 <div class="separator-form">
```
Ubicación

</div>

<table class="table table-condensed">

<tbody>

 $<$ tr $>$ 

 <td><?php echo \$form->dropDownListRow(\$model, 'departamento\_id', CHtml::listData(Departamento::model()->findAll(array('condition' => 'estado = "ACTIVO"')), 'id', Departamento::representingColumn())) ?> </td>

 $<$ td $>$ ?php echo \$form- $>$ textFieldRow(\$model, 'piso', array('class' = $>$ 'span5', 'maxlength'  $\Rightarrow$  25)) ? $\ge$  /td>

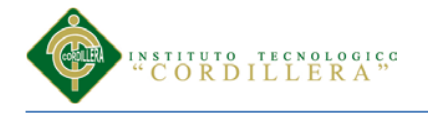

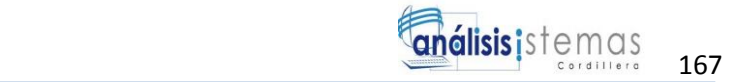

 $\langle t$ r $>$ 

</tbody>

</table>

```
 <div class="separator-form">
```
Costos

 $\langle$ div $>$ 

<table class="table table-condensed">

<tbody>

 $<$ tr $>$ 

 <td><?php echo \$form->textFieldRow(\$model, 'precio\_compra',  $array('class' => 'span5', 'maxlength' => 10))$  ?></td>

```
 <td><?php echo $form->textFieldRow($model, 'dias_garantia', 
array('class' => 'span5', 'maxlength' => 10)) ?></td>
```
 $\langle t$ r $>$ 

 $<$ tr $>$ 

 <td><?php echo \$form->textFieldRow(\$model, 'meses\_vida\_util',  $array('class' => 'span5', 'maxlength' => 10))$  ?></td>

```
 <td><label for="fecha_ingreso" class="required">Fecha ingreso *</label>
```
 $\langle$ ?php

\$this->widget('CJuiDateTimePicker', array(

'model' => \$model,

'attribute' => 'fecha\_ingreso',

'mode' => 'date', //use "time","date" or "datetime" (default)

'options' => array("dateFormat" => 'yyyy-mm-dd') // jquery plugin

options

));

?>

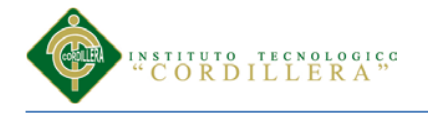

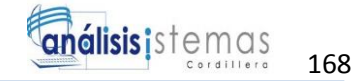

 $\langle t \, \mathrm{d} \rangle$ 

 $\langle tr \rangle$ 

</tbody>

</table>

<div class="separator-form">

**Otros** 

 $\langle$ div $>$ 

<table class="table table-condensed">

<tbody>

 $<$ tr $>$ 

 <td><?php echo \$form->textAreaRow(\$model, 'descripcion', array('rows'  $\Rightarrow$  6, 'cols'  $\Rightarrow$  50, 'class'  $\Rightarrow$  'span8')) ? $\ge$   $\lt$ /td $>$ 

 $\langle tr \rangle$ 

</tbody>

</table>

```
 <div class="form-actions">
```
<?php

\$this->widget('bootstrap.widgets.TbButton', array(

'buttonType' => 'submit',

'type'  $\Rightarrow$  'primary',

 'label' => \$model->isNewRecord ? Yii::t('AweCrud.app', 'Create') : Yii::t('AweCrud.app', 'Save'),

 )); ?> <?php

\$this->widget('bootstrap.widgets.TbButton', array(

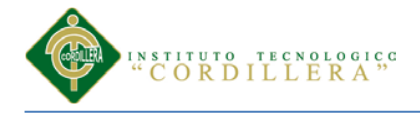

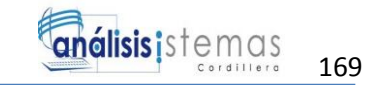

//'buttonType'=>'submit',

'label' => Yii::t('AweCrud.app', 'Cancel'),

'htmlOptions' => array('onclick' => 'javascript:history.go(-1)')

));

?>

 $\langle$ div $>$ 

<?php \$this->endWidget(); ?>

 $\langle$ div $>$ 

<div class="form">

<?php

/\*\* @var MotivoBajaController \$this \*/

/\*\* @var MotivoBaja \$model \*/

/\*\* @var AweActiveForm \$form \*/

\$form = \$this->beginWidget('ext.AweCrud.components.AweActiveForm', array(

'id' => 'motivo-baja-form',

'enableAjaxValidation' => false,

'enableClientValidation' => true,

));

?>

<p class="note">

 <?php echo Yii::t('AweCrud.app', 'Fields with') ?> <span class="required">\*</span>

<?php echo Yii::t('AweCrud.app', 'are required') ?>.

 $<$ /p>

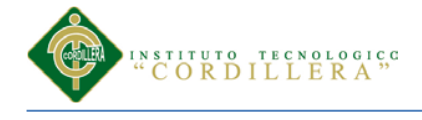

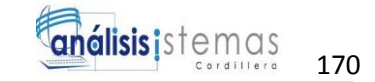

<?php echo \$form->errorSummary(\$model) ?>

<table class="table table-condensed">

<tbody>

 $<$ tr $>$ 

 <td><?php echo \$form->textFieldRow(\$model, 'nombre\_motivo',  $array('class' => 'span5', 'maxlength' => 45))$  ?></td>

 <td><?php echo \$form->dropDownListRow(\$model, 'estado',  $array('ACTIVO' => 'ACTIVO', 'INACTIVO' => 'NACTIVO'))$   $?>>/td>$ 

 $\langle tr \rangle$ 

</tbody>

</table>

<div class="form-actions">

 $\langle$ ?php

\$this->widget('bootstrap.widgets.TbButton', array(

'buttonType' => 'submit',

'type'  $\Rightarrow$  'primary',

 'label' => \$model->isNewRecord ? Yii::t('AweCrud.app', 'Create') : Yii::t('AweCrud.app', 'Save'),

));

?>

 $\langle$ ?php

\$this->widget('bootstrap.widgets.TbButton', array(

//'buttonType'=>'submit',

'label' => Yii::t('AweCrud.app', 'Cancel'),

'htmlOptions'  $\Rightarrow$  array('onclick'  $\Rightarrow$  'javascript: history.go(-1)')

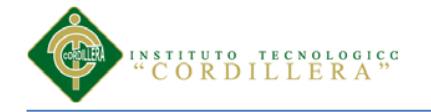

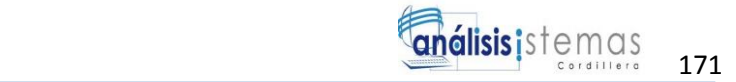

 )); ?>

 $\langle$ div $>$ 

<?php \$this->endWidget(); ?>

</div>

 $\langle$ ?php

/\*\* @var MotivoBajaController \$this \*/

/\*\* @var MotivoBaja \$model \*/

\$this->breadcrumbs=array(

'Motivo Bajas'=>array('index'),

\$model->id,

);

```
$this->menu=array(
```
 $\ell$ array('label' => Yii::t('AweCrud.app', 'List') . ''. MotivoBaja::label(2), 'icon' => 'list', 'url'  $\Rightarrow$  array('index')),

 array('label' => Yii::t('AweCrud.app', 'Create') . ' ' . MotivoBaja::label(), 'icon' => 'plus', 'url'  $\Rightarrow$  array('create')),

 $array(Iabel' \Rightarrow Yii::t('AweCrud.app', 'Update'), 'icon' \Rightarrow 'pencil', 'url' \Rightarrow$  $array('update', 'id' => $model > id),$ 

array('label' => Yii::t('AweCrud.app', 'Delete'), 'icon' => 'trash', 'url' => '#',  $\text{linkOptions'} \Rightarrow \text{array}(\text{submit'} \Rightarrow \text{array}(\text{delete'}, \text{id'} \Rightarrow \text{smooth} \rightarrow \text{id})$ ,  $\text{confirm'} \Rightarrow$ Yii::t('AweCrud.app', 'Are you sure you want to delete this item?'))),

 $array('label' => Yii::t('AweCrud.app', 'Manage'), 'icon' => 'list-alt', 'url' =>$ array('admin')),

```
);
```
?>

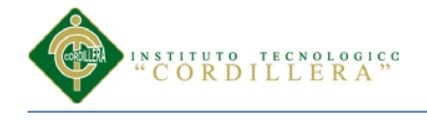

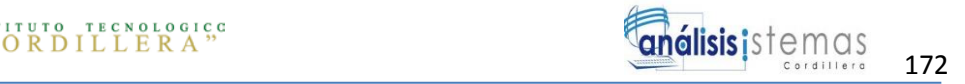

#### <fieldset>

<legend><?php echo Yii::t('AweCrud.app', 'View') . ' ' . MotivoBaja::label(); ?> <?php echo CHtml::encode(\$model) ?></legend>

```
<?php $this->widget('bootstrap.widgets.TbDetailView',array(
```

```
'data' \Rightarrow $model.
```

```
'attributes' => array(
```
'id',

'nombre\_motivo',

'estado',

),

 $))$ : ?>

</fieldset>

<?php

/\*\* @var MotivoBajaController \$this \*/

```
/** @var MotivoBaja $data */
```
?>

```
<div class="view">
```
<?php if (!empty(\$data->nombre\_motivo)): ?>

<div class="field">

<div class="field\_name">

```
<b><?php echo CHtml::encode($data-
>getAttributeLabel('nombre_motivo')); ?>:</b>
```
 $\langle$ div $>$ 

<div class="field\_value">

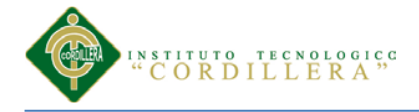

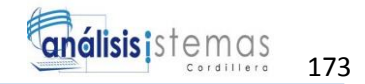

<?php echo CHtml::encode(\$data->nombre\_motivo); ?>

 $\langle$ div $>$ 

 $\langle$ div $>$ 

 $\langle$ ?php endif; ? $>$ 

<?php if (!empty(\$data->estado)): ?>

<div class="field">

<div class="field\_name">

 <b><?php echo CHtml::encode(\$data->getAttributeLabel('estado')); ?>:</b>

 $\langle$ div $>$ 

```
 <div class="field_value">
```
<?php echo CHtml::encode(\$data->estado); ?>

 $\langle$ div $>$ 

 $\langle$ div $>$ 

```
\langle?php endif; ?>
```
 $\langle$ div $>$ 

<?php

/\*\* @var MotivoBajaController \$this \*/

/\*\* @var MotivoBaja \$model \*/

\$this->breadcrumbs=array(

```
\text{Smodel} > \text{label}(2) \Rightarrow \text{array} ('index'),
```
Yii::t('AweCrud.app', 'Create'),

);

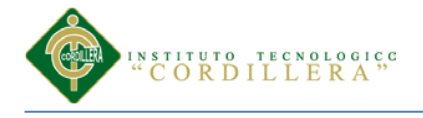

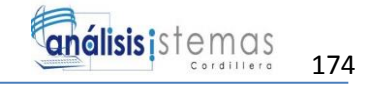

### \$this->menu=array(

 $\ell$ array('label' => Yii::t('AweCrud.app', 'List').' '.MotivoBaja::label(2), 'icon' => 'list', 'url'  $\Rightarrow$  array('index')),

 $array('label' => Yii::t('AweCrud.app', 'Manage'), 'icon' => 'list-alt', 'url' =>$ array('admin')),

);

?>

<fieldset>

 <legend><?php echo Yii::t('AweCrud.app', 'Create') . ' ' . MotivoBaja::label(); ?></legend>

 $\langle$ ?php echo \$this->renderPartial('\_form', array('model' => \$model)); ?>

</fieldset>

## **3.12 Programación de Departamento**

<?php

```
$this->breadcrumbs = array(
```

```
 'Departamentos' => array('index'),
```
Yii::t('AweCrud.app', 'Manage'),

);

```
$this >menu = array(
```

```
array("label' => Yii::t("AweCrud.app", 'List"). '' . Departmento::label(2), 'icon' =>'list', 'url' \Rightarrow array('index')),
```

```
 array('label' => Yii::t('AweCrud.app', 'Create') . ' ' . Departamento::label(), 'icon' 
\Rightarrow 'plus', 'url' \Rightarrow array('create')),
```

```
);
```
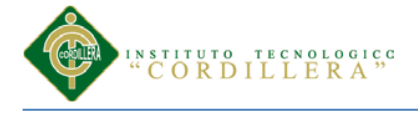

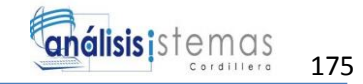

Yii::app()->clientScript->registerScript('search', "

\$('.search-button').click(function(){

\$('.search-form').toggle();

return false;

});

\$('.search-form form').submit(function(){

\$.fn.yiiGridView.update('departamento-grid', {

data: \$(this).serialize()

});

return false;

});

");

?>

<fieldset>

<legend>

 <?php echo Yii::t('AweCrud.app', 'Manage') ?> <?php echo Departamento::label(2) ?> </legend>

<div class="search-form" style="display:none">

<?php

\$this->renderPartial('\_search', array(

'model' => \$model,

));

?>

</div><!-- search-form -->

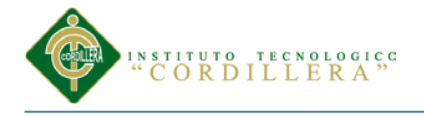

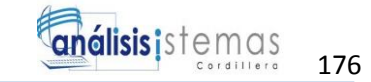

#### <?php

```
 $this->widget('bootstrap.widgets.TbGridView', array(
   'id' => 'departamento-grid',
   'type' => 'striped condensed',
   'dataProvider' => $model->search(),
  'filter' \Rightarrow $model,
  \text{'columns'} \implies \text{array}( 'nombre',
      'descripcion',
      'estado',
      array('class' => 'CButtonColumn',
        'template' \Rightarrow '{update} {view}',
        'buttons' \Rightarrow array(
           'update' \Rightarrow array(
              'label' \Rightarrow ",
               'imageUrl' => Yii::app()->baseUrl . "/images/lapiz.png",
              'options' => array('class' => 'icon-edit'),
            ),
           'view' \Rightarrow array(
              'label' \Rightarrow ",
               'imageUrl' => Yii::app()->request->baseUrl . '/images/ojo.png',
              'options' => array('class' => 'icon-search'),
            ),
         ),
      ),
   ),
```
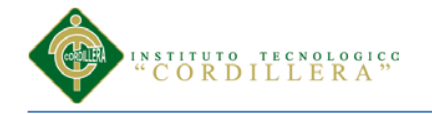

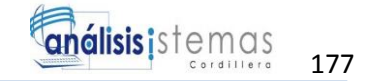

));

?>

</fieldset>

<div class="form">

<?php

/\*\* @var DepartamentoController \$this \*/

/\*\* @var Departamento \$model \*/

/\*\* @var AweActiveForm \$form \*/

\$form = \$this->beginWidget('ext.AweCrud.components.AweActiveForm', array(

'id' => 'departamento-form',

'enableAjaxValidation' => false,

'enableClientValidation' => true,

));

?>

<p class="note">

 <?php echo Yii::t('AweCrud.app', 'Fields with') ?> <span class="required">\*</span>

 $\langle$ ?php echo Yii::t('AweCrud.app', 'are required') ?>.  $\langle$ p>

<?php echo \$form->errorSummary(\$model) ?>

<table class="table table-condensed">

<tbody>

 $<$ tr $>$ 

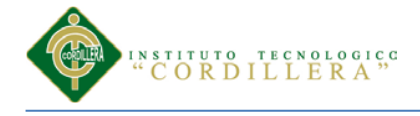

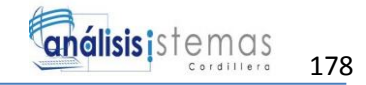

 <td><?php echo \$form->textFieldRow(\$model, 'nombre', array('class' => 'span5', 'maxlength'  $\Rightarrow$  45)) ? $\ge$  /td>

 <td><?php echo \$form->dropDownListRow(\$model, 'estado',  $array('ACTIVO' => 'ACTIVO', 'INACTIVO' => 'NACTIVO'))$   $?>>/td>$ 

 $\langle t$ r $>$ 

 $<$ tr $>$ 

 <td><?php echo \$form->textAreaRow(\$model, 'descripcion', array('rows'  $\Rightarrow$  6, 'cols'  $\Rightarrow$  50, 'class'  $\Rightarrow$  'span8')) ? $\lt$ /td>

 $\langle tr \rangle$ 

</tbody>

</table>

<div class="form-actions">

 $\langle$ ?php

\$this->widget('bootstrap.widgets.TbButton', array(

'buttonType'  $\Rightarrow$  'submit',

'type'  $\Rightarrow$  'primary',

 'label' => \$model->isNewRecord ? Yii::t('AweCrud.app', 'Create') : Yii::t('AweCrud.app', 'Save'),

));

?>

<?php

\$this->widget('bootstrap.widgets.TbButton', array(

//'buttonType'=>'submit',

'label' => Yii::t('AweCrud.app', 'Cancel'),

'htmlOptions' => array('onclick' => 'javascript:history.go(-1)')

));

?>

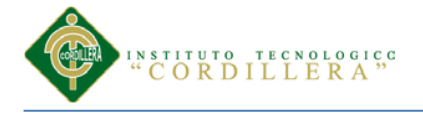

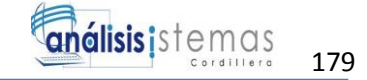

 $\langle$ div $>$ 

```
 <?php $this->endWidget(); ?>
```
</div>

 $\langle$ ?php

/\*\* @var DepartamentoController \$this \*/

/\*\* @var Departamento \$model \*/

\$this->breadcrumbs=array(

 $\mathcal{S} \text{model} > \text{label}(2) \Rightarrow \text{array}$  ('index'),

Yii::t('AweCrud.app', 'Create'),

);

```
$this->menu=array(
```
 $\ell$ /array('label' => Yii::t('AweCrud.app', 'List').' '.Departamento::label(2), 'icon' => 'list', 'url'  $\Rightarrow$  array('index')),

 $array('label' => Yii::t('AweCrud.app', 'Manage'), 'icon' => 'list-alt', 'url' =>$ array('admin')),

);

?>

<fieldset>

 <legend><?php echo Yii::t('AweCrud.app', 'Create') . ' ' . Departamento::label(); ?></legend>

 $\langle$ ?php echo \$this->renderPartial('\_form', array('model' => \$model)); ?>

</fieldset>

<?php

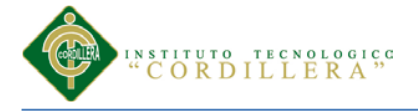

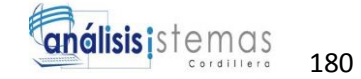

/\*\* @var DepartamentoController \$this \*/

```
/** @var Departamento $data */
```
?>

```
<div class="view">
```
<?php if (!empty(\$data->nombre)): ?>

<div class="field">

<div class="field\_name">

```
 <b><?php echo CHtml::encode($data->getAttributeLabel('nombre')); 
?>:</b>
```
 $\langle$ div $>$ 

<div class="field\_value">

<?php echo CHtml::encode(\$data->nombre); ?>

 $\langle$ div $>$ 

 $\langle$ div $>$ 

```
\langle?php endif; ?>
```
<?php if (!empty(\$data->descripcion)): ?>

<div class="field">

<div class="field\_name">

 <b><?php echo CHtml::encode(\$data->getAttributeLabel('descripcion')); ?>:</b>

 $\langle$ div $>$ 

<div class="field\_value">

<?php echo CHtml::encode(\$data->descripcion); ?>

 $\langle$ div $>$ 

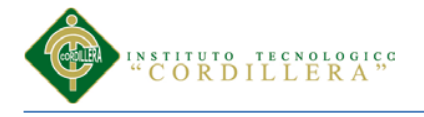

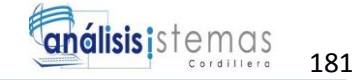

 $\langle$ div $>$ 

 $\langle$ ?php endif; ? $>$ 

```
 <?php if (!empty($data->estado)): ?>
```
<div class="field">

```
 <div class="field_name">
```

```
 <b><?php echo CHtml::encode($data->getAttributeLabel('estado'));
```
?>:</b>

 $\langle$ div $>$ 

```
 <div class="field_value">
```
<?php echo CHtml::encode(\$data->estado); ?>

 $\langle$ div $>$ 

 $\langle$ div $>$ 

 $\langle$ ?php endif; ? $>$ 

 $\langle$ div>

## **3.13 Programación del proveedor**

**<**?php

/\*\* @var ProovedorController \$this \*/

/\*\* @var Proovedor \$model \*/

\$this->breadcrumbs = array(

'Proovedors' => array('index'),

Yii::t('AweCrud.app', 'Manage'),

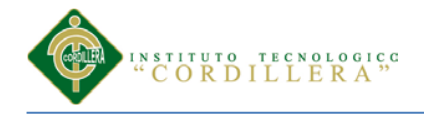

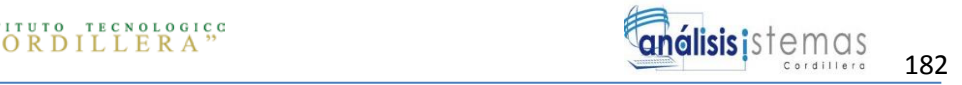

\$this->menu = array(

 $array('label' => Yii::t('AweCrud.app', 'List') . '' . Proovedor::label(2), 'icon' =>$ 'list', 'url'  $\Rightarrow$  array('index')),

```
 array('label' => Yii::t('AweCrud.app', 'Create') . ' ' . Proovedor::label(), 'icon' => 
'plus', 'url' \Rightarrow array('create')),
```
);

);

Yii::app()->clientScript->registerScript('search', "

\$('.search-button').click(function(){

\$('.search-form').toggle();

return false;

});

\$('.search-form form').submit(function(){

\$.fn.yiiGridView.update('proovedor-grid', {

data: \$(this).serialize()

});

return false;

});

");

?>

<fieldset>

<legend>

 <?php echo Yii::t('AweCrud.app', 'Manage') ?> <?php echo Proovedor::label(2) ?> </legend>

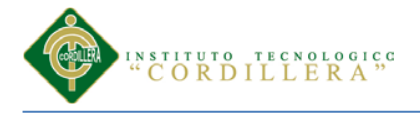

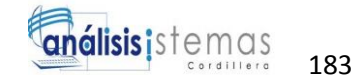

```
 <div class="search-form" style="display:none">
```
<?php

\$this->renderPartial('\_search', array(

'model' => \$model,

));

?>

</div><!-- search-form -->

## $\langle$ ?php

\$this->widget('bootstrap.widgets.TbGridView', array(

'id' => 'proovedor-grid',

'type' => 'striped condensed',

'dataProvider' => \$model->search(),

'filter'  $\Rightarrow$  \$model,

'columns' => array(

'nombre',

'descripcion',

'estado',

```
 array('class' => 'CButtonColumn',
```

```
'template' \Rightarrow '{update} {view}',
```
'buttons'  $\Rightarrow$  array(

'update'  $\Rightarrow$  array(

'label'  $\Rightarrow$  ",

'imageUrl' => Yii::app()->baseUrl . "/images/lapiz.png",

```
'options' => array('class' => 'icon-edit'),
```

```
 ),
```
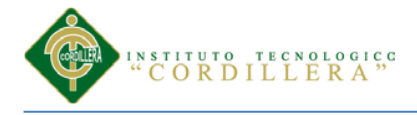

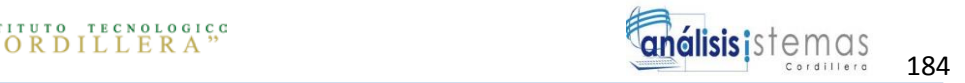

```
'view' \Rightarrow array(
                 'label' \Rightarrow ".
                  'imageUrl' => Yii::app()->request->baseUrl. '/images/ojo.png',
                 'options' \Rightarrow array('class' \Rightarrow 'icon-search'),
              ),
           ),
       ),
    ),
 ));
 ?>
```

```
</fieldset>
```
<div class="form">

 $\langle$ ?php

/\*\* @var ProovedorController \$this \*/

```
 /** @var Proovedor $model */
```
/\*\* @var AweActiveForm \$form \*/

\$form = \$this->beginWidget('ext.AweCrud.components.AweActiveForm', array(

'id' => 'proovedor-form',

'enableAjaxValidation' => false,

'enableClientValidation' => true,

));

?>

<p class="note">

 <?php echo Yii::t('AweCrud.app', 'Fields with') ?> <span class="required">\*</span>

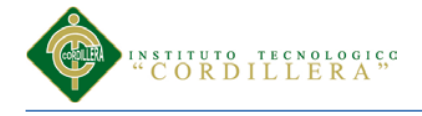

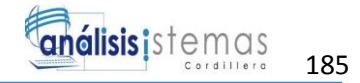

 $\langle$ ?php echo Yii::t('AweCrud.app', 'are required') ?>.  $\langle$ p>

<?php echo \$form->errorSummary(\$model) ?>

<table class="table table-condensed">

<tbody>

 $<$ tr $>$ 

 <td><?php echo \$form->textFieldRow(\$model, 'nombre', array('class' => 'span5', 'maxlength'  $\Rightarrow$  45)) ? $\ge$  /td>

 <td><?php echo \$form->dropDownListRow(\$model, 'estado',  $array('ACTIVO' => 'ACTIVO', 'INACTIVO' => 'INACTIVO'))$   $?>>/td>$ 

 $\langle$ /tr $>$ 

 $<$ tr $>$ 

 <td><?php echo \$form->textAreaRow(\$model, 'descripcion', array('rows'  $\Rightarrow$  6, 'cols'  $\Rightarrow$  50, 'class'  $\Rightarrow$  'span8')) ? $\ge$  /td>

 $\langle t$ r $>$ 

</tbody>

</table>

<div class="form-actions">

<?php

\$this->widget('bootstrap.widgets.TbButton', array(

'buttonType'  $\Rightarrow$  'submit',

'type'  $\Rightarrow$  'primary',

 'label' => \$model->isNewRecord ? Yii::t('AweCrud.app', 'Create') : Yii::t('AweCrud.app', 'Save'),

));

?>

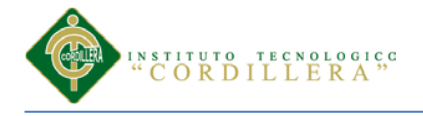

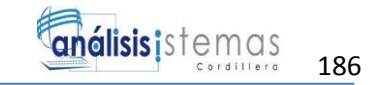

## <?php

\$this->widget('bootstrap.widgets.TbButton', array(

//'buttonType'=>'submit',

'label' => Yii::t('AweCrud.app', 'Cancel'),

'htmlOptions' => array('onclick' => 'javascript:history.go(-1)')

));

?>

 $\langle$ div $>$ 

<?php \$this->endWidget(); ?>

 $\langle$ div $>$ 

 $\langle$ ?php

/\*\* @var ProovedorController \$this \*/

```
/** @var Proovedor $data */
```
?>

```
<div class="view">
```
<?php if (!empty(\$data->nombre)): ?>

<div class="field">

<div class="field\_name">

 <b><?php echo CHtml::encode(\$data->getAttributeLabel('nombre')); ?>:</b>

 $\langle$ div $>$ 

<div class="field\_value">

<?php echo CHtml::encode(\$data->nombre); ?>

 $\langle$ div>

 $\langle$ div $>$ 

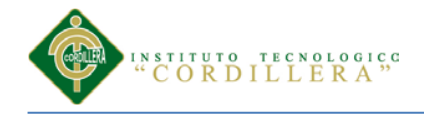

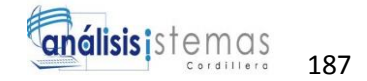

 $\langle$ ?php endif; ? $>$ 

```
 <?php if (!empty($data->descripcion)): ?>
```
<div class="field">

<div class="field\_name">

 <b><?php echo CHtml::encode(\$data->getAttributeLabel('descripcion')); ?>:</b>

 $\langle$ div $>$ 

<div class="field\_value">

<?php echo CHtml::encode(\$data->descripcion); ?>

 $\langle$ div $>$ 

 $\langle$ div $>$ 

<?php endif;

```
 <?php if (!empty($data->estado)): ?>
```
<div class="field">

```
 <div class="field_name">
```
 <b><?php echo CHtml::encode(\$data->getAttributeLabel('estado')); ?>:</b>

 $\langle$ div $>$ 

<div class="field\_value">

<?php echo CHtml::encode(\$data->estado); ?>

 $\langle$ div $>$ 

 $\langle$ div $>$ 

<?php endif; ?>

 $\langle$ div $>$ 

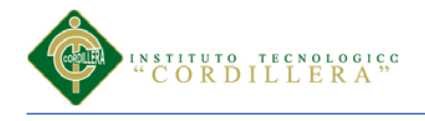

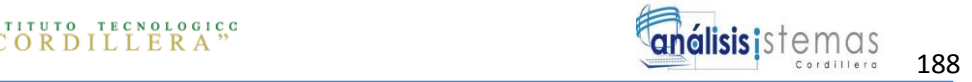

# **BIBLIOGRAFÍA**

- (Kurt, Lewin) es.slideshare.net
- [http://k2colombiaapropiemonos.com/moodle/pluginfile.php/2239/mod\\_assign/int](http://k2colombiaapropiemonos.com/moodle/pluginfile.php/2239/mod_assign/intro/Htas.%20Analisis.pdf) [ro/Htas.%20Analisis.pdf\)](http://k2colombiaapropiemonos.com/moodle/pluginfile.php/2239/mod_assign/intro/Htas.%20Analisis.pdf)
- [https://docs.google.com/document/d/1rbxDFM0zsbFDNRZeM2FoXfRDbYSiSt6](https://docs.google.com/document/d/1rbxDFM0zsbFDNRZeM2FoXfRDbYSiSt6tCdbYPA0qdzs/edit?hl=en_US&pli=1) [tCdbYPA0qdzs/edit?hl=en\\_US&pli=1#](https://docs.google.com/document/d/1rbxDFM0zsbFDNRZeM2FoXfRDbYSiSt6tCdbYPA0qdzs/edit?hl=en_US&pli=1)
- <https://msdn.microsoft.com/es-es/library/aa291591%28v=vs.71%29.aspx>
- <http://www.yiiframework.com/doc/guide/1.1/es/quickstart.what-is-yii>
- <http://www.willydev.net/descargas/prev/IntroArq.pdf>
- [https://docs.google.com/document/d/1rbxDFM0zsbFDNRZeM2FoXfRDbYSiSt6](https://docs.google.com/document/d/1rbxDFM0zsbFDNRZeM2FoXfRDbYSiSt6tCdbYPA0qdzs/edit?hl=en_US) [tCdbYPA0qdzs/edit?hl=en\\_US](https://docs.google.com/document/d/1rbxDFM0zsbFDNRZeM2FoXfRDbYSiSt6tCdbYPA0qdzs/edit?hl=en_US)
- <http://www.aves.edu.co/ovaunicor/recursos/view/266>
- [https://docs.google.com/document/d/1UjUZJpNO9rc4uN98JKteih4JpoeY3lamjy](https://docs.google.com/document/d/1UjUZJpNO9rc4uN98JKteih4JpoeY3lamjyWwxDKqcIg/edit) [WwxDKqcIg/edit](https://docs.google.com/document/d/1UjUZJpNO9rc4uN98JKteih4JpoeY3lamjyWwxDKqcIg/edit)
- <http://es.slideshare.net/cliceduca/pruebas-de-software-2420588>
- [http://www.ctr.unican.es/asignaturas/Ingenieria\\_Software\\_4\\_F/Doc/M7\\_09\\_Veri](http://www.ctr.unican.es/asignaturas/Ingenieria_Software_4_F/Doc/M7_09_VerificacionValidacion-2011.pdf) [ficacionValidacion-2011.pdf](http://www.ctr.unican.es/asignaturas/Ingenieria_Software_4_F/Doc/M7_09_VerificacionValidacion-2011.pdf)
- [http://es.slideshare.net/abnergerardo/pruebas-de-sistemas-y-aceptacion-](http://es.slideshare.net/abnergerardo/pruebas-de-sistemas-y-aceptacion-23663195)[23663195](http://es.slideshare.net/abnergerardo/pruebas-de-sistemas-y-aceptacion-23663195)
- [https://msdn.microsoft.com/es-ec/library/ms182576\(v=vs.90\).aspx](https://msdn.microsoft.com/es-ec/library/ms182576(v=vs.90).aspx)
- [http://www.monografias.com/trabajos14/implantacion-datos/implantacion](http://www.monografias.com/trabajos14/implantacion-datos/implantacion-datos.shtml)[datos.shtml](http://www.monografias.com/trabajos14/implantacion-datos/implantacion-datos.shtml)
- [http://es.wikipedia.org/wiki/Isomer%C3%ADa\\_conformacional](http://es.wikipedia.org/wiki/Isomer%C3%ADa_conformacional)
- <http://www.monografias.com/trabajos14/sistemas-full/sistemas-full.shtml>